การเพิ่มประสิทธิภาพของระบบจําแนกข้อมูลภาพถ่ายจากดาวเทียม ด้วยการประมวลผลแบบกระจาย

นายวนพงศ์ แก้วสิงห์

วิทยานิพนธ์นี ้เป็ นส่วนหนึ่งของการศึกษาตามหลักสูตรปริญญาวิทยาศาสตรมหาบัณฑิต สาขาวิชาวิทยาศาสตร์คอมพิวเตอร์ ภาควิชาวิศวกรรมคอมพิวเตอร์ คณะวิศวกรรมศาสตร์ จุฬาลงกรณ์มหาวิทยาลัย

ปี การศึกษา 2555

ลิขสิทธิ์ของจุฬาลงกรณ์มหาวิทยาลัย<br>บทคัดย่อและแฟ้มข้อมูลฉบับเต็มของวิทยานิพนธ์ตั้งแต่ปีการศึกษา 2554 ที่ให้บริการในคลังปัญญาจุฬาฯ (CUIR) เป็นแฟ้มขอ้มูลของนิสิตเจา้ของวทิยานิพนธ์ที่ส่งผา่ นทางบณั ฑิตวทิยาลยั

The abstract and full text of theses from the academic year2011 in Chulalongkorn University Intellectual Repository (CUIR)

are the thesis authors' files submitted through the Graduate School.

#### EFFICIENCY ENHANCEMENT OF A SATELLITE IMAGERY CLASSIFICATION SYSTEM WITH DISTRIBUTED PROCESSING

Mr. Wanapong Kaewsing

A Thesis Submitted in Partial Fulfillment of the Requirements for the Degree of Master of Science Program in Computer Science Department of Computer Engineering Faculty of Engineering Chulalongkorn University Academic Year 2012 Copyright of Chulalongkorn University

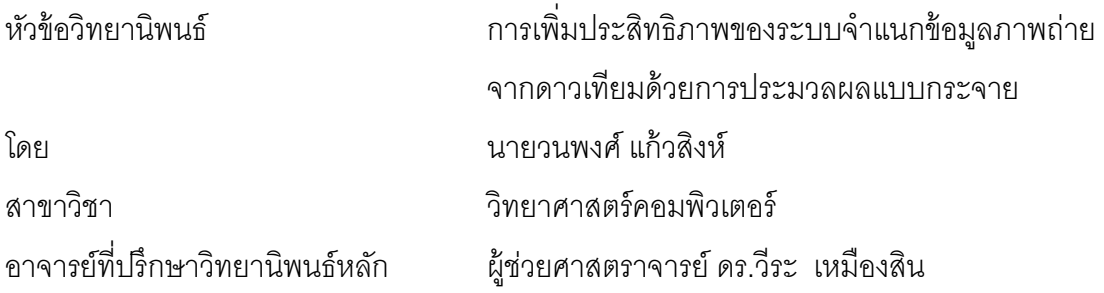

้ คณะวิศวกรรมศาสตร์ จุฬาลงกรณ์มหาวิทยาลัย อนุมัติให้นับวิทยานิพนธ์ฉบับนี้เป็นส่วน หนึ่งของการศึกษาตามหลักสูตรปริญญามหาบัณฑิต

> ………………………………………….. คณบดีคณะวิศวกรรมศาสตร์ (รองศาสตราจารย์ ดร.บุญสม เลิศหิรัญวงศ์)

คณะกรรมการสอบวิทยานิพนธ์

……………………………………………ประธานกรรมการ

(ผู้ช่วยศาสตราจารย์ดร.ณัฐวุฒิ หนูไพโรจน์)

…………………………………………... อาจารย์ที่ปรึกษาวิทยานิพนธ์หลัก

(ผู้ช่วยศาสตราจารย์ ดร.วีระ เหมืองสิน)

…………………………………………... กรรมการ

(ผู้ช่วยศาสตราจารย์ ดร.เกริก ภิรมย์โสภา)

……………………………………………กรรมการภายนอกมหาวิทยาลัย

(ผู้ช่วยศาสตราจารย์ ดร.ภุชงค์ อุทโยภาศ)

วนพงศ์ แก้วสิงห์ : การเพิ่มประสิทธิภาพของระบบจําแนกข้อมูลภาพถ่ายจาก ดาวเทียมด้วยการประมวลผลแบบกระจาย. (EFFICIENCY ENHANCEMENT OF A SATELLITE IMAGERY CLASSIFICATION SYSTEM WITH DISTRIBUTED PROCESSING) อ. ที่ปรึกษาวิทยานิพนธ์หลัก: ผศ.ดร.วีระ เหมืองสิน,151 หน้า.

การจำแนกข้อมูลภาพถ่ายจากดาวเทียมมีจุดมุ่งหมายเพื่อระบุพื้นที่ของวัตถุปกคลุม ดินที่สนใจ อาทิเช่นน้ำ พื้นที่ว่างเปล่า พืชเพาะปลูก และป่าไม้เป็นต้น ซึ่งซอฟต์แวร์ที่ใช้ในการ จําแนกข้อมูลภาพถ่ายจากดาวเทียมในปัจจุบันมีเครื่องมือและวิธีการที่ช่วยอํานวยความ สะดวกแก่ผู้ใช้งาน โดยผู้ใช้จะปรับปรุงค่าของพารามิเตอร์ของวิธีการเพื่อให้การระบุพื้นที่ของ ้วัตถุปกคลุมดินมีความถูกต้องมากขึ้น ซึ่งเวลาในการประมวลผลมักจะยาวนานเกินไป จึงทำ ให้ไม่ทันต่อการใช้งานข้อมูลในเวลาที่เกิดสถานการณ์ที่สําคัญเช่นสถานการณ์ภัยพิบัติ

วิทยานิพนธ์นี ้แสดงการนําวิธีการการประมวลผลแบบกระจายมาประยุกต์ใช้กับระบบ การจําแนกข้อมูลภาพถ่ายจากดาวเทียมในการลดปฏิสัมพันธ์ของผู้ใช้งานและเวลาในการ ประมวลผลข้อมูลเพื่อให้ทันต่อการบริการข้อมูลในสถานการณ์ภัยพิบัติ ระบบที่นักวิจัย พัฒนาขึ ้นประกอบด้ วยเครื่ องมือที่ทํางานบนคลัสเตอร์คอมพิวเตอร์ชื่อว่าการกวาด พารามิเตอร์ (Parameter Sweep) และฐานข้อมูลจัดเก็บข้อมูลต่างๆ ที่เกี่ยวข้องกับการ ้ดำเนินการจำแนกข้อมูลของผู้ใช้งาน ในการจำแนกข้อมูลหนึ่งครั้ง ระบบช่วยให้ผู้ใช้สามารถ สร้ างค่าของพารามิเตอร์ที่แตกต่างกันหลายชุดและดําเนินงานการประมวลผลพร้อมกันและ ให้ผู้ใช้เลือกผลลัพธ์ที่พึงพอใจมากที่สุด ระบบยังช่วยแนะนําค่าของพารามิเตอร์ที่ดีที่สุดที่เคย ดําเนินงานการจําแนกข้อมูลภาพถ่ายจากดาวเทียมก่อนหน้านี ้ให้ผู้ใช้งานอีกด้วย วิทยานิพนธ์ นี้ยังแสดงการวัดประสิทธิภาพโดยการทดลองใช้ระบบจำแนกข้อมูลในการจำแนกพื้นที่น้ำโดย ใช้ภาพถ่ายจากดาวเทียมบริเวณประเทศไทย

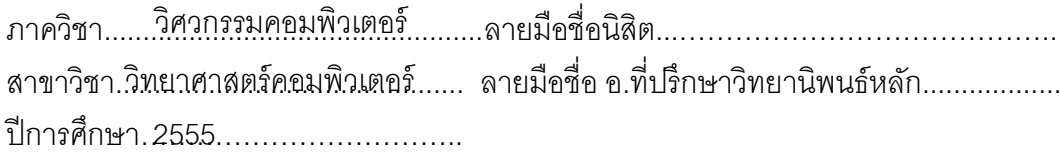

# # 5271443621: MAJOR COMPUTER SCIENCE KEYWORDS : SUPPORT VECTOR MACHINE / IMAGE CLASSIFICATION / AUTOMATIC / CLUSTER COMPUTER / PARAMETER SWEEP

> WANAPONG KAEWSING : EFFICIENCY ENHANCEMENT OF A SATELLITE IMAGERY CLASSIFICATION SYSTEM WITH DISTRIBUTED PROCESSING. ADVISOR : ASST.PROF.VEERA MUANGSIN,Ph.D., 151 pp.

Classification of satellite imagery aims to identify the areas covered with objects of interest such as water, bare land, crops, forest, etc. Existing software packages still require human interaction to adjust parameters for the underlying algorithm, e.g. Support Vector Machine (SVM), to obtain accurate results. Therefore, processing time is often too long at critical situations such as disaster events.

This thesis presents an approach to use distributed computing to reduce human interaction and processing time in a satellite image classification process. The system consists of a parameter-sweep tool on a cluster computer and a database of previous runs. Classification jobs with different parameter sets can run concurrently to obtain the most satisfying results. Based on previous results of similar images, the system can also suggest parameter setting. The system has been evaluated by an experiment to classify water-covered areas in satellite images of Thailand.

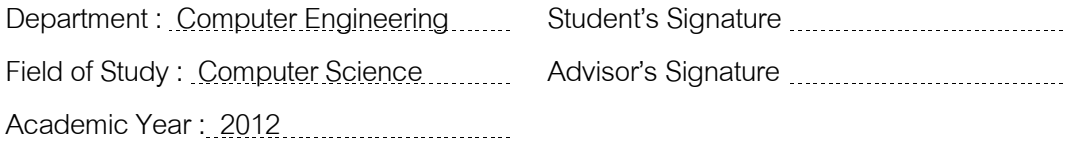

### **กิตติกรรมประกาศ**

ข้าพเจ้าขอขอบพระคุณ ผู้ช่วยศาสตราจารย์ ดร.วีระ เหมืองสิน อาจารย์ที่ปรึกษา วิทยานิพนธ์ที่เสียสละเวลาและช่วยเหลือในการให้คําปรึกษา คําแนะนําและข้อคิดเห็นที่มี ้ ประโยชน์ ทำให้การจัดทำวิทยานิพนธ์ให้สำเร็จลุล่วงไปด้วยดี ขอขอบพระคุณคณาจารย์ทุกท่านที่ แนะนําสั่งสอน และให้ความรู้แก่ข้าพเจ้าตลอดระยะเวลาการศึกษา

ขอขอบพระคุณผู้ช่วยศาสตราจารย์ ดร.ณัฐวุฒิ หนูไพโรจน์ประธานกรรมการ สอบวิทยานิพนธ์ ผู้ช่วยศาสตราจารย์ ดร.เกริก ภิรมย์โสภา กรรมการสอบวิทยานิพนธ์และ ผู้ช่วยศาสตราจารย์ ดร.ภุชงค์ อุทโยภาศ กรรมการสอบวิทยานิพนธ์ ที่กรุณาให้คำแนะนำต่างๆ ทำ ให้วิทยานิพนธ์นี้มีความถูกต้องและสมบูรณ์มากขึ้น

ขอขอบพระคุณสํานักงานพัฒนาเทคโนโลยีอวกาศและภูมิสารสนเทศ (องค์การ มหาชน) ที่สนับสนุนการยืมใช้งานซอฟต์แวร์ประมวลผลภาพถ่ายจากดาวเทียม ระบบคลัสเตอร์ คอมพิวเตอร์และข้อมูลภาพถ่ายจากดาวเทียมไทยโชตเพื่อประกอบการศึกษาและวิจัยจนทําให้ งานวิจัยนี ้สําเร็จลุล่วงได้

ขอขอบพระคุณ คุณพ่อ คุณแม่ ที่ให้ ความรัก ความห่วงใย คอยให้กําลังใจ ข้าพเจ้าตลอดเวลา

ขอขอบพระคุณเจ้าหน้าที่อาสาสมัครทุกท่านที่สํานักงานพัฒนาเทคโนโลยีอวกาศ ้ และภูมิสารสนเทศ (องค์การมหาชน) สำหรับคำปริกษาที่ดีในทุกๆ ด้าน รวมทั้งกำลังกาย กำลังใจ และความช่วยเหลืออื่นๆ ที่มอบให้มาโดยตลอด

งานวิทยานิพนธ์นี้ ข้าพเจ้าหวังเป็นอย่างยิ่งว่าจะเป็นประโยชน์ต่อผู้ศึกษา ค้นคว้า และสนใจ หากผิดพลาดประการใด ข้าพเจ้าขอน้อมรับไว้เพื่อนำไปใช้ในการปรับปรุงให้ ้วิทยานิพนธ์นี้มีความสมบูรณ์ยิ่งขึ้น สำหรับความดีที่ได้รับจากวิทยานิพนธ์นี้ข้าพเจ้าขอมอบให้แก่ ผู้มีพระคุณทุกท่าน

## **สารบัญ**

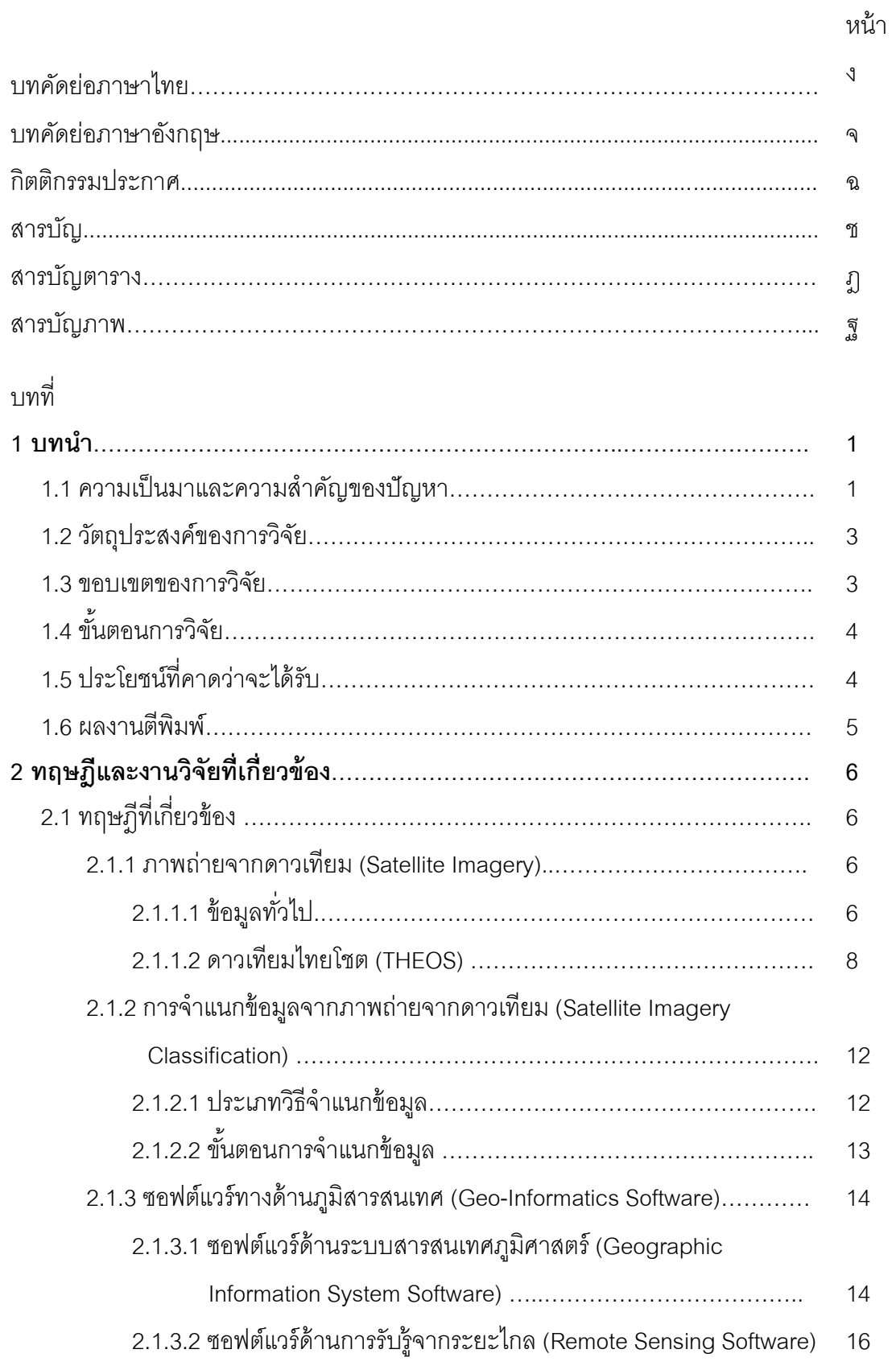

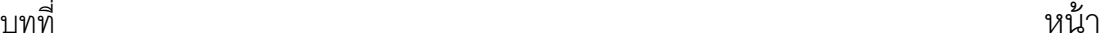

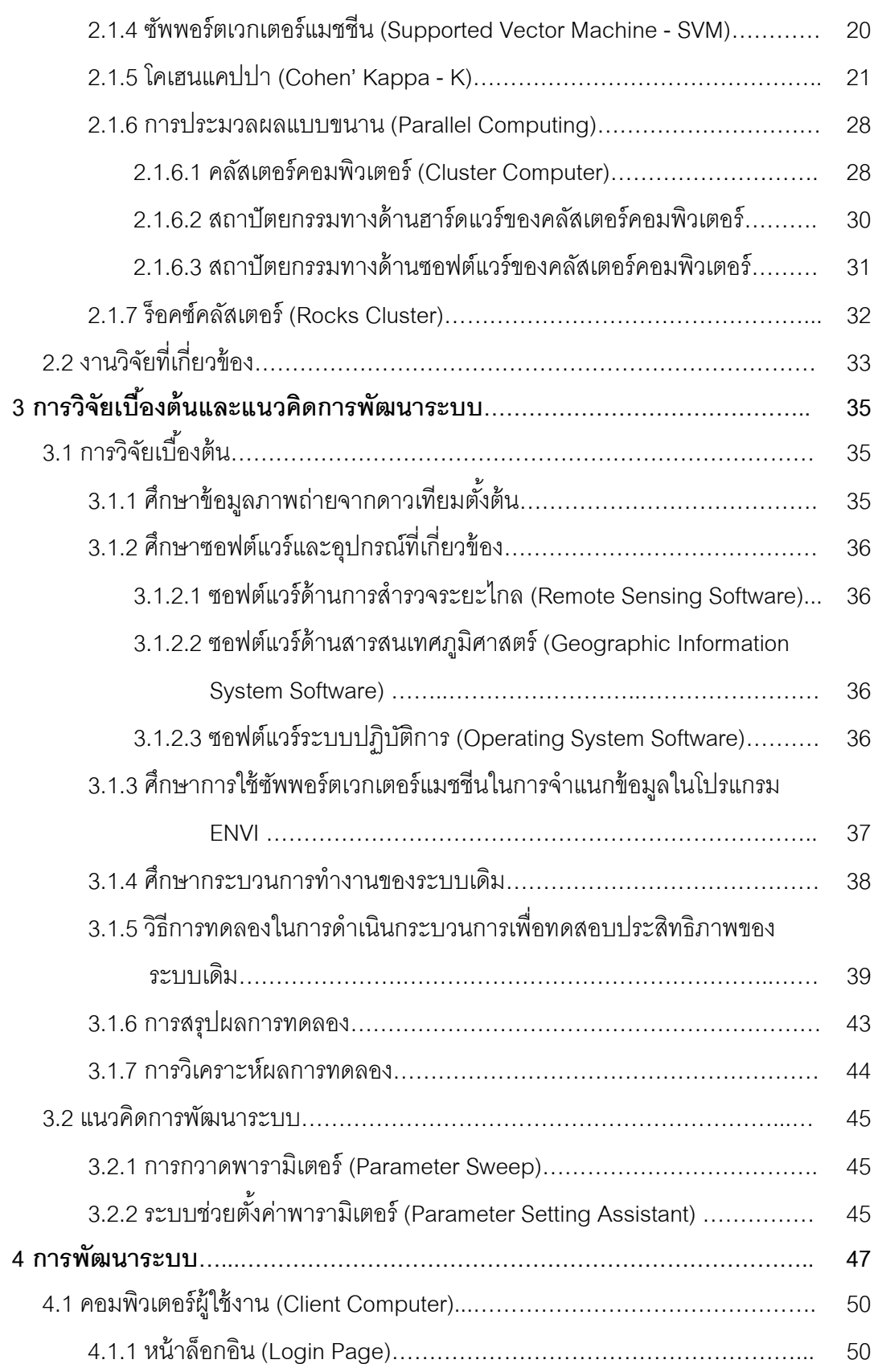

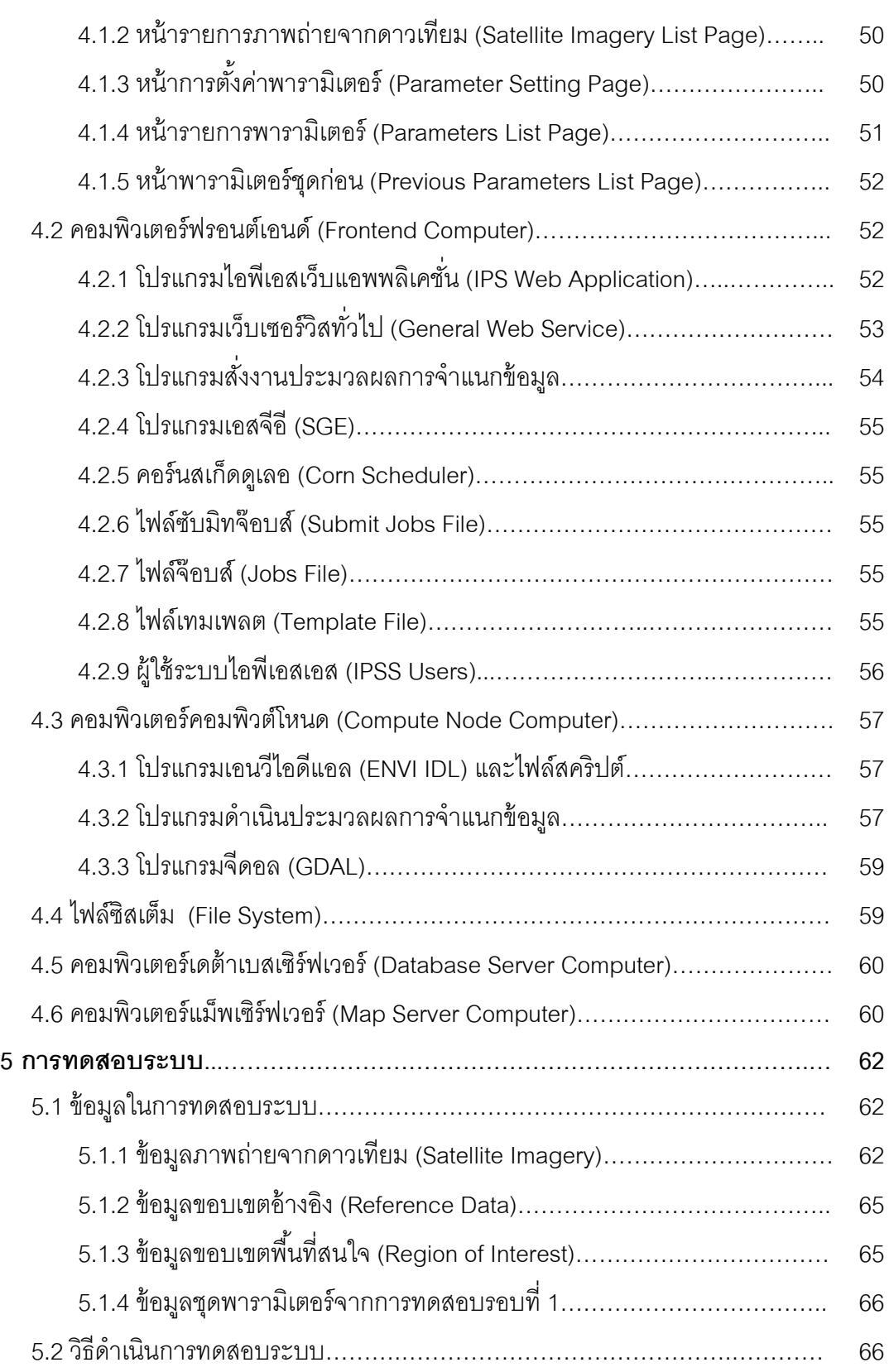

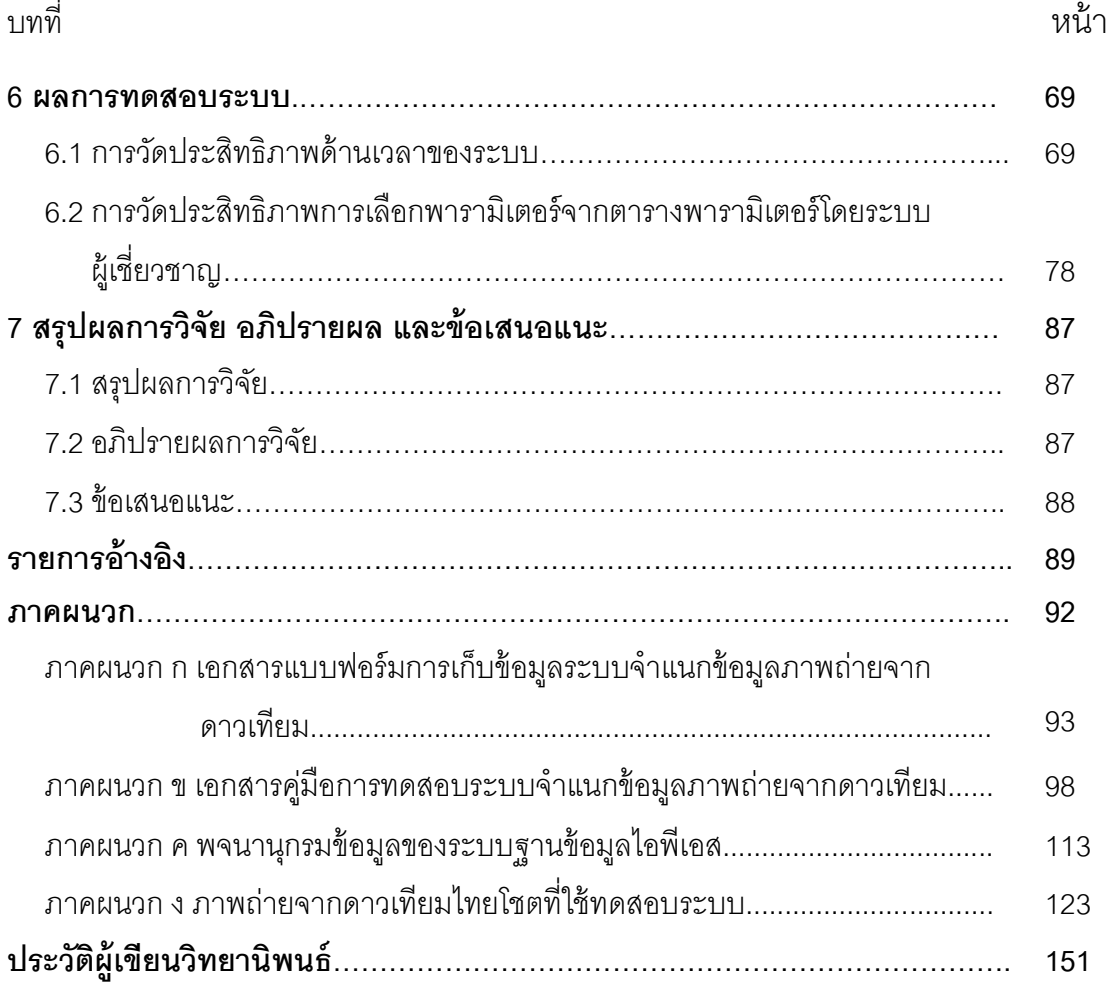

ญ<br>ะ

# **สารบัญตาราง**

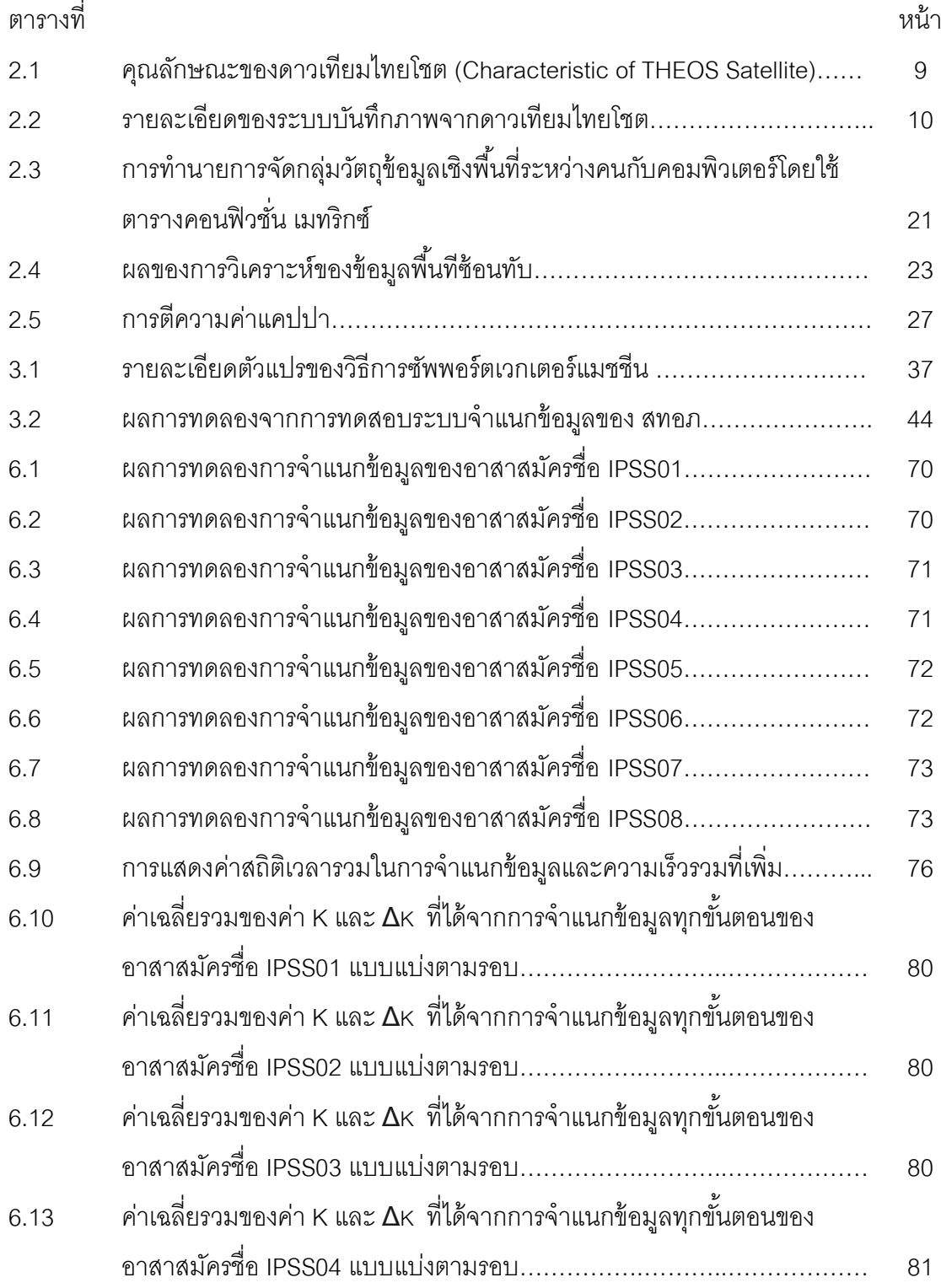

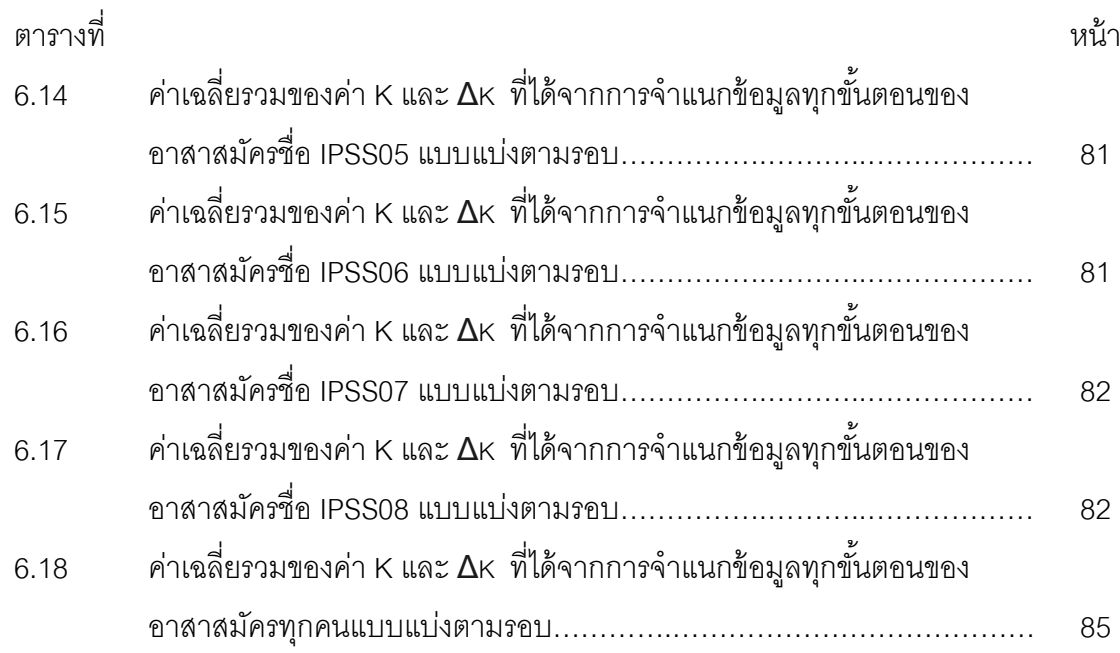

# **สารบัญภาพ**

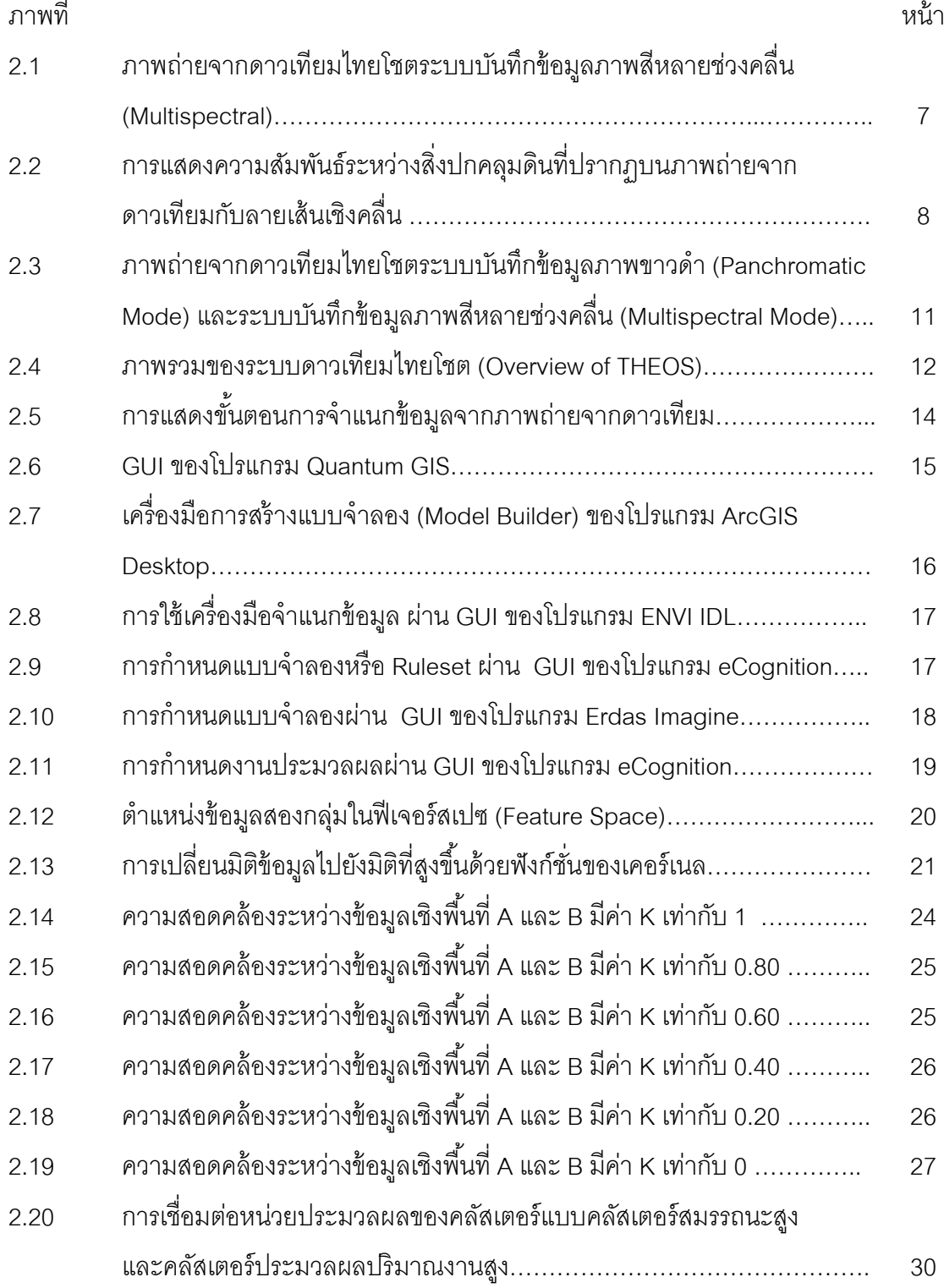

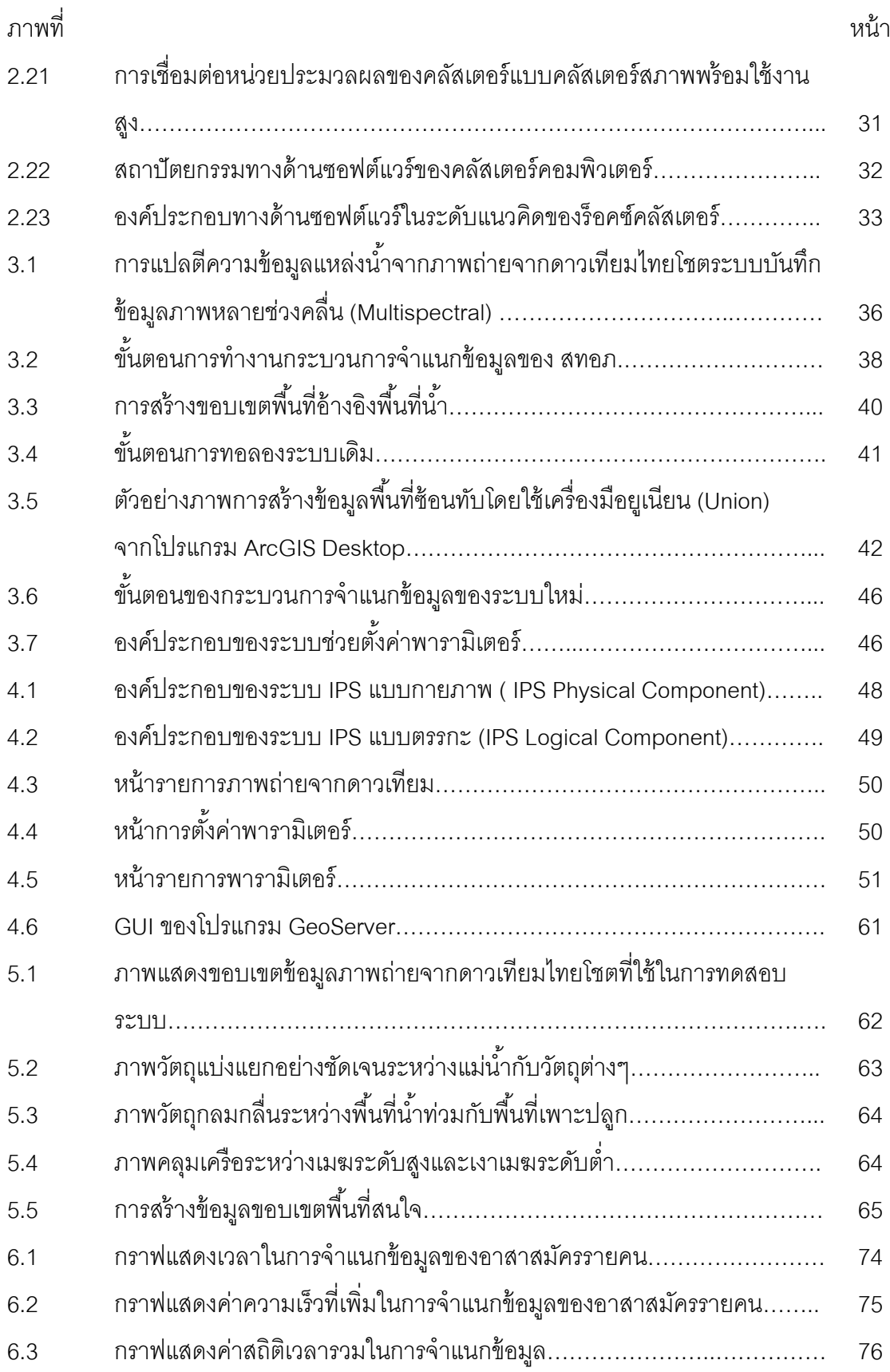

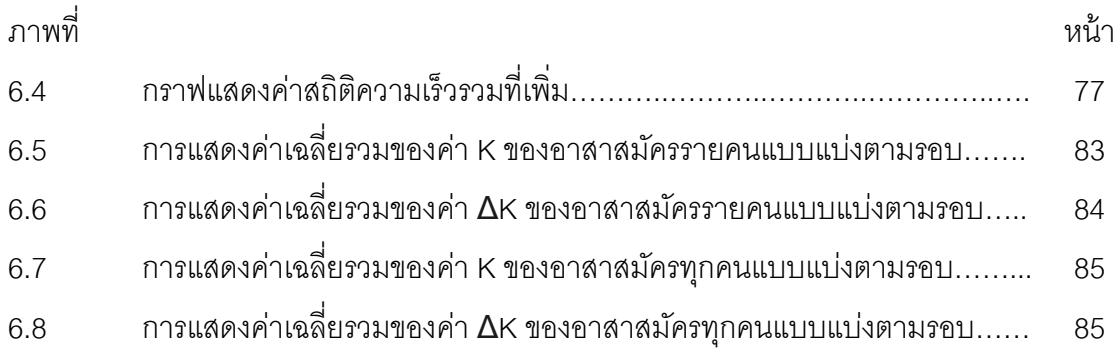

# **บทที่ 1**

#### **บทนํา**

#### **1.1 ความเป็ นมาและความสําคัญของปัญหา**

ปัจจุบันภาพถ่ายจากดาวเทียมสํารวจทรัพยากรธรรมชาติถูกนํามาใช้ในการตรวจหาการ เปลี่ยนแปลง (Change Detection) ของสิ่งปกคลุมพื้นดิน (Land Cover) เพื่อนำไปประกอบการ ้วิเคราะห์ บริหารและจัดการใช้ทรัพยากรต่างๆ อย่างมีประสิทธิภาพมากยิ่งขึ้น ยกตัวอย่างสิ่ง ปกคลุมพื้นดิน อาทิเช่นแหล่งน้ำ (Water Resources) พื้นที่ว่างเปล่า (Bare Land) พืชผลทาง การเกษตร (Agriculture) และป่าไม้ (Forest) เป็นต้น

ข้อมูลจากการแปลตีความ (Interpreted data) หรือข้อมูลเชิงเส้น(Vector Data) เป็น ้ข้อมูลที่มีลักษณะเป็นตัวแทนของขอบเขตของวัตถุต่างๆ ที่ปรากฏบนภาพถ่ายจากดาวเทียม เรา ี สามารถค้นหาพื้นที่เปลี่ยนแปลงของสิ่งปกคลุมพื้นดินจากการเปรียบเทียบระหว่างข้อมูลจากการ ่ แปลตีความจำนวน 2 ชุด ซึ่งแต่ละชุดต้องมีช่วงเวลาที่แตกต่างกันและมีพื้นที่เดียวกัน และเมื่อ ้นำมาซ้อนทับกันแล้ว จะทำให้เห็นถึงจำนวนปริมาณที่เพิ่มหรือลดลงของขอบเขตวัตถุบนพื้นที่ ต่างๆ เราสามารถสร้ างข้อมูลจากการแปลตีความจากการประมวลผลข้อมูลภาพถ่ายจาก ิ ดาวเทียมด้วยซอร์ฟแวร์จำแนกข้อมูลที่ติดตั้งบนคอมพิวเตอร์ส่วนบุคคล (Personal Computer) ซอฟต์แวร์สามารถวิเคราะห์คุณลักษณะของวัตถุที่ปรากฏอยู่บนข้อมูลภาพและทําการแบ่งกลุ่ม วัตถุออกจากกัน โดยซอฟต์แวร์จะมีวิธีการจําแนกข้อมูลหลายวิธีให้เลือกใช้งานตามความ เหมาะสม อาทิเช่นวิธีการ Support Vector Machine (SVM), Parallelepiped and Maximum Likelihood เป็ นต้น ซึ่งแต่ละวิธีการจะมีค่าพารามิเตอร์ของตัวแปรต่างๆ ที่ผู้ใช้งานสามารถ ้ ปรับแต่งค่าได้เพื่อเพิ่มความถูกต้องของผลลัพธ์ให้มากยิ่งขึ้น องค์ประกอบต่างๆ เหล่านี้โดยทั่วไป เรียกว่าแบบจําลองของการจําแนกข้ อมูลและจะถูกออกแบบโดยผู้ เชี่ยวชาญทางด้ านภูมิ สารสนเทศ

สํานักงานพัฒนาเทคโนโลยีอวกาศและภูมิสารสนเทศ (องค์การมหาชน) มีตัวย่อว่า "สทอภ." และมีชื่อภาษาอังกฤษว่า "Geo-Informatics and Space Technology Development Agency (Public Organization) - GISTDA" เป็ นหน่วยงานที่ให้บริการข้อมูลและองค์ความรู้ด้าน เทคโนโลยีอวกาศและภูมิสารสนเทศของประเทศไทย ผู้วิจัยทํางานในตําแหน่งนักคอมพิวเตอร์ (Computer Scientist) ได้เล็งเห็นถึงประโยชน์ของข้อมูลจากการแปลตีความ จึงมีการศึกษาการ บริการข้อมูลการแปลตีความจาก สทอภ. ซึ่งพบว่าปัจจุบัน สทอภ.ให้บริการข้อมูลจากการแปล

์ตีความเป็นจำนวน 6 ประเภท ดังนี้คือขอบเขตพื้นที่ของแหล่งน้ำ (Water Resources) ่ มันสำปะหลัง (Cassava) ข้าวโพด (Maize) ข้าว (Paddy) และป่าไม้ (Forest) ซึ่งมีความถี่ในการ ้จัดทำข้อมูลเพื่อเผยแพร่ทุกๆ 1 ปี ต่อครั้ง ซึ่งความถี่ของการรายงานดังกล่าวนั้นไม่เพียงพอต่อการ ้นำมาติดตามการเปลี่ยนแปลงของทรัพยากรได้ เพราะการติดตามสถานการณ์ต่างๆ เช่นแหล่งน้ำ จำเป็นต้องติดตามพื้นที่ผิวน้ำทุกๆ 1 เดือนเพื่อให้เพียงพอต่อการนำข้อมูลไปบริหารงานป้องกัน และบรรเทาสถานการณ์ภัยแล้ง มันสําปะหลัง ข้าวโพดและข้าว มีความถี่ในการเพาะปลูกและ ้ เก็บเกี่ยว 1 ถึง 3 ครั้งต่อปี ซึ่งข้อมลจากการแปลตีความเป็นสิ่งจำเป็นต่อการนำไปบริหารและ ้ จัดการเศรษฐกิจการเกษตร เช่นเดียวกับการติดตามการบุกรุกพื้นที่ป่าไม้ ซึ่งต้องการความถี่สูงของ ึการรายงานข้อมูลเพื่อตรวจสอบพื้นที่บุกรุก ผู้วิจัยมีความเห็นว่าสาเหตุของปัญหาเกิดจากข้อมูล แต่ละประเภทมีการใช้ภาพถ่ายจากดาวเทียมจํานวนมากและระบบจําแนกข้อมูลอาจมีเวลาการ ้ ประมวลผลมากเกินไป ซึ่งถ้าแก้ปัญหาโดยเพิ่มทรัพยากรคนและอุปกรณ์ในการทำงานมากขึ้นเพื่อ เพิ่มการผลิตข้อมูลจากการแปลตีความ อาจทําให้ค่าความถูกต้องของข้อมูลลดลง เพราะ คนทํางานมีความเชี่ยวชาญในการจําแนกข้อมูลที่แตกต่างกัน คนมีขีดจํากัดของสมรรถนะ ซึ่งอาจ เกิดการเหนื่อยล้าจากการปฏิบัติงาน จึงทําให้คาดการประสิทธิภาพของระบบการประมวลผล ข้อมูลได้ยาก

เพื่อทดสอบประสิทธิภาพของระบบจำแนกข้อมูลในปัจจุบันของ สทอภ. ดังนั้นผู้วิจัยจึง ศึกษาขั ้นตอนต่างๆ ของกระบวนการ และทําการทดลองกระบวนการดังกล่าวโดยมีอาสาสมัคร จํานวนหนึ่ง ทดสอบระบบจําแนกข้อมูลโดยให้จัดกลุ่มวัตถุจํานวน 2 ประเภท ซึ่งประกอบด้วย พื้นที่น้ำ (Water) และพื้นที่ที่ไม่ใช่น้ำ (Not Water) ด้วยวิธีการจำแนกข้อมูลชื่อว่า "ซัพพอร์ต เวกเตอร์แมชชีน (Supported Vector Machine)" โดยใช้ภาพถ่ายจากดาวเทียมไทยโชตในโหมด Multispectral จำนวน 8 ภาพ ครอบคลุมพื้นที่ 64,800 ตารางกิโลเมตร จากการใช้ค่าพารามิเตอร์ จํานวน 40 ชุดทําการประมวลผลจําแนกข้อมูลจํานวน 40 ครั ้งด้วยซอฟต์แวร์จําแนกข้อมูลที่ ทํางานแบบ 1 หน่วยประมวลผล ผู้วิจัยพบว่า มีค่าเฉลี่ยของเวลาในการการจําแนกข้อมูลที่ได้ ี ประมาณ 40 นาที ต่อ 1 ภาพ ซึ่งถ้าต้องการจัดทำข้อมูลทุกพื้นที่ของประเทศไทย จะต้องใช้ ์ ภาพถ่ายจำนวน 211 ภาพโดยประมาณ และต้องใช้เวลาการประมวลผลจำแนกข้อมูลทั้งหมด 8,440 นาที หรือ 140 ชั่วโมง หรือ 20 วันทําการ (คํานวณจากช่วงเวลาทํางาน 7 ชั่วโมงต่อวัน)

งานวิจัยนี้นำเสนอแนวคิดในการเพิ่มประสิทธิภาพระบบการจำแนกข้อมูลภาพถ่ายจาก ดาวเทียมโดยใช้คลัสเตอร์คอมพิวเตอร์และโปรแกรมโอเพนซอส ผู้วิจัยออกแบบและพัฒนา โปรแกรมมิดเดิลแวร์ (Middleware) ตามแนวคิดการกวาดพารามิเตอร์ (Parameter Sweep) ซึ่ง

สามารถช่วยให้ตั้งค่าพารามิเตอร์ที่แตกต่างกัน (Vary) เป็นจำนวนมาก โปรแกรมมิดเดิลแวร์ยัง ช่วยควบคุมและกระจายประมวลผล (Distributed Processing) ชุดพารามิเตอร์ไปยัง คลัสเตอร์ คอมพิวเตอร์ตามแนวคิดประมวลผลปริมาณงานสูง (High-Throughput Computing) รวมทั ้งมี การออกแบบและพัฒนาระบบช่วยตั้งค่าพารามิเตอร์ (Parameter Setting Assistant) ซึ่งเป็น ระบบช่วยเลือกพารามิเตอร์ที่เหมาะสมให้แก่ผู้ใช้งาน สุดท้ายมีการทดสอบประสิทธิภาพของ ระบบพร้อมแสดงรายงานทางสถิติการเปรียบเทียบประสิทธิภาพระหว่างระบบเดิมและระบบใหม่ ซึ่งมีการสนับสนุนข้อมูลภาพถ่ายจากดาวเทียมไทยโชต ซอฟต์แวร์และอุปกรณ์คอมพิวเตอร์โดย สทอภ.

#### **1.2 วัตถุประสงค์ของการวิจัย**

- 1.2.1 ศึกษาวิธีการประยุกต์ใช้แนวคิดการกวาดพารามิเตอร์ การประมวลผลแบบ กระจายและระบบช่วยตั ้งค่าพารามิเตอร์
- 1.2.2 เพื่อพัฒนาเครื่องมือในการจําแนกข้อมูลภาพถ่ายจากดาวเทียมจากแนวคิดการ ึกวาดพารามิเตอร์ การประมวลผลแบบกระจายและระบบช่วยตั้งค่าพารามิเตอร์
- 1.2.3 เพื่อแสดงประสิทธิภาพระบบการจําแนกข้อมูลภาพถ่ายจากดาวเทียมที่เกิดจาก แนวคิดการกวาดพารามิเตอร์ การประมวลผลแบบกระจายและระบบช่วยตั้ง ค่าพารามิเตอร์

#### **1.3 ขอบเขตของการวิจัย**

- 1.3.1 ทดลองและวัดเวลาในการประมวลผลของระบบจําแนกข้อมูลในปัจจุบันของ สทอภ.
- 1.3.2 ศึกษาซอฟต์แวร์ด้านการประมวลผลภาพถ่ายจากดาวเทียมที่เจ้าหน้าที่ของ สทอภ.ที่ใช้ปฏิบัติงานในกระบวนการจําแนกข้อมูลในปัจจุบัน
- 1.3.3 ศึกษาข้อมูลภาพถ่ายจากดาวเทียมไทยโชต
- 1.3.4 ออกแบบและจัดทําระบบจําแนกข้อมูลใหม่จากแนวคิดการกวาดพารามิเตอร์ การ ประมวลผลแบบกระจายและระบบช่วยตั้งค่าพารามิเตคร์
- 1.3.5 ทดลองและวัดประสิทธิภาพด้านเวลาในการประมวลผลและวัดประสิทธิภาพ ระบบช่วยตั ้งค่าพารามิเตอร์ของระบบจําแนกข้อมูลใหม่โดยใช้ภาพถ่ายจาก ดาวเทียมไทยโชตระบบ Multispectral บริเวณประเทศไทย โดยการทดสอบ

มุ่งเน้ นข้ อมูลที่มีคุณลักษณะดังนี ้คือเป็ นบริเวณเดียวกันและมีเวลาในการ บันทึกภาพแตกต่างกัน

#### **1.4 ขั้นตอนการวิจัย**

- 1.4.1 ศึกษาระบบจําแนกข้อมูลในปัจจุบันของ สทอภ.
- 1.4.2 ศึกษาคุณลักษณะของภาพถ่ายจากดาวเทียมไทยโชต
- 1.4.3 ทดลองและวัดเวลาในการประมวลผลของระบบจําแนกข้อมูลในปัจจุบันของ สทอภ.โดยใช้ภาพถ่ายจากดาวเทียมไทยโชตระบบ Multispectral บริเวณ ประเทศไทย
- 1.4.4 ออกแบบและจัดทําระบบจําแนกข้อมูลใหม่จากการใช้วิธีการประมวลผลแบบ ึ กระจายและระบบช่วยตั้งค่าพารามิเตอร์ในการปรับปรุงกระบวนการของระบบ จําแนกข้อมูลภาพถ่ายจากดาวเทียมเดิม
- 1.4.5 ทดสอบและปรับปรุงการใช้งานระบบใหม่
- 1.4.6 ออกแบบการทดสอบระบบและจัดเตรียมข้อมูลในการทดลอง (Training data)
- 1.4.7 ทดลองและวัดประสิทธิภาพด้านเวลาในการประมวลผลและวัดประสิทธิภาพ ระบบช่วยตั ้งค่าพารามิเตอร์ของระบบจําแนกข้อมูลใหม่โดยใช้ภาพถ่ายจาก ดาวเทียมไทยโชตระบบ Multispectral บริเวณประเทศไทยโดยการทดสอบ ้มุ่งเน้นข้อมูลที่มีคุณลักษณะดังนี้คือเป็นภาพบริเวณใกล้กันและมีเวลาในการ บันทึกภาพแตกต่างกัน
- 1.4.8 วิเคราะห์และสรุปผล พร้อมข้อเสนอแนะ
- 1.4.9 จัดทําวิทยานิพนธ์

#### **1.5 ประโยชน์ที่คาดว่าจะได้รับ**

ได้ระบบที่ตอบสนองต่อการทํางานในส่วนของการจําแนกข้อมูลภาพถ่ายจากดาวเทียม ของ สทอภ. โดยระบบสามารถประมวลผลข้อมูลได้อย่างรวดเร็วและนำข้อมูลไปประกอบกับการ ้จัดการในด้านต่างๆ รวมทั้งสถานการณ์ภัยพิบัติได้อย่างทันท่วงที

ได้ระบบที่ช่วยเจ้าหน้าที่และนักวิจัยที่ปฏิบัติงานสังกัด สทอภ. ในการออกแบบ จัดทําและ ทดสอบแบบจําลองการจําแนกข้อมูลได้อย่างรวดเร็ว

#### **1.6 ผลงานตีพิมพ์**

## ส่วนหนึ่งของวิทยานิพนธ์นี้ได้นำเสนอในการประชุมวิชาการ ดังนี้

1. The 2012 International Computer Science and Engineering Conference (ICSEC 2012), Garden Cliff Resort & Spa · Pattaya Thailand, October 18 - 19, 2012 ใน บทความเรื่อง EFFICIENCY ENHANCEMENT OF A SATELLITE IMAGERY CLASSIFICATION SYSTEM WITH DISTRIBUTED PROCESSING โดยผู้แต่งคือ Wanapong Kaewsing และ Veera Muangsin

# **บทที่ 2 ทฤษฎีและงานวิจัยที่เกี่ยวข้อง**

#### **2.1 ทฤษฎีที่เกี่ยวข้อง**

2.1.1 ภาพถ่ายจากดาวเทียม (Satellite Imagery) [2]

2.1.1.1 ข้อมูลทั่วไป

ภาพถ่ายจากดาวเทียมคือข้อมูลภาพที่บันทึกจากดาวเทียมที่โคจรอยู่ห่างไกลจากพื ้นโลก ข้อมูลภาพจะแสดงที่ตั้งของวัตถุต่างๆ บนพื้นผิวโลก โดยปรกติดาวเทียมสำรวจ ทรัพยากรธรรมชาติ (Earth Observation Satellites) จะมีกล้องที่มีเซ็นเซอร์ที่ตรวจจับจํานวนแถบ ของความยาวคลื่น (Bands of Wavelength) มากกว่าเซ็นเซอร์ของกล้องถ่ายรูปทั่วไป แม้จะมี ความละเอียดภาพในระดับตํ่าอันเนื่องจากมีระยะห่างระหว่างดาวเทียมกับวัตถุมาก แต่ภาพถ่าย จากดาวเทียมจะมีข้อมูลเพิ่มเติมในส่วนของค่าการสะท้อนแสง (Spectral Reflectance) ที่ มากกว่าภาพทั่วไป จึงทําให้ภาพแสดงรายละเอียดของวัตถุปกคลุมดินได้หลายชนิด โดยข้อมูล ดังกล่าวจะถูกบันทึกลงในแต่ละจุดภาพ (Pixel) ซึ่งปัจจุบันซอฟต์แวร์ด้านการสํารวจระยะไกล (Remote Sensing Software) มีความสามารถในการประมวลผลภาพที่ได้จากดาวเทียม ซึ่ง สามารถจําแนกประเภทของสิ่งปกคลุมดินได้โดยอาศัยประโยชน์จากข้อมูลการสะท้อนแสงของ คลื่นได้เป็ นอย่างดี ตัวอย่างการแสดงภาพถ่ายจากดาวเทียมไทยโชต (THEOS) ระบบบันทึก ข้อมูลภาพสีหลายช่วงคลื่น (Multispectral) ดังภาพที่ 2.1

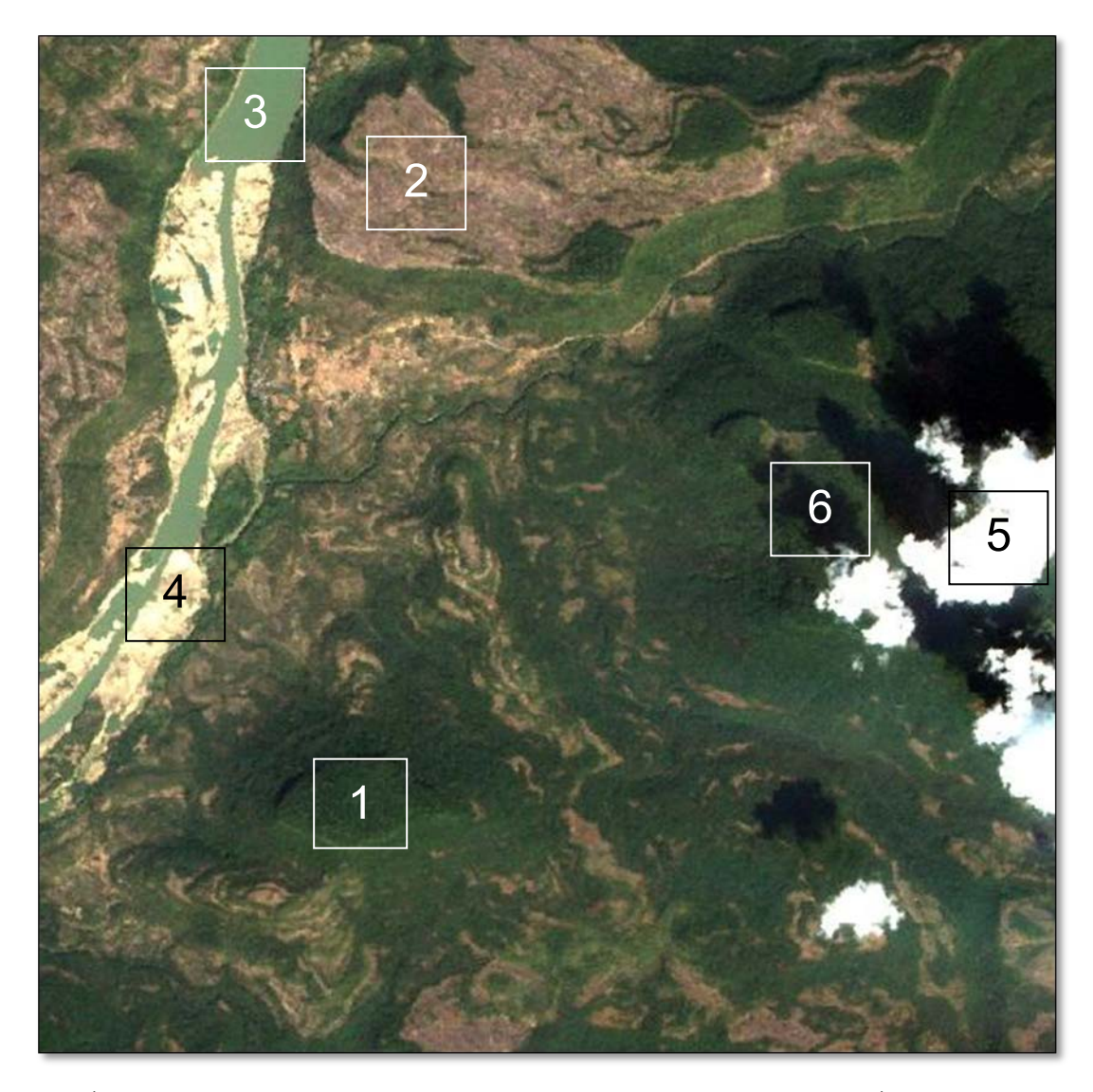

ภาพที่ 2.1 ภาพถ่ายจากดาวเทียมไทยโชตระบบบันทึกข้อมูลภาพสีหลายช่วงคลื่น (Multispectral)

ี จากภาพที่ 2.1 แสดงให้เห็นถึงวัตถุต่างๆ ที่ปรากฏบนภาพ ซึ่งมีดังนี้คือ 1. ป่าไม้ 2. ภูเขาหิน 3. แม่น้ำ 4. สันทราย 5. เมฆ และ 6. เงาเมฆ โดยแสดงแบบสีธรรมชาติ (Natural Color) ซึ่งมีผู้ ศึกษาลักษณะจําเพาะของค่าการสะท้อนแสงและดูดกลืนแสงของวัตถุต่างๆ โดยใช้อุปกรณ์วัดแสง และเก็บข้อมูลที่ชื่อ สเปกโตรมิเตอร์ (Spectrometer) ลักษณะจำเพาะนั้นเรียกว่าลายเส้นเชิงคลื่น (Spectral Signature) โดยข้อมูลดังกล่าวจะถูกนํามาเปรียบเทียบเพื่อหาความสัมพันธ์กับข้อ มูลค่าการสะท้อนแสงที่บันทึกในภาพถ่ายจากดาวเทียมเพื่อเพิ่มประสิทธิภาพการแยกแยะวัตถุ ้ต่างๆ มากขึ้น มีการแสดงดังภาพที่ 2.2

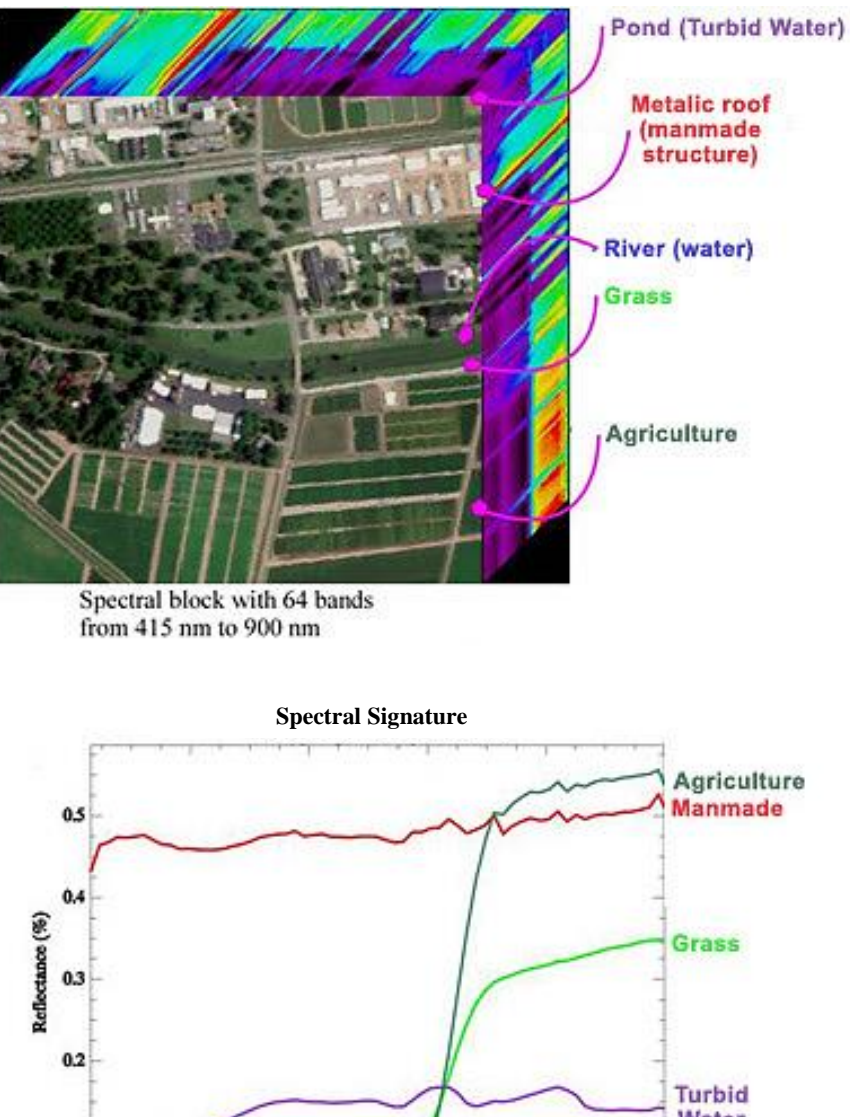

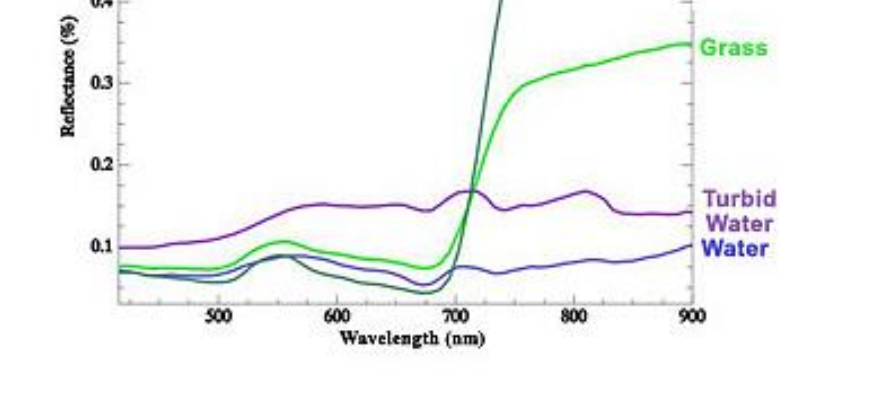

ภาพที่ 2.2 การแสดงความสัมพันธ์ระหว่างสิ่งปกคลุมดินที่ปรากฏบนภาพถ่ายจากดาวเทียมกับ ลายเส้นเชิงคลื่น (แหล่งที่มาของภาพ : http://auracle.ca/news/ )

2.1.1.2 ดาวเทียมไทยโชต (THEOS) [1]

 ไทยโชตหรือธีออส (Thailand Earth Observation System - THEOS) เป็ นระบบสํารวจ โลกโดยใช้ข้อมูลภาพถ่ายจากดาวเทียม ซึ่งมีองค์ประกอบดังนี้คือ

 1. ภาคอวกาศ (Space Segment) มีระบบบัส (BUS) หรือแพลตฟอร์ม (Platform) หรือ ตัวดาวเทียมให้บริการตามหน้าที่ต่างๆ และระบบออฟติคอลเปย์โหลด (Optical Payload) เป็น ระบบถ่ายข้อมูลภาพ ประกอบด้วยกล้องบันทึกข้อมูลภาพขาวดํา (Panchromatic Mode) และ กล้องบันทึกข้อมูลหลายช่วงคลื่น (Multispectral Mode) มีการแสดงคุณลักษณะของดาวเทียม ไทยโชตดังตารางที่ 2.1และแสดงรายละเอียดระบบบันทึกภาพจากดาวเทียมดังตารางที่2.2 และ มีการแสดงตัวอย่างข้อมูลดังภาพที่ 2.3

| พารามิเตอร์                                   | ค่า                                     |
|-----------------------------------------------|-----------------------------------------|
| น้ำหนักรวม (Mass)                             | 715 กิโลกรัม                            |
| ขนาด (Size)                                   | 2.1 เมตร x 2.1 เมตร x 2.4 เมตร          |
| แผงรับแสงอาทิตย์ (Power Consumption)          | 840 วัตต์                               |
| อายุการใช้งาน (Nominal Life Time)             | มากกว่า 5 ปี                            |
| เชื้อเพลิงและความจุของถังเชื้อเพลิง           | ไฮดราซีน 80 กิโลกรัม                    |
| (Fuel and Capacity)                           |                                         |
| การบันทึกข้อมูล (Payload Data Recorder)       | แบบ Solid-State Drive มีความจุ 40 GB    |
| อัตราการส่งสัญญาณข้อมูล(Data Downlink Rate)   | 120 เมกะบิต ต่อ วินาที                  |
|                                               | (คลื่นความถี่ X band)                   |
| มุมการเอี่ยง (Off-nadir viewing)              | +/- 50° (เอียงด้านข้าง และเอียงขึ้น-ลง) |
| การควบคุมการเอียงตัว (Attitude Control)       | ขึ้มายังพื้นโลกและมีอัตราการเอียงสูง    |
| การคำนวณวงโคจร (Obit Determination)           | <b>GPS</b>                              |
| ประเภทวงโคจร (Orbit Type)                     | Circular SSO low earth orbit            |
| ความสูงเหนือพื้นดิน (Altitude)                | 822 km                                  |
| จำนวนรอบโคจรต่อวัน (Number of Orbits per Day) | 14+5/26 orbits per day                  |
| เวลา ณ ขณะผ่านเส้นศูนย์สูตร                   | 10:00 am (descending)                   |
| (Local Equator Crossing Time)                 |                                         |
| ระยะการโคจร 1 รอบ (Orbit Period)              | 101.4 นาที                              |
| มุมเอียง (Orbit Inclination)                  | 98.7°                                   |
| ระยะเวลาโคจรกลับมาจุดเดิม (Orbit Cycle)       | ทุก 26 วัน (369 วงโคจร)                 |

ตารางที่ 2.1 คุณลักษณะของดาวเทียมไทยโชต (Characteristic of THEOS Satellite)

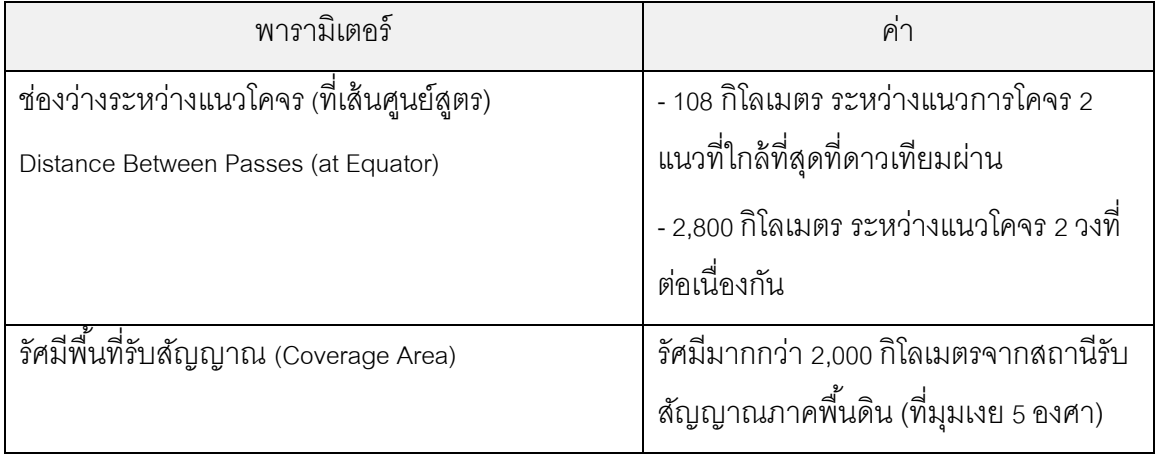

# ตารางที่ 2.2 รายละเอียดของระบบบันทึกภาพจากดาวเทียมไทยโชต

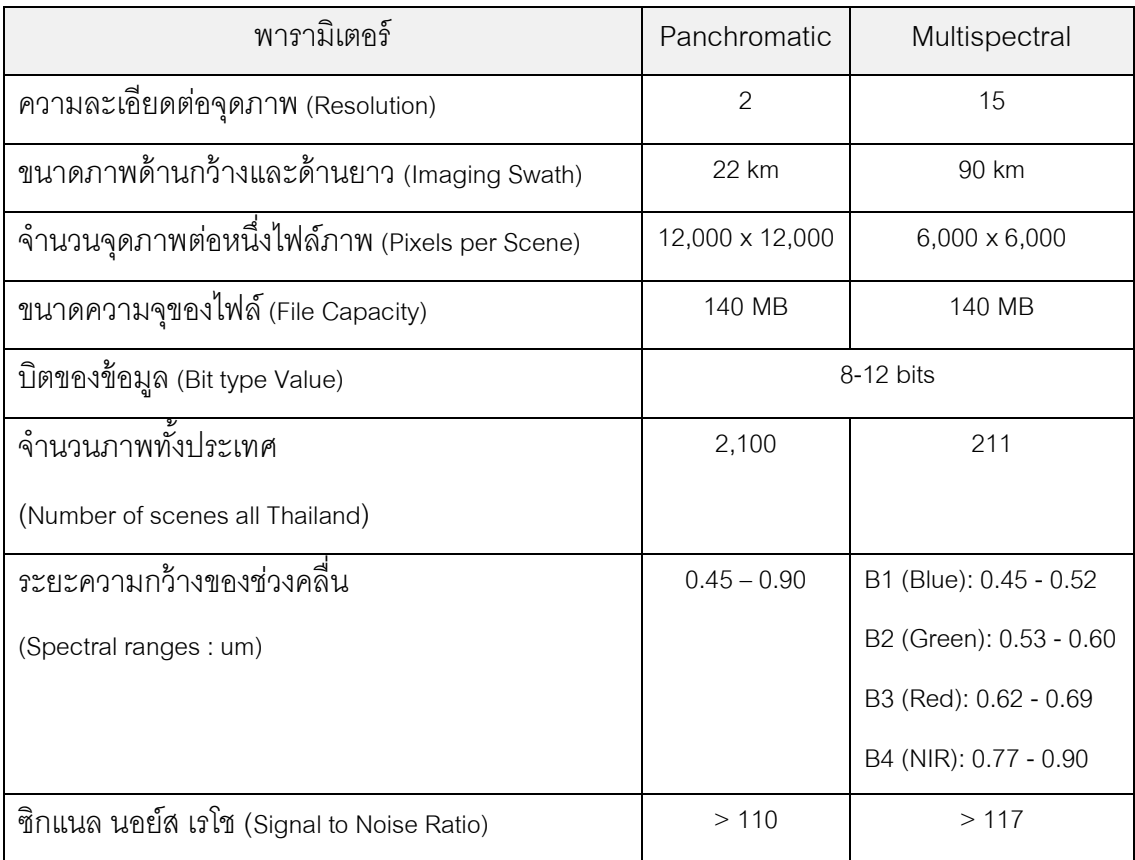

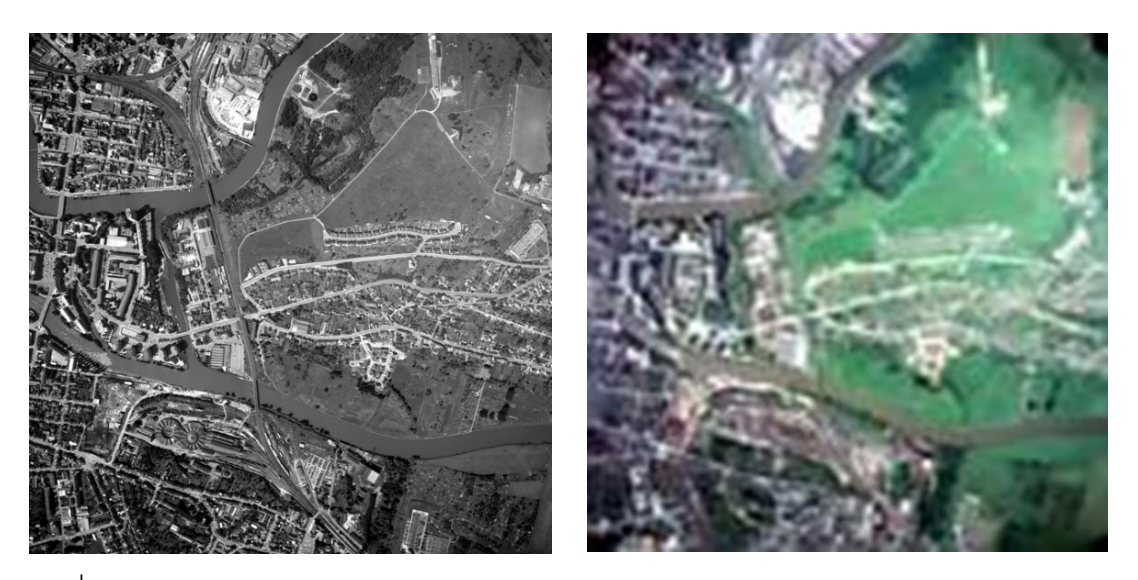

ภาพที่ 2.3 ภาพถ่ายจากดาวเทียมไทยโชตระบบบันทึกข้อมูลภาพขาวดํา (Panchromatic Mode) และระบบบันทึกข้อมูลภาพสีหลายช่วงคลื่น (Multispectral Mode)

 ภาพถ่ายจากดาวเทียมที่ได้ จากระบบการบันทึกจะมีการแก้ ไขค่าเชิงตําแหน่ง (Geometric Correction) และค่าเชิงคลื่น (Radiometric Correction) ให้มีค่าความถูกต้องมาก ที่สุด ณ เวลาการถ่ายภาพด้วยอุปกรณ์ภายในดาวเทียม แต่ข้อมูลยังคงมีความคลาดเคลื่อนเชิง ตําแหน่ง ซึ่งจะต้องใช้ซอฟต์แวร์ทางด้านภูมิสารสนเทศ (Geographic Information System Software) [ดูที่ข้อ 2.1.3] ปรับแก้ความถูกต้องมากขึ ้นและมีความคลาดเคลื่อนน้อยที่สุดที่อยู่ใน เกณฑ์ที่ยอมรับได้

#### 2. ภาคพื้นดิน (Ground Segment)

้มีอยู่ด้วยกัน 2 ระบบ ประกอบไปด้วยระบบที่หนึ่งคือระบบควบคุมดาวเทียมภาคพื้นดิน (Control Ground Segment - CGS) มีหน้าที่ควบคุมดาวเทียมในการถ่ายภาพ ระบบที่สองคือ ระบบรับสัญญาณและผลิตข้อมูลภาพถ่ายดาวเทียม (Image Ground Segment - IGS) มีหน้าที่ รับข้อมูลภาพถ่ายจากดาวเทียมที่บันทึกได้ซึ่งแต่ละระบบจะมีอุปกรณ์จานดาวเทียม (Satellite Dish Antenna) ในการรับ-ส่งสัญญาณซึ่งเชื่อมต่อกับระบบคอมพิวเตอร์

## 3.ขั ้นตอนการทํางานของระบบ

จากภาพที่ 2.4 เริ่มจากเจ้าหน้าที่โปรแกรมการสั่งถ่ายภาพตรวจสอบวงโคจรการบินของ ้ ดาวเทียม ณ เวลาปัจจุบัน เพื่อกำหนดโปรแกรมการถ่ายภาพพื้นที่เป้าหมาย จากนั้นทำการป้อน คําสั่งโปรแกรมให้กับระบบควบคุมดาวเทียมภาคพื ้นดิน (CGS) และรอการส่งคําสั่งด้วยจาน ดาวเทียม (ศรีราชา) ไปยังดาวเทียม เมื่อถึงเวลาที่กําหนดแล้วดาวเทียมจะโคจรอยู่ในแนวรัศมีการ ้ ควบคุม โดยจานดาวเทียมพร้อมรับโปรแกรมที่ถูกกำหนดไว้ และเมื่ออยู่เหนือบริเวณพื้นที่ ่ เป้าหมายจะทำการถ่ายภาพและส่งสัญญาณมายังจานดาวเทียม (ลาดกระบัง) จากนั้นจะทำการ แปลงสัญญาณไปเป็นข้อมูลดิบ (Raw Data) และทำการผลิตข้อมูลออกมาเป็นข้อมูลภาพดิจิตอล ด้วยระบบผลิตขอมูลภาพถ่ายจากดาวเทียม (IGS) และจะถูกส่งต่อไปยังผู้ใช้งานต่อไป

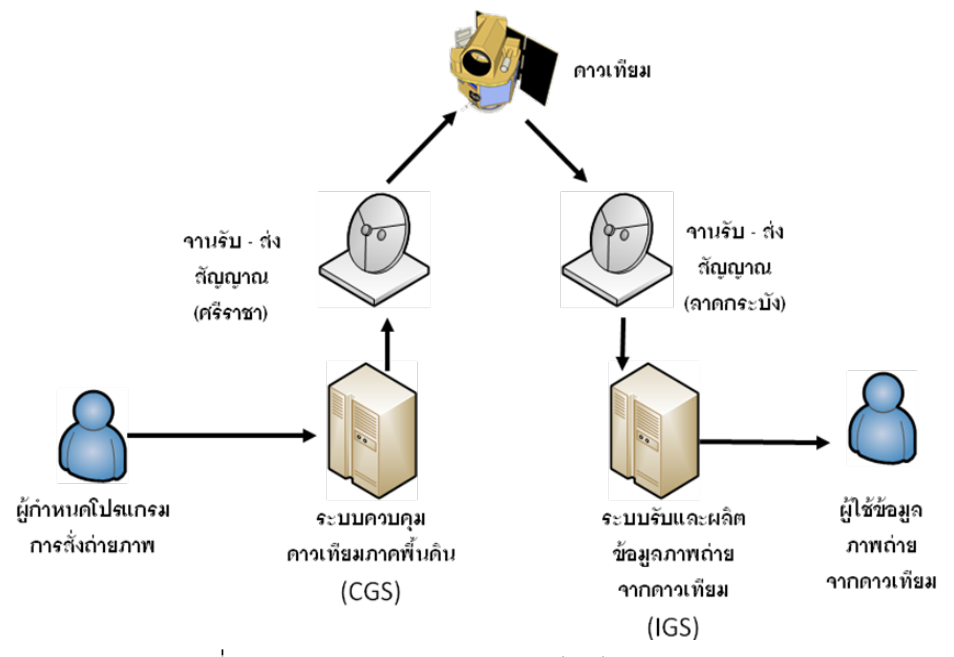

ภาพที่ 2.4 ภาพรวมของระบบดาวเทียมไทยโชต (Overview of THEOS)

2.1.2 การจําแนกข้อมูลจากภาพถ่ายจากดาวเทียม(Satellite Imagery Classification)[2] การจําแนกข้อมูลจากภาพถ่ายจากดาวเทียม เป็ นกระบวนการที่จัดหมวดหมู่ของจุดภาพ (Pixel) ทั้งหมดที่ปรากฏอยู่บนภาพให้อยู่ในรูปแบบกลุ่มของสิ่งคลุมดิน (Land Cover) แบบ อัตโนมัติ ปกติจะใช้จัดกลุ่มข้อมูลภาพหลายช่วงคลื่น (Multispectral Data) โดยใช้หลักการ วิเคราะห์เชิงสถิติเพื่อคัดแยกกลุ่มของจุดภาพที่มีคุณสมบัติทางแสงที่เหมือนกันหรือใกล้เคียงกันให้ เป็ นกลุ่มเดียวกัน (Class) และคัดแยกกลุ่มข้อมูลที่มีคุณสมบัติทางแสงต่างกันให้ออกจากกัน

2.1.2.1 ประเภทวิธีจําแนกข้อมูล มี 2 วิธีดังนี ้

1. การจําแนกข้อมูลแบบไม่ควบคุม (Unsupervised Classification) เป็ นการจําแนก ข้อมูลเชิงภาพโดยอัตโนมัติด้วยการจัดกลุ่มเชิงสถิติ (Statistical Grouping หรือ Clustering) ที่ใช้ คุณสมบัติทางแสง (Spectral Pattern) ของวัตถุต่างๆ บนพื ้นผิวโลกที่สะท้อนมายังระบบสํารวจ

ระยะไกล (Remote Sensing System) ที่เก็บอยู่ในภาพถ่ายจากดาวเทียม โดยที่ผู้วิเคราะห์ไม่ ิทราบสภาพลักษณะภูมิประเทศตลอดจนวัตถุที่ปกคลุมบนพื้น ผิวของพื้นที่บริเวณนั้นมาก่อน ้ดังนั้นจะต้องกำหนดจำนวนกลุ่มของผลลัพธ์ที่จะเกิดขึ้นตามความเหมาะสม เมื่อได้ข้อมูลที่ถูก แบ่งกลุ่มแล้ว ผู้วิเคราะห์ต้องกำหนดประเภทของกลุ่มในขึ้นตอนสุดท้าย วิธีการจำแนกข้อมูลที่อยู่ ์ ในแบบนี้เช่น IsoData และ K-Means เป็นต้น

2. การจําแนกข้อมูลแบบควบคุม (Supervised Classification) เป็ นการจําแนกข้อมูลเชิง ภาพโดยที่ผู้วิเคราะห์ทราบลักษณะภูมิประเทศ รวมทั้งประเภทของวัตถุที่ปกคลุมบนพื้นผิวของ พื้นที่ในบริเวณที่ต้องการวิเคราะห์ ดังนั้นจึงสามารถกำหนดตัวอย่างของข้อมูลแต่ละประเภทบน พื้นผิวที่เรียกว่า พื้นที่น่าสนใจ (Training Area หรือ Region of Interest) เพื่อเป็นตัวแทนในการ ้วิเคราะห์เชิงสถิติ จากนั้นนำค่าทางสถิติของพื้นที่น่าสนใจไปทำการวิเคราะห์พื้นที่ภาพทั้งหมดเพื่อ แยกแยะพื้นที่ที่มีความเหมือนกับพื้นที่ตัวอย่าง สิ่งสำคัญของการจำแนกข้อมูลแบบควบคุมคือการ กําหนดพื ้นที่ตัวอย่างที่เหมาะสมกับสิ่งที่ต้องการวิเคราะห์และคุณลักษณะของข้อมูลภาพถ่าย ิ ดาวเทียมตั้งต้น วิธีการจำแนกข้อมูลในรูปแบบนี้ยกตัวอย่างเช่น Parallelepiped, Minimum Distance, Mahalanobis Distance, Maximum Likelihood และ Supported Vector Machine เป็นต้น

่ 2.1.2.2 ขั้นตอนการจำแนกข้อมูล มี 5 ขั้นตอนดังนี้

1. กําหนดลักษณะของการจําแนก - เป็ นการกําหนดเรื่องของการจําแนกประเภทข้อมูล โดยขึ ้นอยู่กับวัตถุประสงค์ของการทํางานและคุณสมบัติของข้อมูลดาวเทียมอาทิเช่น การจําแนก ้ข้อมูลการใช้ที่ดิน, ข้อมูลทางธรณีวิทยา, พื้นที่ป่าไม้และพื้นที่น้ำท่วม เป็นต้น

2. กําหนดช่วงคลื่นข้อมูลดาวเทียม - เป็ นการเลือกช่วงคลื่นในการจําแนกประเภทข้อมูล เนื่องจากแต่ละช่วงคลื่นจะแสดงคุณสมบัติของการสะท้อนและการดูดกลืนพลังงานของวัตถุต่างๆ บนพื ้นผิวแตกต่างกันไปอาทิเช่น ช่วงคลื่น 0.5 - 0.6 ไมครอนจะมีคุณสมบัติในการจําแนกการใช้ ที่ดิน, พืชพรรณและคุณภาพน้ำชายฝั่ง ช่วงคลื่น 0.6 - 0.7 ไมครอนจะมีคุณสมบัติในการจำแนก การใช้ที่ดิน, คุณภาพนํ ้าชายฝั่งและธรณีวิทยา ช่วงคลื่น 0.7 - 0.8 ไมครอนจะมีคุณสมบัติในการ ้ แยกแหล่งน้ำ. พืชพรรณและธรณีวิทยา เป็นต้น

3. กําหนดประเภทการจําแนกข้อมูล - เป็ นการเลือกใช้ประเภทจําแนกประเภทข้อมูลแบบ ิ ควบคุมหรือแบบไม่ควบคุม ถ้าเป็นแบบควบคุมจะต้องมีการสร้างพื้นที่สนใจ (Training Area หรือ Region of Interest) แต่ถ้าเป็ นแบบไม่ควบคุมต้องมีการกําหนดจํานวนประเภทข้อมูล (Class)

4. กําหนดวิธีจําแนกข้อมูล – เป็ นการกําหนดว่าจะใช้วิธีอะไรในการวิเคราะห์ข้อมูลซึ่งจะ แตกต่างกันไปตามวิธีการจําแนกประเภทข้อมูล ตัวอย่างเช่นวิธีการซัพพอร์ตเวกเตอร์แมชชีน

5. ตรวจสอบผลของการจำแนกประเภทข้อมูล - เป็นการตรวจสอบความแม่นยำของ ผลลัพธ์ที่ได้ การจำแนกประเภทข้อมูล โดยการเปรียบเทียบกับสภาพพื้นที่จริงหรือข้อมูลอ้างอิง ้ อื่นๆ ที่เกี่ยวข้องกับพื้นที่บริเวณนั้น เพื่อความแม่นยำอาจทำการกรองข้อมูลผลลัพธ์ก่อนตรวจสอบ เพื่อขจัดพื ้นที่นอกสิ่งสนใจ โดยมีวิธีการให้เลือกใช้งานมากมายอาทิเช่น Convolutions และ Morphology, Texture, Adaptive, FTT Filtering และ Cohen's Kappa เป็ นต้น ซึ่งมีการแสดง ขั้นตอนการจำแนกข้อมูลดังภาพที่ 2.5

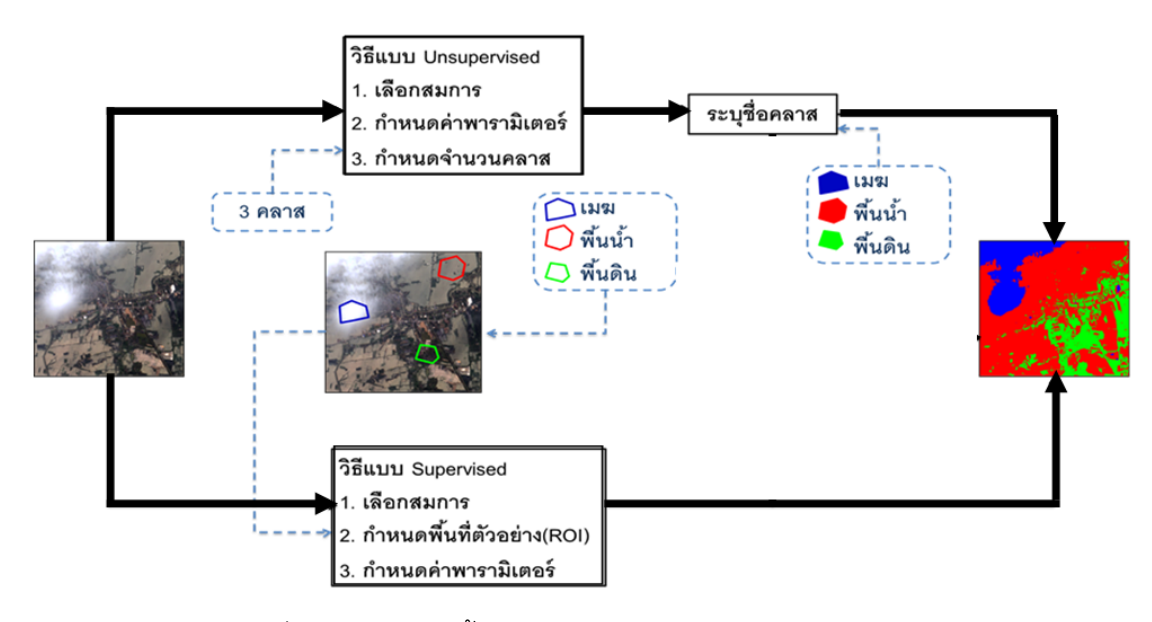

ภาพที่ 2.5 การแสดงขั ้นตอนการจําแนกข้อมูลจากภาพถ่ายจากดาวเทียม

#### 2.1.3 ซอฟต์แวร์ทางด้านภูมิสารสนเทศ (Geo-Informatics Software)

ซอฟต์แวร์ทางด้านภูมิสารสนเทศถูกแบ่งตามองค์ประกอบของระบบภูมิสารสนเทศหรือที่ เรียกว่าเทคโนโลยีสามเอส (3S Technology) ซึ่งมีองค์ประกอบ 3 ส่วน ได้แก่ 1. ซอฟต์แวร์ด้าน ระบบสารสนเทศภูมิศาสตร์ (Geographic Information System Software) 2. ซอฟต์แวร์ด้านการ รับรู้จากระยะไกล (Remote Sensing Software) และ 3. ซอฟต์แวร์ด้านการกำหนดตำแหน่งบน โลก (Global Positioning System Software) ในที่นี ้จะกล่าวรายละเอียดเฉพาะซอฟต์แวร์ข้อที่ 1 และ 2 ซึ่งเกี่ยวข้องกับวิทยานิพนธ์โดยตรง

2.1.3.1 ซอฟต์แวร์ด้านระบบสารสนเทศภูมิศาสตร์ (Geographic Information System Software) [12]

เป็นซอฟต์แวร์ที่มีเครื่องมือในการสร้าง, แก้ไข, ลบ, ประมวลผล, วิเคราะห์เชิงพื้นที่และ แสดงผลข้อมูลทางภูมิศาสตร์ โดยส่วนใหญ่เป็นการจัดการข้อมูลประเภทข้อมูลเชิงเส้นหรือ เวกเตอร์ (Vector data) ซึ่งข้อมูลจะแสดงในรูปแบบวัตถุรูปทรงเรขาคณิตที่มีความสัมพันธ์กับค่า พิกัดเป็ นตัวแทนตําแหน่งของข้อมูลต่างๆ ซึ่งอาจแสดงได้ด้วยจุด (Point), เส้น (Line) และรูปหลาย เหลี่ยม (Polygon) อย่างใดอย่างหนึ่ง ตัวอย่างข้อมูลอาทิเช่นจุดตําแหน่งสถานที่ราชการ, แม่นํ ้า, ถนนและขอบเขตประเทศเป็นต้นและเครื่องมือที่สำคัญที่สุดของซอฟต์แวร์ประเภทนี้คือเครื่อมือใน ึกล่มการประมวลผลเชิงพื้นที่ (Geoprocessing) ยกตัวอย่างเช่นการทำแนวกันชน (Buffering) การรวมชั้นข้อมูล (Merge) การรวมประเภทข้อมูล (Dissolving) การตัดชั้นข้อมูล (Clipping) การ ซ้อนทับข้อมูล (Intersect and Union) ยกตัวอย่างโปรแกรมที่อยู่ในกลุ่มนี้อาทิเช่นอาร์ควิว (ArcView)[13], อาร์คจีไอเอสเดสก์ท็อป ( ArcGIS Desktop)[14], กราสจีไอเอส (GRASS GIS)[15], จีดัลโอจีอา (GDAL OGR)[16], โพสต์เกรสคิวเอล (PostgreSQL)[17] และควันตัมจีไอ เอส (Quantum GIS)[18] เป็นต้น นอกเหนือจากนี้โปรแกรมส่วนใหญ่มีเครื่องมือในการสร้าง ี แบบจำลอง (Model Builder) เพื่อการวิเคราะห์เชิงพื้นที่ ในการใช้งานโปรแกรม ฝ้ใช้สามารถสั่ง ทํางานต่างๆ ผ่านทางกราฟฟิ กยูสเซอร์อินเตอร์เฟส(GUI: Graphic User Interface) บางโปรแกรม มีสามารถดําเนินงานแบบกลุ่ม (Batch Mode) ซึ่งสามารถทํางานร่วมกับเชลล์สคริปต์ (Shell Script) หรือแบชสคริปต์(Batch Script) ได้

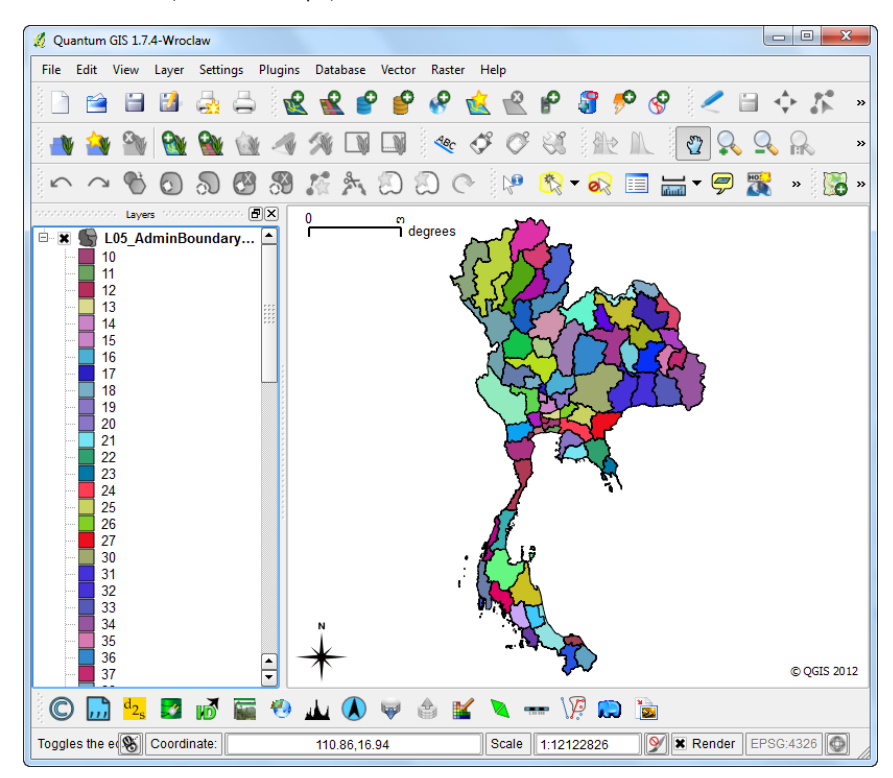

ภาพที่ 2.6 GUI ของโปรแกรม Quantum GIS

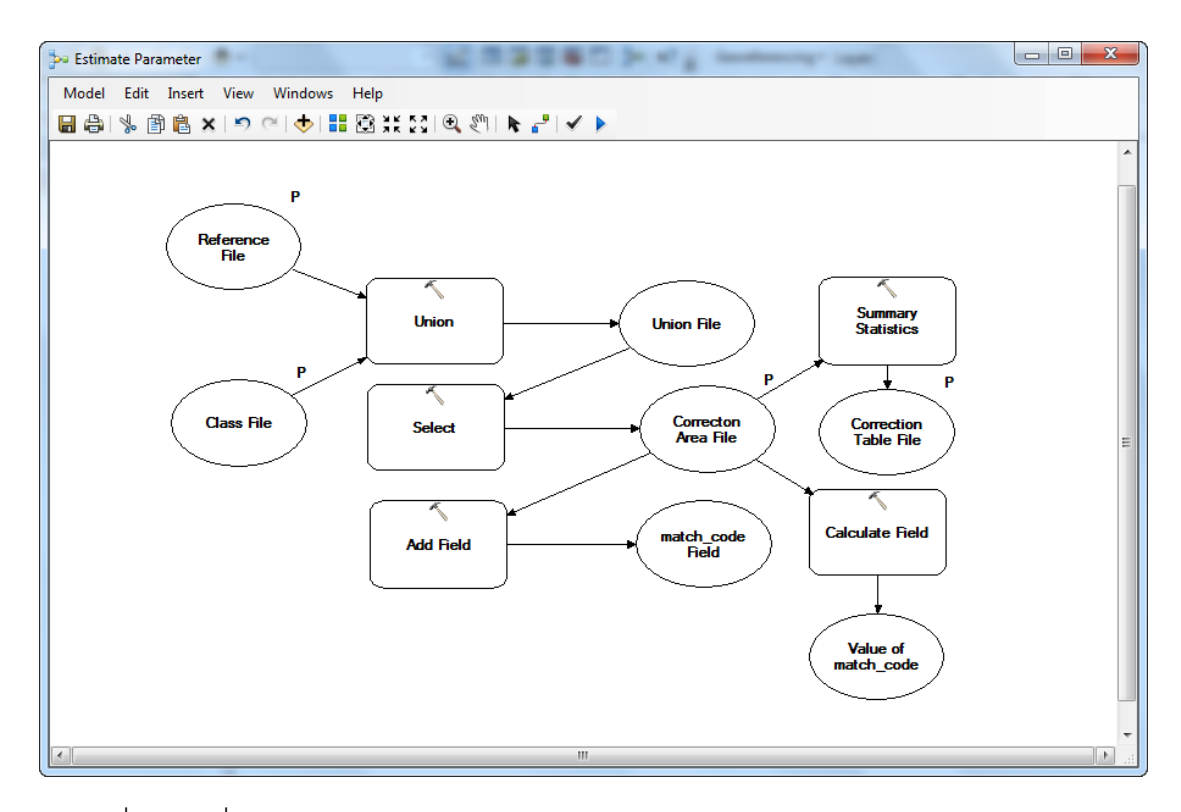

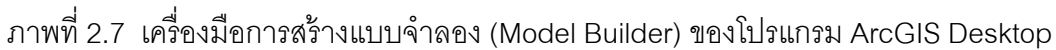

#### 2.1.3.2 ซอฟต์แวร์ด้านการรับรู้จากระยะไกล (Remote Sensing Software) [19]

เป็ นซอฟต์แวร์ที่มีเครื่องมือในการประมวลผลสเปกตรัมของแสง สามารถวิเคราะห์และ ปรับปรุงข้อมูลเชิงคลื่นหรือแรสเตอร์ (Raster) ได้แก่ภาพถ่ายทางอากาศและภาพถ่ายจาก ดาวเทียมเป็ นต้น โดยจะมีเครื่องมือให้ เลือกใช้ งานอาทิเช่น การปรับความละเอียดข้ อมูล (Resampling), การจําแนกข้อมูล (Classification), การหลอมข้อมูล (Pansharpened), การรวม ์ ข้อมูล (Mosiac) และการเพิ่มคุณภาพข้อมูล (Enhancement) โดยวิทยานิพนธ์เล่มนี้จะกล่าวถึง ึ การจำแนกข้อมูลเป็นหลัก ซึ่งพื้นฐานการจำแนกข้อมูลของโปรแกรมต่างๆ มี 2 แบบดังนี้คือแบบ จุดภาพ (Pixel Based) ซึ่งเหมาะในการนําไปจําแนกข้อมูลภาพถ่ายจากดาวเทียมที่มีรายละเอียด ปานกลางถึงรายละเอียดตํ่าและเหมาะกับภาพหลายช่วงคลื่น (Multispectral) ตัวอย่างโปรแกรม ี อาทิเช่นเอนวีไอดีแอล (ENVI IDL)[20], จีดัล (GDAL)[21], เออดาส อิมเม็จจิ้น (Erdas Imagine)[22] และพีซีไอ จีโอเมตติก้า (PCI Geometica)[23] เป็ นต้น และแบบวัตถุ (Object Based) ซึ่งเหมาะในการนําไปจําแนกข้อมูลภาพถ่ายจากดาวเทียมที่มีรายละเอียดปานกลางและ รายละเอียดสูง ตัวอย่างโปรแกรมอาทิเช่นอีคอกนิชัน (eCognition) [24] (เวอชัน 7.0 ใช้ชื่อ Definiens) เป็นต้น มีรูปแบบการใช้งานเพิ่มเติมโดยบางโปรแกรมมีเครื่องมือในการสร้าง แบบจําลอง (Model Builder) จากการกําหนดวิธีการที่มีอยู่ในซอฟต์แวร์ได้ซึ่ง Model Builder

เป็ นเครื่องมือในการสร้ างลําดับของการประมวลผลจากเครื่องมือต่างๆ เพื่อประมวลผลข้อมูล ภาพถ่ายจากดาวเทียม 1 ภาพในครั ้งเดียว ดังภาพที่ 2.10 แต่มีบางโปรแกรมที่สามารถดําเนินการ ประมวลผล 1 ครั ้งต่อภาพหลายภาพ ซึ่งโปรแกรมดังกล่าวมีความสามารถในการจัดลําดับงาน (Task and Schedule) เช่นโปรแกรมอีคอกนิชัน มีการแสดงดังภาพที่ 2.11 ในการใช้งาน โปรแกรมต่างๆ ผู้ใช้ดําเนินการผ่าน GUI แต่มีบางโปรแกรมที่สามารถทํางานแบบกลุ่ม (Batch Mode) ได้ ซึ่งสามารถสั่งดําเนินงานผ่านเชลล์สคริปต์ (Shell Script) หรือแบชสคริปต์ (Batch Script) ได้โปรแกรมที่ทํางานในลักษณะดังกล่าวคือโปรแกรม ENVI IDL และ GDAL เป็ นต้น

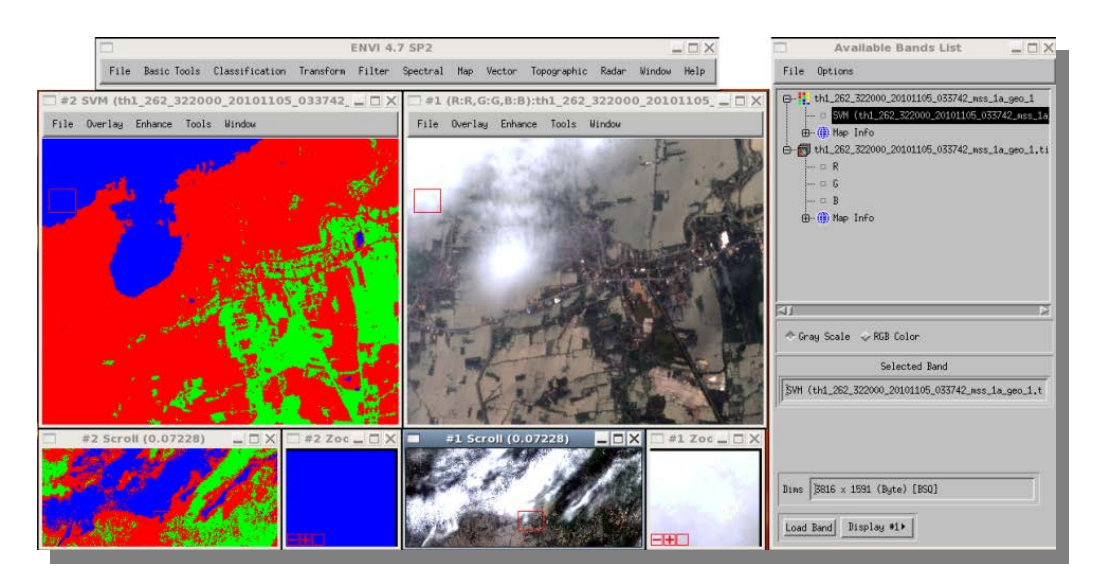

ภาพที่ 2.8 การใช้เครื่องมือจําแนกข้อมูล ผ่าน GUI ของโปรแกรม ENVI IDL

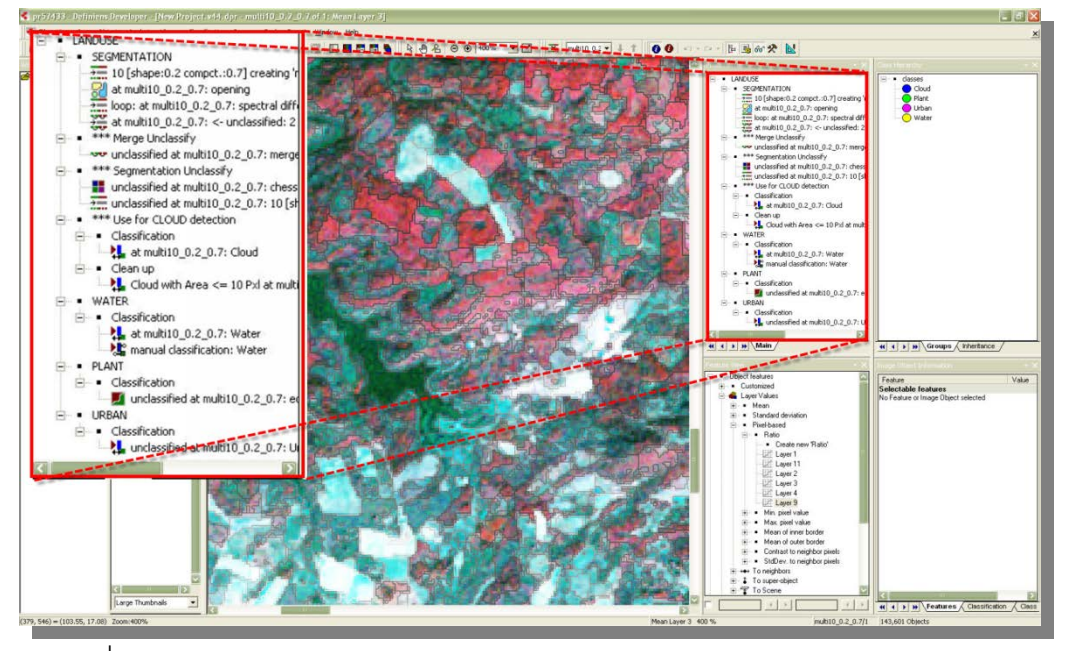

ภาพที่ 2.9 การกําหนดแบบจําลองหรือ Ruleset ผ่าน GUI ของโปรแกรม eCognition

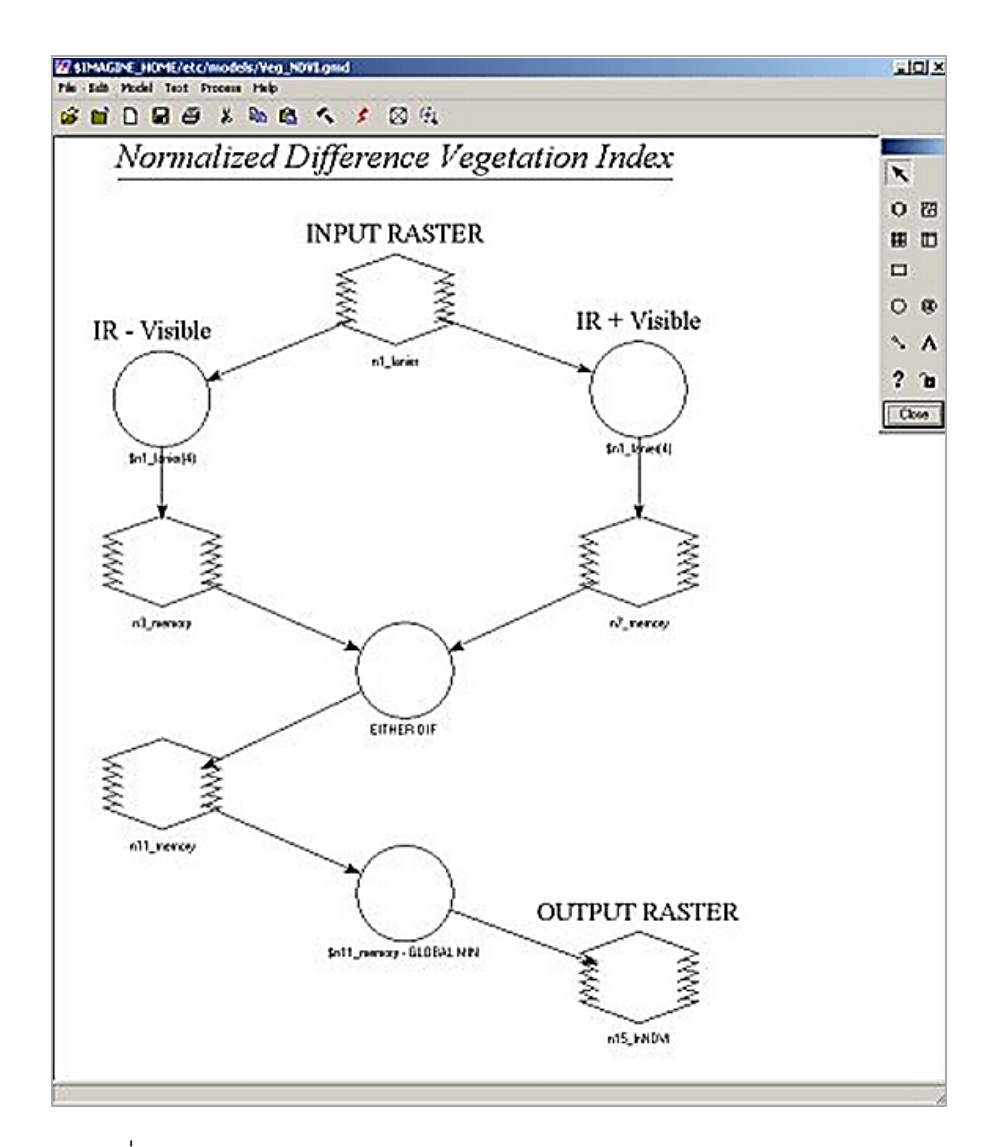

ภาพที่2.10 การกําหนดแบบจําลองผ่าน GUIของโปรแกรม Erdas Imagine

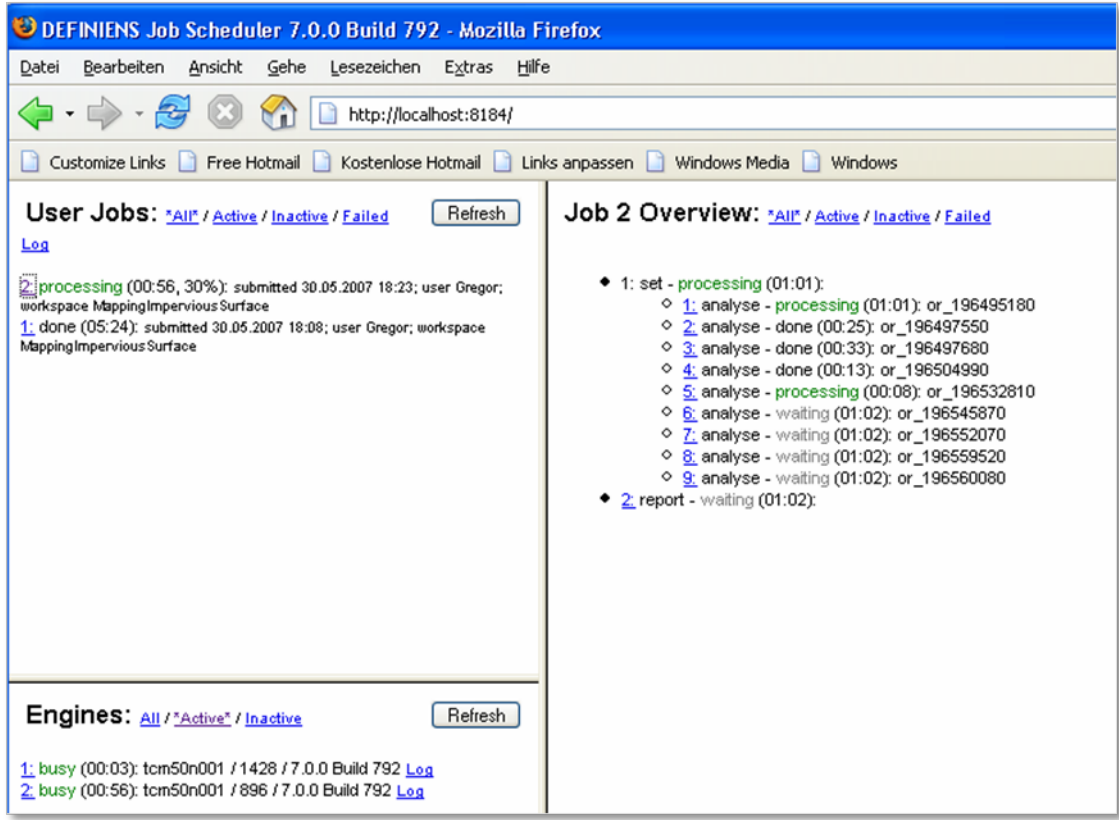

ภาพที่2.11 การกําหนดงานประมวลผลผ่าน GUI ของโปรแกรม eCognition

2.1.4 ซัพพอร์ตเวกเตอร์แมชชีน (Supported Vector Machine - SVM)[3],[4] วิธีการของซัพพอร์ตเวกเตอร์แมชชีนเป็ นวิธีในการกําหนดเส้ นได้ ดีที่สุด (Optimal Separating Hyperplane) ในการแบ่งกลุ่มข้อมูลต่างๆ ออกกัน โดยใช้การปรับค่าสัมประสิทธิ์ ที่ เหมาะสมของสมการเพื่อปรับเปลี่ยนเส้นแบ่งแยกกลุ่มข้อมูลอย่างเหมาะสม แสดงดังภาพที่ 2.12

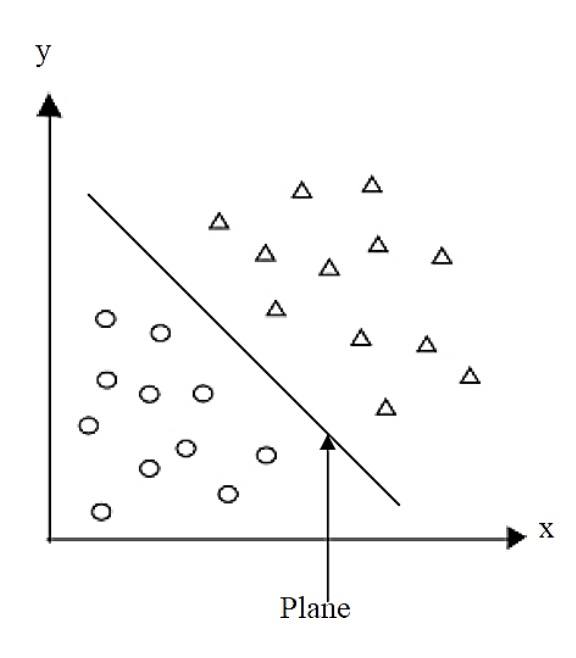

ภาพที่ 2.12 ตําแหน่งข้อมูลสองกลุ่มในฟี เจอร์สเปซ (Feature Space)

้ สำหรับรากฐานเดิมของซัพพอร์ตเวกเตอร์แมชชีน ถูกนำมาใช้กับข้อมูลที่เป็นเชิงเส้น (Linear) แต่ในความเป็นจริงแล้วข้อมูลที่นำมาใช้ในระบบการสอนให้ระบบเรียนรู้ส่วนใหญ่มักเป็น ข้อมูลแบบไม่เป็นเชิงเส้น (Non-Linear) ซัพพอร์ตเวกเตอร์แมชชีนอาจแก้ไขข้อมูลบางรูปแบบได้ แต่มีลักษณะข้อมูลแบบไม่เป็นเชิงเส้นที่ไม่สามารถแบ่งได้ด้วยมุมมอง 2 มิติ ซึ่งสามารถแก้ปัญหา ดังกล่าวด้วยการนําเคอร์เนลฟังก์ชัน (Kernel Function) มาใช้เมื่อข้อมูลที่ใช้สําหรับการรู้จํามีการ วางตัวกันในลักษณะตําแหน่งที่ไม่สามารถแบ่งกลุ่มได้โดยเส้นตรงตามวิธีการของซัพพอร์ต เวกเตอร์แมชชีนที่มีรากฐานมาจากข้อมูลเชิงเส้น ในอดีตจึงไม่สามารถนำมาใช้กับข้อมูลที่ไม่เป็น เชิงเส้นในลักษณะเช่นนี้ได้ แต่มีการพัฒนาจนสามารถแก้ปัญหาลักษณะเช่นนี้ได้โดยการ เปลี่ยนแปลงมิติของข้อมูลให้สูงขึ้นที่เรียกว่า "พื้นที่มิติสูง" (Higher Dimensional Space) แสดง ดังภาพที่ 2.13

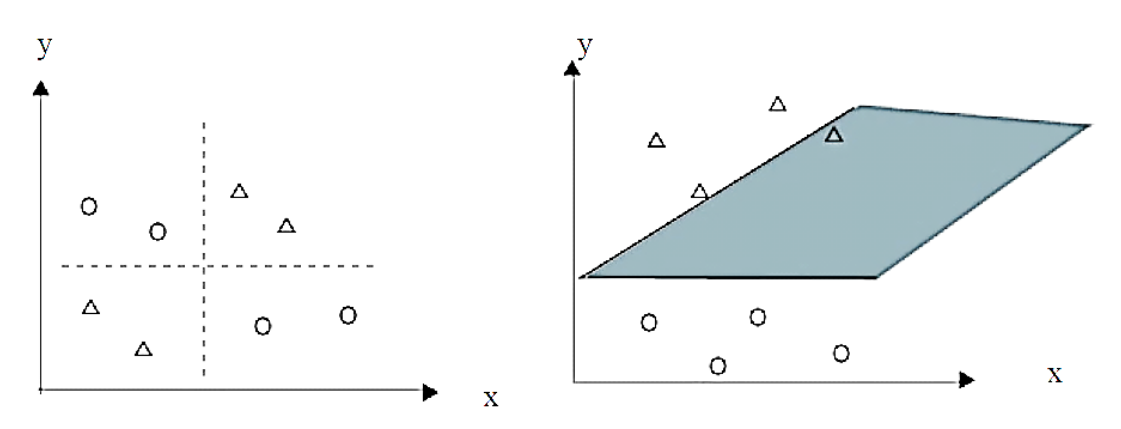

ภาพที่ 2.13 การเปลี่ยนมิติข้อมูลไปยังมิติที่สูงขึ ้นด้วยฟังก์ชั่นของเคอร์เนล

การแก้ปัญหาดังกล่าวสามารถใช้เคอร์เนลฟังก์ชันในการพิจารณาซึ่งมีดังนี้คือ ลิเนีย (Linear), โพลิ โนเมียล (Polynomial) เรเดียลเบสิสฟังก์ชัน (Radial Basis Function-RBF) และซิกมอยด์ (Sigmoid)

มีการนําวิธีคิดของซัพพอร์ตเวกเตอร์แมชชีนมาประยุกต์ใช้ในการจําแนกข้อมูลภาพถ่าย จากดาวเทียม โดยโปรแกรมที่นําวิธีการ SVM มาพัฒนาให้เป็ นเครื่องมือในกลุ่มของการจําแนก ข้อมูลแบบควบคุม (Supervised Classification) อาทิเช่น ENVI IDL และ GRASS GIS เป็นต้น

2.1.5 โคเฮนแคปปา (Cohen' Kappa - K) [5]

โคเฮนแคปปาเป็ นค่าทางสถิติที่แสดงถึงความสอดคล้องของความคิดเห็นในเรื่องเดียวกัน ซึ่งอาจเกิดจากความคิดเห็นระหว่างบุคคล หรือระหว่างคนกับคอมพิวเตอร์ ความคิดเห็นมีความ ี สอดคล้องกันมากหรือน้อยขึ้นอยู่กับค่าเค (K) ถ้าค่า K มีค่าสุงสุดเท่ากับ 1 หมายถึงมีความเห็น สอดคล้องกันทั้งหมดและค่าต่ำสุดเท่ากับ 1 ไม่มีความเห็นใดๆ ที่สอดคล้องกัน

มีการนําเอาคอนฟิ วชั่น เมทริกซ์ (Confusion Matrix)[6] หรือเออเรอร์เมทริกซ์ (Error Matrix) มาประยุกต์ใช้ในการทำนายการจัดกลุ่มวัตถุข้อมูลเชิงพื้นที่ระหว่างคนกับคอมพิวเตอร์

ิตารางที่ 2.3 การทำนายการจัดกลุ่มวัตถุข้อมูลเชิงพื้นที่ระหว่างคนกับคอมพิวเตอร์โดยใช้ตาราง คอนฟิ วชั่น เมทริกซ์

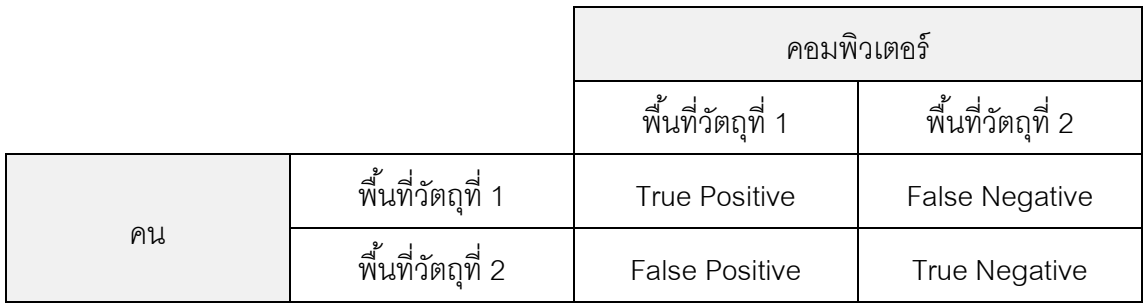
จากรายงานของ Jenness และ Wynne [7] ได้นําเสนอการสร้างส่วนขยาย (Extension) ของโปรแกรมอาร์ควิว [13] โดยมีการแสดงการประยุกต์ใช้เออเรอร์เมทริกซ์ในการทำนายระหว่าง ข้อมูลสำรวจ (Field-Checked) กับข้อมูลเกิดจากการจำแนก (Classification Data) เพื่อ ยกตัวอย่างการพิสูจน์การประเมินค่า K ซึ่งแสดงดังสมการที่ 2.1

$$
K = \frac{\Pr(a) - \Pr(e)}{1 - \Pr(e)} \tag{2.1}
$$

เมื่อ  $\Pr(a)$  คือค่าสัดส่วนที่ค่าความถูกต้องของวัตถุแต่ละวัตถุที่มีความสอดคล้องกัน  $Pr(e)$  คือค่าสัดส่วนที่ค่าความถูกต้องของวัตถุแต่ละวัตถุมีความเห็นสอดคล้องกัน โดยบังเอิญ (By Chance)

 $\boldsymbol{K}$  เท่ากับ 1 ถ้ามีความเห็นสอดคล้องอย่างสมบูรณ์

 $\boldsymbol{K}$  เท่ากับ 0 ถ้ามีความเห็นไม่สอดคล้องกัน (No agreement among the raters)

ี ยกตัวอย่างการแสดงคำนวณค่า K จำนวน 2 ตัวอย่างดังนี้คือ

่เจ้าหน้าที่ของหน่วยงานราชการแห่งหนึ่งต้องการตรวจสอบความถูกต้องของข้อมูลพื้นที่แหล่งน้ำ ของจังหวัดหนึ่งในประเทศไทยจากการเปรียบเทียบกันระหว่างข้อมูล 2 ชุดดังนี้

1) ข้อมูลขอบเขตแหล่งนํ ้าที่ได้จากวิธีการแปลตีความด้วยสายตาโดยผู้เชี่ยวชาญภูมิ ้ สารสนเทศซึ่งถือเป็นข้อมูลอ้างอิงพื้นที่แหล่งน้ำที่ถูกจัดทำขึ้นให้ถูกต้องมากที่สุด โดยให้เรียก ข้อมูลชุดนี้ว่า Reference Data

2) ข้อมูลขอบเขตแหล่งน้ำที่ได้จากวิธีการแปลตีความด้วยโปรแกรมในการจำแนกข้อมูล โดยใช้ภาพถ่ายจากดาวเทียมล่าสุดหรือข้อมูลที่เกิดจากการจําแนกข้อมูล โดยให้เรียกข้อมูลชุดนี ้ ว่า Classified Data

ซึ่งเจ้าหน้าที่มีการวิเคราะห์และประมวลผลข้อมูลทั้ง 2 ชุดเพื่อหาพื้นที่ซ้อนทับ โดยมีค่าของพื้นที่ ในแบบต่างๆ ดังนี ้

- พื้นที่ผลลัพธ์แหล่งน้ำ (CW) ซ้อนทับกับพื้นที่อ้างอิงแหล่งน้ำ (RW) เท่ากับ 3,021 ตร.กม.
- พื้นที่ผลลัพธ์แหล่งน้ำ (CW) ซ้อนทับกับพื้นที่อ้างอิงพื้นที่ที่ไม่ใช่น้ำ (RN) เท่ากับ 833 ตร.กม.
- พื้นที่ผลลัพธ์พื้นที่ที่ไม่ใช่น้ำ (CN) ซ้อนทับกับพื้นที่อ้างอิงแหล่งน้ำ (RW) เท่ากับ 332 ตร.กม.
- พื้นที่ผลลัพธ์พื้นที่ที่ไม่ใช่น้ำ (CN) ซ้อนทับกับพื้นที่อ้างอิงพื้นที่ที่ไม่ใช่น้ำ (RN) เท่ากับ 4,650 ตร.กม

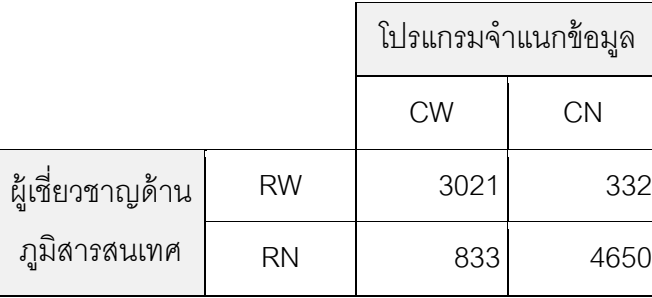

ิตารางที่ 2.4 ผลของการวิเคราะห์ของข้อมูลพื้นที่ช้อนทับ

้มีขอบเขตของพื้นที่แหล่งน้ำที่ซ้อนทับกัน 3,021 ตร.กม. และขอบเขตของพื้นที่ที่ไม่ใช่แหล่งน้ำที่ ี ซ้อนทับกัน 4,650 ตร.กม. ดังนั้นค่าสัดส่วนที่พื้นที่ของข้อมูลทั้ง 2 ชุดสอดคล้องกันคือ

 $Pr(a) = (3021 + 4650) / 8836 = 0.868$ 

เพื่อคํานวณค่า Pr(*e*) (ค่าสัดส่วนที่ค่าพื ้นที่ของข้อมูลแต่ละชุดที่สอดคล้องกันโดยบังเอิญ) ต้อง ทราบข้อมูลดังนี ้

1. ข้อมูลพื้นที่อ้างอิงแหล่งน้ำมีพื้นที่ที่เป็นแหล่งน้ำ 3,353 ตร.กม. และพื้นที่ที่ไม่ใช่แหล่ง ้น้ำ 5,483 ตร.กม. ดังนี้ ข้อมูลพื้นที่อ้างอิงแหล่งน้ำมีพื้นที่ที่เป็นแหล่งน้ำเป็นร้อยละ 37 และที่ไม่ใช่ แหล่งน้ำเป็นร้อยละ 63

2. ข้อมูลที่เกิดจากการจำแนกข้อมูลมีพื้นที่ที่เป็นแหล่งน้ำ 3,854 ตร.กม. และพื้นที่ที่ไม่ใช่ ี แหล่งน้ำ 4,982 ตร.กม. ดังนี้ ข้อมูลที่เกิดจากการจำแนกข้อมูลมีพื้นที่ที่เป็นแหล่งน้ำเป็น ้รักยละ 43 และที่ไม่ใช่แหล่งน้ำเป็นรักยละ 57

้ จากข้อมูลดังกล่าวทำให้ความน่าจะเป็นว่าข้อมูลทั้งสองชุดมีพื้นที่เป็นแหล่งน้ำโดยบังเอิญเป็น 0.37 x 0.43 = 0.159 และความน่าจะเป็นว่าข้อมูลทั้งสองชุดมีพื้นที่ที่ไม่เป็นแหล่งน้ำโดยบังเอิญ เป็น  $0.63 \times 0.57 = 0.359$ 

ดังนั ้นผลรวมของความน่าจะเป็ นที่สอดคล้องกันคือ

 $Pr(e) = 0.159 + 0.359 = 0.518$ 

ดังนั ้นสามารถคํานวณค่า K ได้ดังต่อไปนี ้

$$
K = \frac{\Pr(a) - \Pr(e)}{1 - \Pr(e)} = \frac{0.868 - 0.518}{1 - 0.518} = 0.72
$$

โดยสรุปแล้วข้อมูลทั้งสองชุดมีพื้นที่ในการแปลตีความที่สอดคล้องกันเท่ากับ 0.72

2. ตัวอย่างการแสดงภาพความสอดคล้องโดยใช้ภาพเชิงพื้นที่ระหว่างข้อมูลเชิงพื้นที่ A กับข้อมูล เชิงพื้นที่ B ซึ่งมีค่า K ดังนี้คือ 1, 0.80, 0.60, 0.40, 0.20 และ 0 โดยมีการแสดงภาพพื้นที่แหล่งน้ำ (สีฟ้า) และพื้นที่ที่ไม่ใช่น้ำ (เหลือง) ผู้วิจัยแสดงดังภาพที่ 2.14 ถึงภาพที่ 2.19 ตามลำดับ

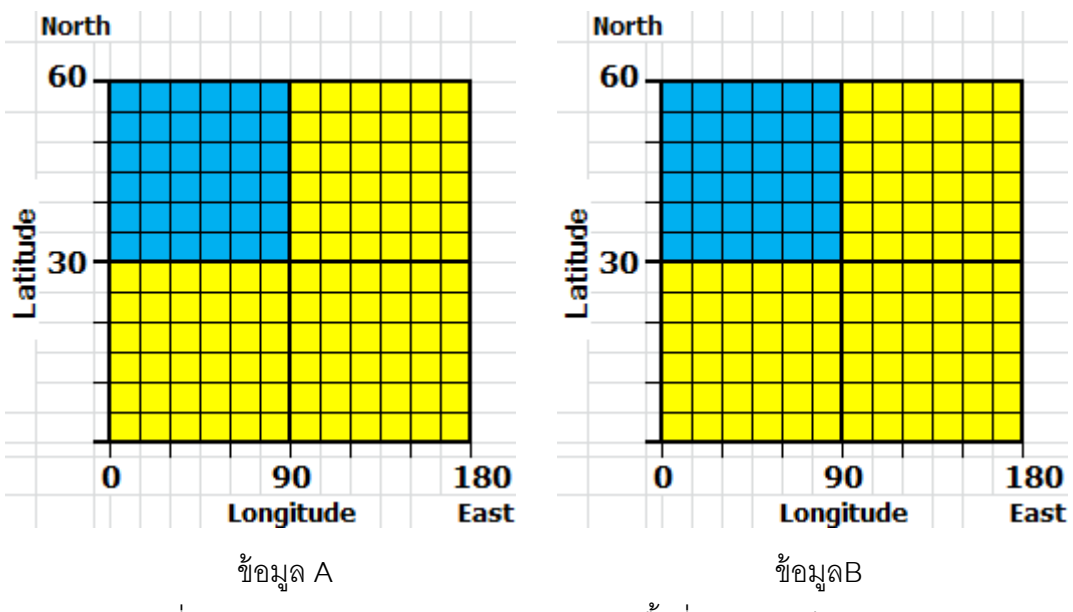

ภาพที่ 2.14 ความสอดคล้องระหว่างข้อมูลเชิงพื ้นที่ Aและ B มีค่า K เท่ากับ 1

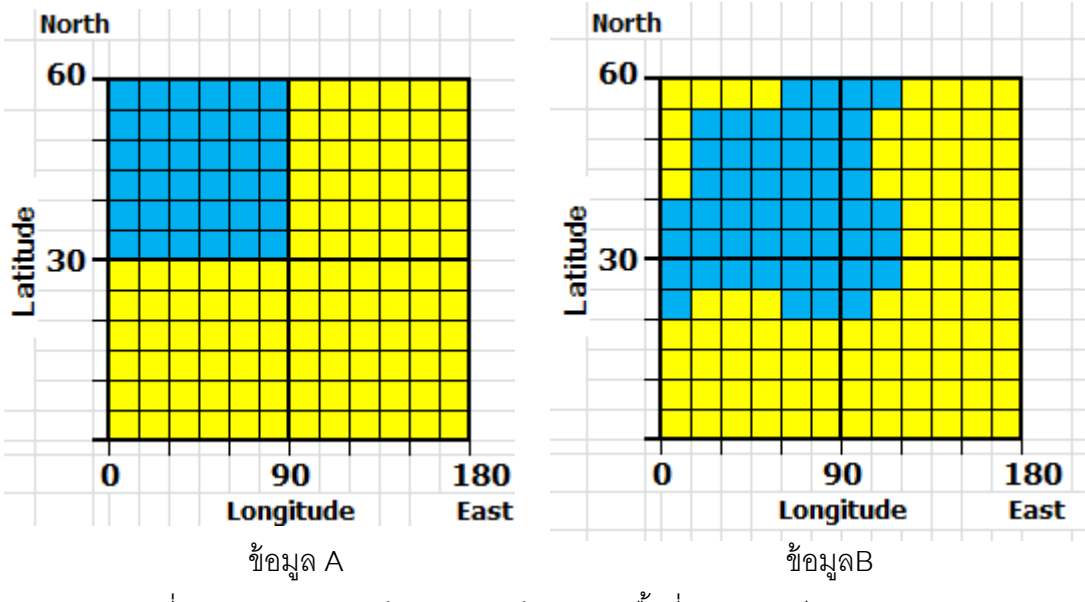

ภาพที่ 2.15 ความสอดคล้องระหว่างข้อมูลเชิงพื้นที่ Aและ B มีค่า K เท่ากับ 0.80

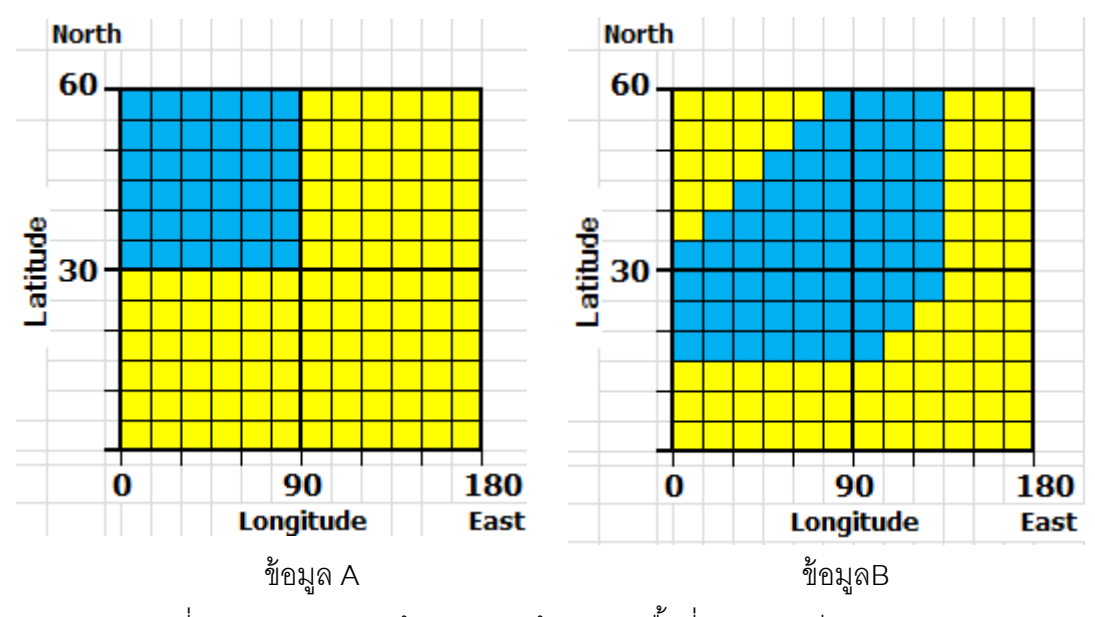

ภาพที่ 2.16 ความสอดคล้องระหว่างข้อมูลเชิงพื้นที่ Aและ B มีค่า K เท่ากับ 0.60

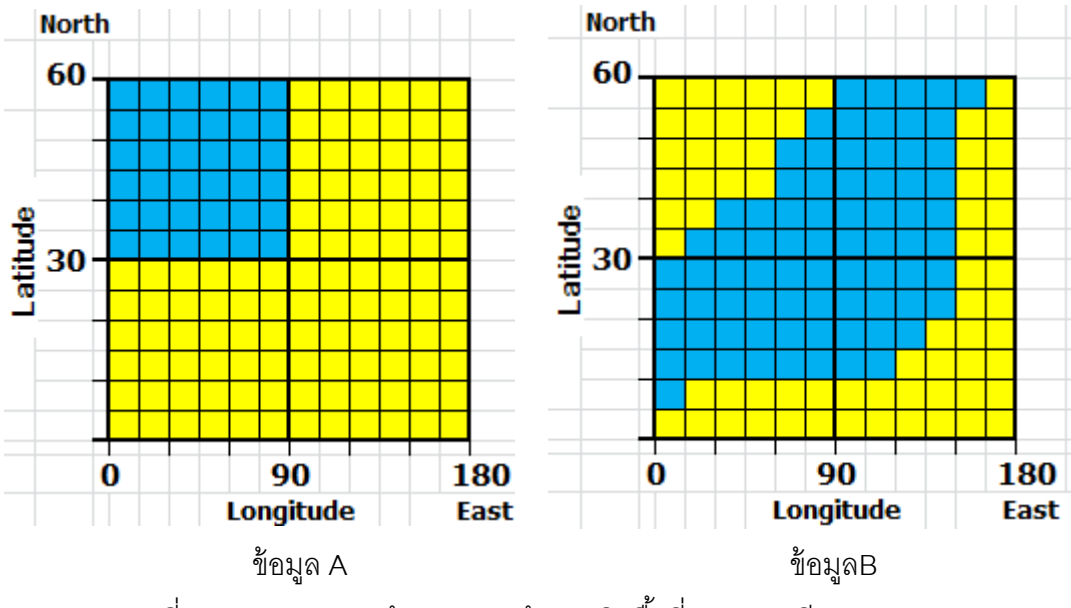

ภาพที่ 2.17 ความสอดคล้องระหว่างข้อมูลเชิงพื้นที่ Aและ B มีค่า K เท่ากับ 0.40

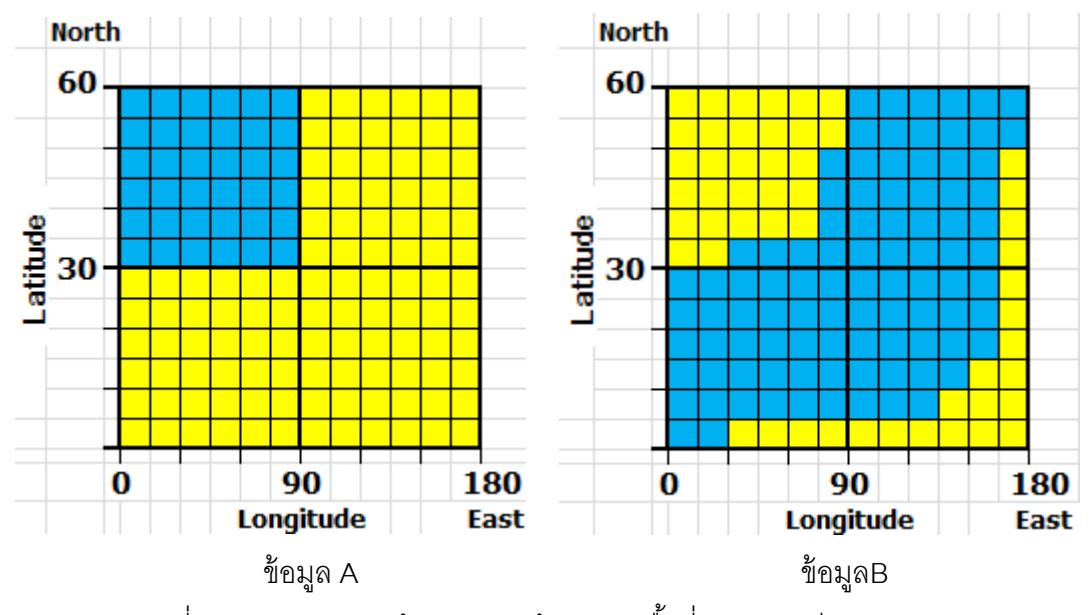

ภาพที่ 2.18 ความสอดคล้องระหว่างข้อมูลเชิงพื้นที่ Aและ B มีค่า K เท่ากับ 0.20

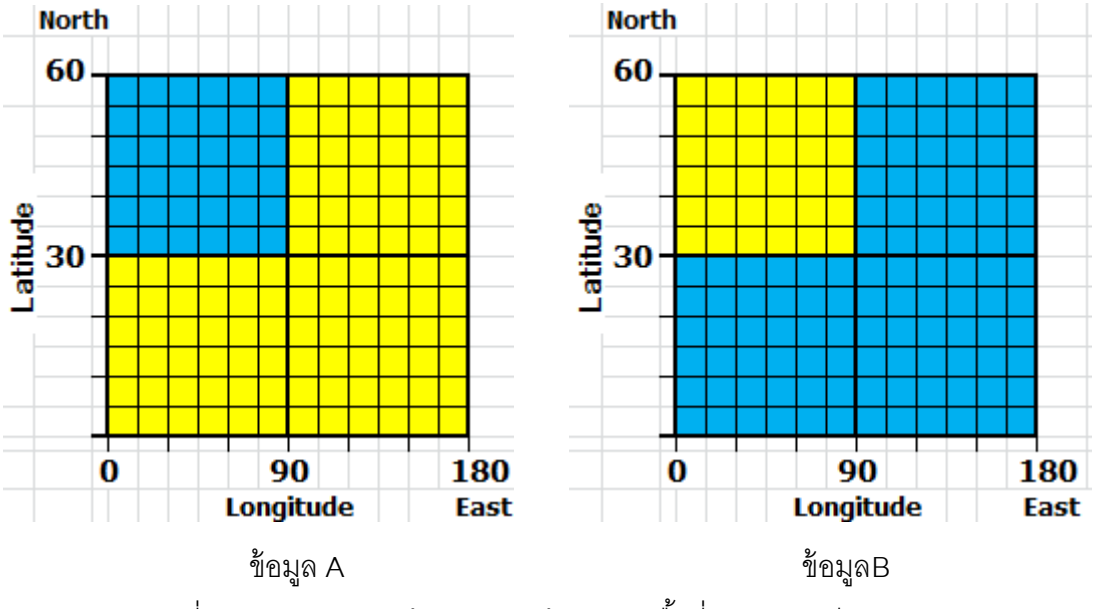

ภาพที่ 2.19 ความสอดคล้องระหว่างข้อมูลเชิงพื้นที่ A และ B มีค่า K เท่ากับ 0

การตีความค่าแคปปาเพื่อแสดงความสอดคล้องว่ามากหรือน้อยเพียงใด เป็ นเรื่องที่มีผู้เสนอไว้ หลายวิธี ซึ่ง Di Eugenio [8] ได้เปรียบเทียบวิธีของ Krippendorff [9], Rietveld และ van Hout [10] และ Grove และคณะ [11] ดังตารางที่ 2.5

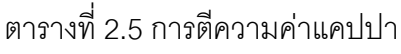

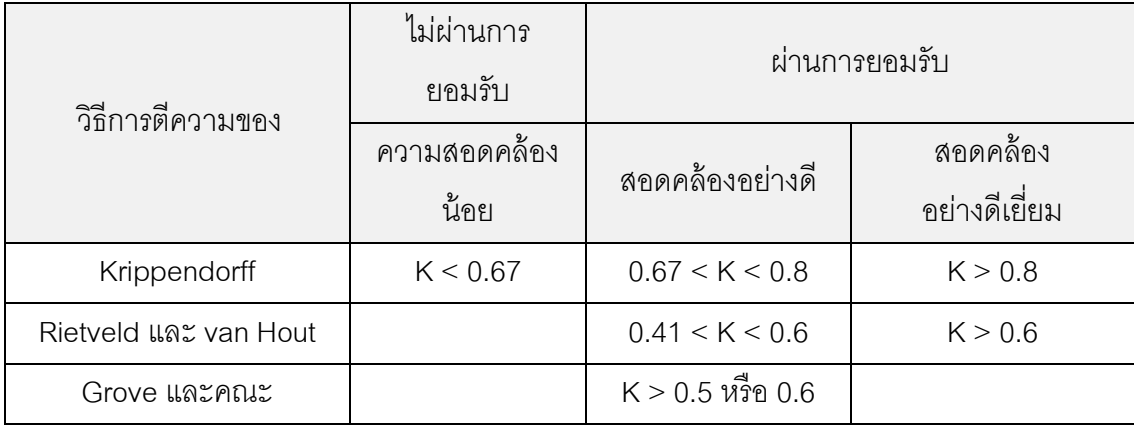

Di Eugenio ยังกล่าวอีกว่ามีการใช้วิธีการตีความของ Krippendorff กันอย่างแพร่หลายจนเกิด เป็ นมาตรฐานที่ยอมรับกันในวงการ (De facto standard)

#### 2.1.6 การประมวลผลแบบขนาน (Parallel Computing) [28]

ในวิทยานิพนธ์ฉบับนี้แบ่งประเภทการประมวลผลแบบขนานตามลักษณะของวิธีการ แก้ปัญหาดังนี้คือ โดยประเภทแรกเป็นการประมวลผลปัญหาที่มีขนาดใหญ่โดยแบ่งให้เป็นปัญหา ย่อยก่อนส่งไปยังหน่วยประมวลผล ซึ่งปัญหาย่อยทุกปัญหามีความสัมพันธ์ต่อกัน ทำให้ ้จำเป็นต้องรอประมวลผลปัญหาย่อยจนเสร็จทั้งหมดก่อนจึงจะได้คำตอบ ซึ่งเป็นวิธีการในแนวคิด ของการเพิ่มความเร็วของการประมวลผล โดยวิธีดังกล่าวจัดอยู่ในกลุ่มการใช้การประมวลผล ี สมรรถนะสูง (High-Performance Computing - HPC) วิธีการในกลุ่มนี้เหมาะกับงานคำนวณ ทางด้ านวิศวกรรม และ วิทยาศาสตร์ ที่ซับซ้ อน ตัวอย่าง อาทิเช่นกลศาสตร์ ของไหล (Computational Fluid Dynamics), การทําแบบจําลอง (Modeling), การจําลองสถานการณ์ (Simulation)และการประมวลผลภาพถ่ายดิจิตอล (Digital Image Processing) เป็นต้น การ ประมวลผลสมรรถนะสูงยังถูกนํามาประยุกต์ใช้ กับการคํานวณเชิงธุรกิจอีกด้วย อาทิเช่น คลังข้อมูล (Data Warehouse) , Line-of-Business (LOB) Applications, และ Transaction Processing เป็ นต้น ประเภทที่สองจะเป็ นการแก้ปัญหาเช่นเดียวกับประเภทแรก แต่มีความ ้แตกต่างกันตรงที่ไม่จำเป็นต้องรอให้ปัญหาย่อยถูกคำนวณจนเสร็จทั้งหมดเพราะปัญหาย่อยทุก ้ ปัญหานั้นมีอิสระต่อกัน ทำให้สามารถแสดงคำตอบหรือผลลัพธ์บางส่วนที่เสร็จก่อนได้ เป็นวิธีการ ประมวลผลที่มุ่งเน้นเรื่องของความมีประสิทธิภาพ (Performance), ความมีเสถียรภาพ (Stability) และความสามารถของการขยาย (Scalability) ซึ่งเหมาะสําหรับงานประมวลผลมีปริมาณงาน จํานวนมาก วิธีดังกล่าวจัดอยู่ในกลุ่มการใช้การประมวลผลปริมาณงานสูง (High-Throughput Computing - HTC) ซึ่งเหมาะสําหรับงานอาทิเช่น การค้นหาตัวยา (Drug Discovery)และงาน ์ ศึกษาโครงสร้างทางพันธุกรรมของสิ่งมีชีวิตหรือจีโนม (Genome) เป็นต้น

 โดยวิทยานิพนธ์ฉบับนี ้เกี่ยวข้ องกับการศึกษาการประมวลผลข้ อมูลภาพถ่ายจาก ดาวเทียม ที่ไม่มุ่งเน้นในเรื่องการเพิ่มความเร็วการประมวลผลของระบบ แต่มุ่งเน้นในเรื่องการ เพิ่มการประมวลผลปริมาณงานของระบบ ซึ่งจะเหมาะสมกับการแก้ปัญหาโดยใช้การประมวลผล ปริมาณงานสูง

### 2.1.6.1 คลัสเตอร์คอมพิวเตอร์ (Cluster Computer) [25]

 คลัสเตอร์คอมพิวเตอร์ในปัจจุบันเป็ นสถาปัตยกรรมที่รองรับการทํางานแบบขนานและมี ความสามารถในการขยายขนาด (Scalability) เพื่อเพิ่มประสิทธิภาพโดยรวมของระบบให้ดียิ่งขึ้น คลัสเตอร์คอมพิวเตอร์ประกอบไปด้วยกลุ่มของเครื่องคอมพิวเตอร์และซอฟต์แวร์เฉพาะเพื่อ ้ ควบคุมคอมพิวเตอร์ให้ทำงานเสมือนเป็นเครื่องคอมพิวเตอร์สมรรถนะสูงเพียงเครื่องเดียว ซึ่ง

เครื่องคอมพิวเตอร์แต่ละเครื่องจะเชื่อมต่อกันด้วยเครือข่ายความเร็วสูง อาจเลือกใช้คอมพิวเตอร์ที่ เหมือนกัน (Homogeneous) หรือ แตกต่างกัน (Heterogeneous) โดยส่วนใหญ่ใช้คอมพิวเตอร์ ที่มีอุปกรณ์เหมือนกันเพื่อลดปัญหาความแตกต่างของเทคโนโลยี คลัสเตอร์คอมพิวเตอร์มีความ แตกต่างจากคอมพิวเตอร์เครื่องเดียวในเรื่องของการเพิ่มประสิทธิภาพการทํางาน (Performance), เพิ่มสภาพพร้อมใช้งาน (Availability) หรือเพิ่มปริมาณงาน (Throughput) เป็ นต้น โดยคลัสเตอร์ คอมพิวเตอร์จำแนกได้เป็น

1. คลัสเตอร์สภาพพร้อมใช้งานสูง (High-Availability Cluster)

เป็นคลัสเตอร์ที่สร้างขึ้นเพื่อใช้สำหรับให้บริการบางอย่างที่ต้องการสภาพพร้อมใช้งาน ตลอดเวลา จึงต้องมีโหนดทําหน้าที่ซํ ้าซ้อน (Redundant) ทั ้งนี ้เพื่อให้ป้ องกันการเกิดปัญหาใน กรณีที่โหนดใดโหนดหนึ่งทํางานผิดพลาดและจนไม่สามารถให้บริการได้ แต่จะมีโหนดอื่นทําหน้าที่ บริการต่อไป โดยทั่วไปใช้สําหรับทํางานทางด้านธุรกิจการเงินและธนาคารเช่นระบบบัญชี (Accounting System) และระบบการเงิน (Financial System) เป็นต้น

2. คลัสเตอร์กระจายภาระ (Load-Balancing Cluster) เป็นคลัสเตอร์ที่สร้างขึ้นเพื่อเพิ่ม ้ ประสิทธิภาพในการทำงานในรูปแบบแบ่งการกระจายงานทั้งหมดไปยังโหนดต่างๆ อย่าง สมํ่าเสมอ เพื่อรองรับงานที่มีจํานวนมากๆได้ คลัสเตอร์แบบนี ้มักจะมีควบคู่กับคลัสเตอร์สภาพ พร้อมใช้งานสูงและอาจเรียกคลัสเตอร์ ประเภทนี้ได้ว่าเซิร์ฟเวอร์ฟาร์ม (Server Farm)

3. คลัสเตอร์สมรรถนะสูง (High-Performance Cluster) เป็นคลัสเตอร์ที่สร้างขึ้นเพื่อเพิ่ม สมรรถนะ โดยการแบ่งงานที่ต้องใช้การคํานวณสูงออกเป็ นงานย่อย และกระจายไปตามโหนด ต่างๆในคลัสเตอร์ โดยทั่วไปใช้สําหรับงานที่เกี่ยวกับการคํานวณทางวิทยาศาสตร์ โปรแกรมที่ ่ มักจะใช้กับคลัสเตอร์ประเภทนี้จะถูกออกแบบให้ทำงานแบบเชิงขนานได้ (parallel job) โปรแกรม หลายโปรแกรมใช้คลังคําสั่งเอ็มพีไอ (Message Passing Interface : MPI) ที่รองรับการคํานวณ เชิงขนาน

4. คลัสเตอร์ประมวลผลปริมาณงานสูง (High-Throughput Cluster) เหมาะสําหรับ ประมวลผลกับงานที่มีจํานวนมากโดยที่แต่ละงานเป็ นอิสระต่อกัน โดยเป็ นงานทางด้ าน วิทยาศาสตร์และวิศวกรรมศาสตร์ แต่ส่วนใหญ่จะเป็ นงานวิจัยทางด้านวิเคราะห์ทางเคมี, ชีววิทยา และฟิสิกส์ เช่น ค้นหาตัวยา (Drug Discovery), การวิเคราะห์โครงสร้าง (Structural Analysis) และเว็บเซอร์วิส (Web Service) เป็นต้น

2.1.6.2 สถาปัตยกรรมทางด้านฮาร์ดแวร์ของคลัสเตอร์คอมพิวเตอร์ [25] สถาปัตยกรรมของการเชื่อมต่อหน่วยประมวลผลผ่านเครือข่ายเน็ตเวิร์คของคลัสเตอร์มี ความแตกต่างกันโดยถูกกําหนดให้เป็ นไปตามตามวัตถุประสงค์หลักของการใช้งาน โดยการ เชื่อมต่อของคลัสเตอร์สมรรถนะสูงและคลัสเตอร์ประมวลผลปริมาณงานสูงมีลักษณะของการ เชื่อมต่อเหมือนกัน ดังแสดงในภาพที่ 2.20 และลักษณะโครงสร้ างการเชื่อมต่อคลัสเตอร์สภาพ พร้อมใช้งานสูง ดังแสดงในภาพที่ 2.21

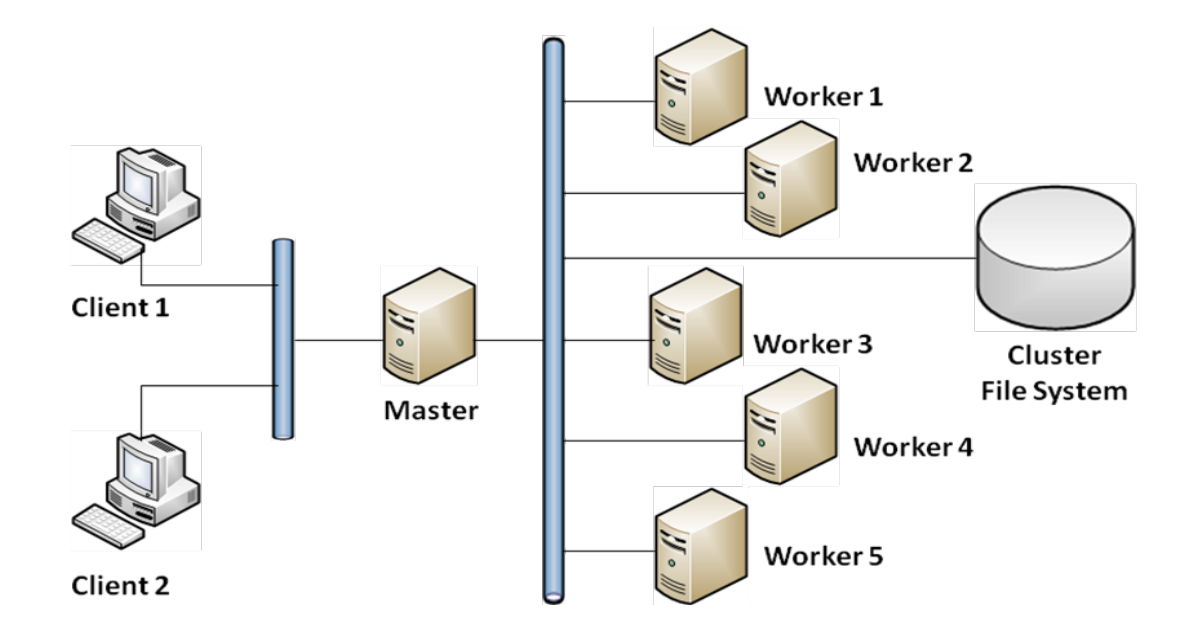

ภาพที่2.20 การเชื่อมต่อหน่วยประมวลผลของคลัสเตอร์แบบคลัสเตอร์สมรรถนะสูง และคลัสเตอร์ประมวลผลปริมาณงานสูง

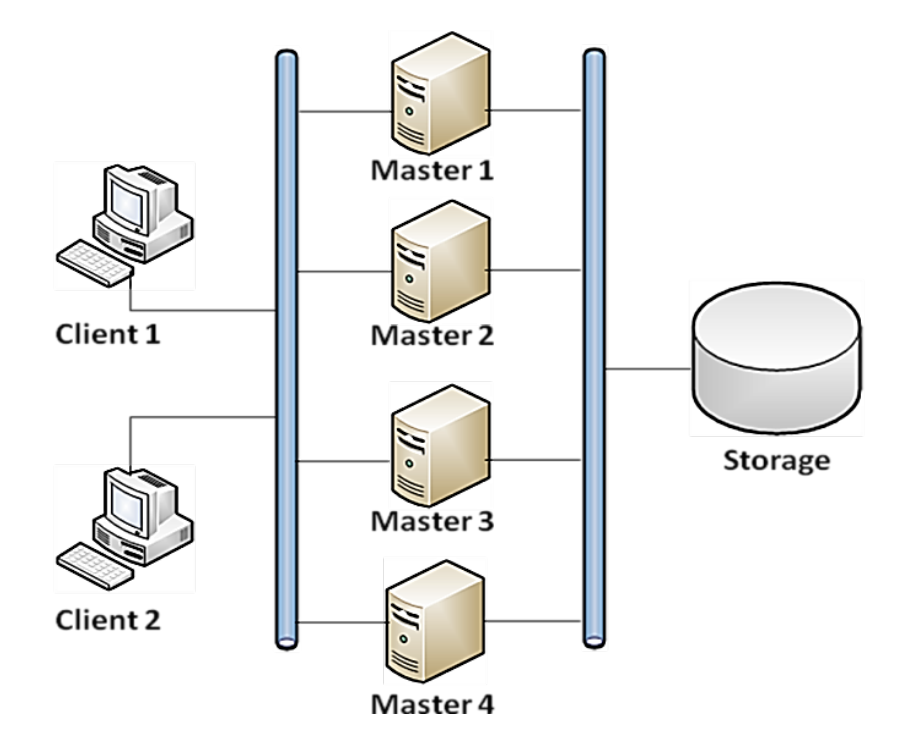

ภาพที่2.21 การเชื่อมต่อหน่วยประมวลผลของคลัสเตอร์แบบคลัสเตอร์สภาพพร้อมใช้งานสูง

2.1.6.3 สถาปัตยกรรมทางด้านซอฟต์แวร์ของคลัสเตอร์คอมพิวเตอร์

 คลัสเตอร์ที่สามารถทํางานร่วมกันอย่างมีประสิทธิภาพจําเป็ นต้องมีฮาร์ดแวร์และ ซอฟต์แวร์ ดังแสดงในภาพที่ 2.22 พบว่าในระดับชั้นระบบคลัสเตอร์ (Cluster System Layer) ประกอบด้วย

 1. ซอฟต์แวร์ที่ทําหน้าที่ประสานการทํางานเพื่อให้ แต่ละหน่วยประมวลผลทํางานแบบ ขนานกันได้ เราเรียกซอฟต์แวร์นั้นว่าคลัสเตอร์มิดเดิลแวร์ (Cluster Middleware) ซึ่งจัดเป็น ้องค์ประกอบที่สาคัญที่สุดในระบบคลัสเตอร์ ซึ่งซอฟต์แวร์ที่มีอยู่ในปัจจุบันนั้นมีอาทิเช่น Windows HPC server 2008, Rocks Clusters และ Condor เป็ นต้น

 2. สภาพแวดล้อมสําหรับการเขียนโปรแกรมแบบขนาน (Parallel Programming Environment)

3. โปรแกรมประยุกต์แบบขนาน (Parallel Application)

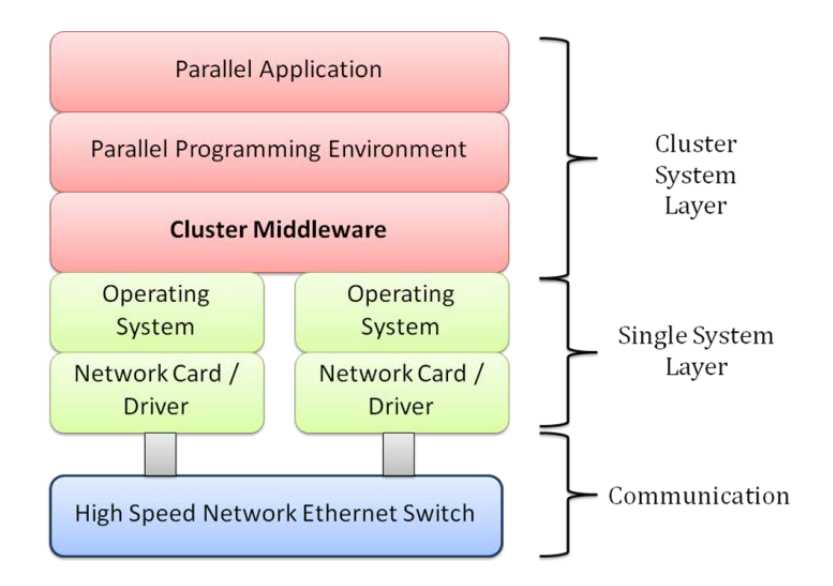

ภาพที่2.22 สถาปัตยกรรมทางด้านซอฟต์แวร์ของคลัสเตอร์คอมพิวเตอร์

2.1.7 ร็อคซ์คลัสเตอร์ (Rocks Cluster) [26]

ร็อคซ์คลัสเตอร์ที่มีรากฐานมาจากแบวูฟล์คลัสเตอร์(Beowulf Cluster) เป็ นคลัสเตอร์ที่ ใช้งานง่ายและติดตั้งได้อย่างรวดเร็ว เหมาะสำหรับนำมาเพื่อใช้สำหรับการพัฒนาการเรียนการ สอนและผลิตงานวิจัยทางด้านระบบประมวลผลแบบขนาน ร็อคซ์คลัสเตอร์มีองค์ประกอบพื้นฐาน 4 องค์ประกอบคือ

1. ระบบจัดการงาน (Job Management System) คือ ระบบที่ทาหน้าจัดการภาระงาน ในระบบคลัสเตอร์ให้มีความสมดุล (Load Balance) มากที่สุด

2. ระบบตรวจสอบ (Monitoring System) คือ ระบบที่ทําหน้าที่ตรวจสอบและดูแล ระบบคลัสเตอร์โดยทาหน้าที่ตรวจสอบข้อมูลเช่น ภาระงานของ โปรเซสเซอร์, เปอร์เซ็นต์การใช้ หน่วยความจำ และ สถานะของคลัสเตอร์ เป็นต้น

3. ไลบารี่แบบขนาน (Parallel Libraries) ทำหน้าที่เป็นส่วนติดต่อของซอฟต์แวร์ทำให้ เกิดการประมวลผลแบบขนาน

4. ส่วนเพิ่มเติม (Extension Part) ในส่วนนี้ของแต่ละคลัสเตอร์มิดเดิลแวร์อาจจะมี หรือไม่ก็ได้ขึ้นอยู่ตามความเหมาะสม และความจำเป็นในการใช้งาน

ร็อคซ์คลัสเตอร์เป็ นคลัสเตอร์ที่ประมวลผลอยู่บนระบบปฏิบัติการลีนุกซ์ ระดับเอ็นเตอร์ ไพรส์ (Enterprise-class Linux Distribution) ที่ชื่อว่าเซนโอเอส (CentOS) โดยมีองค์ประกอบ

พื ้นฐานตามสถาปัตยกรรมทางด้านซอฟต์แวร์ของคลัสเตอร์ทั่ว ไปทั ้ง 4 องค์ประกอบ ในภาพที่ 2.23 แสดงถึงองค์ประกอบภายในรอคคลัสเตอร์

- 1. SGE / PBS คือระบบจัดการงานภายในคลัสเตอร์
- 2. Ganglia คือระบบตรวจสอบและแสดงภาระงานในระบบคลัสเตอร์
- 3. MPICH คือไลบารี่แบบขนานสาหรับประมวลผลโปรแกรมประยุกต์แบบขนาน
- 4. Maui คือส่วนเพิ่มเติม

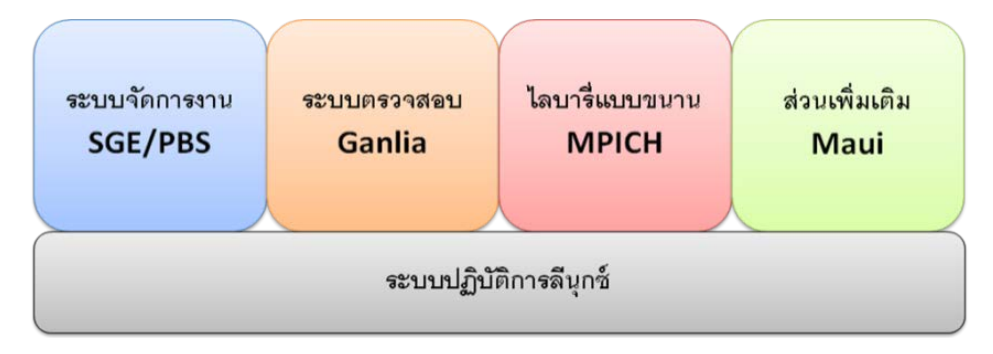

ภาพที่2.23 องค์ประกอบทางด้านซอฟต์แวร์ในระดับแนวคิดของร็อคซ์คลัสเตอร์

### **2.2 งานวิจัยที่เกี่ยวข้อง**

จากการพัฒนาสถาปัตยกรรมคอมพิวเตอร์ ทําให้ผู้พัฒนาซอฟต์แวร์ด้านภูมิสารสนเทศที่ ใช้ในการประมวลผลข้ อมูล มีการออกแบบให้รองรับเทคโนโลยีการประมวลผลแบบขนาน (Parallel Processing)[27],[29] และแบบกลุ่ม (Batch Processing) จากการรายงานของผู้ผลิต โปรแกรมจีโออิมเม็จจิ ้งแอ็คซิลาเรเตอร์Geo-Imaging Accelerator (GXL) [23] มีการพัฒนา โปรแกรมดังกล่าวให้ประมวลผลโดยใช้เป็ นหน่วยประมวลผลของการ์ดแสดงผลโดยเทคโนโลยี ดังกล่าวเรียกว่ากราฟฟิ กโพรเซสซิ่งยูนิต (Graphic Processing Unit – GPU) ทําให้เพิ่ม ประสิทธิภาพในการประมวลผลกระบวนการหลอมข้อมูล (Pansharpened), การปรับแก้ภาพออร์ โท (Ortho Rectification) และกระบวนการรวมข้อมูลภาพ (Image Mosaic) ซึ่งมีความเร็วในการ ประมวลผลเพิ่มขึ ้นประมาณ 7 ถึง 10เท่าเมื่อเทียบกับโปรแกรมในเวอร์ชันเดิม โปรแกรม ArcGIS Desktop [14] เวอร์ชัน 10 สามารถประมวลผลข้อมูลเชิงเส้นหรือเวกเตอร์ (Vector Data) แบบ Multi-Core Processor และโปรแกรม eCognition เวอร์ชัน 8 [24] ในกระบวนการจําแนกข้อมูล (Classification) โปรแกรมสามารถรองรับการทํางานในรูปแบบคลัสเตอร์ปริมาณงานสูง (High - Thoughtput Cluster) ซึ่งเหมาะกับองค์กรที่ต้องการวิเคราะห์ข้อมูลภาพถ่ายจากดาวเทียมเป็น จํานวนมาก ในส่วนของผลิตภัณฑ์ของโปรแกรมด้านภูมิสารสนเทศที่รองรับการประมวลผลแบบ ขนานดังที่กล่าวมามีการลงทุนสูง โดยราคาของผลิตภัณฑ์จะเพิ่มขึ้นตามจำนวนการใช้หน่วย ประมวลผลหรือจะเพิ่มขึ้นตามประสิทธิภาพในการประมวลผล

้จากรายละเอียดของซอฟต์แวร์ดังที่กล่าวมานั้น บอกถึงกระแสของการพัฒนาเทคโนโลยี ประมวลผลแบบขนานที่มีต่อกระบวนการภูมิสารสนเทศ จึงทําให้ทราบแนวทางในการพัฒนา *ระ*บบจำแนกข้อมูลของ สทอภ. มากขึ้น

# **บทที่ 3**

# **การวิจัยเบื้องต้นและแนวคิดการพัฒนาระบบ**

การปรับปรุงประสิทธิภาพของระบบจำแนกข้อมูลภาพถ่ายจากดาวเทียมจำเป็นต้องศึกษา กระบวนการของ สทอภ. เพื่อให้ทราบถึงรายละเอียดต่างๆ และนําไปสู่แนวคิดในการปรับปรุง กระบวนการเพื่อเพิ่มประสิทธิภาพของระบบระบบจําแนกข้อมูลภาพถ่ายจากดาวเทียม

# **3.1 การวิจัยเบื้องต้น**

ผู้วิจัยทำการศึกษากระบวนการจำแนกข้อมูลของ สทอภ. เพื่อทดสอบประสิทธิภาพของ ระบบโดยมีขอบเขตการศึกษาดังนี้คือ

.<br>3.1.1 ศึกษาข้อมูลภาพถ่ายจากดาวเทียมตั้งต้น

การจัดทําข้อมูลจากการแปลตีความของ สทอภ. มีการนําข้อมูลภาพถ่ายจากดาวเทียม เป็นจำนวนหลายดวงมาใช้เป็นข้อมูลตั้งต้นของกระบวนการจำแนกข้อมูล สิ่งสำคัญคือผู้จัดทำ ้ข้อมูลจำเป็นต้องวิเคราะห์ภารกิจและเลือกใช้ข้อมูลตั้งต้นให้เหมาะสมกับพื้นที่สนใจ เพื่อจัดทำ ข้อมูลการแปลตีความให้ได้ประสิทธิภาพให้มากที่สุด จากการยกตัวอย่างการสํารวจภารกิจการ จัดทําข้อมูลพื ้นที่นํ ้าจากภาพถ่ายจากดาวเทียมไทยโชตระบบบันทึกข้อมูลภาพหลายช่วงคลื่น (Multispectral) นักวิจัยพบว่าผู้จัดทำข้อมูลมีการแปลตีความข้อมูลพื้นที่น้ำด้วยการใช้วิธีการ จําแนกข้อมูลจากการใช้ซอฟต์แวร์ด้านการสํารวจระยะไกล (Remote Sensing Software)

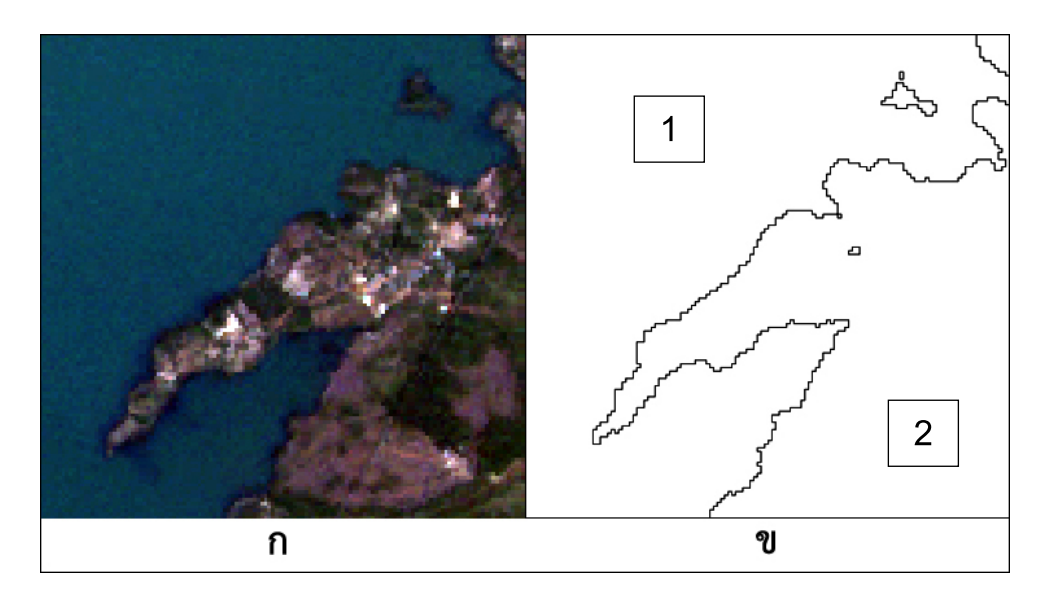

ภาพที่ 3.1 การแปลตีความข้อมูลพื้นที่น้ำจากภาพถ่ายจากดาวเทียมไทยโชตระบบบันทึก ข้อมูลภาพหลายช่วงคลื่น (Multispectral) ก) ภาพถ่ายจากดาวเทียมไทยโชต ข) ข้อมูลการแปล ตีความด้วยการจําแนกข้อมูลโดยใช้วิธีการซัพพอร์ตเวกเตอร์แมชชีนจากโปรแกรม ENVI IDL 1) พื้นที่น้ำ 2)พื้นที่ที่ไม่ใช่น้ำ

3.1.2 ศึกษาซอฟต์แวร์และอุปกรณ์ที่เกี่ยวข้อง

้ซอฟต์แวร์ที่ใช้งานในกระบวนการจำแนกข้อมูลของ สทอภ. แบ่งเป็น 2 ด้านคือ

3.1.2.1 ซอฟต์แวร์ด้านการสำรวจระยะไกล (Remote Sensing Software) เป็นซอฟต์แวร์ ที่ใช้ในการจําแนกข้อมูลภาพถ่ายจากดาวเทียม ตัวอย่างซอฟต์แวร์ที่ สทอภ.ใช้งานเช่น Imagin Erdas, Geometica PCI และ ENVI IDL

3.1.2.2 ซอฟต์แวร์ด้านสารสนเทศภูมิศาสตร์ (Geographic Information System Software) เป็นซอฟต์แวร์ที่ใช้ในการสร้าง แก้ไขหรือลบ ขอบเขตพื้นที่น้ำและพื้นที่ที่ไม่ใช่น้ำเพื่อ ปรับแก้ข้อมูลจากการแปลตีความให้มีความถูกต้องมากที่สุดก่อนนําข้อมูลไปเผยแพร่ และใช้ใน การประมวลผลข้อมูลเวกเตอร์ (Geo Processing) ตัวอย่างซอฟต์แวร์ที่ สทอภ.ใช้งานเช่น ArcGIS Desktop, QuntumGIS และ PostGIS เป็ นต้น

3.1.2.3 ซอฟต์แวร์ระบบปฏิบัติการ (Operating System Software) เป็ นซอฟต์แวร์ที่ใช้ใน การบริหารจัดการอุปกรณ์ฮาร์ดแวร์คอมพิวเตอร์ และซอฟต์แวร์ประยุกต์ต่างๆ ซอฟต์แวร์ ระบบปฏิบัติการที่ สทอภ.ใช้งานมีดังนี ้ 1) ตระกูลไมโครซอฟต์วินโดวส์ (Microsoft Windows) อาทิเช่น Microsoft Windows xp, Microsoft Windows 7 และ Microsoft Windows Server เป็ น ต้น 2) ตระกูลยูนิกส์ (UNIX-Like) อาทิเช่น Redhat Enterprise Linux, Fedora, Ubuntu และ CentOS เป็นต้น

3.1.3 ศึกษาการใช้ซัพพอร์ตเวกเตอร์แมชชีนในการจําแนกข้อมูลในโปรแกรม ENVI [32] ข้อมูลตั้งต้นที่ใช้ในวิธีการ SVM มีดังนี้

1. ภาพถ่ายจากดาวเทียม

2. พื้นที่น่าสนใจ (Region of Interest - ROI)

3. ค่าพารามิเตอร์ก่อนทำการจำแนกข้อมูล ซึ่งผู้ใช้สามารถปรับค่าพารามิเตอร์ตามตัวแปร ดังนี้คือ

| ชื่อตัวแปร                     | คำอธิบาย                                                              |
|--------------------------------|-----------------------------------------------------------------------|
| Kernel Type                    | เป็นสมการตั้งต้นเพื่อสร้างเส้นแบ่งข้อมูล ซึ่งมีหลายรูปแบบดังนี้คือ    |
|                                | Linear, Polynomial, Radial Basis Function และ Sigmoid โดยใน           |
|                                | แต่ระรูปแบบจะสร้างเส้น(Optimal Separating Hyperplane) ที่             |
|                                | แตกต่างกัน                                                            |
| of<br>Kernel<br>Degree         | เป็นการกำหนด degree ของสมการ Polynomial เพื่อสร้างรูปแบบ              |
| Polynomial                     | ของเส้นจากสมการ Polynomial โดยสามารถกำหนดค่า degree ได้               |
|                                | ตั้งแต่ 1 ถึง 6                                                       |
| <b>Bias in Kernel Function</b> | มีค่าปรกติเท่ากับ 1 เมื่อผู้ใช้เลือก Kernel Type เป็น Polynomial หรือ |
|                                | Sigmoid                                                               |
| Kernel<br>Gamma<br>in          | ค่าปรกติจะถูกกำหนดโดยการนำ 1 หารด้วยจำนวนแบนด์หรือจำนวน               |
| Function                       | ช่วงคลื่น (number of band or wavelength) ของภาพถ่ายจาก                |
|                                | ดาวเทียมที่จะจำแนกข้อมูล ซึ่งภาพถ่ายดาวเทียมไทยโชตระบบ                |
|                                | Multispectral มีจำนวน 4 แบนด์ ค่าที่ได้คือ 1/4 เท่ากับ 0.250          |
| Penalty Parameter              | มีค่าปรกติเท่ากับ 100                                                 |
| <b>Pyramid Levels</b>          | สามารถกำหนด ตั้งแต่ระดับที่ 0 เป็นต้นไป การกำหนดระดับ 0               |
|                                | หมายถึงการจำแนกข้อมูลในแบบ Full resolution ส่วนในระดับที่             |
|                                | ้สูงขึ้นจะทำให้ Resolution   ลดลงระดับละ 2 เท่าและจะช่วยลดเวลา        |
|                                | การจำแนกข้อมูลลง แต่ขอบเขตของผลลัพธ์ที่ได้จะมีความหยาบขึ้น            |
|                                |                                                                       |

ตารางที่3.1 รายละเอียดตัวแปรของวิธีการซัพพอร์ตเวกเตอร์แมชชีน

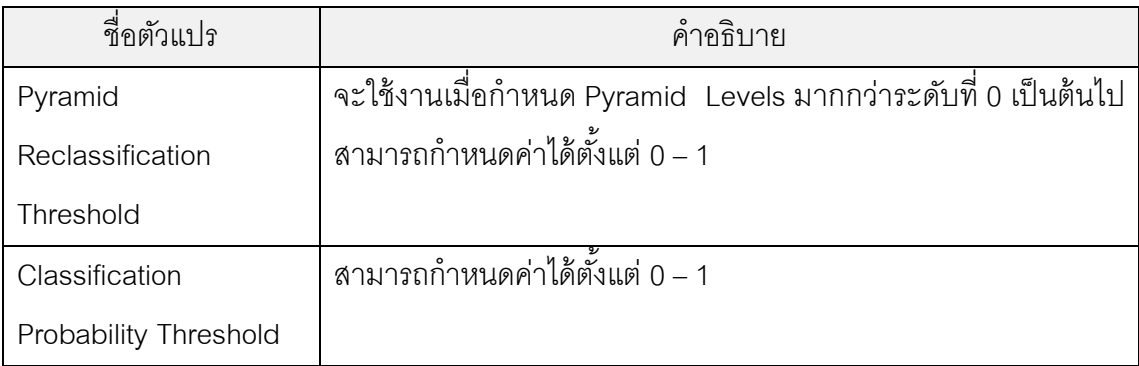

3.1.4 ศึกษากระบวนการทํางานของระบบเดิม

จากการศึกษาระบบจําแนกข้ อมูลของ สทอภ. ประกอบไปด้วยข้อมูลภาพถ่ายจาก ดาวเทียมตั้งต้น ซอฟต์แวร์ต่างๆ (ข้อ 3.1.2) ที่ติดตั้งคอมพิวเตอร์ส่วนบุคคลและผู้ใช้งานระบบโดย มีการแสดงขั้นตอนการทำงาน ดังภาพที่ 3.2

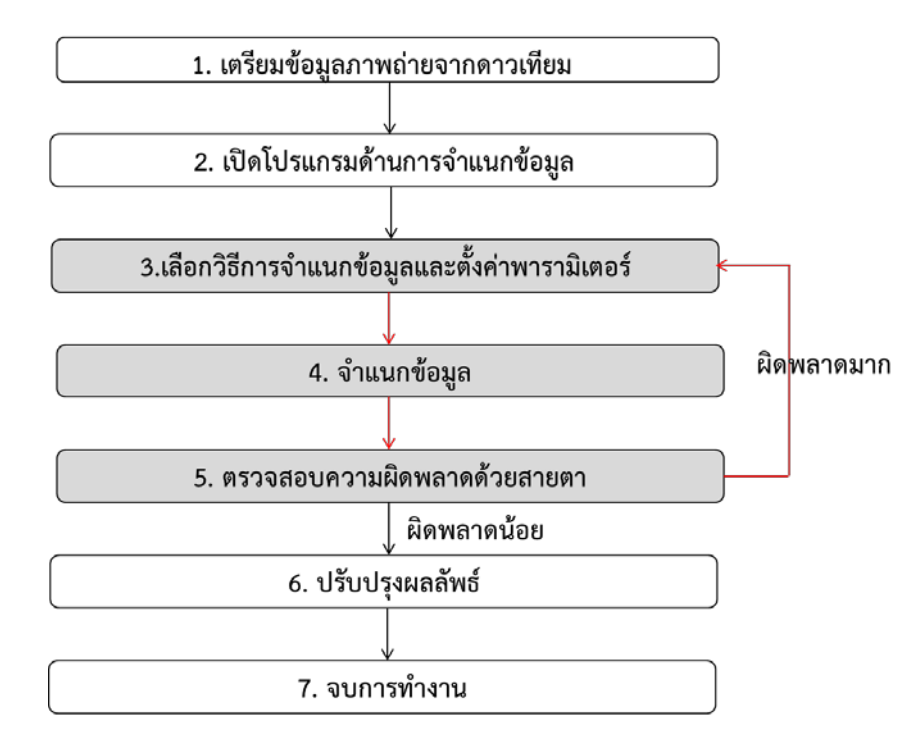

ภาพที่ 3.2 ขั ้นตอนการทํางานกระบวนการจําแนกข้อมูลของ สทอภ.

1. ผู้ใช้เตรียมข้อมูลภาพถ่ายจากดาวเทียมที่ต้องการจําแนกข้อมูล

- 2. ผู้ใช้เลือกโปรแกรมและเปิดโปรแกรมในการจำแนกข้อมูล (ข้อ 3.1.2.1)
- 3. ผู้ใช้เลือกข้อมูลภาพถ่ายจากดาวเทียม กำหนดขอบเขตพื้นที่น่าสนใจ (ROI) เลือก

วิธีการจําแนกข้อมูล และกําหนดค่าพารามิเตอร์ต่างๆ ของวิธีการจําแนกข้อมูล

4. ผู้ใช้สร้างข้อมูลผลลัพธ์ที่เกิดจากการจำแนกข้อมูล โดยสั่งงานโปรแกรมให้ดำเนินการ จําแนกข้อมูล (Classification)

5. ผู้ใช้พิจารณาผลลัพธ์โดยเปรียบเทียบกับข้อมูลภาพถ่ายจากดาวเทียมด้วยสายตา ถ้า ่ พิจารณาแล้วมีความผิดพลาดของขอบเขตพื้นที่มากจะกลับไปทำขั้นตอนที่ 2 อีกครั้ง ถ้าพิจารณา แล้วมีความผิดพลาดของขอบเขตพื้นที่น้อย จะทำขั้นตอนถัดไป

6. ผู้ใช้ปรับแก้ความถูกต้องของข้อมูลผลลัพธ์ครั ้งสุดท้ายโดยใช้โปรแกรม (3.1.2.1)

7. ผู้ใช้จัดเก็บไฟล์ข้อมูลจากการแปลตีความลงสู่ฐานข้อมูลจากการแปลตีความ (Interpreted Data)

จากการศึกษาระบบจำแนกข้อมูลของ สทอภ. พบว่าขั้นตอนของการพิจารณาผลลัพธ์เกิด จากความคิดเห็นของผู้ใช้งานขึ้นอยู่กับความเชี่ยวชาญของแต่ละบุคคล ซึ่งผู้วิจัยคิดว่าแต่ละ บุคคลมีเกณฑ์การพิจารณาแต่ต่างกัน และอาจทําให้ความถูกต้องของข้อมูลผลลัพธ์ขาดความ น่าเชื่อถือ ซึ่งจากการศึกษาการประเมินความถูกต้องของผลลัพธ์ (Accuracy Assessment) พบว่ามีค่าดัชนีทางสถิติที่ชื่อว่าโคเฮนแคปปา (Cohen' Kappa Statistic) เป็ นค่าที่แสดงความ สอดคล้องของข้อมูล ซึ่งค่าดังกล่าวมีประโยชน์ที่ช่วยผลลัพธ์จากการพิจารณามีความน่าเชื่อถือ ี มากขึ้น (สามารถดูรายละเอียด Kappa จากบทที่ 2 ข้อ 2.1.5)

3.1.5 วิธีการทดลองในการดําเนินกระบวนการเพื่อทดสอบประสิทธิภาพของระบบเดิม

ในการทดลองเพื่อทดสอบประสิทธิภาพของระบบเดิมผู้วิจัยขอเรียกการทดสอบนี้ว่า "การ ทดสอบรอบที่ 1" และเลือกการจัดทำข้อมูลพื้นที่น้ำเป็นวิธีการดำเนินการวิจัย โดยกำหนดให้มีการ ประมวลผลการจําแนกข้อมูลภาพถ่ายจากดาวเทียมไทยโชตระบบบันทึกข้อมูลภาพหลายช่วงคลื่น (Multispectral)จํานวน 8 ภาพ (ดูรายละเอียดภาพจาก ภาคผนวก ง) ซึ่งแต่ละภาพมีเวลา ณ การ บันทึกข้อมูลแตกต่างกัน ผู้วิจัยขอความอนุเคราะห์เจ้าหน้าที่อาสาสมัครจาก สทอภ. จํานวน 8 คน และผู้เชี่ยวชาญภูมิสารสนเทศจํานวน 1 คนในการช่วยผู้วิจัยทดสอบระบบ ซึ่งผู้วิจัยมีการเตรียม ข้อมลก่อนการทดลองดังนี้

ก. ให้ผู้เชี่ยวชาญทางด้านการตรวจสอบข้อมูลการแปลตีความใช้โปรแกรม ArcGIS Desktop สร้างขอบเขตพื้นที่อ้างอิงพื้นที่น้ำและพื้นที่ที่ไม่ใช่น้ำ (Reference Data) จากภาพถ่าย จากดาวเทียมจํานวน 8 ภาพ โดยใช้เครื่องมือ Editor ในการสร้ างข้อมูล 1 ชุดต่อ 1 ภาพ รวม ้ข้อมูลขอบเขตพื้นที่อ้างอิงพื้นที่น้ำและพื้นที่ที่ไม่ใช่น้ำเป็นจำนวน 8 ชุด นักวิจัยมีการตัวอย่าง ้ขอบเขตพื้นที่อ้างอิงพื้นที่นำและพื้นที่ที่ไม่ใช่น้ำ ดังภาพที่ 3.3

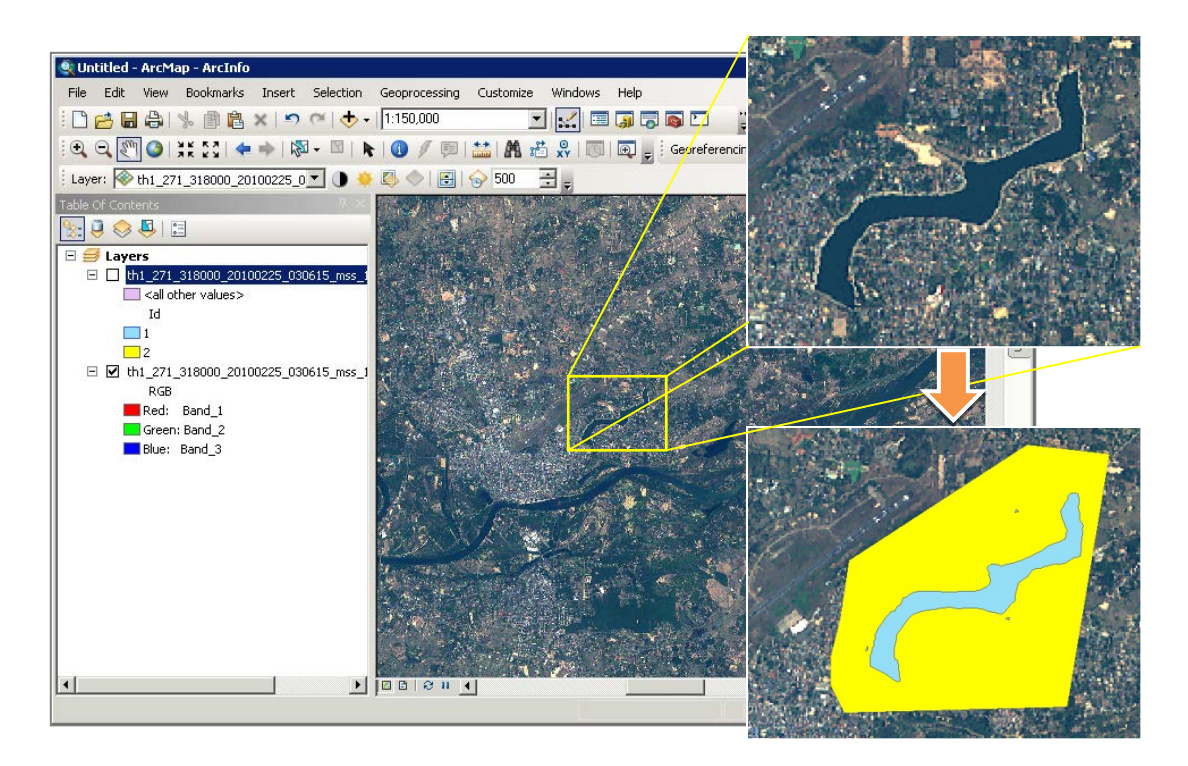

ภาพที่ 3.3 การสร้างขอบเขตพื้นที่อ้างอิงพื้นที่น้ำ (สีฟ้า) และพื้นที่ที่ไม่ใช่น้ำ (สีเหลือง)

้ข้อมูลดังกล่าวเป็นข้อมูลที่เกิดจากการจำแนกด้วยสายตา และจะถูกนำไปใช้เป็นข้อมูลใน การเปรียบเทียบกับข้อมูลผลลัพธ์ในขั ้นตอนหลังจากนี ้

ข. ให้ผู้เชี่ยวชาญทางด้านการตรวจสอบข้อมูลการแปลตีความใช้โปรแกรม ENVI กําหนด พื้นที่หน้าสนใจ (ROI) เพื่อเป็นพื้นที่ตัวอย่างของแต่ละภาพ โดยเลือกพื้นที่บนภาพถ่ายจาก ์ ดาวเทียมบริเวณพื้นที่น้ำ (Water) และพื้นที่พื้นที่ที่ไม่ใช่น้ำ (Not water) โดยใช้เครื่องมือ ROI ซึ่ง ข้อมูลดังกล่าวเป็นข้อมูลตัวแทนของวัตถุที่สนใจของวัตถุบนภาพถ่ายจากดาวเทียมทั้งภาพ และ ้ จะถูกนำไปเป็นข้อมูลตั้งต้นของวิธีการซัพพอร์ตเวกเตอร์แมชชีน

ค. ผู้วิจัยแจกข้อมูลพื ้นที่หน้าสนใจ (ROI) จํานวน 1 ชุด ข้อมูลภาพถ่ายจากดาวเทียมไทย โชตระบบบันทึกข้อมูลภาพหลายช่วงคลื่น (Multispectral) 1 ภาพและแบบฟอร์มให้อาสาสมัคร บันทึกข้อมูลต่างๆ ระหว่างการทดลอง 1 ชุดต่ออาสาสมัคร 1 คน (ภาพผนวก ก) และคู่มือ ประกอบการทดลอง 1 ชุด (ภาพผนวก ข)

# ึง. ผู้วิจัยออกแบบขั้นตอนการทอลองดังภาพที่ 3.4

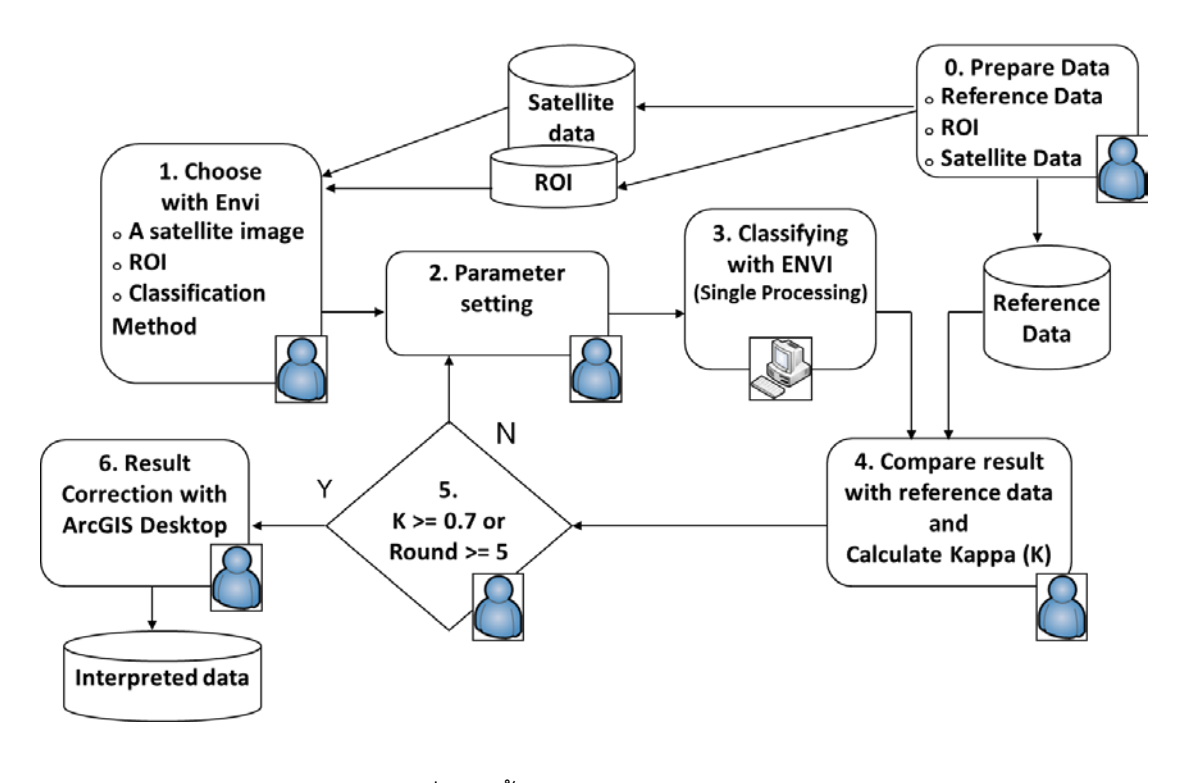

ภาพที่ 3.4 ขั้นตอนการทอลองระบบเดิม

ิ จากนั้นให้อาสาสมัครและผู้เชี่ยวชาญภูมิสารสนเทศ โดยมีรายละเอียดขั้นตอนการทดลอง ดังบี้

1. ให้อาสาสมัครใช้วิธีการจําแนกข้อมูลภาพถ่ายจากดาวเทียมโดยใช้วิธีซัพพอร์ตเวกเตอร์ แมชชีนพร้ อมกําหนดค่าของพารามิเตอร์ต่างๆ ของวิธีการดังกล่าวโดยใช้โปรแกรม ENVI IDL ใน การประมวลผลข้อมูลภาพถ่ายจากดาวเทียมเพื่อสร้ างข้อมูลผลลัพธ์ที่เกิดจากการจําแนกข้อมูล (Classification Data) โดยใช้ข้อมูลภาพถ่ายจากดาวเทียมไทยโชตและข้อมูล ROI เป็นข้อมูลตั้ง ้ต้น และให้อาสาสมัครจับเวลาตั้งแต่การกำหนดค่าของพารามิเตอร์ไปจนถึงการกดปุ่มโปรแกรม เพื่อประมวลผล จากนั ้นบันทึกเวลาและค่าพารามิเตอร์ที่อาสาสมัครใช้งานลงบนแบบฟอร์ม

2. ให้อาสาสมัครกดปุ่มโปรแกรม ENVI IDL เพื่อประมวลผล พร้อมจับเวลาไปจนถึงสิ้นสุด ึการประมวลผล จากนั้นบันทึกเวลาลงบนแบบฟอร์ม

3. ให้ผู้เชี่ยวชาญภูมิสารสนเทศสร้างและคำนวณเนื้อที่ของพื้นที่ซ้อนทับโดยใช้เครื่องมือ Union จากโปรแกรม (3.1.2.2) ซึ่งมีข้อมูลผลลัพธ์ที่เกิดจากการจําแนกข้อมูลและข้อมูลขอบเขต ้ อ้างอิงพื้นที่น้ำจากกรมพัฒนาที่ดินเป็นข้อมูลตั้งต้น มีการแสดงตัวอย่างดังภาพที่ 3.5

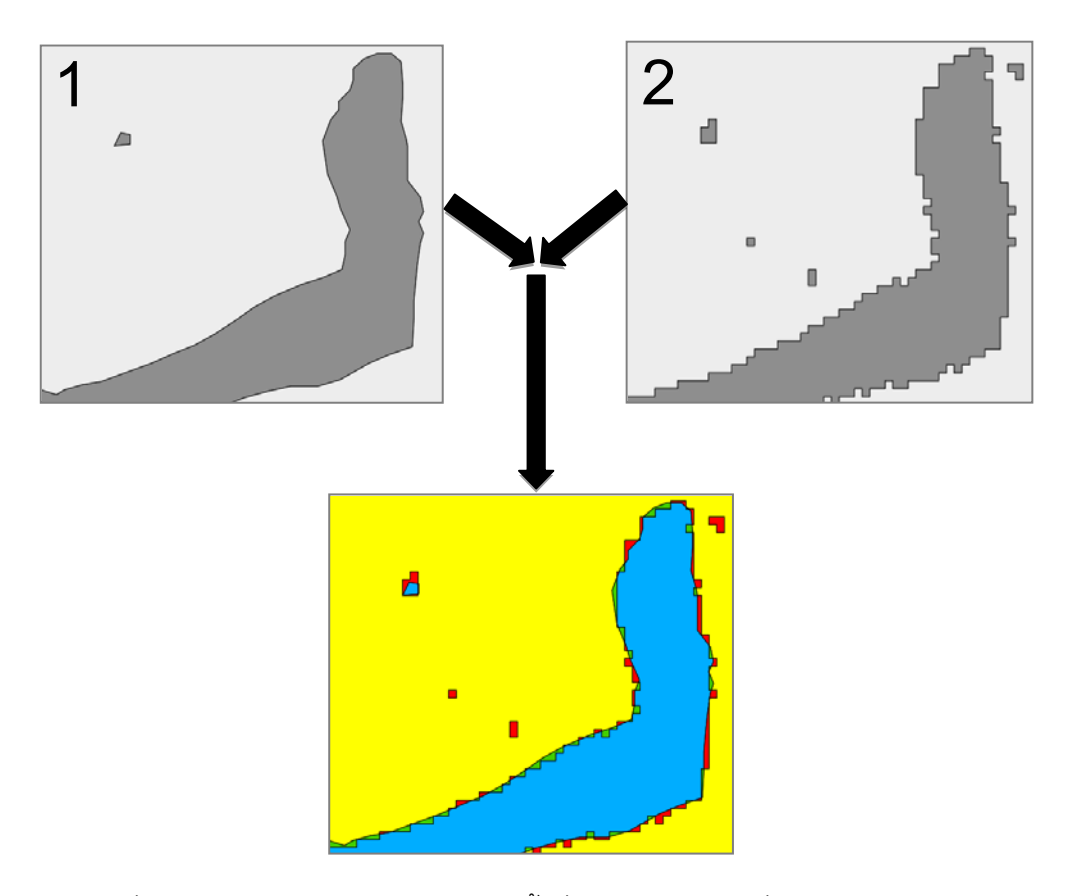

ภาพที่ 3.5 ตัวอย่างภาพการสร้างข้อมูลพื ้นที่ซ้อนทับโดยใช้เครื่องมือยูเนียน (Union) จากโปรแกรม ArcGIS Desktop

ข้อมูลตั้งต้น

```
1) ข้อมูลพื้นที่อ้างอิงพื้นที่น้ำ (สีฟ้า) และน้ำพื้นที่ที่ไม่ใช่น้ำ (สีเหลือง)
```

```
่ 2) ข้อมูลผลลัพธ์ที่เกิดจากการจำแนกข้อมูลพื้นที่น้ำ (สีฟ้า) และน้ำพื้นที่ที่ไม่ใช่น้ำ (สี
```
เหลือง)

ขอบเขตพื้นที่ซ้อนทับประกอบด้วย

1) พื้นที่ผลลัพธ์พื้นที่น้ำซ้อนทับกับพื้นที่อ้างอิงพื้นที่น้ำ (สีฟ้า)

่ 2) พื้นที่ผลลัพธ์พื้นที่น้ำซ้อนทับกับพื้นที่อ้างอิงพื้นที่ที่ไม่ใช่น้ำ (สีแดง)

3) พื้นที่ผลลัพธ์พื้นที่ที่ไม่ใช่น้ำซ้อนทับกับพื้นที่อ้างอิงพื้นที่น้ำ (สีเขียว)

4) พื้นที่ผลลัพธ์พื้นที่ที่ไม่ใช่น้ำซ้อนทับกับพื้นที่อ้างอิงพื้นที่ที่ไม่ใช่น้ำ (สีเหลือง)

4. ให้ผู้เชี่ยวชาญภูมิสารสนเทศคำนวณค่า K จากพื้นที่ช้อนทับ (ดูตัวอย่างการคำนวณค่า K จากบทที่ 2 ข้อ 2.1.5) แจ้งให้กับอาสาสมัครทราบและให้อาสาสมัครตรวจสอบและประเมิน ความถูกต้องของผลลัพธ์ที่เกิดจากการกําหนดค่าพารามิเตอร์จากขั ้นตอนที่ 4 โดยมีค่า K ประกอบการพิจารณา จากบทที่ 2 ข้อ 2.1.5 นักวิจัยกําหนดว่าถ้าค่า K น้อยกว่า 0.7 หมายถึงไม่ แนะนำให้นำข้อมูลผลลัพธ์ไปใช้งานและค่า K มากกว่าหรือเท่ากับ 7 หมายถึงแนะนำให้นำข้อมูล ี ผลลัพธ์ไปใช้งาน ซึ่งเงื่อนไขดังกล่าวใกล้เคียงกับระดับมาตรฐานของ Krippendorff จากนั้นถ้า ข้อมูลผลลัพธ์ผ่านการพิจารณาว่าถูกต้องและเหมาะสมแล้วให้ดำเนินการข้อถัดไป และผู้วิจัย บันทึกค่าพารามิเตอร์เก็บไว้ ถ้าไม่ผ่านการประเมินให้ให้กลับไปดำเนินการในขั้นตอนที่ 3 (ถ้า ้จำนวนครั้งในการประเมินไม่ผ่านครบ 5 ครั้ง ให้ดำเนินการข้อถัดไป)

5. ให้อาสาสมัครผู้เชี่ยวชาญใช้โปรแกรม ArcGIS Desktop แก้ไขผลลัพธ์ที่เกิดจากการ จําแนกข้อมูล (Classified Data) ชุดที่ผ่านการพิจารณาว่าถูกต้องและเหมาะสม โดยใช้ข้อมูล ภาพถ่ายจากดาวเทียมตั้งต้นเป็นชั้นข้อมูลฐาน จากนั้นให้ปรับปรุงโดยการเพิ่มหรือลดขอบเขตของ ้พื้นที่น้ำและพื้นที่ที่ไม่ใช่น้ำของข้อมูลผลลัพธ์ที่เกิดจากการจำแนกข้อมูลโดยใช้สายตาในการ ่ พิจารณาจากข้อมูลภาพถ่ายจากดาวเทียม โดยให้มีการจับเวลาตั้งแต่เริ่มมีการแก้ไขจนถึงสิ้นสุด การแก้ไขพร้อมบันทึกข้อมูลลงในแบบฟอร์ม

3.1.6 การสรุปผลการทดลอง

จากตารางที่ 2.1 นักวิจัยรวบรวมและสรุปผลการทดลองของอาสาสมัครทั้ง 8 คน จาก แบบฟอร์มการทดลอง ซึ่งมีการคำนวณค่าเฉลี่ยของขั้นตอนต่างๆ ดังนี้คือ

1. เวลาเฉลี่ยรวมของการประมวลผลการจําแนกข้อมูล (จากภาพที่ 3.4 หมายเลข 3) ค่า เท่ากับ 39.5 นาทีและมีค่าเบี่ยงเบนมาตรฐานเท่ากับ 14.7 นาที

2. ค่า K โดยจากการคำนวณค่า K ของข้อมูลผลลัพธ์ทั้งหมดพบว่ามีค่าอย่ในช่วงระหว่าง 0.57-0.98และมีค่าเฉลี่ยเท่ากับ 0.86ซึ่งผลลัพธ์ที่ได้จากซอฟต์แวร์ที่มีค่า K เท่ากับ 0.86 และมี ค่าเบี่ยงเบนมาตรฐานเท่ากับ 0.149

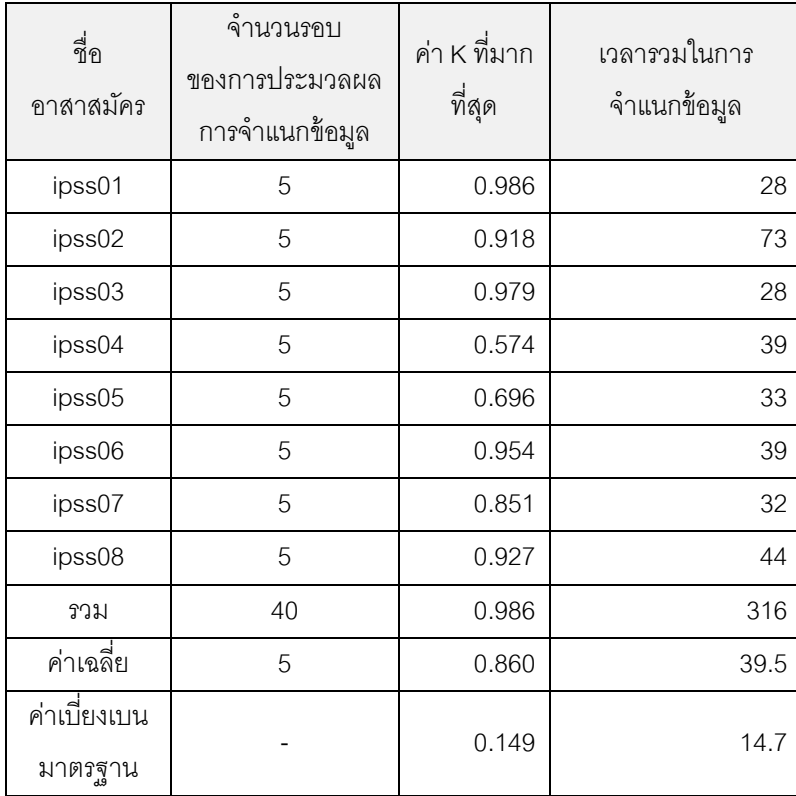

ตารางที่ 3.2 ผลการทดลองจากการทดสอบระบบจําแนกข้อมูลของ สทอภ.

#### 3.1.7 การวิเคราะห์ผลการทดลอง

จากผลลัพธ์จากการทดสอบระบบเดิมมีระยะเวลาการจําแนกข้อมูล ใช้เวลาประมาณ 40 นาทีซึ่งผู้วิจัยแบ่งภาระด้านเวลาของระบบออกเป็ นสองส่วนคือ

1. Trial Error Process Time คือ ผลรวมของเวลาการประมวลผลเพื่อหาค่าของ K ที่ดี ี ที่สุดที่ยอมรับได้ ซึ่งการหาค่า K ขึ้นอยู่กับความชำนาญของการจำแนกข้อมูลของอาสาสมัคร ถ้า ือาสาสมัครมีความชำนาญในการกำหนดพารามิเตอร์มากจะทำให้อาสาสมัครใช้จำนวนครั้งของ การประมวลผลลดลง และจะทําให้เวลารวมของการประมวลผลการจําแนกข้อมูล (Classifying) ลดลงเช่นกัน

2. Result Correcting Time คือผลรวมของเวลาปรับแก้ข้อมูลผลลัพธ์จะแปรผกผันกับค่า K โดยถ้าค่า K สูงจะทำให้ข้อมูลมีความถูกต้องสูงตามแล้วอาสาสมัครจะใช้เวลาในการปรับแก้ ข้อมูลผลลัพธ์(Result Correcting) ลดลง

#### **3.2 แนวคิดการพัฒนาระบบ**

้ วิทยานิพนธ์นี้ผู้วิจัยนำเสนอแนวคิดการปรับปรุงระบบจำแนกข้อมูลภาพถ่ายจาก ดาวเทียมเดิมโดยแบ่งออกเป็ น 2 แนวคิดคือ

#### 3.2.1 การกวาดพารามิเตอร์ (Parameter Sweep)

เป็ นแนวคิดของการทําให้ระบบสามารถให้ผู้ใช้กําหนดค่าของพารามิเตอร์ของวิธีการ ้จำแนกข้อมูลหลายชุดต่อการประมวลผล 1 ครั้ง (สมมุติให้มีชุดค่าของพารามิเตอร์ทั้งหมดเป็น ึ จำนวน n จำนวน) จากนั้นกระจายการประมวลผล (Distributed Processing) เป็นจำนวน n หน่วยประมวลผลในคราวเดียวเช่นกัน ซึ่งวิธีการดังกล่าวเรียกว่าการกวาดพารามิเตอร์ (Parameter Sweep) โดยจะทำให้เกิด n processes ซึ่งทำให้เกิดผลลัพธ์จากระบบทั้งหมดเป็น ึ จำนวน n ผลลัพธ์ จากนั้นระบบจะนำผลลัพธ์ที่ได้มาเปรียบเทียบกับข้อมูลอ้างอิง (Reference Data) และคํานวณความถูกต้องของพื ้นที่ด้วยวิธีCohen's Kappa เพื่อหาค่า K แล้วจัดอันดับ ี ของผลลัพธ์ทั้งหมดจากค่า K ซึ่งอันดับจะช่วยให้ผู้เชี่ยวชาญตัดสินใจเลือกค่าของพารามิเตอร์ที่มี ้ เหมาะสมที่สุดและระบบจะบันทึกค่าพารามิเตอร์ที่ใช้กับผลลัพธ์นั้นๆ ลงสู่ฐานข้อมูลพารามิเตอร์ โดยจากภาพที่ 3.4 ในขั้นตอนที่ 2.2 และ 3 มีการแสดงส่วนปรับปรุงเพิ่มเติมดังภาพที่ 3.6

3.2.2 ระบบช่วยตั้งค่าพารามิเตอร์ (Parameter Setting Assistant)

แนวคิดของการทําให้ระบบสามารถตัดสินใจเลือกค่าพารามิเตอร์ที่เหมาะสมได้แบบ ้อัตโนมัติเมื่อมีการจำแนกข้อมูลภาพถ่ายจากดาวเทียมใหม่ โดยจะเพิ่มขั้นตอนการเปรียบเทียบ คุณลักษณะต่างๆ ระหว่างภาพถ่ายจากดาวเทียมในอดีตที่ถูกจําแนกข้อมูลกับภาพถ่ายจาก ดาวเทียมใหม่ ค่าของพารามิเตอร์ชุดเดิมที่เหมาะสมจะถูกเลือกให้ นํามาใช้ ประมวลผล คุณลักษณะที่ใช้ในการเปรียบเทียบได้แก่วันที่และเวลาถ่ายภาพ ค่าเชิงตําแหน่งและค่าการเอียง ้มุมกล้อง ณ เวลาที่ถ่ายภาพ เป็นต้น ผู้วิจัยเรียกแนวคิดนี้ว่าระบบช่วยตั้งค่าพารามิเตอร์ (Parameter Setting Assistant) โดยมีการแสดงส่วนปรับปรุงเพิ่มเติมในขั้นตอนที่ 2.1 ดังภาพที่ 3.6 และมีรายละเอียดดังภาพที่ 3.7

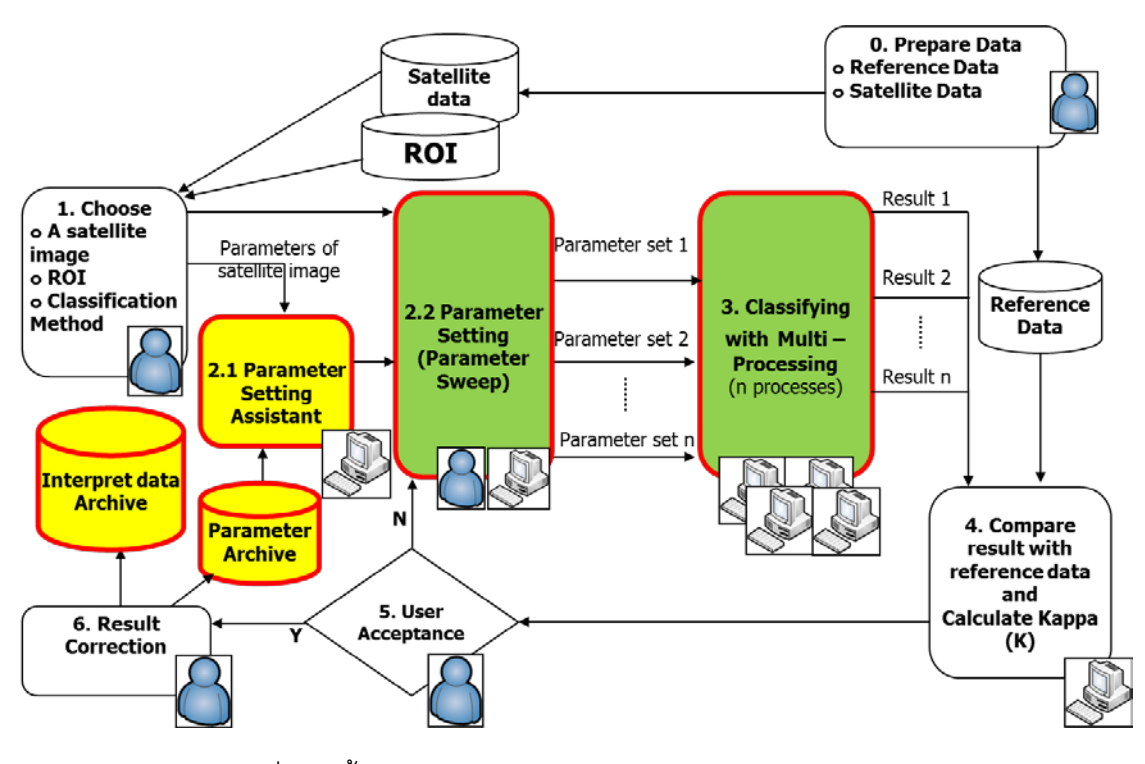

ภาพที่ 3.6 ขั ้นตอนของกระบวนการจําแนกข้อมูลของระบบใหม่

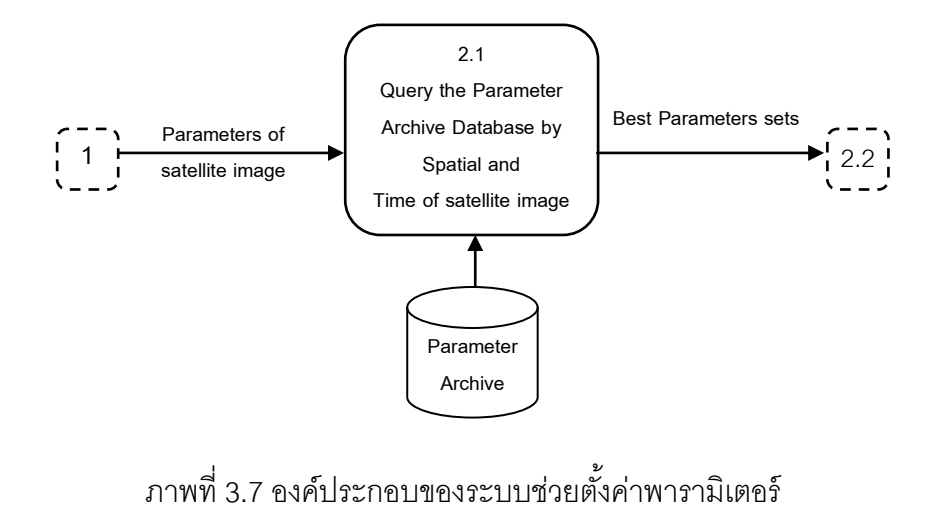

### **บทที่ 4**

#### **การพัฒนาระบบ**

ในบทนี ้จะแสดงรายละเอียดวิธีการพัฒนาระบบจําแนกข้อมูลภาพถ่ายจากดาวเทียมโดย ใช้วิธีการกวาดพารามิเตคร์และระบบช่วยตั้งค่าพารามิเตคร์ โดยกล่าวถึงคงค์ประกอบของระบบ การประยุกต์ใช้ซอฟต์แวร์แบบรหัสเปิ ด (Open Source) และการพัฒนาองค์ประกอบของระบบ ด้วยโปรแกรมภาษาต่างๆ

จากแนวคิดในบทที่ 3 เพื่อปรับสภาพแวดล้อมให้เหมาะสมกับแนวคิด นักวิจัยจึงเลือกใช้ เทคโนโลยีการพัฒนาระบบดังนี ้คือระบบคลัสเตอร์ประมวลผลปริมาณงานสูงโดยใช้ร็อคคลัสเตอร์ (Rocks Cluster) การพัฒนาเว็บแอพพลิเคชั่น (Web Application) ในการควบคุมการประมวลผล จําแนกข้อมูลโดยใช้วิธีการกวาดพารามิเตอร์และการแสดงผลข้อมูลผลลัพธ์แบบแผนที่ออนไลน์ การพัฒนาโปรแกรมสั่งงานและการประมวลผลจําแนกข้อมูล โปรแกรมเว็บเซอร์วิสที่พัฒนาจาก ภาษาไพธอน (Python) และไพธอนซีจีไอ (Python Common Gateway Interface - Python CGI Script) การจักการฐานข้อมูลเชิงสัมพันธ์และเชิงพื้นที่โดยใช้โปรแกรมโพสเกรสคิวเอล (PostgreSQL) และการพัฒนาระบบบริการข้อมูลภูมิสารสนเทศโดยใช้โปรแกรมจีโอเซิร์ฟเวอร์ (GeoServer) โดยมีการแสดงองค์ประกอบและรายละเอียดดังภาพที่ 4.1 และ 4.2 ซึ่งนักวิจัยตั้งชื่อ ระบบดังกล่าวว่า "ระบบไอพีเอสเอส (Intelligent Parameter Setting System - IPSS)"

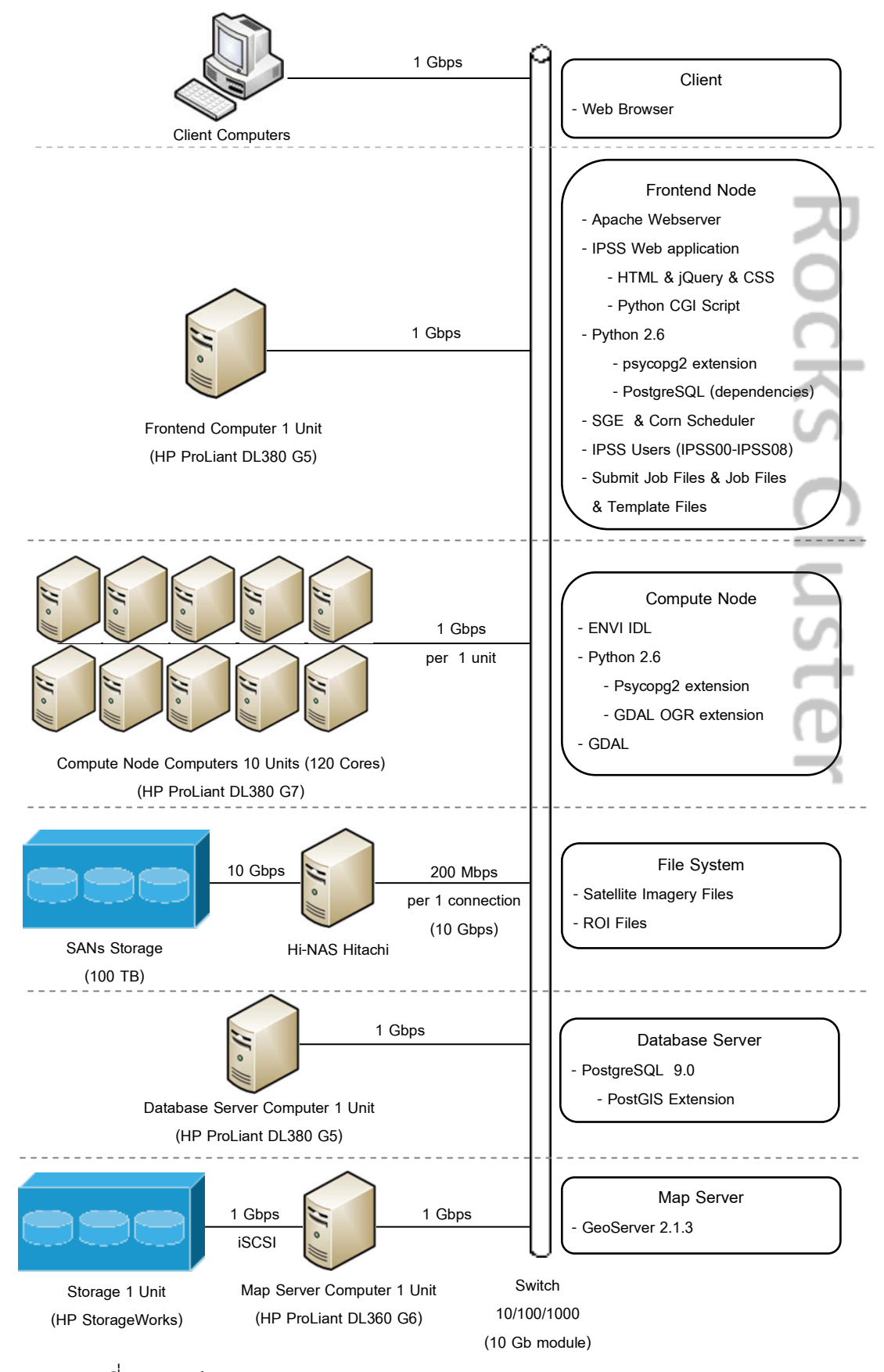

ภาพที่ 4.1 องค์ประกอบของระบบ IPSS แบบกายภาพ ( IPSS Physical Component)

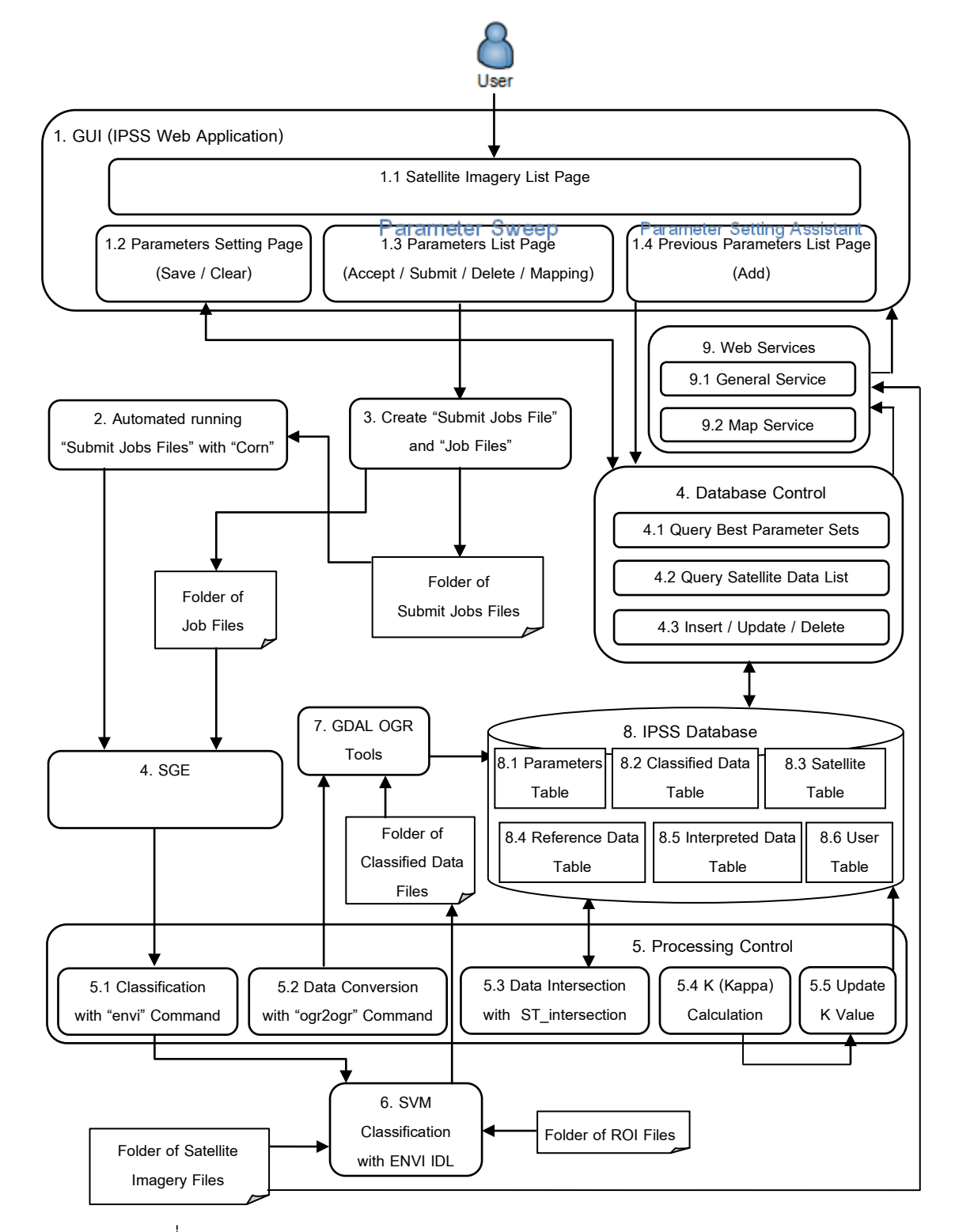

ภาพที่ 4.2 องค์ประกอบของระบบ IPSS แบบตรรกะ (IPSS Logical Component)

4.1 คอมพิวเตอร์ผู้ใช้งาน (Client Computer) - เป็ นส่วนที่ทําหน้าที่รับคําสั่งต่างๆจาก ผู้ใช้งาน โดยผู้ใช้งานเรียกใช้งานระบบผ่านโปรแกรมเว็บบราวเซอร์ (Web Browser) ที่ติดตั้งบน คอมพิวเตอร์ ซึ่งเว็บบราวเซอร์จะติดต่อเพื่อร้องขอไฟล์เว็บแอพพลิเคชั่นโดยระบุไอพีแอดเดรส (IP Address) ของ ฟรอนต์เอนด์คอมพิวเตอร์ (Frontend Computer) จากนั้นเว็บบราวเซอร์จะแสดง หน้าต่างโปรแกรมหรือหน้าต่างๆ (Pages) ซึ่งมีรายละเอียดพร้อมวิธีใช้งานดังนี ้

4.1.1 หน้าล็อกอิน (Login Page) - เป็นหน้าต่างที่ทำหน้าที่ตรวจสอบสิทธิ์การเข้าใช้งาน ของผู้ใช้งานจากการชื่อ (User Name) และรหัสผ่าน (Password)

4.1.2 หน้ารายการภาพถ่ายจากดาวเทียม (Satellite Imagery List Page) - เป็ นหน้าต่าง แสดงรายการภาพถ่ายจากดาวเทียมให้ผู้ใช้งานสามารถเลือกภาพที่ต้องการเพื่อดําเนินการต่างๆ แต่ละรายการมีลิงค์ (Link) เชื่อมต่อไปยังหน้าการสร้างพารามิเตอร์ (Parameters Setting Page) ลิงค์ (Link) เชื่อมต่อไปยังหน้ารายการพารามิเตอร์ (Parameters List Page) และลิงค์ (Link) เชื่อมต่อไปยังหน้าพารามิเตอร์ชุดก่อน (Previous Parameters List Page) ดังภาพที่ 4.3

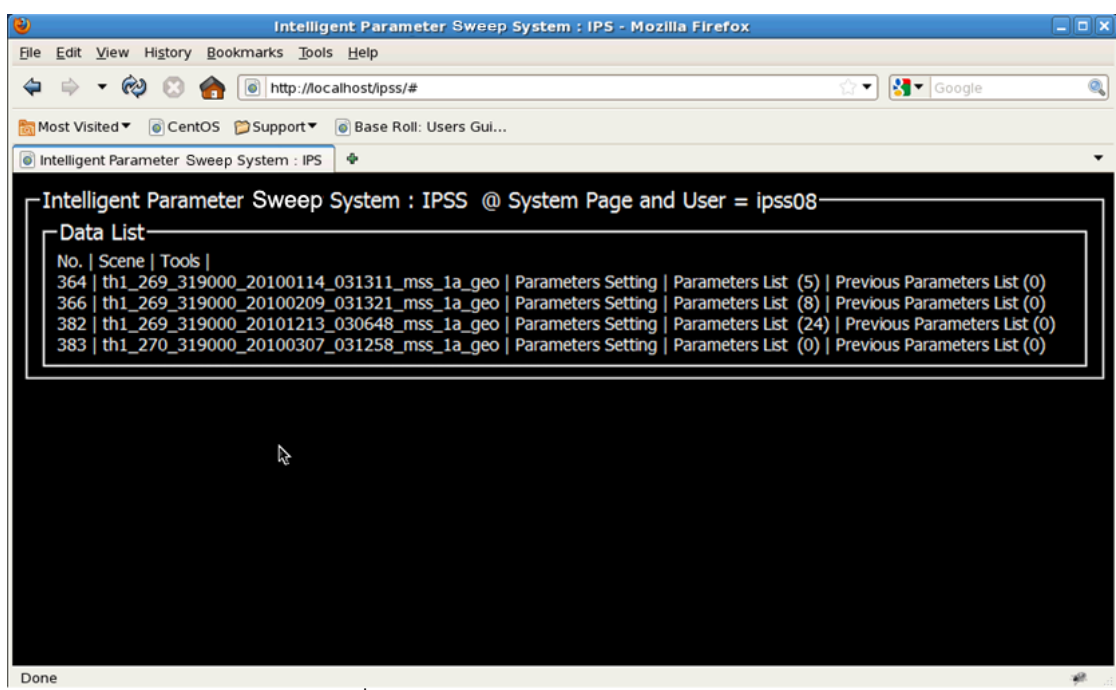

ภาพที่ 4.3 หน้ารายการภาพถ่ายจากดาวเทียม

4.1.3 หน้าการตั้งค่าพารามิเตอร์ (Parameter Setting Page) - เป็นหน้าต่างแสดง แบบฟอร์มของรายการตัวแปรต่างๆ (Variable) ของวิธีการจําแนกข้อมูล ซึ่งผู้ใช้งานสามารถระบุ ่ ค่า (Value) ตามที่ต้องการ ผู้ใช้สามารถกดปุ่ม Save เมื่อผู้ใช้ต้องการบันทึกพารามิเตอร์ที่ตั้งค่า เสร็จเรียบร้อยหรือปุ่ม Clear เมื่อผู้ใช้ต้องการลบค่าทั้งหมดเพื่อกรอกใหม่ ดังภาพที่ 4.4

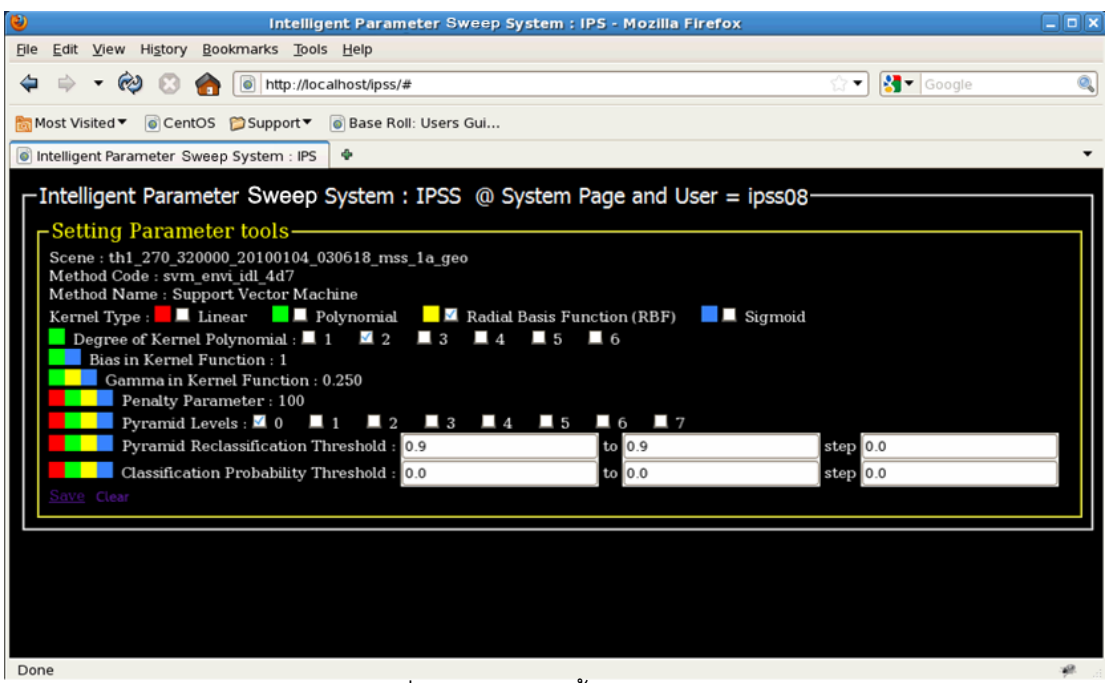

ภาพที่ 4.4 หน้าการตั้งค่าพารามิเตคร์

4.1.4 หน้ารายการพารามิเตอร์ (Parameters List Page) - เป็ นหน้าต่างแสดงรายการชุด ี พารามิเตอร์ที่เกิดจากการตั้งค่าของผู้ใช้งาน มี Check Box ให้ผู้ใช้งานเลือกเช็คชุดพารามิเตอร์ที่ ์ต้องการในการดำเนินการต่างๆ มีปุ่ม Detail ให้ผู้ใช้งานตรวจสอบชุดพารามิเตอร์อีกครั้ง ผู้ใช้งาน ี สามารลบรายการชุดพารามิเตอร์ที่ไม่ต้องการโดยใช้ปุ่ม Delete หรือปุ่ม Clear เมื่อต้องการลบ ิ รายการทั้งหมด ถ้าผ้ใช้งานเช็ครายการชุดพารามิเตอร์เรียบร้อยแล้ว เมื่อผ้ใช้งานกดป่ม Submit โปรแกรมเว็บแอพพลิเคชั่นจะส่งข้ อมูลทั ้งหมดไปยังเครื่องฟรอนต์เอนด์คอมพิวเตอร์เพื่อ ประมวลผลข้อมูล เมื่อรอประมวลผลจนเสร็จ ค่าแคปปา (K) และค่าแอคคิวราซี (Accuracy) จะ เปลี่ยนจาก 0 เป็นค่าต่างๆ ถือว่าเสร็จสิ้นการะบวนการประมวลผล มีปุ่ม Map ในการแสดงข้อมูล ี ผลลัพธ์ที่เกิดจากการจำแนกข้อมูล (Classified Data) ในรูปแบบแผนที่ และกดปุ่ม Accept เมื่อ ต้องการบันทึกชุดพารามิเตอร์ที่ดีที่สุดลงสู่ฐานข้อมูล ดังภาพที่ 4.5

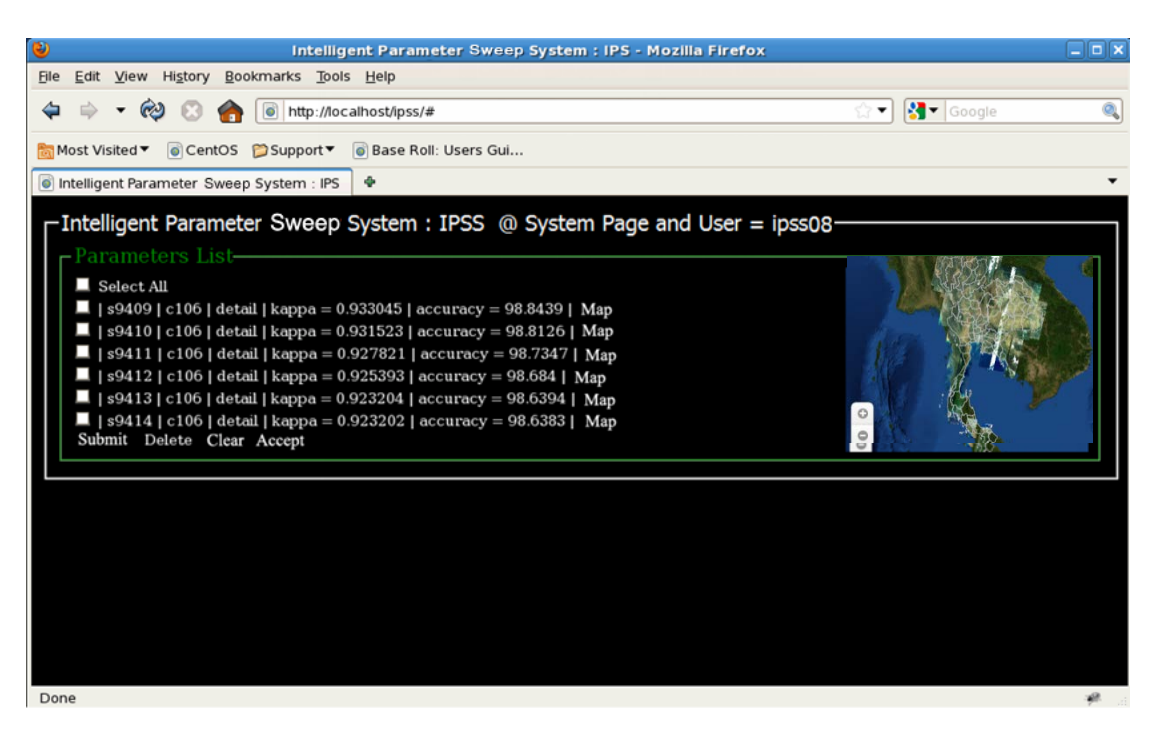

ภาพที่ 4.5 หน้ารายการพารามิเตอร์

4.1.5 หน้าพารามิเตอร์ชุดก่อน (Previous Parameters List Page) - เป็ นหน้าต่างแสดง ้ รายการชุดพารามิเตอร์ที่ดีที่สุดที่ได้รับการประมวลผลจากระบบช่วยตั้งค่าพารามิเตอร์ มีเช็ค ้บล็อกให้ผู้ใช้งานเลือกเช็ครายการที่ต้องการเพื่อดำเนินการต่างๆ ถ้าผู้ใช้งานไม่ต้องการตั้งค่าชุด พารามิเตอร์กับข้อมูลภาพถ่ายจากดาวเทียม ให้กดปุ่ม Add จะทําให้รายการดังกล่าวไปปรากฏ หน้ารายการพารามิเตอร์เพื่อรอผู้ใช้งานดําเนินการประมวลผลจําแนกข้อมูลต่อไป

4.2 คอมพิวเตอร์ฟรอนต์เอนด์ (Frontend Computer) - เป็ นส่วนที่ประกอบไปด้วย

4.2.1 โปรแกรมไอพีเอสเอสเว็บแอพพลิเคชั่น (IPSS Web Application) ซึ่งเป็ นโปรแกรมที่ ้ผู้วิจัยพัฒนาขึ้น (ข้อ 4.1.1) โดยใช้โปรแกรมภาษาต่างๆในการพัฒนาดังนี้

 $\bullet$  เอชทีเอ็มแอล (Hypertext Markup Language - HTML) เป็นภาษาที่ใช้ในการ สร้างเว็บเพจ (Web Page)

• ซีเอสเอส (Cascading Style Sheets - CSS) เป็ นภาษาที่ใช้ในการจัดรูปแบบ เอกสาร HTML

• เจคิวรี่ (jQuery) เป็ นชุดคําสั่งภาษาจาว่าสคริปต์ (Javascript Library) ที่ใช้ใน การควบคุม DOM, HTML และ CSS ให้ทํางานแบบมีปฏิสัมพันธ์กัน (Interactive) ระหว่าง โปรแกรมกับผู้ใช้งาน

• โอเพนเลเยอร์ (Openlayers) เป็ นชุดคําสั่งภาษาจาว่าสคริปต์ที่ใช้ในการสร้ าง โปรแกรมแผนที่บนเว็บ (Web Mapping) ซึ่งมีมาตรฐานการเรียกใช้ข้อมูลจากโปรแกรมแม็พ เซิร์ฟเวอร์เพื่อแสดงข้อมูลภูมิสารสนเทศให้แก่ผู้ใช้งาน ซึ่งโปรแกรมดังกล่าวทํางานบนโปรแกรม ิ อาปาเช่เว็บเซิร์ฟเวอร์ โดยไฟล์ทั้งหมดเก็บไว้ที่เว็บร<sub>ั</sub>ท (Web Root) หรือพาร์ทดังนี้ "/var/www/html/ipss/" สามารถดูซอร์สโค้ดของไฟล์ต่างๆ ได้ที่ภาคผนวก xx

4.2.2 โปรแกรมเว็บเซอร์วิสทั่วไป (General Service) - เป็ นส่วนที่ทําหน้าที่รอรับการร้อง ขอ (Request) และข้อมูลต่างๆ ที่ถูกส่งมาจากผู้ใช้งานและเนินการประมวลผลตามคำสั่งพร้อมทั้ง ้ ส่งข้อมูลกลับไปยังผู้ใช้งาน ในส่วนนี้ผู้วิจัยพัฒนาไฟล์สคริปต์ต่างๆ ด้วยภาษาไพธอนซีจีไอ (Python Common Gateway Interface – Python CGI Script with Python 2.6) ผู้วิจัยออกแบบ ให้มีโครงสร้างการรับ-ส่งข้อมูลแบบเจสัน (JavaScript Object Notation - JSON)ซึ่งโปรแกรม ดังกล่าวทํางานบนโปรแกรมอาปาเช่เว็บเซิร์ฟเวอร์โดยไฟล์สคริปต์มีดังนี ้

 $\bullet$  checkLogin.py - จากการกดปุ่ม Login สคริปต์จะทำหน้ารับข้อมูล Username และ Password เพื่อตรวจสอบสิทธิ์ ผู้ใช้งานระบบและส่งข้อมูลสิทธิ์ กลับไปยังผู้ใช้งาน

• getSatelliteList.py - เมื่อเข้าสู่หน้ารายการภาพถ่ายจากดาวเทียม สคริปต์จะทํา หน้าที่ส่งรายการภาพถ่ายจากดาวเทียมให้ผู้ใช้งาน

 $\bullet$  sweepParameters.py - เมื่อกดปุ่ม $S$ ave จากหน้าการตั้งค่าพารามิเตอร์ สคริปต์จะทำหน้าที่รับข้อมูลชุดพารามิเตอร์จากผู้ใช้และนำรายการทั้งหมดเข้าสู่ตาราง พารามิเตอร์ (Parameters Table)

• getParameters.py - เมื่อเข้าสู่หน้ารายการพารามิเตอร์ สคริปต์จะทําหน้าที่รับ ชื่อภาพถ่ายจากดาวเทียมเพื่อใช้ค้นข้อมูลในตารางพารามิเตอร์และส่งข้อมูลชุดพารามิเตอร์ให้ ผู้ใช้งาน

● clearParametersSettingList.py - เมื่อกดปุ่ม Clear จากหน้ารายการ พารามิเตอร์ สคริปต์ทําหน้าที่รับชื่อภาพถ่ายจากดาวเทียมเพื่อใช้ค้นข้อมูลในตารางพารามิเตอร์ พร้อมลบรายการชุดพารามิเตอร์ที่ตั้งค่าไว้

 $\bullet$  submitParameters.py - เมื่อกดปุ่ม Submit จากหน้ารายการพารามิเตอร์ สคริปต์จะทําหน้ าที่รับข้ อมูลชุดพารามิเตอร์จากการเช็คของผู้ ใช้ และนํารายการไปค้นหา รายละเอียดชุดพารามิเตอร์ในตารางพารามิเตอร์เพื่อสร้างไฟล์ซับมิทจ๊อบส์ (Submit Jobs File) และไฟล์จ๊ อบ (Job File) จากไฟล์เทมเพลต (Template File) และเก็บไฟล์ไว้ที่พาร์ท "/home/ipss00/ipss\_scripts/submit\_jobs\_files/" และ "/home/ipss00/job\_files/" ตามลําดับ

• getBestParameters.py - เมื่อเข้าสู่หน้ารายการพารามิเตอร์ก่อนหน้า สคริปต์จะ ทําหน้าที่รับชื่อภาพถ่ายจากดาวเทียมเพื่อใช้ค้นรายการข้อมูลที่ผ่านการประเมินความถูกต้องใน ิตารางพารามิเตอร์ โดยมีเงื่อนไขการค้นเพิ่มเติมดังนี้คือต้องเป็นชุดพารามิเตอร์ที่เคยจำแนก ้ข้อมูลภาพถ่ายจากดาวเทียมที่มีพื้นที่บันทึกภาพบริเวณคาบเกี่ยวกันหรือเวลาบันทึกภาพใกล้เคียง กันหรือเวลาหรือบันทึกภาพช่วงฤดูเดียวกัน เมื่อได้รายการตามที่กําหนดจะส่งรายการข้อมูล ดังกล่าวให้ผู้ใช้งาน

• setBestParameters.py - เมื่อกดปุ่ ม Add จากหน้ารายการพารามิเตอร์ก่อนหน้า สคริปต์จะทำหน้าที่นำรายการที่ถูกเช็คเข้าสู่ตารางพารามิเตอร์เพื่อรอผู้ใช้งานดำเนินการ ประมวลผลจําแนกข้อมูลต่อไป

โดยไฟล์ทั ้งหมดเก็บไว้ที่เว็บรูท (Web Root) หรือพาร์ทดังนี ้ "/var/www/cgi-bin/ipss-cgi" สามารถดูซอร์สโค้ดของไฟล์ต่างๆ ได้ที่ภาคผนวก xx

4.2.3 โปรแกรมสั่งงานประมวลผลการจําแนกข้อมูล - เป็ นส่วนที่ทําหน้าที่สร้ างงาน (Submit Job) ให้แก่โปรแกรมเอสจีอี (Oracle Grid Engine - Previously known as Sun Grid Engine (SGE)) ในส่วนนี ้ผู้วิจัยพัฒนาไฟล์สคริปต์ที่มีชื่อว่า "automated\_running.py" ด้วยภาษา ไพธอน 2.6 สคริปต์ดังกล่าวมีหน้าที่ดำเนินการไฟล์ซับมิทจ๊อบส์ที่อยู่ภายในพาร์ทดังต่อไปนี้

"/home/ipss00/ipss\_scripts/submit\_jobs\_files"

และดําเนินการสตริปต์ด้วยโปรแกรมภาษาไพธอนแบบอัตโนมัติด้วยคําสั่งดังต่อไปนี ้

python /ipss00/ipss\_scripts/automated\_running.py

โดยผู้วิจัยใช้โปรแกรมคอร์น (Corn) ในการกําหนดเวลาในการดําเนินการสคริปต์ดังกล่าวทุกๆ 1 นาที ซึ่งคอร์นเป็นโปรแกรมการกำหนดงาน (Job Scheduler) ของระบบปฏิบัติตระกูลยูนิกส์ ไลค์ จากนั้นสคริปต์ดังกล่าวจะทำรายการชื่อไฟล์ซับมิทจ๊อบส์ทั้งหมดและสั่งดำเนินการสตริปต์ ้ด้วยโปรแกรมภาษาไพธคนด้วยคำสั่งดังตัวคย่างต่อไปนี้

python /home/ipss00/ipss\_scripts/submit\_jobs\_files/submit\_job\_cxxxxx.py

ไฟล์ซับมิทจ๊อบส์จะถูกดำเนินการสร้างงานจากรายการของไฟล์จ๊อบทั้งหมดจากคำสั่งของภาษา ไพธอบ โดยบีการแสดงคำสั่งดังตัวอย่างต่อไปบี้

4.2.4 โปรแกรมเอสจีอี (SGE) - เป็ นโปรแกรมที่ทําหน้าที่สร้างคิวงาน (Job Queue) จาก รายการคําสั่งที่ระบุในไฟล์ซับมิทจ๊อบส์ และส่งคําสั่งไปให้คอมพิวเตอร์คอมพิวต์โหนด (Compute Node Computer) ดำเนินการ ซึ่งโปรแกรมมีการตรวจสอบสถาณะดำเนินการของกลุ่ม คอมพิวเตอร์คอมพิวต์โหนดเพื่อส่งงานที่เหลือในคิวงานไปยังเครื่องต่างๆ ตามความเหมาะสม

4.2.5 คอร์นสเก็ดดูเลอ (Corn Scheduler) - เป็ นโปรแกรมที่ทําหน้าที่ดําเนินการสตริปต์ automated\_running.py ด้วยโปรแกรมภาษาไพธอนทุกๆ 1 นาที

4.2.6 ไฟล์ซับมิทจ๊อบส์(Submit Jobs File) - เป็ นสคริปต์ที่ทําหน้าที่ดําเนินการโปรแกรม เอสจีอีให้สร้างคิวงาน สามารถดูซอร์สโค้ดของไฟล์ต่างๆ ได้ที่ภาคผนวก xx

4.2.7 ไฟล์จ๊อบส์(Jobs File) - เป็ นสคริปต์ที่ทําหน้าที่ดําเนินการสตริปต์ "classify.py" ด้วยโปรแกรมภาษาไพธอน โดยมีการแสดงคําสั่งและมีวิธีการระบุอาร์กิวเม้นต์ต่างๆ ดังตัวอย่าง ้ต่อไปนี้

python26 /mnt/bigtank/users/Whiskas822/IPS/programming/ips envi idl scripts/clas sify.py -workspace '/state/partition1/result\_ips\_phase234/' -envi "\$substri ng" -set\_code 's9404' -user 'ips04' -cmd 'echo "2 0.250 100 0 0.1 th1\_272\_319000 20101229 025906 mss 1r geo geo /state/partition1/result ips phase234/s9404.txt /mnt/bigtank/dataraster/theos/y2010/04 rectification/data mss 1r/thl 272 319000 20101229 025906 mss 1r geo geo.tif /state/partition1/result ips phase234/s9404 / mnt/bigtank/users/Whiskas822/IPS/programming/ips envi idl scripts/roi/thl 272 31 9000 20101229 025906 mss 1r geo geo.roi" | envi replace /mnt/bigtank/users/Whisk as822/IPS/programming/ips\_envi\_idl\_scripts/plp4p5p6p8.pro' -scene 'thl\_272\_31900 0 20101229 025906 mss 1r geo geo'

สามารถดูซอร์สโค้ดของไฟล์ได้ที่ภาคผนวก xx

4.2.8 ไฟล์เทมเพลต (Template File) - เป็ นสคริปต์ที่ทําหน้าที่เป็ นเทมเพลตให้แก่การ สร้างไฟล์ซับมิทจ๊อบส์และไฟล์จ๊อบส์ ซึ่งไฟล์เทมเพลตมีทั้งหมด 2 ไฟล์ดังนี้คือไฟล์ template\_submit\_job.py และ template\_job.sh

4.2.9 ผู้ใช้ระบบไอพีเอสเอส (IPSS Users)

้ผ้วิจัยแบ่งผ้ใช้งานออกเป็น 2 ประเภทดังนี้คือ

1. ผู้ใช้งานภายนอก - เป็นผู้ใช้งานบนเว็บแอพพลิเคชั่นของระบบไอพีเอสเอสหรือทำงาน ในส่วนคอมพิวเตอร์ผู้ใช้งาน (ข้อ 4.1.1) สามารถเพิ่มผู้ใช้งานประเภทนี้ได้จากการเพิ่มรายงาน ผู้ใช้งานในตารางผู้ใช้งาน (User Table) พร้อมรายละเอียดต่างๆซึ่งในวิทยานิพนธ์จะมีการระบุชื่อ ผู้ใช้เป็น IPSS01 ถึง IPSS08

2. ผู้ใช้งานภายใน - เป็นผู้ใช้งานบนระบบปฏิบัติการที่ถูกเรียกใช้โดยระบบ IPSS ซึ่งใน ระบบจะมีการสร้างผู้ใช้งาน ipss00 ไปจนถึง ipss08 และ apache

• ipss01 ถึง ipss08 - ถูกสร้างจากคําสั่งดังต่อไปนี ้โดยผู้ใช้งาน root

>adduser -d /export/home/ipssxx -g 300 ipssxx

>rocks sync users

จากนั้นให้เปลี่ยนไปใช้งานเป็นผู้ใช้ ipssxx แล้วใช้คำสั่งต่อไปนี้เพื่อเปิดการใช้งาน VNC

ipssxx>vncserver :<port> -geometry 1820x980

ipssxx>vncserver -k : <port>

ipssxx>vi .vnc/xstartup

และให้ลบเครื่องหมาย # หน้าคำว่า unset and exec แล้ว save ไฟล์ จากนั้น

ipssxx>vncserver :<port> -geometry 1820x980

จากการสร้างผู้ใช้งานดังกล่าวเพื่อรองรับขั้นการดำเนินทดสอบระบบ (บทที่ 3 ข้อ 3.1.4)

• ipss00 - ให้ทําเช่นเดียวกับคําสั่งในการสร้าง ipss01 ถึง ipss08 แต่จะเพิ่มการคําสั่งดังนี ้โดยผู้ใช้งาน root

root>chmod 777 -R /export/home/home/ipss00/

จากการใช้คําสั่งล่าสุดเพื่อรองรับให้ผู้ใช้งาน ipss01 ถึง ipss08 และ apache สามารถอ่าน/เขียน ข้อมูลในโฟรเดอร์ ipss00 ได้และเพื่อรองรับการทํางานของสคริปต์ submitParameters.py (บทที่ 4 ข้อที่ 4.1.2 ข้อย่อยที่ 2) และ ipss00 มีหน้าที่ใช้โปรแกรม corn เพื่อดำเนินการคำสั่งดังต่อไปนี้ ทุกๆ 1 นาที

python /ipss00/ipss\_scripts/automated\_running.py

้<br>จากนั้น ipss00 จะดำเนินการคำสั่งดังนี้

python /home/ipss00/ipss\_scripts/submit\_jobs\_files/submit\_job\_cxxxxx.py

การทํางานดังกล่าวเปรียบเสมือนตัวแทนของผู้ใช้ภายนอกในการสร้ างงานจากรายการของไฟล์ จ๊อบให้กับโปรแกรม SGE

• apache - เป็ นผู้ใช้งานที่ถูกสร้างเมื่อติดตั ้งโปรแกรมอาปาเช่เว็บเซิร์ฟเวอร์ซึ่งมี การสร้างไว้เรียบร้อยแล้วตั้งแต่ต้น ซึ่ง apache มีหน้าที่ดำเนินการต่างๆ เมื่อมีการสั่งคำสั่งจาก สคริปต์ประเภทซีจีไอ (CGI) โดยในระบบไอพีเอสเอสนั้น ผู้ใช้งาน apache จะรองรับการทำงาน ของ submitParameters.py เพื่อเป็นตัวแทนของผู้ใช้งานภายนอกในการสร้างไฟล์ให้กับระบบ (บทที่ 4 ข้อที่ 4.1.2 ข้อย่อยที่ 2)

4.3 คอมพิวเตอร์คอมพิวต์โหนด (Compute Node Computer) - เป็ นส่วนที่ทําประกอบ ไปด้วย

4.3.1 โปรแกรมเอนวีไอดีแอล (ENVI IDL) และไฟล์สคริปต์ - เป็ นโปรแกรมมีหน้าที่ ประมวลผลข้อมูลภาพถ่ายจากดาวเทียมจากการดําเนินการไฟล์สคริปต์ด้วยเอนวีไอดีแอลโดยไฟล์ ทั ้งหมดจะถูกเก็บไว้ที่พาร์ทดังต่อไปดังนี ้

"/home/ipss00/ipss\_scripts"

เมื่อประมวลผลเสร็จแล้วจะได้ข้อมูลผลลัพธ์ที่เกิดจากการจําแนกข้อมูล (Classified Data) ใน รูปแบบเชฟไฟล์ (Shape File) สามารถดูซอร์สโค้ดของไฟล์ได้ที่ภาคผนวก xx

4.3.2 โปรแกรมดําเนินประมวลผลการจําแนกข้อมูล - มีหน้าที่ในการดําเนินประมวลผล การจําแนกข้อมูลด้วยไฟล์สคริปต์ภาษาไพธอนที่ชื่อ "classify.py" โดยมีองค์ประกอบดังนี ้คือ

• คําสั่งการจําแนกข้อมูล - มีหน้าที่สั่งโปรแกรมเอนวีไอดีแอลให้ดําเนินการการ จําแนกข้อมูลโดยมีการแสดงคําสั่งและการระบุอาร์กิวเม้นต์ต่างๆ ดังตัวอย่างต่อไปนี ้

os.system("'arg1 arg2 arg3… ' | envi001 /home/ipss00/ipss\_scripts/svm\_doit.pro")

• คําสั่งนําเข้าข้อมูลสู่ฐานข้อมูลไอพีเอสเอส - มีหน้าที่สั่งโปรแกรมจีดอลโอจีอาให้ แปลงเชฟไฟล์เป็นตารางเชิงพื้นที่ในฐานข้อมูลไอพีเอสเอสโดยมีการแสดงคำสั่งและการระบุ ออฟชัน (Option) ต่างๆ ดังตัวอย่างต่อไปนี ้
os.system('/opt/gdal1.7.3/bin/ogr2ogr -overwrite -f "PostgreSQL" PG:"host=localhost user=postgres dbname=testgeo password=xxx"

/home/ipss00/classification\_data/job\_sxxxxx.shp -lco "GEOMETRY\_NAME=geometry" t\_srs "EPSG:4326" -nlt POLYGON job\_sxxxxx

overwrite - ทําหน้าที่แปลงของมูลใหม่ไปแทนที่ตารางเดิมที่มีอยู่แล้ว

f - ทำหน้าที่ระบุรายละเอียดการเชื่อมต่อข้อมูลต้นทางและปลายทาง โดยขั้นด้วยเว้น วรรค (Space)

lco - ทําหน้าที่เปลี่ยนคุณสมบัติต่างของข้อมูลจากการระบุออฟชัน (Option) เฉพาะ เช่น SCHEMA=public คือการที่ทําให้ข้อมูลถูกนําเข้าสู่ภายใต้สกีมาชื่อว่า public

t\_srs - ทําให้ข้อมูลปลายทางมีระบบพิกัดตามที่ระบุไว้

nlt - ทําให้ข้อมูลปลายทางมีประเภทตามที่ระบุไว้

หมายเหตุ - การระบุชื่อตาราง ให้เว้นวรรคจากออฟชันสุดท้าย 1 ช่องและแล้วตามด้วย ชื่อตารางซึ่งต้องตรงกับชื่อของเชฟไฟล์ สามารถดูวิธีการใช้งานเพิ่มเติมได้ที่ [REF]

• พังก์ชันการคํานวณพื ้นที่ซ้อนทับ (Intersect Area) - มีหน้าที่ติดต่อกับโปรแกรม โพสต์เกรสคิวเอลเพื่อเรียกคำสั่งในการสร้างตารางพื้นที่ซ้อนทับระหว่างตารางข้อมูลพื้นที่อ้างอิง ี แหล่งน้ำและพื้นที่ที่ไม่ใช่น้ำ (Reference Data Table) กับตารางข้อมูลผลลัพธ์ที่เกิดจากการ จําแนกข้อมูล (Classified Data Table) และเรียกใช้งานฟังก์ชั่น SUM, ST\_intersection และ ST\_area เพื่อคำนวณหาพื้นที่ซ้อนทับในแบบต่างๆ

• ฟังก์ชันการคํานวณค่า K (Kappa) และค่าความถูกต้อง (Accuracy) - มีหน้าที่ ่ ในการคำนวณค่า K และค่า Accuracy โดยมีอินพุตคือพื้นที่ซ้อนทับระหว่างข้อมูลพื้นที่อ้างอิง ี แหล่งน้ำและพื้นที่ที่ไม่ใช่น้ำ (Reference Data) กับข้อมูลผลลัพธ์ที่เกิดจากการจำแนกข้อมูล (Classified Data)

```
def assesment(rw_cw_cal, rw_cl_cal, rl_cw_cal, rl_cl_cal):
sum_area = rw_cw_cal + rw_cl_cal + rl_cw_cal + rl_cl_cal
rw_cw_cal_nomal = rw_cw_cal/sum_area
rw cl cal nomal = rw cl cal/sum area
rl_cw_cal_nomal = rl_cw_cal/sum_area
rl cl cal nomal = rl cl cal/sum area
cl_r = rw_cw_cal_nomal + rl_cw_cal_nomal
c2 r = rw cl cal nomal + rl cl cal nomal
rl_c = rw_cw_cal_nomal + rw_cl_cal_nomal
r2-c = r1 cw cal nomal + r1 cl cal nomal
c_r = rw_cw_ccal_nomal + rl_ccl_ccal_nomal
kappa = (c_r - ((c1_r * r1_c) + (c2_r * r2_c)))/(1 - ((c1_r * r1_c) + (c2_r * r2_c)))\text{accuracy} = (\text{rw\_cw\_cal} + \text{rl\_cl\_cal}) * 100/ sum_area
print "kappa = "+ str(kappa) + " and accuracy = "+ str(accuracy)
return [kappa, accuracy]
```
1. พื้นที่ผลลัพธ์แหล่งน้ำซ้อนทับกับพื้นที่อ้างอิงแหล่งน้ำแทนด้วยตัวแปร rw\_cw\_cal

- 2. พื้นที่ผลลัพธ์แหล่งน้ำซ้อนทับกับพื้นที่อ้างอิงพื้นที่ที่ไม่ใช่น้ำด้วยตัวแปร rw\_cl\_cal
- 3. พื้นที่ผลลัพธ์พื้นที่ที่ไม่ใช่น้ำซ้อนทับกับพื้นที่อ้างอิงแหล่งน้ำด้วยตัวแปร rl\_cw\_cal

4. พื้นปี จัดน้ำส่ง นำที่ผลิตเทับกับพื้นที่จัดจิตน้ำส่ง กลับที่เมิด<br>1. พื้นที่ผลลัพธ์พื้นที่ที่ไม่ใช่นํ ก็ต้อนทับกับพื้นที่จัดจิตนั้นที่ที่ไม่ใช่นํ ๊ก้อยตัวแปร rl cl cal

• การวัดเวลาประมวลผล - เป็ นการจับเวลาโดยเริ่มตั ้งแต่การดําเนินการคําสั่งการ จําแนกข้อมูลไปจนสิ ้นสุดการประมวลผล โดยมีการแสดงคําสั่งตัวอย่างต่อไปนี ้

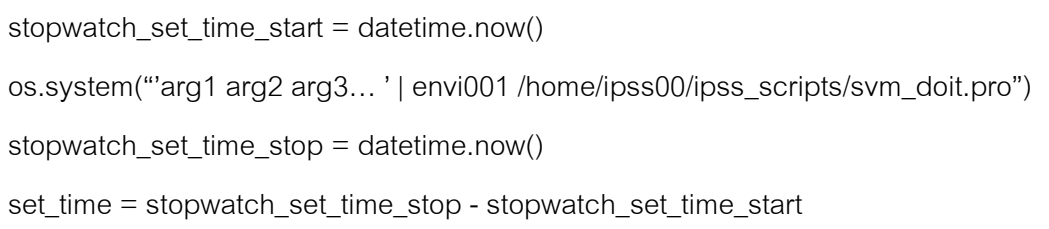

• การอัพเดทค่าต่างๆ - มีหน้าที่ติดต่อกับโปรแกรมโพสต์เกรสคิวเอลเพื่ออัพเดท รายการขุดพารามิเตอร์ โดยข้อมูลที่อัพเดทมีดังนี ้คือค่า K, accuracy และเวลาในการประมวลผล

4.3.3 โปรแกรมจีดอล (GDAL) - มีเครื่องมือให้ใช้งานมากมาย และหนึ่งในเครื่องมือชื่อ "ogr2ogr" ซึ่งมีหน้าที่แปลงของมูลจากประเภทข้อมูลหนึ่งไปสู่ประเภทข้อมูลต่างๆ

4.4 ไฟล์ซิสเต็ม (File System) - ทําหน้าที่เก็บไฟล์ภาพถ่ายจากดาวเทียมและไฟล์ข้อมูล พื ้นที่สนใจให้กับผู้ใช้ระบบ โดยผู้วิจัยทําการสร้างการเชื่อมต่อระหว่างคอมพิวเตอร์ในเครือข่ายกับ อุปกรณ์ไฮแนสด้วยการระบุคําสั่ง mount ลงในไฟล์ /etc/fstab โดยมีการระบุคําสั่งตัวอย่าง ้ต่อไปนี้

// NASP /bigtank /mnt/bigtank  $c$ ifs username= , password= , domain=geoinfo.gistda.or.th,file\_mode=0755,dir\_mode=0755,uid=1,gid=1,setgid=1,setuids

4.5 คอมพิวเตอร์เดต้าเบสเซิร์ฟเวอร์ (Database Server Computer) - ทําหน้าที่บริหาร และจัดการฐานข้อมูลของระบบ โดยผู้วิจัยติดตั้งโปรแกรมโพสต์เกรสคิวเอลเวอร์ชัน 9.0 (PostgreSQL 9.0)และโพสจีไอเอสเวอร์ชัน 1.3.5 (PostGIS 1.3.5) ซึ่งโปรแกรมโพสจีไอสามารถ ทํางานด้านข้อมูลภูมิสารสนเทศได้ ในส่วนของการสร้างฟิ ลด์ (Field) โปรแกรมจะเพิ่มประเภทของ มูลแบบจิโอเมทรี (Geometry) และมีฟังก์ชันต่างๆ ในการประมวลผลเชิงพื้นที่ให้เลือกใช้งาน ใน ระบบนี ้ ผู้วิจัยสร้างฐานข้อมูลที่ชื่อไอพีเอสเอส (ipss)ซึ่งประกอบด้วยตารางต่างๆ ดังต่อไปนี ้

1. ตารางพารามิเตอร์ (Parameter Table) - มีหน้าที่เก็บรายการชุดพารามิเตอร์ พร้อม รายละเอียดต่างๆ

2. ตารางข้อมูลผลลัพธ์ที่เกิดจากการจําแนกข้อมูล (Classified Data Table) - มีหน้าที่ เก็บข้อมูลผลลัพธ์ที่เกิดจากการจำแนกข้อมูลในรูปแบบเชิงพื้นที่

3. ตารางภาพถ่ายจากดาวเทียม (Satellite Table) - มีหน้าที่เก็บรายการข้อภาพมูลพร้อม คุณลักษณะต่างๆ

4. ตารางข้อมูลพื้นที่อ้างอิงแหล่งน้ำและพื้นที่ที่ไม่ใช่น้ำ (Reference Data Table) - มี หน้าที่เก็บพื้นที่อ้างอิงแหล่งน้ำและพื้นที่ที่ไม่ใช่น้ำในรูปแบบเชิงพื้นที่

5. ตารางข้อมูลจากการแปลตีความ (Interpreted Data Table) - มีหน้าที่เก็บข้อมูลจาก การแปลตีความในรูปแบบเชิงพื้นที่

6. ตารางผู้ใช้งานระบบ (User Table) - มีหน้าที่เก็บข้อมูลผู้ใช้งานระบบ สามารถดูพจนานุกรมข้อมูล (Data Dictionary) ได้ที่ภาคผนวก xx

4.6 คอมพิวเตอร์แม็พเซิร์ฟเวอร์ (Map Server Computer) - มีหน้าที่ในการสร้างบริการ ข้อมูลภูมิสารสนเทศแบบเว็บเซอร์วิสของข้อมูลภาพถ่ายจากดาวเทียม ข้อมูลผลลัพธ์ที่เกิดจาก ึการจำแนกข้อมูล ข้อมูลพื้นที่ซ้อนทับและข้อมูลผลลัพธ์ที่เกิดจากการจำแนกข้อมูล โดยผู้วิจัย ติดตั้งโปรแกรมจีโอเซิร์ฟเวอร์เวอร์ชัน 2.1.3 (GeoServer 2.1.3) ซึ่งโปรแกรมสามารถสร้างบริการ ข้อมูลจากไฟล์หรือสร้างบริการข้อมูลจากการเชื่อมโยงโปรแกรมฐานข้อมูลเชิงพื้นที่ (Geodatabase) ได้ บริการที่สร้างขึ้นจะถูกโปรแกรมเว็บแผนที่ใช้งาน มีการแสดง GUI ของ โปรแกรมจีโอเซิร์ฟเวอร์ดังภาพที่4.6

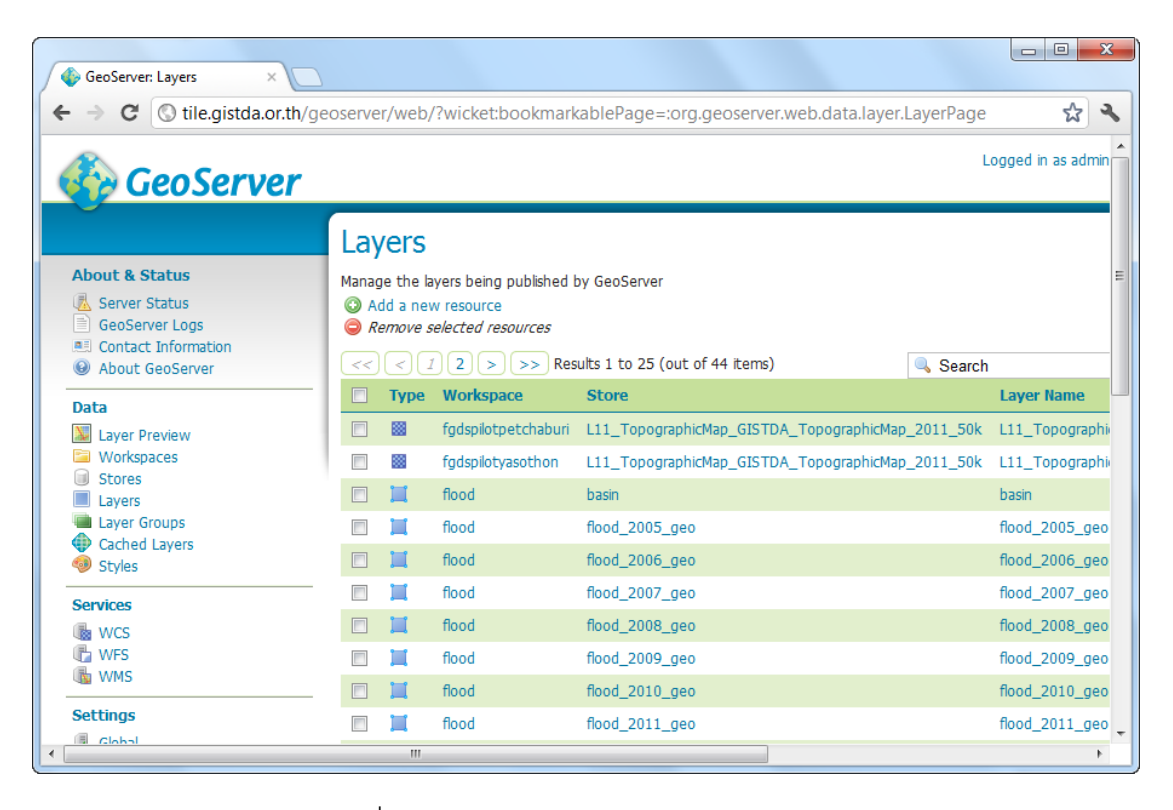

ภาพที่ 4.6 GUI ของโปรแกรม GeoServer 2.1.3

# **บทที่ 5**

### **การทดสอบระบบ**

ในบทนี ้จะแสดงรายละเอียดวิธีการทดสอบระบบใหม่โดยอาสาสมัครที่เคยทดสอบระบบ เดิมก่อนหน้านี ้ ซึ่งผู้วิจัยขอเรียกการทดสอบระบบใหม่นี ้ว่า "การทดสอบรอบที่ 2 ถึง 4" โดยมี รายละเอียดดังนี ้

## **5.1 ข้อมูลในการทดสอบระบบ**

5.1.1 ข้อมูลภาพถ่ายจากดาวเทียม (Satellite Imagery)

ในการทดสอบประสิทธิภาพของระบบใหม่ ผู้วิจัยกําหนดให้อาสาสมัครทําการประมวลผล การจําแนกข้อมูลโดยใช้ภาพถ่ายจากดาวเทียมไทยโชตระบบบันทึกข้อมูลภาพหลายช่วงคลื่น (Multispectral) จำนวน 24 ภาพ ซึ่งแต่ละภาพมีเวลา ณ การถ่ายภาพต่างกัน ภาพทั้งหมด ้ แบ่งเป็น 8 ชุด ใน 1 ชุดประกอบด้วยภาพจำนวน 3 ภาพ ที่มีพื้นที่การถ่ายภาพบริเวณใกล้กันและ เป็ นบริเวณใกล้กันกับภาพที่ใช้ในการทดสอบรอบที่ 1 (บทที่ 3 ข้อที่ 3.1.4) ซึ่งอาสาสมัครทั ้ง 8 คน ้ จะได้รับข้อมูลภาพคนละ 1 ชุด เพื่อนำไปจำแนกข้อมูลเป็นจำนวน 3 รอบ โดยมีการแสดง ตัวอย่างการจำลองพื้นที่ดังภาพที่ 5.1 (สามารถดูรายละเอียดพื้นที่จริงของภาพจาก ภาคผนวก ง)

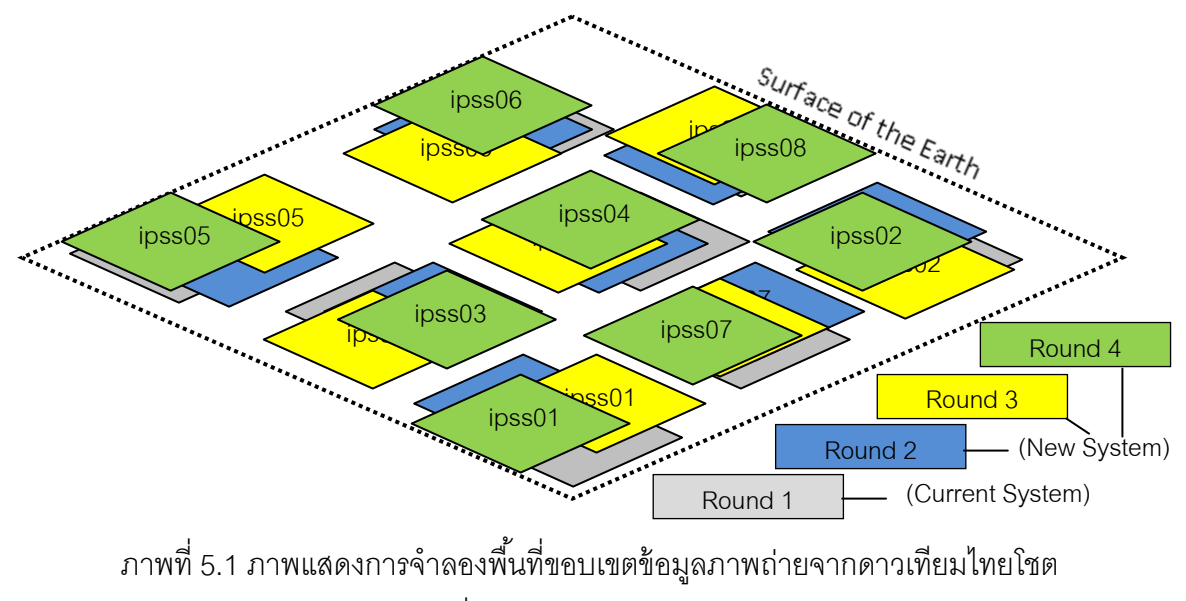

ที่ใช้ในการทดสอบระบบ

ภาพถ่ายที่ถูกกําหนดให้ใช้ในการทดสอบมีลักษณะวัตถุที่ปรากฏบนพื ้นที่หลายแบบ ผู้วิจัยมีการ แบ่งภาพในลักษณะต่างๆ ดังต่อไปนี้

1. ภาพวัตถุแบ่งแยกอย่างชัดเจน - คือภาพที่แสดงวัตถุต่างๆ เป็ นขอบเขตได้อย่างชัดเจน ้จากการมองด้วยสายตา ยกตัวอย่างอาทิเช่นบริเวณบ่อกักเก็บน้ำเพื่อการเกษตรและแม่น้ำเป็นต้น ดังภาพที่ 5.2

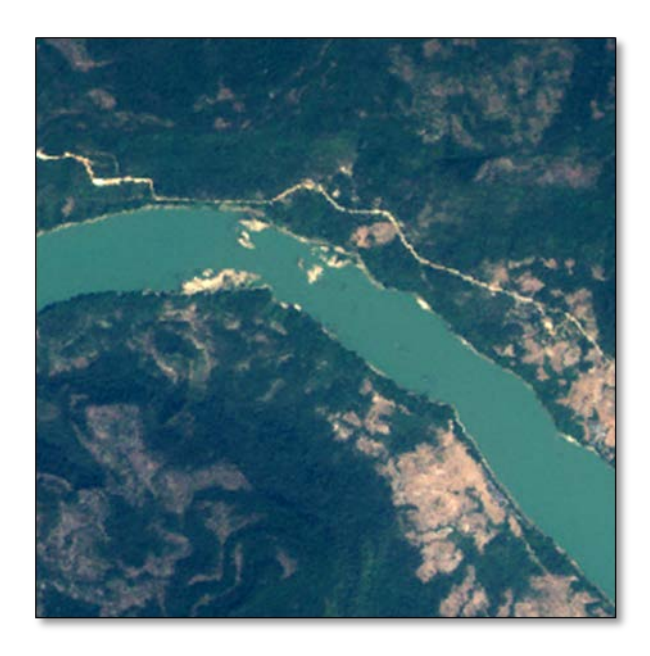

ภาพที่ 5.2 ภาพวัตถุแบ่งแยกอย่างชัดเจนระหว่างแม่น้ำกับวัตถุต่างๆ

2. ภาพวัตถุกลมกลืน - คือภาพที่แสดงบริเวณขอบเขตวัตถุ 2 ชนิดแบบกลมกลืนกันและ ไม่สามารถจำแนกขอบเขตได้ด้วยสายตา ยกตัวอย่างอาทิเช่นพื้นที่น้ำท่วมเป็นต้น ดังภาพที่ 5.3

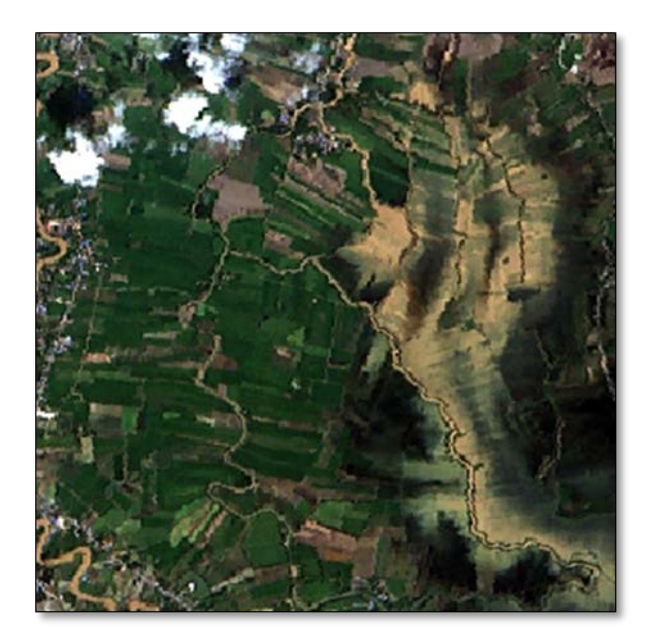

ภาพที่ 5.3 ภาพวัตถุกลมกลื่นระหว่างพื้นที่น้ำท่วมกับพื้นที่เพาะปลูก

3. ภาพคลุมเครือ - คือภาพที่มีหมอก ควัน เมฆระดับสูงและเงาเมฆระดับต่ำปกคลุมพื้นที่ ทำให้มองเห็นความชัดเจนของขอบเขตวัตถุต่างๆ บริเวณดังกล่าวได้น้อยลง ดังภาพที่ 5.4

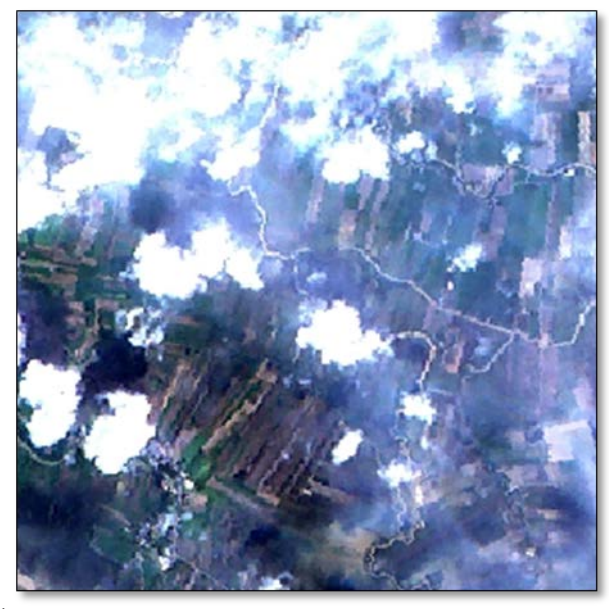

ภาพที่ 5.4 ภาพคลุมเครือระหว่างเมฆระดับสูงและเงาเมฆระดับตํ่า

### 5.1.2 ข้อมูลขอบเขตอ้างอิง (Reference Data)

ข้อมูลขอบเขตขอบเขตอ้างอิงเป็นข้อมูลเป็นข้อมูลประเภทเวกเตอร์ที่แสดงพื้นที่แหล่งน้ำ และพื้นที่ที่ไม่ใช่น้ำที่ถูกต้องที่สุด ผู้วิจัยให้ผู้เชี่ยวชาญภูมิสารสนเทศสร้างพื้นที่ของขอบเขตพื้นที่ ้ ค้างอิงบนพื้นที่บางส่วนของภาพถ่ายจากดาวเทียมไทยโชตด้วยวิธีการแปลตีความด้วยสายตา ซึ่ง ใน 24 ภาพจะสร้างประมาณ 2 - 3 พื้นที่เป็นอย่างน้อยต่อ 1 ภาพ โดยใช้โปรแกรม ArcGIS Desktop รวมทั้งหมดจะได้ข้อมูลจำนวน 24 ชุด ตัวอย่างการจัดทำข้อมูลดังภาพที่ 3.4 บทที่ 3 ิ จากนั้นผู้วิจัยนำข้อมูลเข้าสู่ตารางข้อมูลพื้นที่อ้างอิงแหล่งน้ำและพื้นที่ที่ไม่ใช่น้ำ (Reference Data) บนฐานข้อมูลไอพีเอสเอส (IPSS Database) เพื่อนำไปใช้เป็นข้อมูลตั้งต้นในขึ้นตอนการ สร้างพื้นที่ต้อนทับ

5.1.3 ข้อมูลขอบเขตพื้นที่สนใจ (Region of Interest - ROI)

ข้อมูลขอบเขตพื้นที่สนใจเป็นข้อมูลพื้นที่ตัวอย่างของแหล่งน้ำและพื้นที่ที่ไม่ใช่น้ำบน ภาพถ่ายจากดาวเทียมไทยโชต 24 ภาพ จากการเตรียมข้อมูลข้อที่ 5.2.1 ผู้วิจัยให้ผู้เชี่ยวชาญ ภูมิสารสนเทศสร้างข้อมูล ROI จํานวน 8 ชุดเพื่อใช้งานประกอบกับข้อมูลภาพถ่ายจากดาวเทียม ไทยโชตในแต่ละชุดที่แจงให้แก่อาสาสมัครทั้ง 8 คน ซึ่งผู้เชี่ยวชาญจะค้นหาพื้นที่ของแหล่งน้ำและ ู้พื้นที่ที่ไม่ใช่น้ำบนบริเวณตำแหน่งเดียวกันจากภาพ 3 ภาพที่มีพื้นที่เดียวกันแต่บันทึกภาพ ณ เวลา แตกต่างกัน ดังภาพที่ 5.5

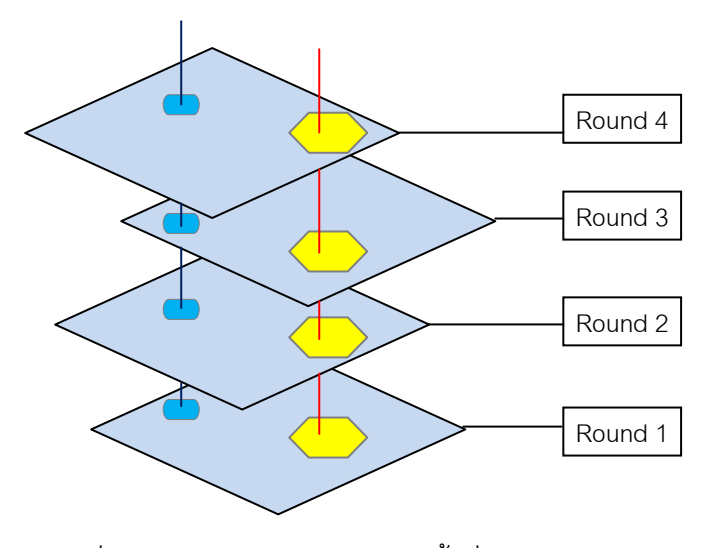

ภาพที่ 5.5 การสร้างข้อมูลขอบเขตพื ้นที่สนใจ ้พื้นที่แหล่งน้ำ (สีฟ้า) และพื้นที่ที่ไม่ใช่น้ำ (สีเหลือง)

5.2.4 ข้อมูลชุดพารามิเตอร์จากการทดสอบรอบที่ 1

ข้อมูลชุดพารามิเตอร์เป็นข้อมูลค่าที่ใช้ประกอบกระบวนการประมวลผลจำแนกข้อมูลด้วย ้วิธีการ SVM (บทที่ 3 ข้อที่ 3.1.4 ข้อย่อยที่ 1) โดยเป็นค่าพารามิเตอร์ที่ทำให้เกิดผลลัพธ์ที่มีการ ี พิจารณาว่าเป็นผลลัพธ์ที่ดีที่สุด ซึ่งมีจำนวน 8 ชุดและข้อมูลดังกล่าวจะถูกนำเข้าสู่ตาราง พารามิเตอร์ของฐานข้อมูลไอพีเอสเอสเพื่อเป็ นข้อมูลตั ้งต้นของการทดสอบระบบในรอบถัดไป

## **5.2 วิธีดําเนินการทดสอบระบบ**

ก่อนการทดสอบระบบผ้วิจัยเตรียมข้อมูลตั้งต้นดังนี้

ึก. ผู้วิจัยนำเข้าข้อมูลค่าพารามิเตอร์จำนวน 8 ชุด (ข้อที่ 3.1.4 ข้อย่อยที่ 1) ลงสู่ตาราง พารามิเตอร์ ซึ่งใช้โปรแกรมจัดการฐานข้อมูลโพสต์เกรสคิวเอล เพื่อเป็นข้อมูลตั้งต้นของระบบช่วย ตั ้งค่าพารามิเตอร์ (Parameter Setting Assistant)

ข. ให้ผู้เชี่ยวชาญภูมิสารสนเทศใช้โปรแกรม ArcGIS Desktop สร้างขอบเขตพื้นที่อ้างอิง ี แหล่งน้ำและพื้นที่ที่ไม่ใช่น้ำ (Reference Data) จากภาพถ่ายจากดาวเทียมจำนวนทั้งหมดโดยใช้ ้ เครื่องมือ Editor ในการสร้างข้อมูล 1 ชุดต่อ 1 ภาพ จากนั้นผู้วิจัยนำเข้าข้อมูลดังกล่าวลงสู่ตาราง ขอบเขตพื้นที่ค้างอิง โดยใช้คำสั่งดังตัวอย่างต่อไปนี้

ogr2ogr -overwrite -f PG:"PostgreSQL" PG:"host=xxx.xxx.xxx.xxx user=postgres password=xxx dbname=ips port=5432" D:\ \referencexxxxxx.shp -lco "SCHEMA=public" -lco "GEOMETRY\_NAME=geometry" -s\_srs "EPSG:32647" -t\_srs "EPSG:4326" -nlt POLYGON referencexxxxxx

overwrite - ทําหน้าที่แปลงของมูลใหม่ไปแทนที่ตารางเดิมที่มีอยู่แล้ว

f - ทำหน้าที่ระบุรายละเอียดการเชื่อมต่อข้อมูลต้นทางและปลายทาง โดยขั้นด้วยเว้นวรรค (Space)

lco - ทําหน้าที่เปลี่ยนคุณสมบัติต่างของข้อมูลจากการระบุออฟชัน (Option) เฉพาะเช่น SCHEMA=public คือการที่ทําให้ข้อมูลถูกนําเข้าสู่ภายใต้สกีมาชื่อว่า public

s\_srs - เป็ นการระบุระบบพิกัดของข้อมูลต้นทาง

t\_srs - ทําให้ข้อมูลปลายทางมีระบบพิกัดตามที่ระบุไว้

nlt - ทําให้ข้อมูลปลายทางมีประเภทตามที่ระบุไว้

หมายเหตุ - การระบุชื่อตาราง ให้เว้นวรรคจากออฟชันสุดท้าย 1 ช่องและแล้วตามด้วยชื่อ ตารางซึ่งต้องตรงกับชื่อของเชฟไฟล์ (Shape File) สามารถดูวิธีการใช้งานเพิ่มเติมได้ที่ [10]

ค. ให้ผู้เชี่ยวชาญภูมิสารสนเทศใช้โปรแกรม ENVI กำหนดพื้นที่หน้าสนใจ (ROI) เพื่อเป็น พื้นที่ตัวอย่างของแต่ละภาพ โดยประกอบไปด้วยกัน 2 คลาสคือ พื้นที่แหล่งน้ำ (Water Resources) และพื้นที่พื้นที่ที่ไม่ใช่น้ำ (Not water) โดยใช้เครื่องมือ ROI จากนั้นผู้วิจัยนำข้อมูล ทั ้งหมดเข้าสู่ไฟล์ซิสเต็ม

ง. ผู้วิจัยกําหนดรายการข้อมูลภาพถ่ายจากดาวเทียมไทยโชตระบบบันทึกข้อมูลภาพ หลายช่วงคลื่น (Multispectral) ให้แก่อาสาสมัครทั้ง 8 คน

จากภาพที่ 3.6 บทที่ 3 ให้อาสาสมัครแต่ละคนทําการทดสอบระบบโดยใช้ข้อมูลภาพถ่าย จากดาวเทียมไทยโชตระบบหลายช่วงคลื่นจํานวน 3 ภาพ ซึ่งผู้วิจัยของเรียกการทดสอบระบบโดย ใช้ภาพที่ 1, 2 และ 3 ว่าการทดลองในรอบที่ 2, 3, และ 4 ตามลำดับ โดยมีขั้นตอนการทดลอง ดังบี้คือ

1. ให้อาสาสมัครจําแนกข้อมูลภาพถ่ายจากดาวเทียมผ่าน GUI ของระบบเว็บ แอพพลิเคชั่น โดยเริ่มจากการเข้าหน้าล็อกอินผ่านโปรแกรม Browsers ในหน้าล็อกอินให้กรอก User Name และ Password เพื่อเข้าสู่หน้ารายการภาพถ่ายจากดาวเทียม

2. ให้อาสาสมัครเลือกภาพถ่ายจากดาวเทียมจากรายการแล้วระบบช่วยตั้งค่าพารามิเตอร์ ็จะทำงานวิเคราะห์เพื่อค้นหาข้อมูลค่าพารามิเตอร์ชุดที่เหมาะสมที่สุดกับภาพพร้อมดำเนินการ ขั ้นตอนประมวลผลจําแนกข้อมูลดังกล่าวไปจนถึงการคํานวณค่า K แบบอัตโนมัติเพื่อนํามาแสดง ให้คาสาสมัครพิจารณาเบื้องต้น หรือคาสาสมัครสามารถเลือกกำหนดค่าพารามิเตอร์ใหม่ โดย ึกำหนดค่าของพารามิเตอร์ต่างๆ ผ่านหน้าการตั้งค่าพารามิเตอร์ ในระบบที่พัฒนาขึ้นนี้อาสาสมัคร สามารถกําหนดค่าพารามิเตอร์หลายชุดในการประมวลผลในแต่ละรอบ (เพื่อมิให้กระทบการ ทํางานของหน่วยงาน สทอภ. อาสาสมัครแต่ละคนกําหนดชุดพารามิเตอร์ได้ไม่เกิน 10 ชุด) เมื่อ กําหนดเรียบร้อยแล้วให้กดปุ่ ม Submit เพื่อส่งค่าพารามิเตอร์แต่ละชุดไปยังเครื่องฟรอนต์เอนด์ คอมพิวเตอร์เพื่อประมวลผลข้อมูลบนระบบคลัสเตอร์

3. ระบบจะนําผลลัพธ์ที่เกิดจากการจําแนกข้อมูลลงสู่ตารางผลลัพธ์ที่เกิดจากการจําแนก ้ข้อมูลบนฐานข้อมูลไอพีเอสเอส จากนั้นระบบจะวิเคราะห์เพื่อหาพื้นที่ช้อนทับและคำนวณพื้นที่ ระหว่างข้อมูลพื้นที่อ้างอิงแหล่งน้ำและพื้นที่ที่ไม่ใช่น้ำ (Reference Data) และข้อมูลผลลัพธ์ที่เกิด จากการจําแนกข้อมูล (Classified Data) (มีการออกแบบให้ระบบใช้ฟังก์ชัน ST\_intersection ตามด้วย ST\_ area จากโปรแกรมโพสต์เกรสคิวเอล) กระบวนการทั ้งหมดมีการทํางานแบบ อัตโนมัติ

4. ระบบมีการคำนวณหาพื้นที่ซ้อนทับในแบบต่างๆ และวัดค่าสถิติ Cohen's Kappa แบบอัตโนมัติในการคํานวณค่าความถูกต้องของข้อมูลผลลัพธ์หรือค่าแคปปา (K) ซึ่งค่า K มีค่าอยู่ ในช่วง 0 ถึง 1 โดยค่า K เท่ากับ 0 หมายถึงข้อมูลไม่มีความสอดคล้องกันและค่า K เท่ากับ 1 หมายถึงข้อมูลมีความสอดคล้องอย่างสมบูรณ์ (ดูตัวอย่างการคํานวณค่า K ได้จากบทที่ 2 ข้อ 2.1.5 ตัวอย่างที่ 2)

5. ให้อาสาสมัครพิจารณาเลือกผลลัพธ์ที่ดีที่สุดที่ได้จากการประมวลผลจากพารามิเตอร์ โดยใช้ค่า K ของแต่ละผลลัพธ์พิจารณาประกอบ ในขั้นตอนนี้อาสาสมัครจะดำเนินการผ่าน GUI ของระบบในหน้ารายการพารามิเตอร์ (บทที่ 4 ข้อที่ 4.1.1 ข้อย่อยที่ 4) โดยให้เช็คหน้ารายการ พารามิเตอร์ที่ต้องการเสร็จแล้วกดปุ่ ม Acceptแล้วระบบจะบันทึกค่าพารามิเตอร์ที่ใช้ประมวลผล ึ กับผลลัพธ์ดังกล่าวลงสู่ตารางพารามิเตอร์เพื่อนำมาเป็นพารามิเตอร์ตั้งต้นสะสมของระบบช่วยตั้ง ์ ค่าพารามิเตอร์เมื่ออาสาสมัครทำการทดลองในขั้นตอนต่อไป แต่ถ้าไม่ผ่านการพิจารณาให้กลับไป ์ดำเบิบการใบขั้บตอบที่ 2

6. ให้อาสาสมัครผู้เชี่ยวชาญใช้โปรแกรม ArcGIS Desktop แก้ไขผลลัพธ์ที่เกิดจากการ จําแนกข้อมูล (Result Correcting) ชุดที่ผ่านการพิจารณาว่าถูกต้องและเหมาะสม โดยใช้ข้อมูล ภาพถ่ายจากดาวเทียมตั้งต้นเป็นชั้นข้อมูลฐาน จากนั้นให้ปรับปรุงโดยการเพิ่มหรือลดขอบเขตของ แหล่งน้ำและพื้นที่ที่ไม่ใช่น้ำของข้อมูลผลลัพธ์ที่เกิดจากการจำแนกข้อมูลโดยใช้สายตาในการ พิจารณาจากข้อมูลภาพถ่ายจากดาวเทียม แล้วให้กลับไปดำเนินการในขั้นตอนที่ 2 หรือถ้า อาสาสมัครจําแนกข้อมูลครบทุกภาพที่ได้รับแล้วให้จบการทดลอง

# **บทที่ 6**

### **ผลการทดสอบระบบ**

ผู้วิจัยทดสอบระบบจําแนกข้อมูลภาพถ่ายจากดาวเทียมใหม่โดยมีวัตถุประสงค์การ ทดสอบระบบเพื่อวัดประสิทธิภาพทางด้านเวลาของขั้นตอนการจำแนกข้อมูล และวัดประสิทธิภาพ การเลือกพารามิเตอร์จากตารางพารามิเตอร์ในฐานข้อมูล IPSS โดยระบบช่วยตั้งค่าพารามิเตอร์ ซึ่งนักวิจัยมีการรายงานของผลจากการจําแนกข้อมูลจํานวน 4 รอบ ซึ่งรอบที่ 1 คือผลของการ ทดสอบระบบเดิมและรอบที่ 2 - 4 คือผลของการทดสอบระบบใหม่

### **6.1 การวัดประสิทธิภาพด้านเวลาของการจําแนกข้อมูล**

ในช่วงเวลาของการทดลอง ระบบมีการบันทึกการจับเวลาประมวลผลการจําแนกข้อมูล (จากภาพที่ 3.5 หมายเลข 3) ของอาสาสมัครทั้ง 8 คน ซึ่งผู้วิจัยแสดงผลการทดลองดังต่อไปนี้

1. ผลการทดลองการจําแนกข้อมูลของอาสาสมัครรายคน (ตารางที่6.1 ถึง 6.8)

2. กราฟแสดงเวลาในการจําแนกข้อมูลของอาสาสมัครรายคน (ภาพที่ 6.1)

3. กราฟแสดงค่าความเร็วที่เพิ่ม (Speed Gain) ในการจําแนกข้อมูลของอาสาสมัครราย คน (ภาพที่ 6.2)

4. การแสดงค่าสถิติเวลารวมในการจําแนกข้อมูลและความเร็วรวมที่เพิ่ม (ตารางที่6.9)

5. กราฟแสดงค่าสถิติเวลารวมในการจําแนกข้อมูล (ภาพที่ 6.3)

6. กราฟแสดงค่าสถิติความเร็วรวมที่เพิ่ม (ภาพที่ 6.4)

มีการอธิบายรายละเอียดของชื่อคอลัมน์ต่างๆ ในตารางดังนี ้

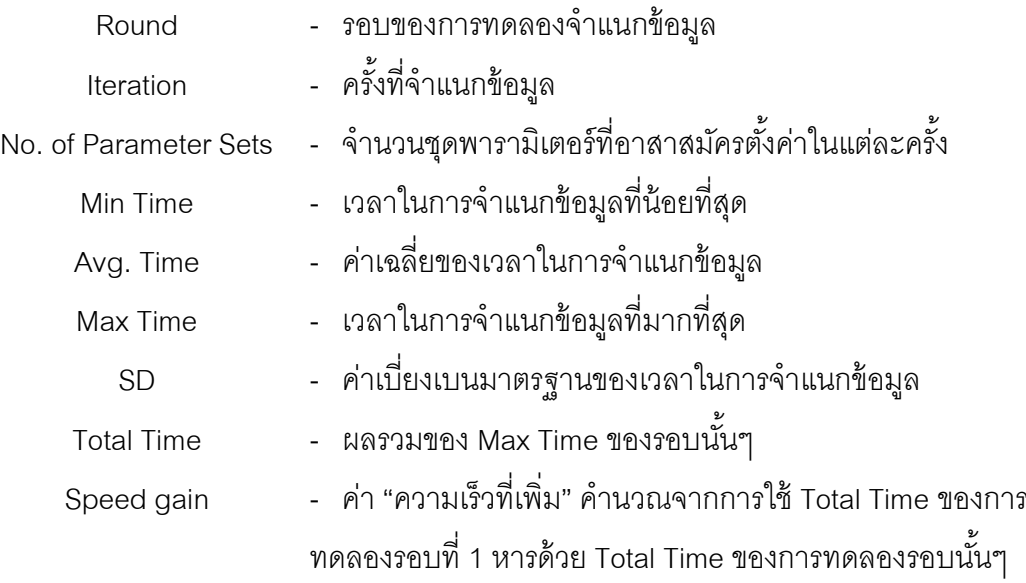

|                |                | No. of    | Min   | Avg.  | Max   |                | Total | Speed | หมาย  |
|----------------|----------------|-----------|-------|-------|-------|----------------|-------|-------|-------|
| Round          | Iteration      | Parameter | Time  | Time  | Time  | SD.            | Time  |       |       |
|                |                | Sets      | (min) | (min) | (min) |                | (min) | Gain  | เหตุ  |
|                | 1              | 1         | 6     | 6     | 6     | $\mathbf 0$    |       |       |       |
|                | $\overline{2}$ | 1         | 5     | 5     | 5     | $\mathbf 0$    |       |       |       |
| $\mathbf{1}$   | 3              | 1         | 5     | 5     | 5     | $\mathbf 0$    | 28    |       |       |
|                | $\overline{4}$ | 1         | 6     | 6     | 6     | $\mathbf 0$    |       |       |       |
|                | 5              | 1         | 6     | 6     | 6     | $\mathbf 0$    |       |       |       |
| $\mathbf{2}$   | 1              | $6\,$     | 20.1  | 86.6  | 115.0 | 37.7           | 226.6 | 0.12  | ภาพมี |
|                | $\overline{2}$ | 5         | 8.4   | 71.1  | 111.6 | 41.3           |       |       | เมฆ   |
| 3              | 1              | 10        | 9.2   | 15.8  | 29.4  | 5.4            | 55.4  | 0.50  |       |
|                | $\overline{2}$ | 1         | 26    | 26    | 26    | $\mathbf 0$    |       |       |       |
| $\overline{4}$ | $\mathbf{1}$   | 3         | 7.6   | 7.6   | 7.6   | $\overline{0}$ | 18.2  | 1.5   |       |
|                | $\overline{2}$ | 5         | 7.3   | 8     | 10.6  | 1.4            |       |       |       |

ตารางที่ 6.1 ผลการทดลองการจําแนกข้อมูลของอาสาสมัครชื่อ IPSS01

ตารางที่ 6.2 ผลการทดลองการจําแนกข้อมูลของอาสาสมัครชื่อ IPSS02

| Round          | Iteration      | No. of<br>Parameter<br>Sets | Min<br>Time<br>(min) | Avg.<br>Time<br>(min) | Max<br>Time<br>(min) | SD.            | Total<br>Time<br>(min) | Speed<br>Gain | หมาย<br>เหตุ |
|----------------|----------------|-----------------------------|----------------------|-----------------------|----------------------|----------------|------------------------|---------------|--------------|
|                | 1              | 1                           | $9\,$                | 9                     | 9                    | $\mathbf 0$    |                        |               |              |
|                | $\overline{2}$ | 1                           | 16                   | 16                    | 16                   | $\mathbf 0$    |                        |               |              |
| $\mathbf{1}$   | 3              | 1                           | 11                   | 11                    | 11                   | $\mathbf 0$    | 73                     |               |              |
|                | $\overline{4}$ | 1                           | 25                   | 25                    | 25                   | $\mathbf 0$    |                        |               |              |
|                | 5              | 1                           | 12                   | 12                    | 12                   | $\overline{0}$ |                        |               |              |
| $\overline{2}$ | 1              | 1                           | 11.4                 | 11.4                  | 11.4                 | $\overline{0}$ | 11.4                   | 6.40          |              |
| 3              | 1              | 1                           | 18.4                 | 18.4                  | 18.4                 | $\mathbf 0$    | 38.4                   | 1.90          |              |
|                | $\overline{2}$ | 5                           | 8                    | 16.7                  | 20                   | 5              |                        |               |              |
| $\overline{4}$ | 1              | $\overline{2}$              | 151.9                | 154.8                 | 157.7                | 4.1            | 206.6                  | 0.35          | ภาพมี        |
|                | $\overline{2}$ | 5                           | 23.5                 | 35                    | 48.9                 | 9.9            |                        |               | เมฆ          |

|              |                | No. of       | Min   | Avg.  | Max   |                | Total |       |      |
|--------------|----------------|--------------|-------|-------|-------|----------------|-------|-------|------|
| Round        | Iteration      | Parameter    | Time  | Time  | Time  | SD.            | Time  | Speed | หมาย |
|              |                | Sets         | (min) | (min) | (min) |                | (min) | Gain  | เหตุ |
|              | 1              | 1            | 5     | 5     | 5     | $\overline{0}$ |       |       |      |
|              | $\overline{2}$ | 1            | $6\,$ | 6     | 6     | $\mathbf 0$    |       |       |      |
| $\mathbf{1}$ | 3              | $\mathbf{1}$ | 6     | 6     | 6     | $\mathbf 0$    | 28    |       |      |
|              | $\overline{4}$ | 1            | 5     | 5     | 5     | $\mathbf 0$    |       |       |      |
|              | 5              | 1            | 6     | 6     | 6     | $\mathbf 0$    |       |       |      |
| 2            | $\mathbf{1}$   | 1            | 4.2   | 5.9   | 7.7   | 1.36           | 7.7   | 3.63  |      |
| 3            | $\mathbf{1}$   | 1            | 7.2   | 7.2   | 7.3   | 0.02           | 7.3   | 3.83  |      |
| 4            | 1              | $\mathbf{1}$ | 4.4   | 4.4   | 4.5   | 0.04           | 4.5   | 6.22  |      |

ตารางที่ 6.3 ผลการทดลองการจําแนกข้อมูลของอาสาสมัครชื่อ IPSS03

ตารางที่ 6.4 ผลการทดลองการจําแนกข้อมูลของอาสาสมัครชื่อ IPSS04

| Round          | Iteration      | No. of<br>Parameter<br>Sets | Min<br>Time<br>(min) | Avg.<br>Time<br>(min) | Max<br>Time<br>(min) | SD.            | Total<br>Time<br>(min) | Speed<br>Gain | หมาย<br>เหตุ |
|----------------|----------------|-----------------------------|----------------------|-----------------------|----------------------|----------------|------------------------|---------------|--------------|
|                | 1              | 1                           | 6                    | 6                     | 6                    | $\overline{0}$ |                        |               |              |
|                | $\overline{2}$ | 1                           | $\overline{7}$       | $\overline{7}$        | $\overline{7}$       | $\overline{0}$ |                        |               |              |
| $\mathbf{1}$   | 3              | 1                           | 12                   | 12                    | 12                   | $\mathbf 0$    | 39                     |               |              |
|                | $\overline{4}$ | 1                           | $\overline{7}$       | $\overline{7}$        | $\overline{7}$       | $\mathbf 0$    |                        |               |              |
|                | 5              | 1                           | $\overline{7}$       | $\overline{7}$        | $\overline{7}$       | $\mathbf 0$    |                        |               |              |
| $\overline{2}$ | 1              | 1                           | 5.9                  | 5.9                   | 5.9                  | $\overline{0}$ | 5.9                    | 6.6           |              |
| 3              | 1              | 1                           | 5.6                  | 5.6                   | 5.6                  | $\mathbf 0$    | 13.2                   | 2.95          |              |
|                | $\overline{2}$ | 5                           | 4.7                  | 6.0                   | 7.6                  | 1.1            |                        |               |              |
| $\overline{4}$ | $\mathbf{1}$   | 1                           | 5.9                  | 5.9                   | 5.9                  | $\mathbf 0$    | 13.2                   | 2.95          |              |
|                | $\overline{2}$ | 6                           | 4.6                  | 5.7                   | 7.3                  | $\mathbf 1$    |                        |               |              |

|              |                | No. of         | Min            | Avg.           | Max            |                | Total |       |      |
|--------------|----------------|----------------|----------------|----------------|----------------|----------------|-------|-------|------|
| Round        | Iteration      | Parameter      | Time           | Time           | Time           | SD.            | Time  | Speed | หมาย |
|              |                | Sets           | (min)          | (min)          | (min)          |                | (min) | Gain  | เหตุ |
|              | 1              | 1              | 7              | $\overline{7}$ | 7              | $\overline{0}$ |       |       |      |
|              | $\overline{2}$ | 1              | $\overline{7}$ | $\overline{7}$ | $\overline{7}$ | $\mathbf 0$    |       |       |      |
| $\mathbf{1}$ | 3              | $\mathbf{1}$   | 6              | 6              | 6              | $\mathbf 0$    | 33    |       |      |
|              | $\overline{4}$ | 1              | $\overline{7}$ | $\overline{7}$ | $\overline{7}$ | $\overline{0}$ |       |       |      |
|              | 5              | 1              | 6              | 6              | 6              | $\mathbf 0$    |       |       |      |
| 2            | $\mathbf{1}$   | 6              | 23.3           | 38.0           | 40.5           | 2.4            | 40.5  | 0.81  |      |
| 3            | $\mathbf{1}$   | $\overline{2}$ | 2.3            | 2.4            | 2.5            | 0.1            | 2.5   | 13    |      |
| 4            | 1              | $\,8\,$        | 1.8            | 0.3            | 4.0            | 0.8            | 4.0   | 8.25  |      |

ตารางที่ 6.5 ผลการทดลองการจําแนกข้อมูลของอาสาสมัครชื่อ IPSS05

ตารางที่ 6.6 ผลการทดลองการจําแนกข้อมูลของอาสาสมัครชื่อ IPSS06

|                |                | No. of         | Min   | Avg.  | Max   |                | Total | Speed | หมาย |
|----------------|----------------|----------------|-------|-------|-------|----------------|-------|-------|------|
| Round          | Iteration      | Parameter      | Time  | Time  | Time  | SD.            | Time  | Gain  | เหตุ |
|                |                | Sets           | (min) | (min) | (min) |                | (min) |       |      |
|                | 1              | 1              | 10    | 10    | 10    | $\mathbf 0$    |       |       |      |
|                | $\overline{2}$ | 1              | 8     | 8     | 8     | $\overline{0}$ |       |       |      |
| $\mathbf 1$    | 3              | 1              | 5     | 5     | 5     | $\mathbf 0$    | 39    |       |      |
|                | $\overline{4}$ | 1              | 8     | 8     | 8     | $\overline{0}$ |       |       |      |
|                | 5              | 1              | 8     | 8     | 8     | $\overline{0}$ |       |       |      |
|                | $\mathbf{1}$   | 1              | 16.2  | 16.2  | 16.2  | $\mathbf 0$    |       |       |      |
| $\overline{2}$ | $\overline{2}$ | 5              | 10.7  | 15.2  | 16.6  | 2.5            | 52.5  | 0.74  |      |
|                | 3              | 3              | 15.4  | 16.9  | 19.7  | 2.4            |       |       |      |
| 3              | $\mathbf{1}$   | 2              | 4.5   | 4.6   | 4.6   | 0.1            | 4.6   | 8.47  |      |
| $\overline{4}$ | 1              | $\overline{2}$ | 7.0   | 7.1   | 7.2   | 0.1            | 15.1  | 2.58  |      |
|                | $\overline{2}$ | $\overline{4}$ | 4.4   | 6.3   | 7.9   | 1.4            |       |       |      |

|                | Round<br>Iteration | No. of<br>Parameter | Min<br>Time    | Avg.<br>Time   | Max<br>Time    | SD.            | Total<br>Time | Speed | หมาย |
|----------------|--------------------|---------------------|----------------|----------------|----------------|----------------|---------------|-------|------|
|                |                    | Sets                | (min)          | (min)          | (min)          |                | (min)         | Gain  | เหตุ |
|                | $\mathbf 1$        | $\mathbf 1$         | 8              | 8              | 8              | $\overline{0}$ |               |       |      |
|                | 2                  | 1                   | $\overline{7}$ | $\overline{7}$ | $\overline{7}$ | $\overline{0}$ |               |       |      |
| $\mathbf 1$    | 3                  | 1                   | 6              | 6              | 6              | $\theta$       | 32            |       |      |
|                | $\overline{4}$     | 1                   | 5              | 5              | 5              | $\mathbf 0$    |               |       | -    |
|                | 5                  | 1                   | 6              | 6              | 6              | $\mathbf 0$    |               |       |      |
| $\overline{2}$ | $\mathbf 1$        | 1                   | 5.6            | 5.6            | 5.6            | $\mathbf 0$    | 5.6           | 5.71  |      |
| 3              | $\mathbf{1}$       | 1                   | 18.9           | 18.9           | 18.9           | $\sqrt{0}$     | 39.2          | 0.81  |      |
|                | $\overline{2}$     | 5                   | 9.1            | 16.0           | 20.3           | 4.3            |               |       |      |
| $\overline{4}$ | $\mathbf{1}$       | $\mathbf{1}$        | 6.1            | 6.5            | 6.9            | 0.6            | 6.9           | 4.63  |      |

ตารางที่ 6.7 ผลการทดลองการจําแนกข้อมูลของอาสาสมัครชื่อ IPSS07

ตารางที่ 6.8 ผลการทดลองการจําแนกข้อมูลของอาสาสมัครชื่อ IPSS08

|                | Round<br>Iteration | No. of<br>Parameter | Min<br>Time | Avg.<br>Time | Max<br>Time | SD.            | Total<br>Time | Speed | หมาย |
|----------------|--------------------|---------------------|-------------|--------------|-------------|----------------|---------------|-------|------|
|                |                    | Sets                | (min)       | (min)        | (min)       |                | (min)         | Gain  | เหตุ |
|                | 1                  | $\mathbf 1$         | $8\,$       | 8            | 8           | $\overline{0}$ |               |       |      |
|                | $\overline{2}$     | 1                   | $8\,$       | 8            | 8           | $\mathbf 0$    |               |       |      |
| $\mathbf{1}$   | 3                  | $\mathbf 1$         | 10          | 10           | 10          | $\mathbf 0$    | 44            |       |      |
|                | $\overline{4}$     | $\mathbf 1$         | 9           | 9            | 9           | $\overline{0}$ |               |       |      |
|                | 5                  | $\mathbf{1}$        | 9           | 9            | 9           | $\overline{0}$ |               |       |      |
| $\overline{2}$ | $\mathbf{1}$       | 1                   | 14.7        | 14.7         | 14.7        | $\overline{0}$ | 14.7          | 2.99  |      |
| 3              | 1                  | $\mathbf{1}$        | 12.7        | 12.7         | 12.7        | $\mathbf 0$    | 36.9          | 1.19  |      |
|                | $\overline{2}$     | 8                   | 7.2         | 16.1         | 24.2        | 6.4            |               |       |      |
| 4              | $\mathbf{1}$       | $\mathbf{1}$        | 7.5         | 7.5          | 7.5         | $\mathbf 0$    | 7.5           | 5.86  |      |

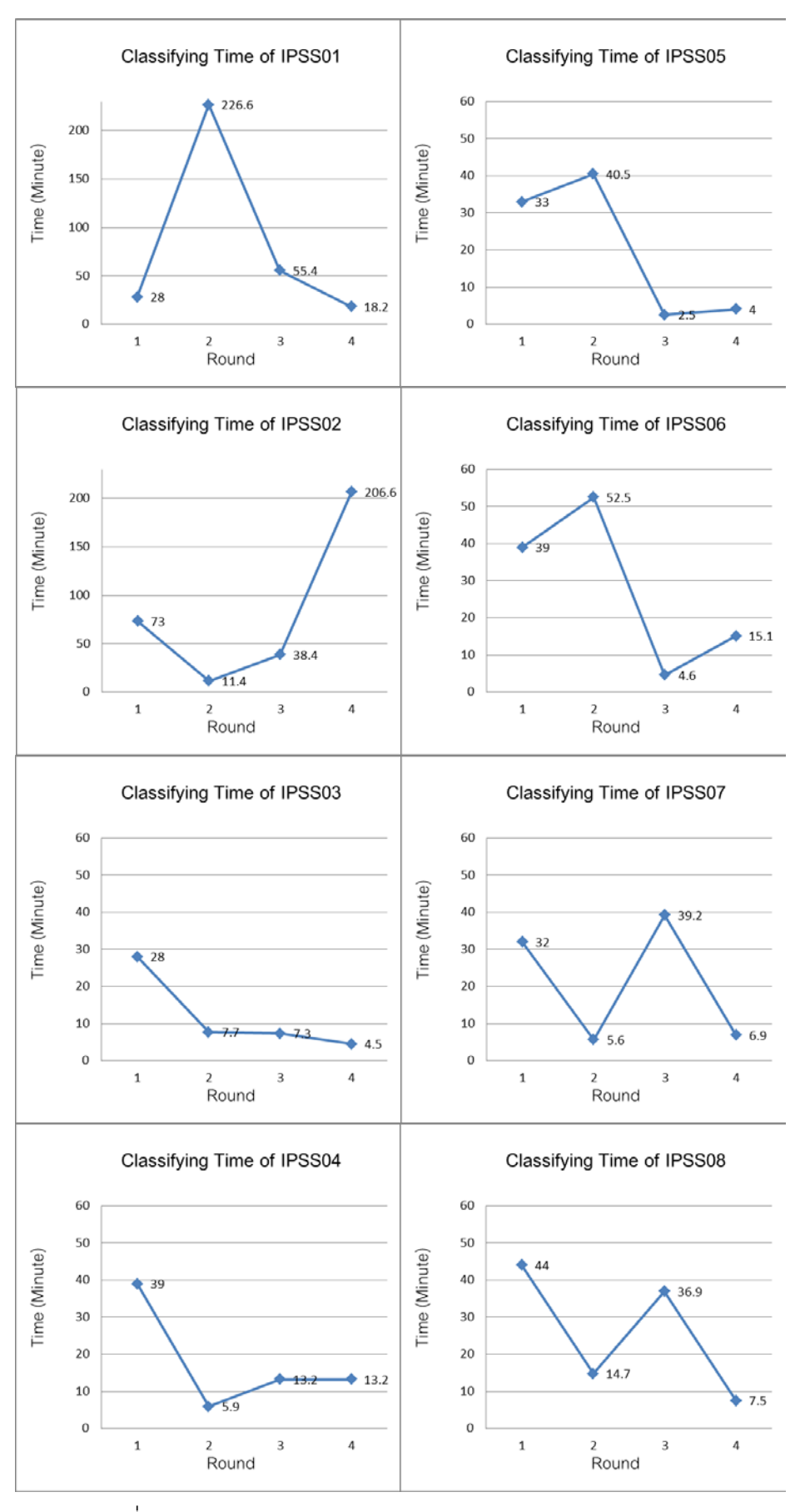

ภาพที่ 6.1 กราฟแสดงเวลาในการจําแนกข้อมูลของอาสาสมัครรายคน

![](_page_89_Figure_0.jpeg)

ภาพที่ 6.2 กราฟแสดงค่าความเร็วที่เพิ่มในการจําแนกข้อมูลของอาสาสมัครรายคน

| Round |      |      | Classifying Time |           | Speed Gain |     |      |           |  |
|-------|------|------|------------------|-----------|------------|-----|------|-----------|--|
|       | min  | avg  | max              | <b>SD</b> | min        | avg | max  | <b>SD</b> |  |
| 1     | 28.0 | 39.5 | 73.0             | 14.7      |            |     | ۰    |           |  |
| 2     | 5.6  | 45.6 | 226.6            | 75.2      | 0.12       | 3.4 | 6.6  | 6.6       |  |
| 3     | 2.5  | 24.7 | 55.4             | 20.1      | 0.5        | 4.1 | 13   | 13        |  |
| 4     | 4.0  | 34.5 | 206.6            | 69.7      | 0.35       | 4.0 | 8.25 | 8.25      |  |

ตารางที่ 6.9 การแสดงค่าสถิติเวลารวมในการจําแนกข้อมูลและความเร็วรวมที่เพิ่ม

![](_page_90_Figure_2.jpeg)

ภาพที่ 6.3 กราฟแสดงค่าสถิติเวลารวมในการจําแนกข้อมูล

![](_page_91_Figure_0.jpeg)

ภาพที่ 6.4 กราฟแสดงค่าสถิติความเร็วรวมที่เพิ่ม

สรุปผลการวัดประสิทธิภาพด้านเวลาของระบบจำแนกข้อมูลใหม่ของอาสาสมัครทั้ง 8 คน มีค่าความเร็วที่เพิ่มประมาณ 0.1 ถึง 13 ซึ่งในขั้นตอนการประมวลผลการจำแนกข้อมูล (Classifying) มีค่าเฉลี่ยของความเร็วที่เพิ่มในรอบที่ 2,3 และ 4 เท่ากับ 3.4, 4.1, 4.0 ตามลําดับ โดยในแต่ละรอบการทดลอง (รอบ 2 ถึง 4) ใช้หน่วยประมวลผลตามจํานวนชุดของพารามิเตอร์ที่ ้ สร้างขึ้นในแต่ละครั้ง (No. of iterations) ซึ่งอยู่ระหว่าง 1-10 ชุด นักวิจัยพบว่ามีบางกรณีที่ทำให้ ค่าความเร็วที่เพิ่มน้อยกว่า 1 อาทิเช่นการทดลองในรอบที่ 2 ของอาสาสมัครชื่อ IPSS01 ซึ่งใช้ เวลาประมวลผลเท่ากับ 226.6 นาทีและมีค่าความเร็วที่เพิ่มเท่ากับ 0.12 หรือ การทดลองในรอบที่ 4 ของอาสาสมัครชื่อ IPSS02ซึ่งใช้เวลาประมวลผลเท่ากับ 206.6 นาที และมีค่าความเร็วที่เพิ่ม เท่ากับ 0.35 ซึ่งทั ้ง 2 กรณีเกิดจากการใช้เวลานานในการประมวลผลภาพถ่ายดาวเทียมที่มีเมฆ จึงทําให้ระบบมีประสิทธิภาพลดลง และมีกรณีที่ประสิทธิภาพดีเยี่ยมจนมีค่าความเร็วที่เพิ่มสูง อาทิเช่นการทดลองในรอบที่ 3 ของอาสาสมัครชื่อ IPSS05 ซึ่งค่าความเร็วที่เพิ่มเท่ากับ 13 ซึ่ง สาเหตุเกิดจากการทดลองที่ใช้ภาพถ่ายดาวเทียมที่มีเมฆน้อยมาก และอาสาสมัครมีการใช้ค่าของ ชุดพารามิเตอร์จากระบบช่วยเลือกพารามิเตอร์ที่เหมาะสมกับภาพในแต่ละรอบการทดลองแล้วได้ ค่า K ที่ทําให้ผลลัพธ์ดีที่สุดทุกรอบ

# **6.2 การวัดประสิทธิภาพการเลือกพารามิเตอร์จากตารางพารามิเตอร์โดยระบบ ช่วยตั้งค่าพารามิเตอร์**

ึการแสดงประสิทธิภาพของระบบช่วยตั้งค่าพารามิเตอร์นั้น ผู้วิจัยพิจารณาจากชุด พารามิเตอร์ที่ทําให้เกิดผลลัพธ์ที่ดีที่สุด (บทที่ 5 ข้อที่ 5.2 ขั ้นตอนที่ 5) และชุดพารามิเตอร์จากการ แนะนำของระบบช่วยตั้งค่าพารามิเตอร์ (บทที่ 5 ข้อที่ 5.2 ขั้นตอนที่ 2) โดยถ้าอาสาสมัครเลือกใช้ ค่าชุดพารามิเตอร์ที่สอดคล้องกับระบบช่วยตั้งค่าพารามิเตอร์ และทำให้เกิดผลลัพธ์ที่ดีที่สุดแล้ว ดังนั้นระบบช่วยตั้งค่าพารามิเตอร์มีประสิทธิภาพดี ซึ่งประสิทธิภาพดังกล่าวนั้น ผู้วิจัยพิจารณา จากค่าดัชนี Delta Kappa ( $\Delta$  K) โดยมีการคำนวณค่า  $\Delta$  K ดังนี้

$$
\Delta K = K(u) - K(pa)
$$

เมื่อ K(v) คือค่า K ของผลลัพธ์ที่ดีที่สุดที่อาสาสมัครยอมรับ

 $\mathop{\rm K}\nolimits(\textsf{pa})$  คือค่า K ของผลลัพธ์ที่เกิดจากการใช้ชุดพารามิเตอร์ที่ระบบช่วยตั้ง ค่าพารามิเตอร์เลือกให้อาสาสมัคร

 $(6.1)$ 

 $\overline{\Delta{\rm K}}$  มีค่าเข้าใกล้ 0 คือมีความสอดคล้องกันอย่างดีเยี่ยมระหว่างพารามิเตอร์ที่ ้ คาสาสมัครตั้งค่ากับระบบช่วยตั้งค่าพารามิเตคร์ให้

 $\overline{\Delta{\rm K}}$  มีค่าเข้าใกล้ 1 คือมีความสอดคล้องกันน้อยระหว่างพารามิเตอร์ที่อาสาสมัคร ตั ้งค่ากับระบบช่วยตั ้งค่าพารามิเตอร์ให้

โดยผู้วิจัยมีสรุปผลการทดสอบระบบดังนี ้

1. ค่าเฉลี่ยรวมของ K และ  $\Delta$ K ที่ได้จากการจำแนกข้อมูลทุกขั้นตอนของอาสาสมัครราย คนแบบแบ่งตามรอบดังการแสดงตารางที่ 6.10 ถึง 6.17 และการแสดงค่าเฉลี่ยรวมของค่า K และ ΔK ของอาสาสมัครรายคนแบบแบ่งตามรอบดังภาพที่ 6.5 และ 6.6

2. ค่าเฉลี่ยรวมของค่า K และ  $\Delta$ k ที่ได้จากการจำแนกข้อมูลทุกขั้นตอนของอาสาสมัครทุก คนแบบแบ่งตามรอบดังการแสดงตารางที่ 6.18และการแสดงค่าเฉลี่ยรวมของค่า K และ ΔK ของ อาสาสมัครทุกคนแบบแบ่งตามรอบดังภาพที่ 6.7 และ 6.8 และอธิบายรายละเอียดของชื่อคอลัมน์ ต่างๆ ในตารางดังนี ้

Round - รอบในการทดลองจําแนกข้อมูลของภาพถ่ายจากดาวเทียม โดยใช้ 1 ภาพต่อ การทดลอง 1 รอบ

K - ค่าแคปปาหรือค่าความสอดคล้องกันระหว่างข้อมูลอ้างอิงและข้อมูลผลลัพธ์ที่เกิด จากการจําแนก ซึ่งมีค่าสถิติดังนี ้

min - แสดงค่า K ที่น้อยที่สุด หรือมีความสอดคล้องของข้อมูลน้อย

max - แสดงค่า K ที่มากที่สุด หรือมีความสอดคล้องของข้อมูลมาก

avg. - แสดงค่า K เฉลี่ย

SD - แสดงค่าเบี่ยงเบนมาตรฐานของค่า K

 $\Delta$ K - ค่าความแตกต่างระหว่างค่า K ของผลลัพธ์ที่ดีที่สุดที่อาสาสมัครยอมรับกับค่า K ของผลลัพธ์ที่เกิดจากการใช้ชุดพารามิเตอร์ที่ระบบช่วยตั้งค่าพารามิเตอร์เลือกให้อาสาสมัครซึ่งมี ค่าสถิติดังนี ้

> min - แสดงค่า ΔK ที่น้อยที่สุด max - แสดงค่า  $\Delta$ ห $\stackrel{\dagger}{\rm w}$ นากที่สุด avg. - แสดงค่า ΔK เฉลี่ย SD - แสดงค่าเบี่ยงเบนมาตรฐานของค่า ΔK

![](_page_94_Picture_370.jpeg)

ตารางที่ 6.10 ค่าเฉลี่ยรวมของค่า K และ  $\Delta$ K ที่ได้จากการจำแนกข้อมูลทุกขั้นตอนของ อาสาสมัครชื่อ IPSS01 แบบแบ่งตามรอบ

ตารางที่ 6.11 ค่าเฉลี่ยรวมของค่า K และ  $\Delta$ k ที่ได้จากการจำแนกข้อมูลทุกขั้นตอนของ อาสาสมัครชื่อ IPSS02 แบบแบ่งตามรอบ

| Round |       |       | K     |                | Δĸ             |       |       |                |  |
|-------|-------|-------|-------|----------------|----------------|-------|-------|----------------|--|
|       | min   | max   | avg.  | <b>SD</b>      | min            | max   | avg.  | <b>SD</b>      |  |
| 1     | 0.370 | 0.918 | 0.801 | 0.241          |                |       |       |                |  |
| 2     | 0.965 | 0.965 | 0.965 | $\overline{0}$ | $\overline{0}$ | 0     | 0     | $\overline{0}$ |  |
| 3     | 0.290 | 0.969 | 0.852 | 0.275          | 0.006          | 0.006 | 0.006 | $\overline{0}$ |  |
| 4     | 0.334 | 0.891 | 0.697 | 0.241          | $\overline{0}$ | 0.007 | 0.003 | 0.005          |  |

ตารางที่ 6.12 ค่าเฉลี่ยรวมของค่า K และ  $\Delta$ K ที่ได้จากการจำแนกข้อมูลทุกขั้นตอนของ อาสาสมัครชื่อ IPSS03 แบบแบ่งตามรอบ

![](_page_94_Picture_371.jpeg)

| Round         |       |       | Κ     |                | Δĸ             |                |          |           |
|---------------|-------|-------|-------|----------------|----------------|----------------|----------|-----------|
|               | min   | max   | avg.  | <b>SD</b>      | min            | max            | avg.     | <b>SD</b> |
|               | 0.940 | 0.956 | 0.945 | 0.008          |                |                |          |           |
| 2             | 0.987 | 0.987 | 0.987 | $\overline{0}$ | $\overline{0}$ | $\overline{0}$ | $\Omega$ |           |
| $\mathfrak 3$ | 0.983 | 0.985 | 0.984 | 0.0007         | $\overline{0}$ | $\overline{0}$ | $\Omega$ |           |
| 4             | 0.900 | 0.920 | 0.917 | 0.007          | $\overline{0}$ | 0              | $\Omega$ |           |

ตารางที่ 6.13 ค่าเฉลี่ยรวมของค่า K และ  $\Delta$ K ที่ได้จากการจำแนกข้อมูลทุกขั้นตอนของ อาสาสมัครชื่อ IPSS04 แบบแบ่งตามรอบ

ตารางที่ 6.14 ค่าเฉลี่ยรวมของค่า K และ  $\Delta$ k ที่ได้จากการจำแนกข้อมูลทุกขั้นตอนของ อาสาสมัครชื่อ IPSS05 แบบแบ่งตามรอบ

| Round |       |       | Κ     |           | Δĸ             |       |          |                |  |
|-------|-------|-------|-------|-----------|----------------|-------|----------|----------------|--|
|       | min   | max   | avg.  | <b>SD</b> | min            | max   | avg.     | <b>SD</b>      |  |
| 1     | 0.686 | 0.696 | 0.691 | 0.003     |                |       |          |                |  |
| 2     | 0.957 | 0.959 | 0.958 | 0.0005    | 0.001          | 0.001 | 0.001    | 0.001          |  |
| 3     | 0.966 | 0.967 | 0.967 | 0.0005    | $\overline{0}$ | 0     | 0        | $\overline{0}$ |  |
| 4     | 0.954 | 0.963 | 0.961 | 0.003     | $\overline{0}$ | 0     | $\Omega$ | $\Omega$       |  |

ตารางที่ 6.15 ค่าเฉลี่ยรวมของค่า K และ  $\Delta$ K ที่ได้จากการจำแนกข้อมูลทุกขั้นตอนของ อาสาสมัครชื่อ IPSS06 แบบแบ่งตามรอบ

![](_page_95_Picture_371.jpeg)

| Round |       |       | Κ     |              | Δĸ                       |                |                |           |
|-------|-------|-------|-------|--------------|--------------------------|----------------|----------------|-----------|
|       | min   | max   | avg.  | <b>SD</b>    | min                      | max            | avg.           | <b>SD</b> |
| 1     | 0.816 | 0.851 | 0.833 | 0.016        | $\overline{\phantom{a}}$ |                |                |           |
| 2     | 0.958 | 0.958 | 0.958 | $\mathbf{0}$ | 0                        | $\overline{0}$ | $\overline{0}$ | 0         |
| 3     | 0.523 | 0.901 | 0.627 | 0.136        | $\overline{0}$           | 0.322          | 0.161          | 0.228     |
| 4     | 0.977 | 0.977 | 0.977 | $\mathbf{0}$ | $\overline{0}$           | 0.322          | 0.107          | 0.186     |

ตารางที่ 6.16 ค่าเฉลี่ยรวมของค่า K และ  $\Delta$ K ที่ได้จากการจำแนกข้อมูลทุกขั้นตอนของ อาสาสมัครชื่อ IPSS07 แบบแบ่งตามรอบ

ตารางที่ 6.17 ค่าเฉลี่ยรวมของค่า K และ  $\Delta$ K ที่ได้จากการจำแนกข้อมูลทุกขั้นตอนของ อาสาสมัครชื่อ IPSS08 แบบแบ่งตามรอบ

| Round |       |       | K     |                | Δĸ             |                          |          |           |
|-------|-------|-------|-------|----------------|----------------|--------------------------|----------|-----------|
|       | min   | max   | avg.  | <b>SD</b>      | min            | max                      | avg.     | <b>SD</b> |
| 1     | 0.916 | 0.927 | 0.923 | 0.005          | $\overline{a}$ | $\overline{\phantom{0}}$ |          |           |
| 2     | 0.970 | 0.970 | 0.970 | $\overline{0}$ | 0              | 0                        | 0        | U         |
| 3     | 0.438 | 0.507 | 0.469 | 0.024          | $\overline{0}$ | $\Omega$                 | $\Omega$ | 0         |
| 4     | 0.940 | 0.940 | 0.940 | 0              | $\Omega$       | $\Omega$                 | 0        | C         |

![](_page_97_Figure_0.jpeg)

ภาพที่ 6.5 การแสดงค่าเฉลี่ยรวมของค่า K ของอาสาสมัครรายคนแบบแบ่งตามรอบ

![](_page_98_Figure_0.jpeg)

ภาพที่ 6.6 การแสดงค่าเฉลี่ยรวมของค่า ΔK ของอาสาสมัครรายคนแบบแบ่งตามรอบ

อาสาสมัครทุกคนแบบแบ่งตามรอบ Round  $K$   $\Delta K$ min | max | avg. | SD | min | max | avg. | SD 1  $\begin{array}{|c|c|c|c|c|c|c|c|} \hline \end{array}$  0.700  $\begin{array}{|c|c|c|c|c|c|c|} \hline \end{array}$  0.840  $\begin{array}{|c|c|c|c|c|} \hline \end{array}$  0.110  $\begin{array}{|c|c|c|c|c|} \hline \end{array}$  -  $\begin{array}{|c|c|c|c|c|c|} \hline \end{array}$  -2 0.545 0.987 0.894 0.119 0 0.043 0.007 0.015

3 0.290 0.985 0.765 0.213 0 0.322 0.040 0.107

4 0.334 0.980 0.909 0.127 0 0.007 0.002 0.003

ตารางที่ 6.18 ค่าเฉลี่ยรวมของค่า K และ  $\Delta$ K ที่ได้จากการจำแนกข้อมูลทุกขั้นตอนของ

![](_page_99_Figure_2.jpeg)

ภาพที่ 6.7 การแสดงค่าเฉลี่ยรวมของค่า K ของอาสาสมัครทุกคนแบบแบ่งตามรอบ

![](_page_99_Figure_4.jpeg)

ภาพที่ 6.8 การแสดงค่าเฉลี่ยรวมของค่า ΔK ของอาสาสมัครทุกคนแบบแบ่งตามรอบ

สรุปผลการวัดประสิทธิภาพของระบบช่วยตั้งค่าพารามิเตอร์ โดยอาสาสมัครทั้ง 8 คนมีค่า K จากการทดลองอยู่ระหว่าง 0.894 ถึง 0.909 มีการตั้งค่าพารามิเตอร์ที่สอดคล้องกับระบบช่วย ตั้งค่าพารามิเตอร์ (ΔK) ระหว่าง 0 ถึง 0.332 ซึ่งในกรณีที่มีค่า ΔK มาก เป็นผลจากจำแนกข้อมูล ที่มีเมฆมากเช่นกัน

# **บทที่ 7 สรุปผลการวิจัย อภิปรายผล และข้อเสนอแนะ**

### **7.1 สรุปผลการวิจัย**

งานวิจัยนี้ได้นำเสนอวิธีการประยุกต์ใช้การประมวลผลแบบกระจายกับระบบจำแนก ข้อมูลภาพถ่ายจากดาวเทียมจากแนวคิดการกวาดพารามิเตอร์ (Parameter Sweep) ซึ่งเป็น แนวคิดของการทําให้ ระบบสามารถกําหนดค่าของพารามิเตอร์ของวิธีการจําแนกข้ อมูล (Parameter Setting) หลายชุดต่อการประมวลผล 1 ครั้ง และแนวคิดระบบช่วยตั้งค่าพารามิเตอร์ (Parameter Setting Assistant) ซึ่งเป็นแนวคิดของการทำให้ระบบสามารถตัดสินใจเลือก ค่าพารามิเตอร์ที่เหมาะสมเพื่อแนะนําให้แก่ผู้ใช้งานได้แบบอัตโนมัติเมื่อมีการจําแนกข้อมูลภาพ ถ่ายจากดาวเทียมใหม่และยังบันทึกค่าชุดพารามิเตอร์ที่ดีที่สุดที่เพื่อเก็บไว้ใช้ในระบบ จากแนวคิด ดังกล่าวผู้วิจัยมีการพัฒนาระบบต่างๆ เพื่อปรับสภาพแวดล้อมในประมวลผลที่เหมาะสม ผู้วิจัยให้ อาสาสมัคร 8 คนและผู้เชี่ยวชาญด้านภูมิสารสนเทศ 1 คน ทําการทดสอบระบบจําแนกข้อมูลของ ระบบใหม่ โดยให้จำแนกวัตถุจำนวน 2 ประเภท ประกอบด้วยพื้นที่น้ำ (Water) และพื้นที่ที่ไม่ใช่น้ำ (Not Water) ด้วยวิธีการ SVM ซึ่งข้อมูลภาพถ่ายจากดาวเทียมจํานวน 24 ภาพ ผลที่ได้มีค่า Speed Gain ประมาณ 0.1 ถึง 13 ซึ่งในขั้นตอนการประมวลผลการจำแนกข้อมูล (Classifying) มีค่าเฉลี่ยของความเร็วที่เพิ่มในรอบที่ 2,3และ 4 เท่ากับ 3.4, 4.1, 4.0 ตามลําดับเมื่อเทียบกับ ระบบเดิม โดยในแต่ละรอบการทดลอง (รอบ 2 ถึง 4) ใช้หน่วยประมวลผลตามจํานวนชุดของ ี พารามิเตอร์ที่สร้างขึ้นในแต่ละครั้ง (No. of iterations) ซึ่งอยู่ระหว่าง 1-10 ชุด และสรุปผลการวัด ี ประสิทธิภาพของระบบช่วยตั้งค่าพารามิเตอร์ โดยอาสาสมัครทั้ง 8 คนมีค่าK จากการทดลองอยู่ ้ ระหว่าง 0.894 \_ ถึง 0.909 มีการตั้งค่าพารามิเตอร์ที่สอดคล้องกับระบบช่วยตั้งค่าพารามิเตอร์ (ΔK) ระหว่าง 0 ถึง 0.332 ซึ่งในกรณีที่มีค่า ΔK มาก เป็นผลจากจำแนกข้อมูลที่มีเมฆมากเช่นกัน

## **7.2 อภิปรายผลการวิจัย**

้ นักวิจัยมีการวิเคราะห์ปัจจัยที่ส่งผลต่อการวัดประสิทธิภาพที่เพิ่มขึ้นและลดลงของระบบ ใหม่มีดังนี ้

1. ข้อมูลภาพถ่ายจากดาวเทียมมีเมฆ

ในจำนวนภาพทั้งหมด 32 ภาพที่ใช้ทดสอบระบบ มีภาพที่มีเมฆร้อยละ 30 เป็นจำนวน 4 ภาพ ซึ่งภาพดังกล่าวทำให้เวลาในการประมวลผลเฉลี่ยเพิ่มขึ้น 2-4 เท่า เมฆจึงเป็นปัจจัยสำคัญที่ ทําให้ประสิทธิภาพโดยรวมลดลง ซึ่งถ้ามีการประเมินปริมาณเมฆเบื ้องต้นจะทําให้มีประโยชน์ใน การจัดการข้อมูลที่มีเมฆเป็ นองค์ประกอบได้อย่างมีประสิทธิภาพ

2. การเกิดโอเวอร์เฮด (Overhead) ซึ่งเป็นปัญหาที่โดยส่วนใหญ่จะเกิดขึ้นกับระบบที่มี การใช้ทรัพยากรข้อมูลร่วมกันอยากเช่นระบบคลัสเตอร์คอมพิวเตอร์เป็นต้น ซึ่งนักวิจัยยังไม่มีการ ตรวจสอบระบบในวิทยานิพนธ์นี ้

## **7.3 ข้อเสนอแนะ**

ประเด็นที่สามารถศึกษา และสามารถทําการวิจัยเพิ่มเติมได้ในอนาคต มีดังนี ้

7.3.1 ตรวจสอบการเกิดโอเวอร์เฮด (Overhead) และหาวิธีการแก้ ไขหรือการลด โอเวอร์เฮดที่พบ

7.3.2 เพิ่มการแจ้ งเตือนจากระบบช่วยตั ้งค่าพารามิเตอร์ เมื่อมีการกํ าหนด ค่าพารามิเตอร์ที่ไม่เหมาะสมกับภาพถ่ายจากดาวเทียมจากผู้ใช้งาน

- 7.3.3 เพิ่มวิธีการจําแนกข้อมูลอื่นๆ ให้ผู้ใช้งานได้เลือกใช้งาน
- 7.3.4 เพิ่มระบบเว็บชุมชน (Web Communality)

7.3.5 ศึกษาภาพถ่ายจากดาวเทียมที่มีเมฆในแบบต่างๆ และหาค่าความความสัมพันธ์ ของผลลัพธ์ที่ได้จากการจำแนกข้อมูล เพื่อค้าหาวิธีการตั้งค่าพารามิเตอร์ที่เหมาะสมกับภาพถ่าย จากดาวเทียมที่มีเมฆประกอบ

### **รายการอ้างอิง**

- [1] Kaewmanee, M., Choomnoommanee, T., Fraisse, R., THAILAND Earth Observation System: Mission and Products. International Society for Photogrammetry and Remote Sensing, 2009.
- [2] Thomas, M. L., & Ralph, W. K., & Jonathan, W. C., Remote sensing and image interpretation (4th ed.). Singapore: John Wiley & sons (ASIA), 2004.
- [3] Long´ep´e ,N., Rakwatin, P., Isoguchi, O., Shimada, M., Uryu, Y.,Yulianto,K., Assessment of ALOS PALSAR 50m Orthorectified FBD Data for Regional LandCover Classification by Support Vector Machines. IEEE Transactions on Geoscience and Remote Sensing (June 2011)
- [4] Kaewsuwan, C. Image Orientation Detection and Correction Using Support Vector Machine. Master Thesis, King Mongkut's Institute of Technology North Bangkok, Thailand, 2006.
- [5] Wikipedia, Cohen's kappa [Online]. Available from : http://en.wikipedia.org/wiki/Cohen's\_kappa [2012,Aug 2]
- [6] Wikipedia, Confusion Matrix [Online]. Available from: http://en.wikipedia.org/wiki/Confusion\_matrix [2012,Aug 2]
- [7] Jenness, J. and Wynne, J.J., Cohen's Kappa and Classification Table Metrics 2.0: An ArcView 3x Extension for Accuracy Assessment of Spatially Explicit Models: U.S. Geological Survey Open-File Report OF 2005-1363. U.S. Geological Survey, Southwest Biological Science Center, Flagstaff, AZ, 2005.
- [8] Di Eugenio, B. On the usage of Kappa to evaluate agreement on coding tasks. In LREC2000: Proceedings of the Second International Conference on Language Resources and Evaluation, pp 441-444, Athens. 2000.
- [9] Krippendorff, K. Content Analysis: An introduction to its Methodology. Sage Publications, 1980.
- [10] Rietveld, T. and R. van Hout,. Statistical Techniques or the Study of Language and Language Behaviour. Mouton de Gruyter, 1993
- [11] Grove, William M., Nancy C. Andreasen, Patricia McDonald-Scott, Martin B. Keller, and Robert W. Shapiro,. Reliability Studies of Psychiatric Diagnosis. Theory and Practice. Archives of General Psychiatry, 38: pp.408–413. 1981
- [12] Wikipedia, Geographic Information System Software [Online]. Available from: http://en.wikipedia.org/wiki/List\_of\_geographic\_information\_systems\_software [2011,Dec 2]
- [13] **ArcView** [Online]. Available from:

http://www.esri.com/software/arcgis/arcview [2011,Dec 2]

[14] ArcGIS Desktop [Online]. Available from:

http://www.esri.com/software/arcgis/index.html [2011,Dec 2]

- [15] GRASS GIS [Online]. Available from: http://grass.fbk.eu/ [2011,Dec 2]
- [16] GDAL OGR [Online]. Available from: http://www.gdal.org/ogr/ [2011,Dec 2]
- [17] PostgreSQL [Online]. Available from http://www.postgresql.org/ [2011,Dec 2]
- [18] Quantum GIS [Online]. Available from http://www.qgis.org/ [2011,Dec 2]
- [19] Wikipedia, Remote Sensing Software [Online]. Available from: http://en.wikipedia.org/wiki/Remote\_sensing [2011,Dec 2]
- [20] **Envi IDL** [Online]. Available from: [2011,Dec 2] http://www.ittvis.com/ [2011,Dec 2]
- [21] GDAL [Online]. Available from:

http://www.gdal.org/ [2011,Dec 2]

- [22] Erdas Imagine [Online]. Available from:
- http://www.erdas.com/Homepage.aspx [2011,Dec 2]
- [23] PCI Geomatics [Online]. Available from:

http://www.pcigeomatics.com/ [2011,Dec 2]

[24] eCognition [Online]. Available from:

http://www.ecognition.com/ [2011,Dec 2]

- [25] B, Rajkumar. High Performance Cluster Computing: Architecture and Systems. 1st Edition. Prentice Hall, 1999.
- [26] Rocks Clusters [online], http://www.rocksclusters.org, [accessed 2 December 2011]
- [27] Plaza, A., Qian, D., and Yang-lang, C., High performance computing for hyperspectral image analysis: Perspective and state-of-the-art., 2009, IEEE International Geoscience and Remote Sensing Symposium(July 2009): pp.72-75.
- [28] Achalakul, T., Sarochawikasit, R., Parallel and Distributed Computing. Thailand: Top publishing CO., LTD, 2008.
- [29] Plaza, A., Valencia, D., Plaza, J., and Martinez, P., Commodity cluster-based parallel processing of hyperspectral imagery. Journal of Parallel and Distributed Computing , 2006, Volume 6 (issue no.3), pp.345-358
- [30] Sanchez, S. and Plaza, A., GPU Implementation of the Pixel Purity Index Algorithm for Hyperspectral Image Analysis. IEEE International Conference on Cluster Computing (Cluster'10), Heraklion, Greece, 2010.
- [31] Hanchevici, Piekny et al., ProLines Geolmaging Server Pansharp Test Results Whitepaper. Canada: PCI Geomatics Enterprises Inc, 2009.

**ภาคผนวก**

#### **ภาคผนวก ก**

# **แบบฟอร์มการเก็บข้อมูลระบบจําแนกข้อมูลภาพถ่ายจากดาวเทียม**

**Experimental Round I Form**

**(Document version j.1.3 2012/5/05)**

Job No: **8**

User Full name: **Tanakorn Sritarapipat** 

User Login: **ips08** User Password: **ips08@gistda** (ใช้ในขั้นตอนที่ 3)

Server IP: **172.27.120.40** Port: 38 (ใช้ในขั้นตอนที่ 3)

Prompt Command 1: ssh compute-0-8 "envi001" (ใช้ในขั้นตอนที่ 4)

Prompt Command 2: **ssh compute-0-8 "date"**

Scene No: **1\_8**

Scene name: **th1\_269\_319000\_20100114\_031311\_mss\_1r\_geo\_geo**

Input Path 1 (Image): **/mnt/bigtank/dataraster/theos/y2010/04\_rectification/data\_mss\_1r/ th1\_269\_319000\_20100114\_031311\_mss\_1r\_geo\_geo.tif**

## (ใช้ในขั้นตอนที่ 5)

lnput Path 2 (ROI): /**state/partition1/envi\_result/itt001/ th1\_269\_319000\_20100114\_031311\_mss\_1r\_geo\_geo.roi(ใช้ในขั้นต<sub>ิ</sub>อนที่ 8)**
Output Path 1 (Class): **/state/partition1/envi\_result/itt001/output/ th1\_269\_319000\_20100114\_031311\_mss\_1r\_geo\_geo\_class\_px (ใช้ในขั้นตอนที่ 11)** routput Path 2 (Rule): /**state/partition1/envi\_result/itt001/output/ th1\_269\_319000\_20100114\_031311\_mss\_1r\_geo\_geo\_rule\_px (ใช้ในขั้นตอนที่ 11)** Output Path 3 (.evf ) : **/state/partition1/envi\_result/itt001/output**/**th1\_269\_319000\_20100114\_031311\_mss\_1r\_geo\_geo\_class\_px.evf** (ใช้ในขั้นตอนที่ 14)

Output Path 4 (.shp ): **/state/partition1/envi\_result/itt001/output/ th1\_269\_319000\_20100114\_031311\_mss\_1r\_geo\_geo**\_**class\_p**x**.shp** (ใช้ในขั้นตอนที่ 15)

**x= {1, 2, 3, 4, 5, 6, 7, 8…}**

้ <mark>หมายเหตุ</mark> เมื่อผู้ใช้ได้ทดลองจำแนกข้อมูลแต่ละครั้ง ให้ระบุข้อมูล output ลงท้ายด้วยตัวอักษร "p" บวกกับลำดับในการจำแนกข้อมูลแต่ละครั้ง จะทำให้แยก output ออกจากกันเป็ นชุดๆ

Classification Software: **ENVI / IDL** Version: **4.3 / 7.1.1**

Classification Method Type: **Support Vector Machine**

**Values of th1\_269\_319000\_20100114\_031311\_1r\_geo\_geo\_class\_p ครั้งที่** ……1……

1.1 แบนด์ (Band) ของภาพถ่ายจากดาวเทียมที่เลือก $\boxed{\phantom{1}}$  1  $\boxed{\phantom{1}}$  2  $\boxed{\phantom{1}}$  3  $\boxed{\phantom{1}}$  4 1.2 เวลา ณ การเริ่มในการจำแนกข้อมูล……Tue Mar 6 09:49:27 ICT 2012……. (ทำในขั้นตอนที่ 11) จับเวลาได้ 3 นาที 1.3 เวลา ณ การเปลี่ยนจากข้อมูลที่จำแนกให้เป็น .evf ……Tue Mar 6 09:53:40 ICT 2012……. (ทำในขั้นตอนที่ 14) จับเวลาได้ 4 นาที 1.4 เวลา ณ การเปลี่ยนจากไฟล์ .evf ให้เป็น .shp ……Tue Mar 6 09:57:49 ICT 2012……. (ทำในขั้นตอนที่ 15) จับเวลาได้ 1นาที 1.5 คำนวณความถูกต้องคิดเป็นร้อยละ……96.32786905……. จับเวลาได้ 30 นาที

# **โปรดระบุรายละเอียดในช่องทึบและกรอกครั้งที่ในการจําแนกข้อมูล**

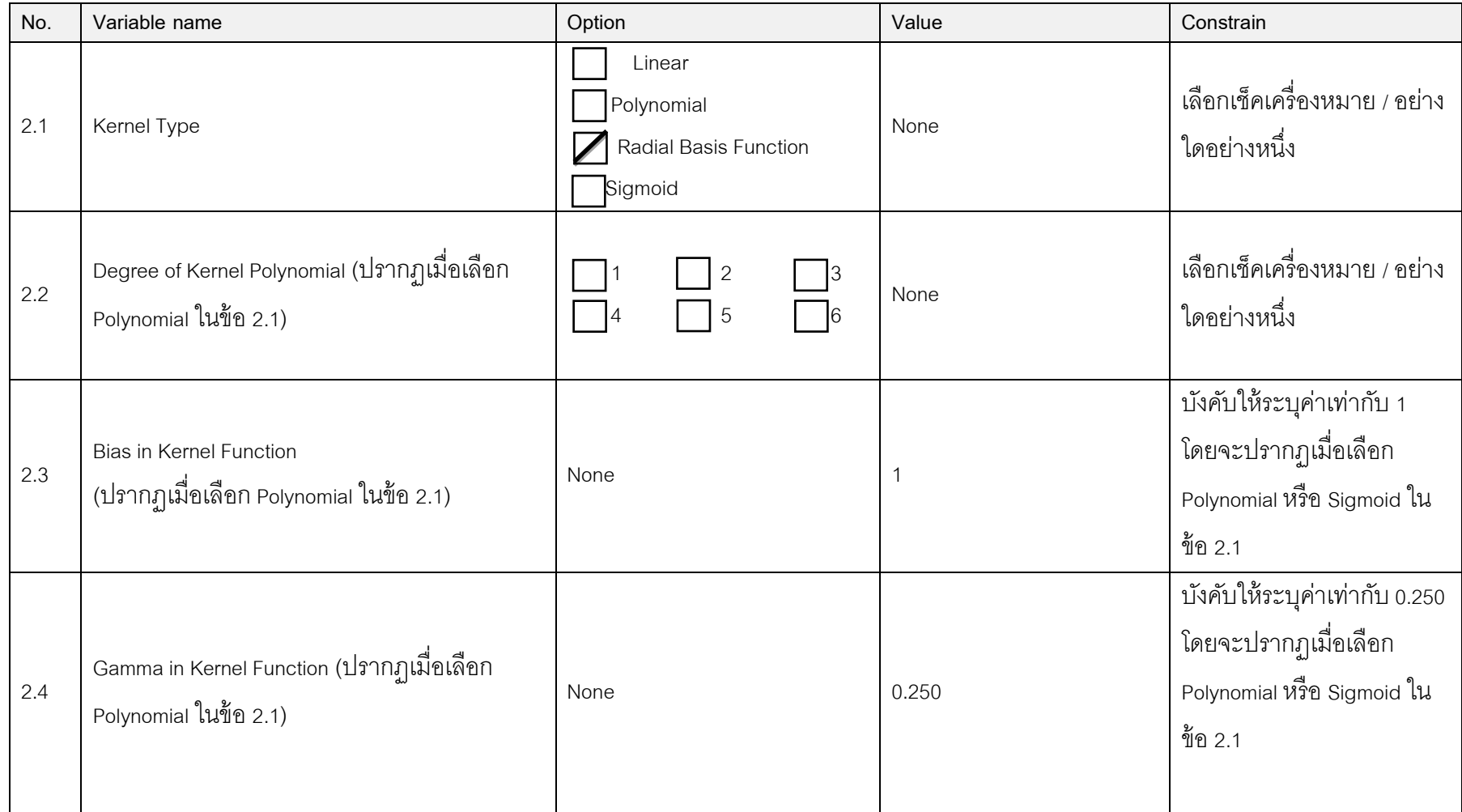

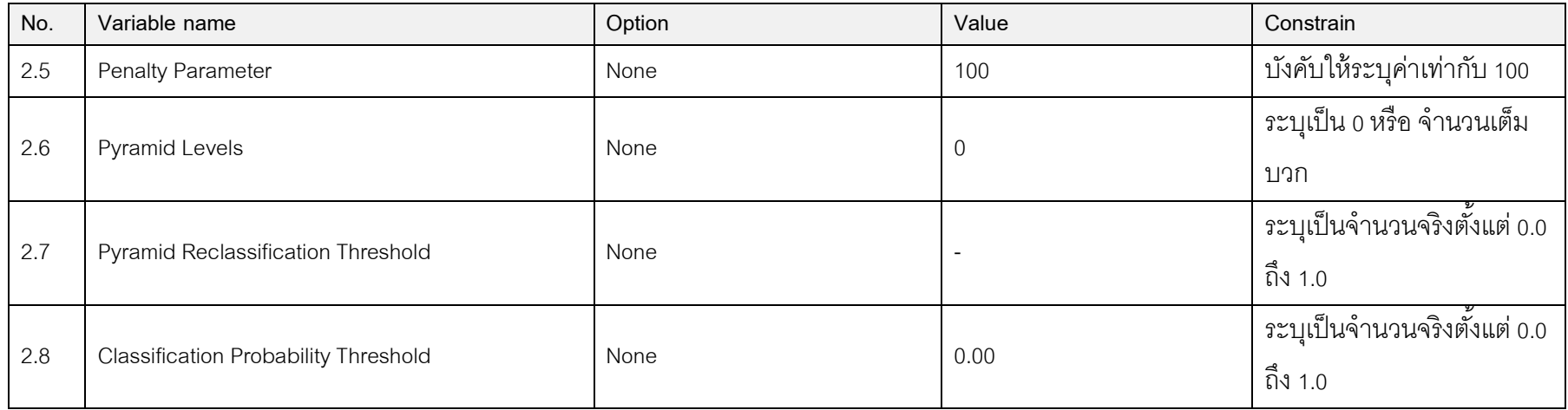

### **ภาคผนวก ข**

## **เอกสารค่มือการทดสอบระบบจําแนกข้อม ู ูลภาพถ่ายจากดาวเทียม**

**Experimental Round I Manual**

## **(Document version m.1.2 2012/2/22)**

1. เริ่มจากให้ผู้ใช้ติดตั้งโปรแกรม TightVNC เป็นโปรแกรมที่ทำให้ผู้ใช้สามารถใช้งาน เครื่องคอมพิวเตอร์แม่ข่ายที่เป็นระบบปฏิบัติงาน Linux ผ่านหน้าจอเสมือน โดยไฟล์ติดตั้งมีชื่อว่า "tightvnc-1.3.10-setup.exe" ซึ่งอยู่ที่พาร์ทด้านล่างนี้

\\172.27.123.13\share\\_Temporary\\_GeoSID\wanapong\ips\_data\software

ให้ผู้ใช้ดับเบิ้ลคลิกที่ไฟล์ดังกล่าวเพื่อติดตั้ง จากนั้นให้กดปุ่ม "Next" ทุกขั้นตอนจนกระทั่งปรากฏหน้าต่างที่มีปุ่ม "Finish" ให้กดปุ่ มดังกล่าวเป็ นอันเสร็จสิ ้นการติดตั ้งโปรแกรม

2. ให้ใช้งานหน้าจอเสมือนผ่านโปรแกรม TightVNC โดยให้ผู้ใช้ไปที่ Start Menu > All Programs > TightVNC และกดที่ปุ่มไอคอน TightVNC Viewer ( ) หรือกดปุ่มตามตำแหน่งตัวเลขดังภาพที่ 1

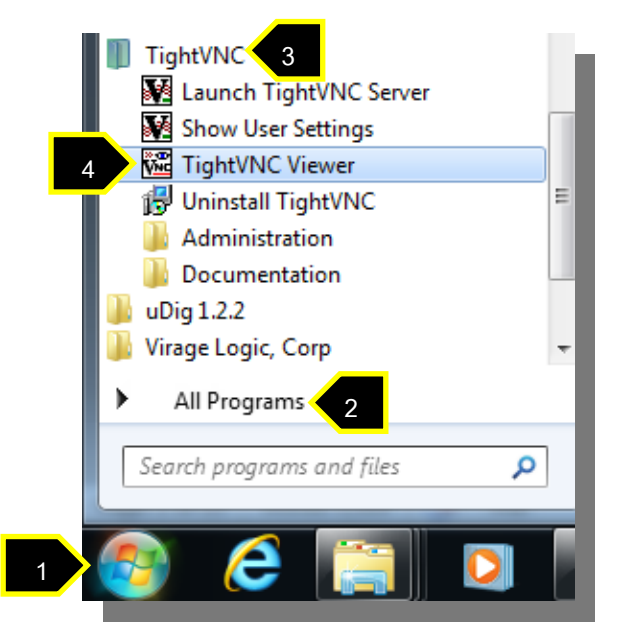

3. เมื่อปรากฏหน้าต่างโปรแกรม TightVNC ดังภาพที่ 2 ให้ผู้ใช้กรอก IP Address เท่ากับ 172.27.120.40 ตามด้วย ":" (colon) พร้อมเลขพอร์ต **ตามเอกสารแนบ (Port)** ที่ผู้ใช้งานได้รับ ิ จากนั้นให้กดปุ่ม Connect และให้กรอก password เพื่อ login เป็นจำนวน 2 รอบ โดยแต่ละรอบ จะกดปุ่ ม OK และ Unlock ตามลําดับ

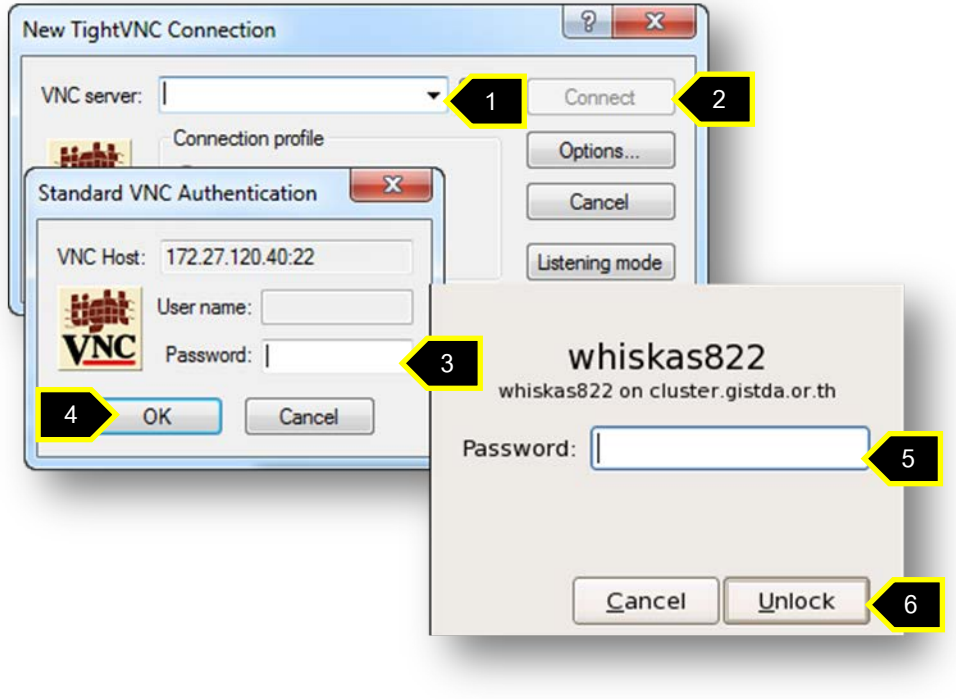

ภาพที่ 2

4. เมื่อโปรแกรมติดต่อและใช้งานเครื่องคอมพิวเตอร์แม่ข่ายได้ จะปรากฏหน้าต่างเสมือน ของระบบปฏิบัติการCentOS ซึ่งเป็นระบบ Linux ประเภทหนึ่ง จากนั้นใช้ปุ่มขวาของเมาส์คลิก บริเวณพื้นหลัง จะปรากฏหน้าต่างขึ้นมาอีกหนึ่งอัน ให้ผู้ใช้กดปุ่ม Open Terminal ดังภาพที่ 3 จะ ทําให้เปิ ดหน้าต่างในโหมด prompt ขึ ้นมา ให้ผู้ใช้พิมพ์ prompt command **ตามเอกสารแนบ** (Prompt Command 1) จากนั้นโปรแกรม ENVI IDL จะปรากฏขึ้นมาดังภาพที่ 4

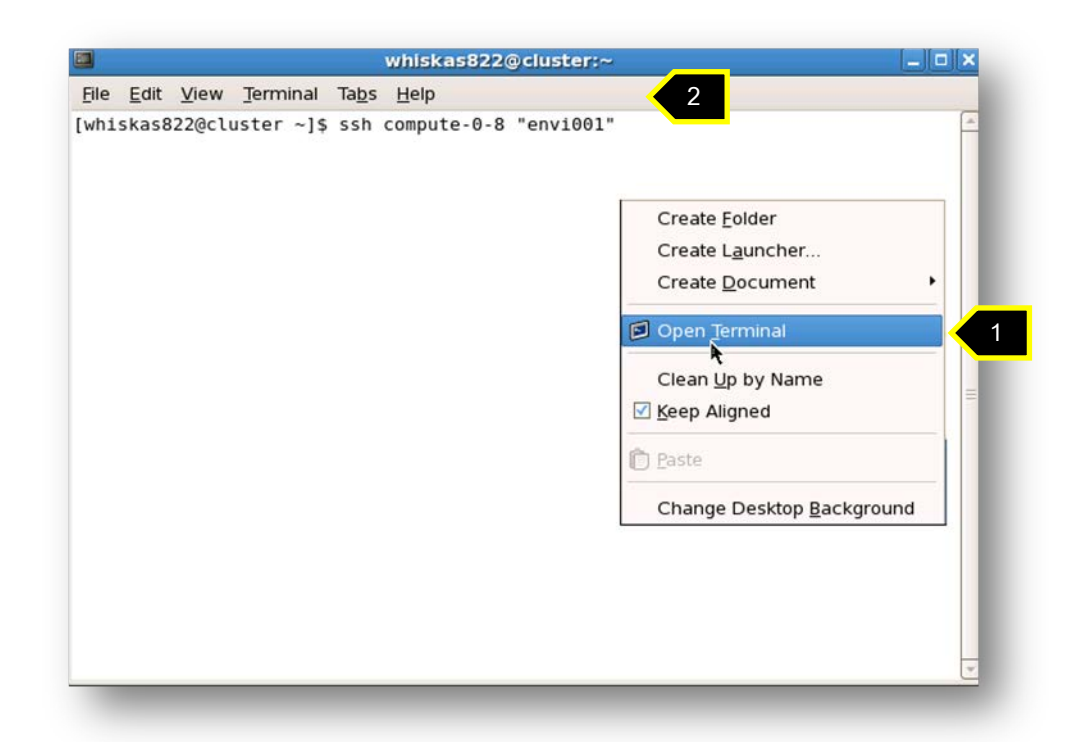

ภาพที่ 3

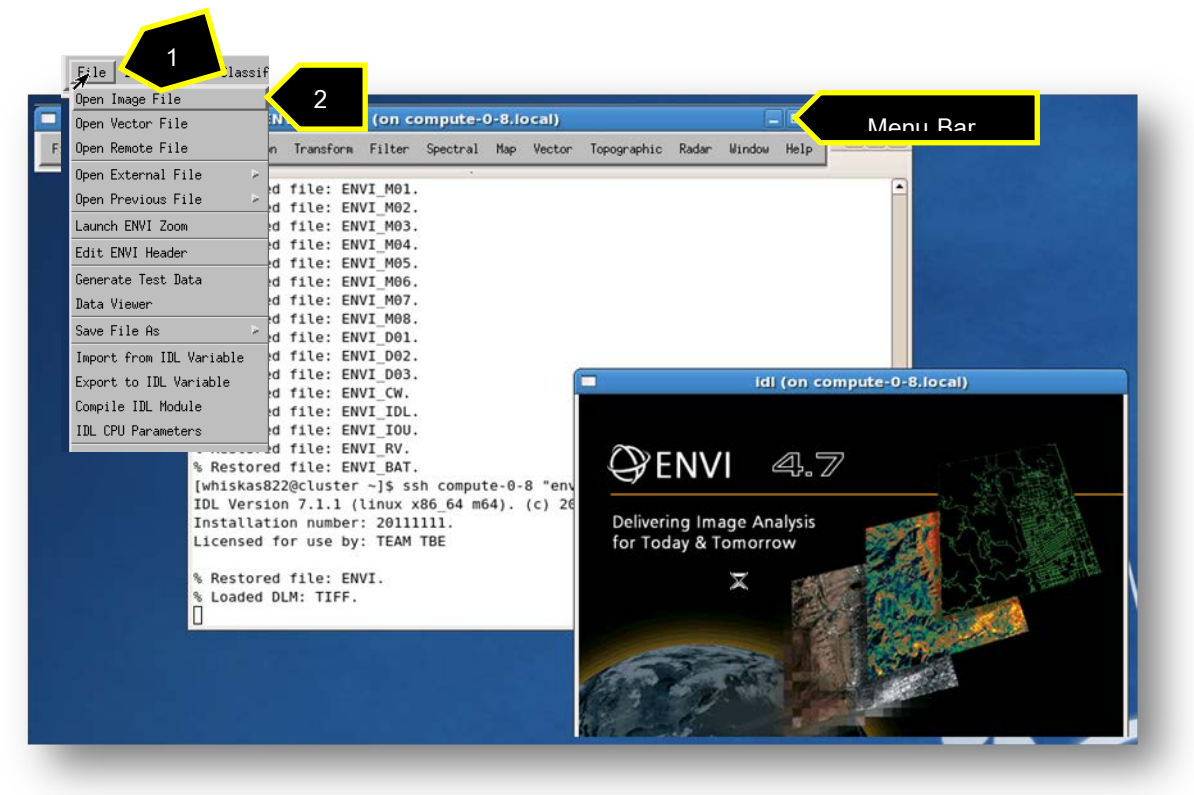

5. ให้ผู้ใช้เปิ ดภาพถ่ายจากดาวเทียมตามที่อยู่ **ตามเอกสารแนบ (Input Path 1)** โดยให้ ึกดปุ่ม File ที่Menu bar ดังภาพที่ 4 และกดปุ่ม open image จะปรากฏหน้าต่างเพื่อ Browse ้ไฟล์ดังภาพที่ 5 ให้กรอก path ในช่องหมายเลข 1 จากนั้นกดปุ่ม enter และกดเลือกไฟล์ภาพใน กรอบสีแดง เมื่อปรากฏชื่อไฟล์ในช่องหมายเลข 3 ให้กดปุ่ม OK

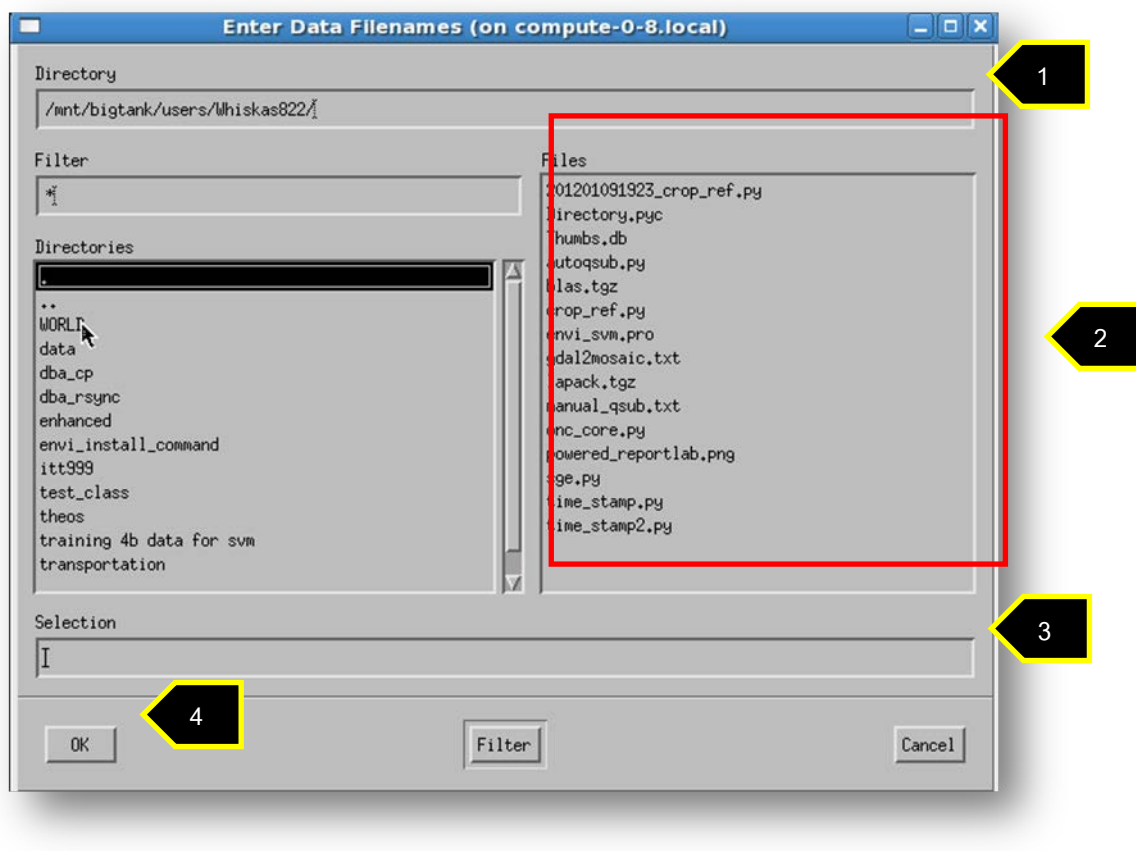

ภาพที่ 5

6. ให้ผู้ใช้เลือกแบบ Gray Scale และเลือก Band 4 เพื่อแสดงภาพขึ้นมาในเบื้องต้น จากนั้น กด No Display > New Display > Load Band หรือกดตามต่ำแหน่งตัวเลขดังภาพที่ 6

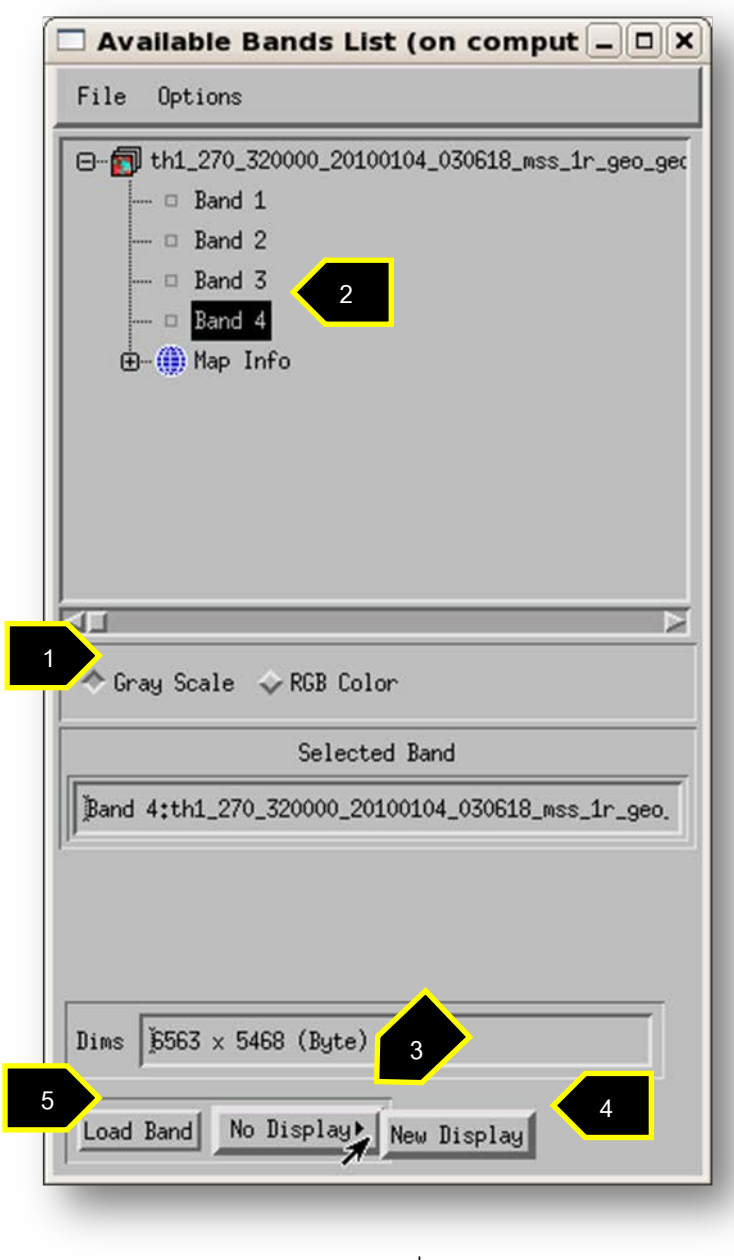

ภาพที่ 6

7. คลิกขวาค้างที่ภาพในหน้าต่าง MAP และเลื่อนเมาส์เพื่อเลือกรายการ ROI Tool… ดัง ภาพที่ 7

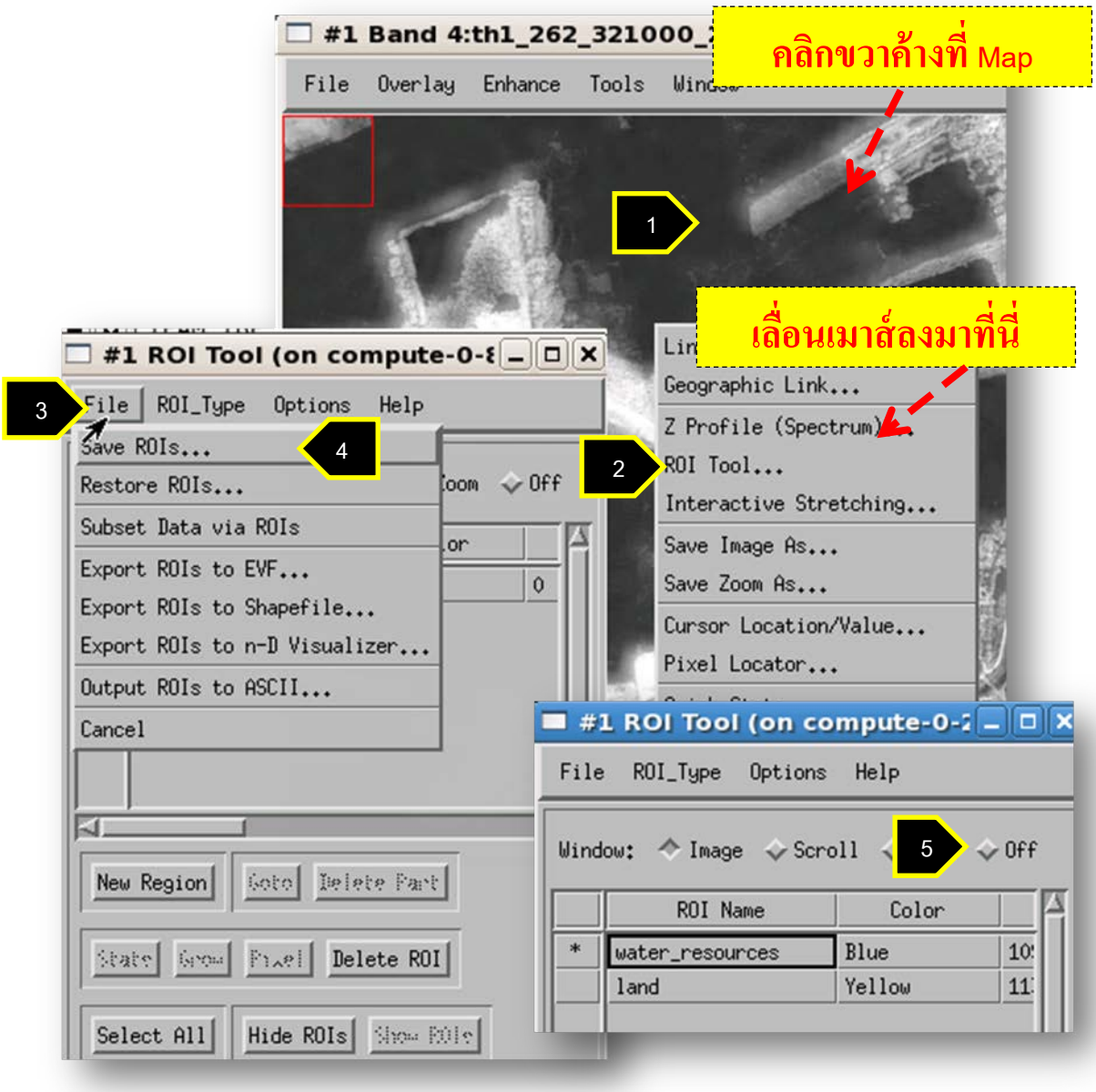

ภาพที่ 7

8. จากภาพที่ 7 กด File > Restore ROIs… และให้เลือกไฟล์ ROI **ตามเอกสารแนบ** (Input Path 2) โดยการเลือกไฟล์สามารถทำเช่นเดียวกันกับข้อ 5 จากนั้นจะปรากฏหน้าต่าง ROI Tool ให้กดปุ่ม off และทำข้อต่อไป

9. กดปุ่ม Classification ที่ Menu bar เลือก Supervised จากนั้นเลือก Support Vector Machine ซึ่งปรากฏอยู่ในรายการสุดท้าย จะปรากฏหน้าต่างขึ้นมา ให้เลือกชื่อภาพถ่ายที่กำลังจะ ทําการจําแนก(ชื่อเดียวกับข้อ 5) เมื่อผู้ใช้เลือกภาพแล้ว ผู้ใช้สามารถเลือก Band ของภาพที่ ต้องการจําแนกข้อมูลได้แล้วให้บันทึกข้อมูลข้อ 1.1 **ในเอกสารแนบ** แล้วกดปุ่ ม OK หรือกดตาม ตําแหน่งตัวเลขดังภาพที่ 8

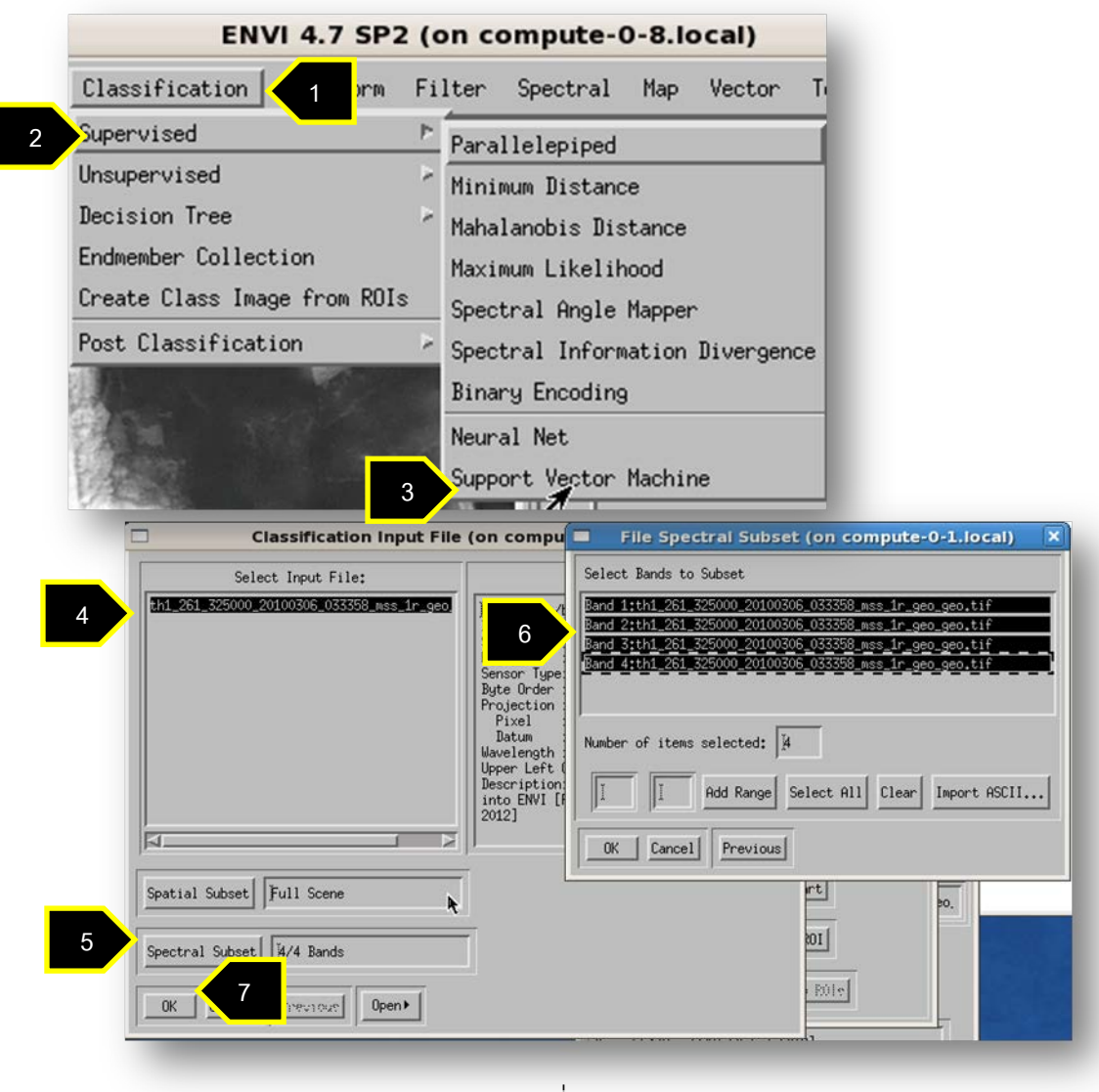

ภาพที่ 8

10. จากภาพที่ 9 ให้ผู้ใช้เลือก select all feature ในส่วนของ Select Classed From Regions และให้ผู้ใช้ทดลองปรับค่าพารามิเตอร์ก่อนจําแนกข้อมูล ซึ่งการปรับค่าพารามิเตอร์ สามารถทําได้ดังนี ้คือ

- ตัวแปร Kernel Type สามารถเลือกได้ดังนี ้ Linear, Polynomial, Radial Basis Function และ Sigmoid โดยสามารถอย่างใดอย่างหนึ่ง
- ถ้าเลือก Kernel Type เป็ น Polynomial จะปรากฏ Degree of Kernel Polynomial โดยสามารถกำหนดค่าได้ตั้งแต่ 1 – 6
- ถ้าเลือก Kernel Type เป็ น Polynomial หรือ Sigmoid จะปรากฏ Bias in Kernel Function ให้กําหนดเท่ากับ 1
- ตัวแปร Gamma in Kernel Functionจะถูกกําหนดจาก 1 หารด้วยจํานวน band ของภาพที่จะ classify
- ตัวแปร Penalty Parameter ให้กําหนดเท่ากับ 100
- ตัวแปร Pyramid Levels สามารถกำหนด ตั้งแต่ระดับที่ 0 เป็นต้นไป ซึ่ง 0 หมายถึงการ classify ในแบบ full resolution ส่วนใน ระดับที่สูงขึ้นหมายถึง Resolution จะลดลงระดับละ 2 เท่า
- ถ้าเลือก Pyramid Levels มากกว่าระดับที่ 0 เป็ นต้นไปจะปรากฏ Classification  $P$ robability Threshold สามารถกำหนดค่าได้ตั้งแต่ 0 – 1
- $\bullet$  ตัวแปร Classification Probability Threshold สามารถกำหนดค่าได้ตั้งแต่ 0 1

ให้ผู้ใช้บันทึกการเซตค่าของพารามิเตอร์ลงในเอกสารแนบ

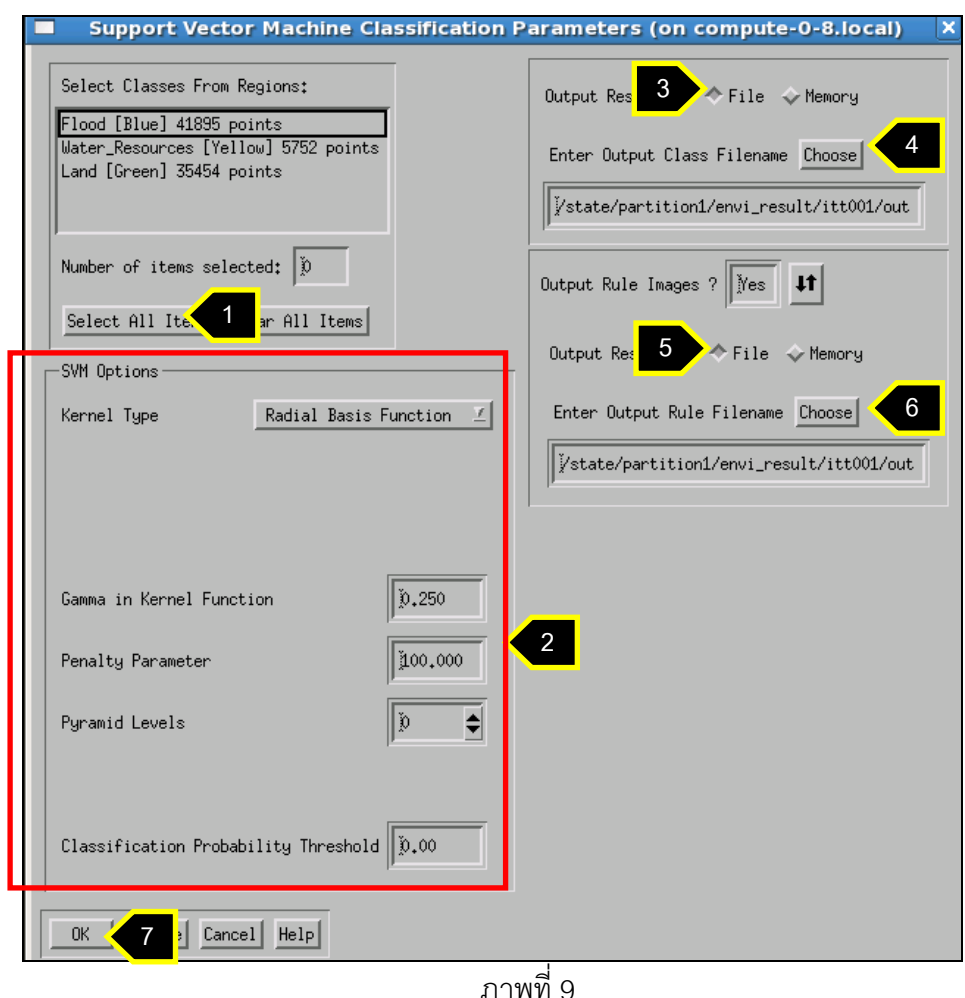

11. ในส่วน save ข้อมูล ที่อยู่ในช่องด้านขวา ให้ผู้ใช้เพิ่ม "\_p + <ครั้งที่ทำการจำแนก>" ์ ต่อจาก "class" และrule อย่างเช่นเมื่อจำแนกข้อมูลในครั้งที่ 1 ด้วย parameter ชุดที่ 1 จะระบุ เป็น class\_p1 ในช่องด้านบนและ rule\_p1 เมื่อทำการจำแนกครั้งที่ 2 ด้วย parameter ชุดที่ 1 จะระบุเป็น class\_p2 ในช่องด้านบนและ rule\_p2 และครั้งที่ 3 ด้วย parameter ชุดที่ 3 จะระบุ เป็น class\_p3 ในช่องด้านบนและ rule\_p3 โดยไม่ต้องเปลี่ยนแปลง path ที่เก็บผลลัพธ์ จากนั้นใช้ ี ปุ่มขวาของเมาส์คลิกบริเวณพื้นหลัง จะปรากฏหน้าต่างขึ้นมาอีกหนึ่งอัน ให้ผู้ใช้กดปุ่ม Open Terminal ดังภาพที่ 3 จะทำให้เปิดหน้าต่างในโหมด prompt ขึ้นมาเป็นหน้าต่างครั้งที่ 2 ของการ เปิ ดหน้าต่าง prompt ให้ผู้ใช้พิมพ์ prompt command **ตามเอกสารแนบ** (Prompt Command 2) เพื่อดูเวลาของเครื่องคอมพิวเตอร์เซิร์ฟเวอร์ก่อนการประมวลผล เมื่อหน้าต่างแสดงเวลาแล้ว ่ ให้บันทึกเวลาที่ปรากฏลงในฟอร์ม ข้อ 1.1 พร้อมทั้งกด OK ในหน้าต่างของภาพที่ 9

12. เมื่อได้ผลลัพธ์ซึ่งสังเกตได้จากรายการข้อมูลจะมี SVM ปรากฏขึ ้นมา ผู้ใช้สามารถ แสดงผลลัพธ์ได้จากการ new display และเลือกรายการ SVM และกด Load Band หรือกดตาม ตําแหน่งตัวเลขดังภาพที่ 10

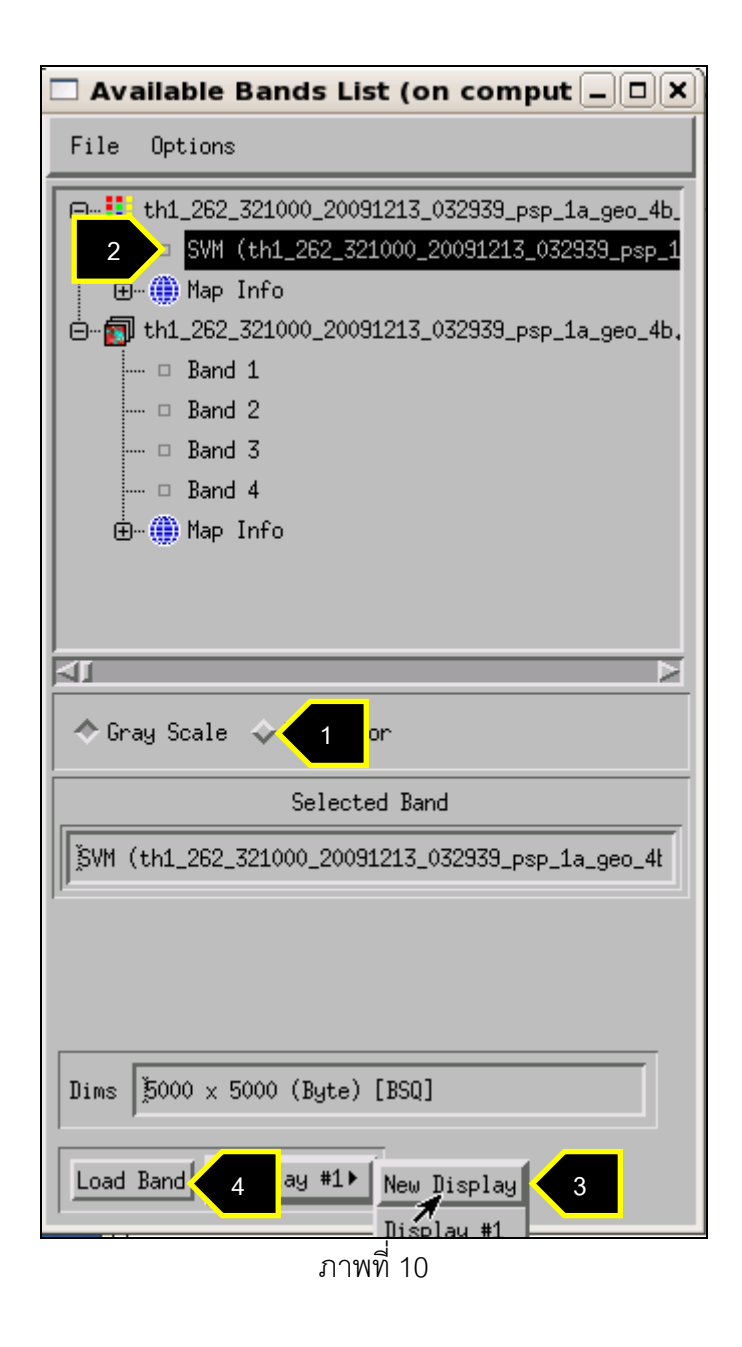

13. กดปุ่มคลิกขวาที่ภาพ เลือกที่ Link Displays จากนั้นจะปรากฏหน้าต่างขึ้นมา ให้ผู้ใช้ ก ด ปุ่ ม  $\boxed{\textbf{H}}$  ในรายการที่ Display ที่มีสถานะ No ให้กลายเป็น Yes ทั้งหมด จะทำให้หน้าต่าง ของภาพและผลลัพธ์ link กัน

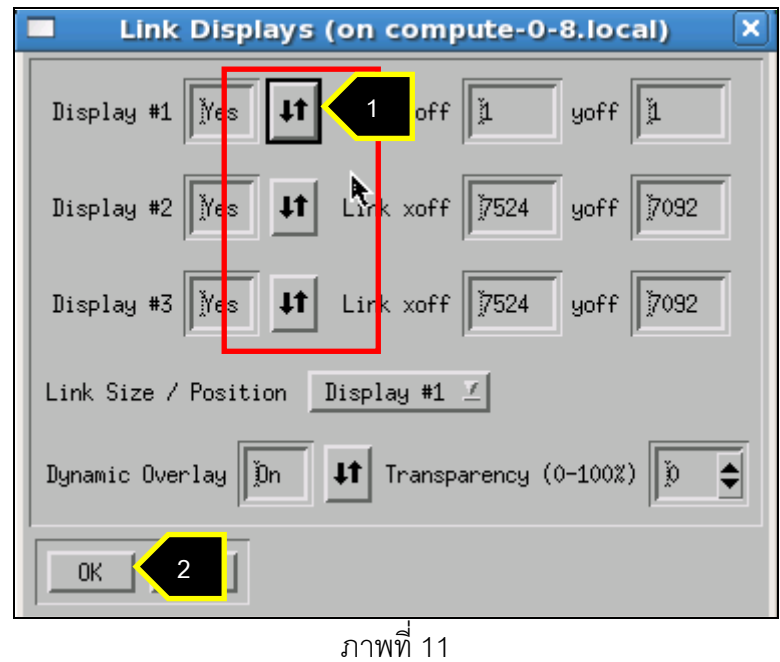

14. จากนั้นเปลี่ยนผลลัพธ์ที่ได้จากการจำแนกข้อมูลให้เป็นไฟล์ .evf ซึ่งเป็นไฟล์ Vector ของ โปรแกรม ENVI IDL โดยให้ผู้ใช้ไปที่ Menu bar เลือก Vector และต่อด้วย Classification to Vector หรือกดตามตําแหน่งตัวเลขดังภาพที่ 12 – 15

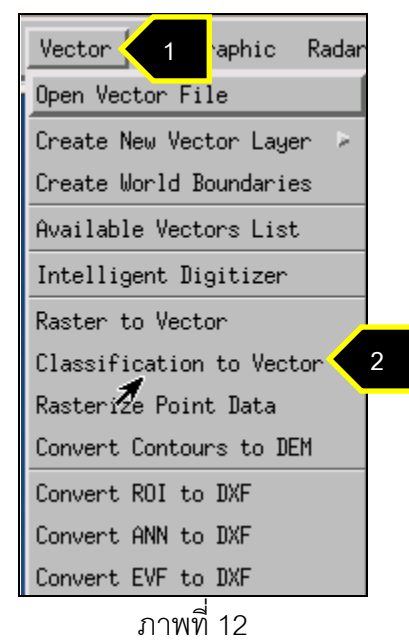

่ ให้เลือกที่รายการ SVM แล้วกดปุ่ม OK ตามภาพที่ 13

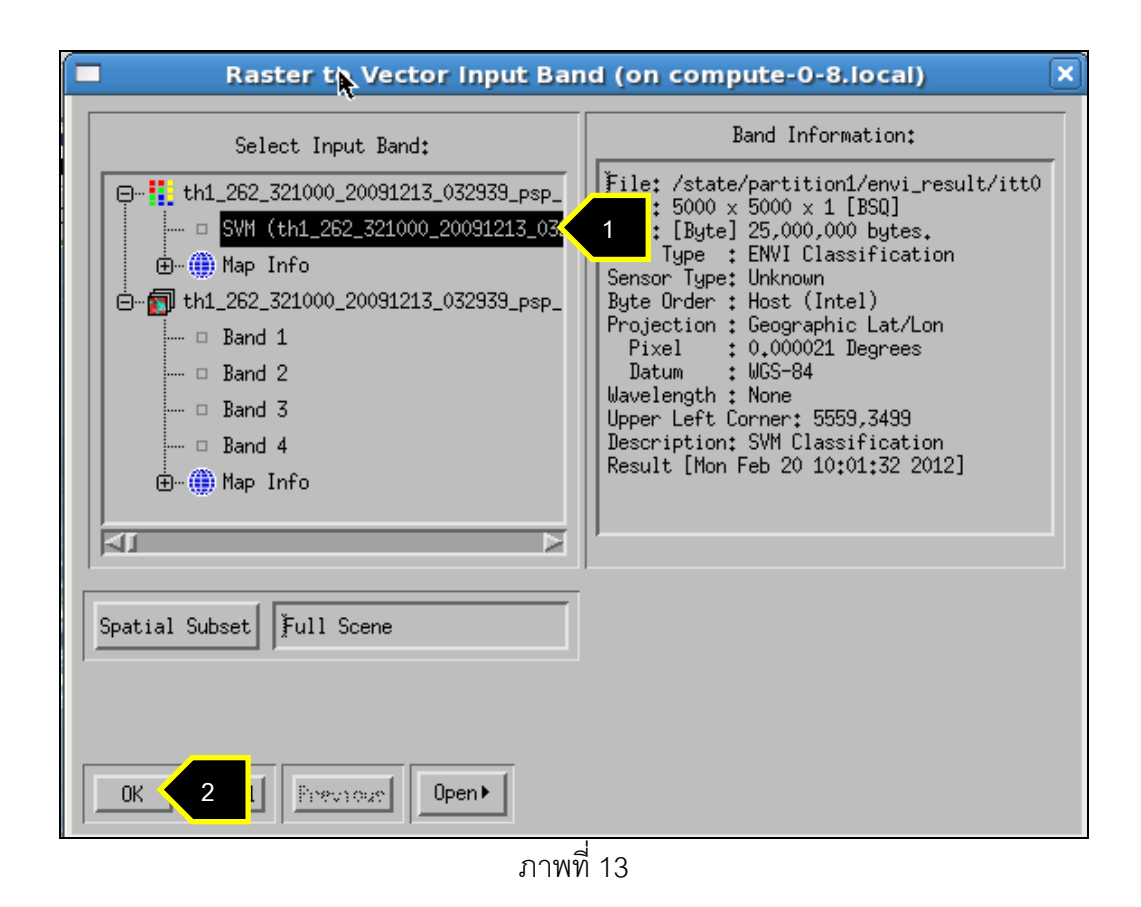

จากภาพที่ 14 ในส่วน Select Classes to Vectorize ให้ผู้ใช้เลือก water\_resources และ land จากนั้นกดปุ่ม Choose

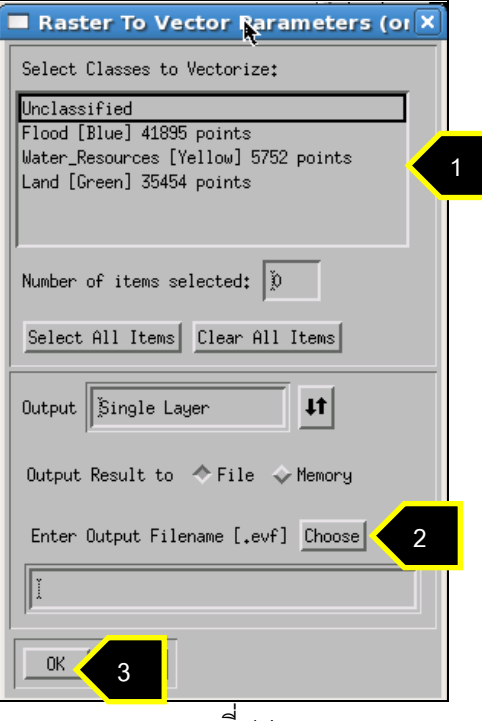

ภาพที่ 14

ึ จากภาพที่ 15 ให้ผู้ใช้ระบุ Directory และตั้งชื่อไฟล์ <u>ตา**มเอกสารแนบ**แ</u>ล้วกด OK หน้าต่างจะกลับไปที่ Raster to Vector Parameters จากนั้นให้ผู้ใช้ ดูเวลาจากคอมพิวเตอร์ เซิร์ฟเวอร์ โดยให้ปฏิบัติเช่นเดียวกับข้อที่ 11 และบันทึกเวลาลงในข้อที่ 1.2 ของแบบฟอร์มก่อนกด OK แล้วรอจนให้โปรแกรมประมวลผลจนเสร็จ จากนั ้นจะปรากฏหน้าต่าง Available Vector List ้<br>ขึ้นมา

| Directory                  | /state/partition1/envi_result/itt001/output/                                                                                                    |        |
|----------------------------|----------------------------------------------------------------------------------------------------|--------|
| Filter<br>精<br>Directories | Files<br>th1_259_315000_20100213_033634_mss_1a_geo_rule.hdr<br>th1_259_315000_20100213_033634_mss_1a_geo_rule_1<br>th1_259_315000_20100213_033634_mss_1a_geo_rule_1.dbf<br>th1_259_315000_20100213_033634_mss_1a_geo_rule_1.evf                                                                                                    |        |
| $+ +$                      | th1_259_315000_20100213_033634_mss_1a_geo_rule_1.hdr<br>th1_261_327000_20100925_032720_psp_1c_geo.roi<br>th1_261_327000_20100925_032720_psp_1c_geo_p1<br>th1_261_327000_20100925_032720_psp_1c_geo_p1.hdr<br>th1_261_327000_20100925_032720_psp_1c_geo_p2<br>th1_261_327000_20100925_032720_psp_1c_geo_p2.hdr<br>th1_261_327000_20100925_032720_psp_1c_geo_rule_p1<br>th1_261_327000_20100925_032720_psp_1c_geo_rule_p1.hdr<br>th1_261_327000_20100925_032720_psp_1c_geo_rule_p2<br>th1_261_327000_20100925_032720_psp_1c_geo_rule_p2.hdr<br>th1_262_321000_20091213_032939_psp_1a_geo.roi<br>th1_psp.roi<br>water_resources2.roi |        |
| Selection                  | th1_262_321000_20091213_032939_psp_1a_geo.evf[·<br>$\overline{2}$                                                                                                    |        |
| 0K<br>3                    | Filter<br>k                                                                                                    | Cancel |

ภาพที่ 15

จากภาพที่ 16 ให้ผู้ใช้กดที่รายการ RTV แล้วกดที่ปุ่ม Load Selected เลือก New Vector Window แล้วกด OK

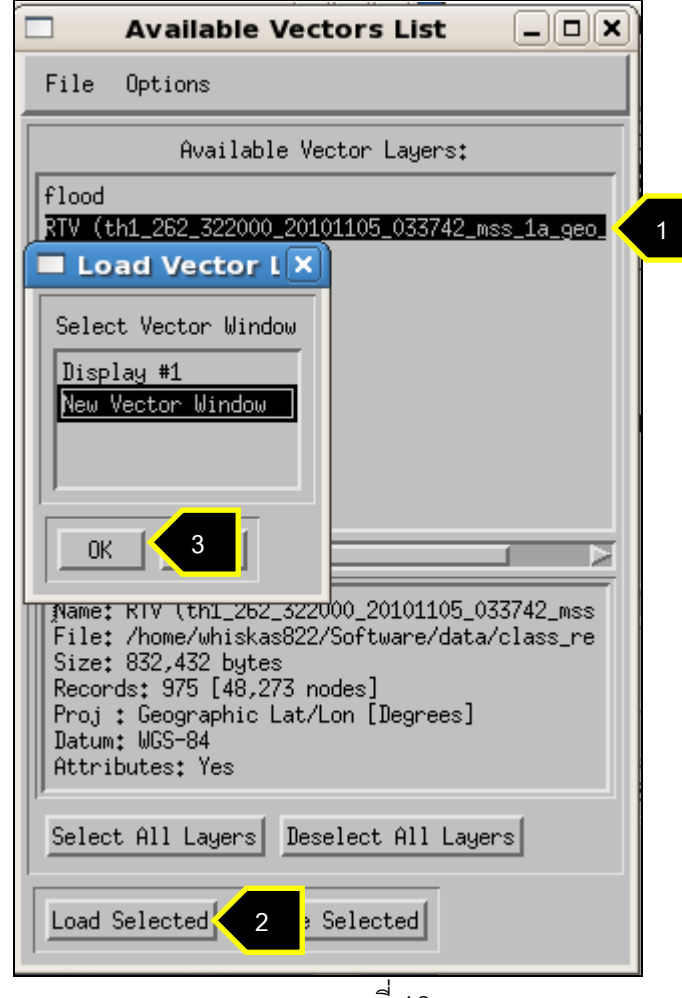

ภาพที่ 16

15. จากนั้น ให้ผู้ใช้เปลี่ยนไฟล์ .evf ให้กลายเป็น shape file (.shp) โดยไปที่ Menu bar และเลือก Vector > Classify to vector จากนั้นจะปรากฏให้ผู้ใช้ระบุ Directory และชื่อ shape file <u>ตา**มเอกสารแนบ** จากนั้นให้ผู้ใช้ ดู</u>เวลาจากคอมพิวเตอร์เซิร์ฟเวอร์ โดยให้ปฏิบัติเช่นเดียวกับ ข้อที่ 11 และบันทึกเวลาลงในข้อที่ 1.3 ของแบบฟอร์มก่อนกด OK ดังภาพที่ 17-18

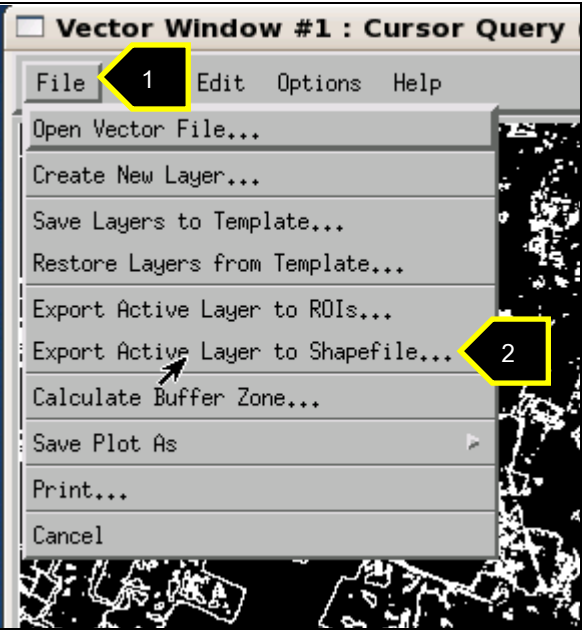

ภาพที่ 17

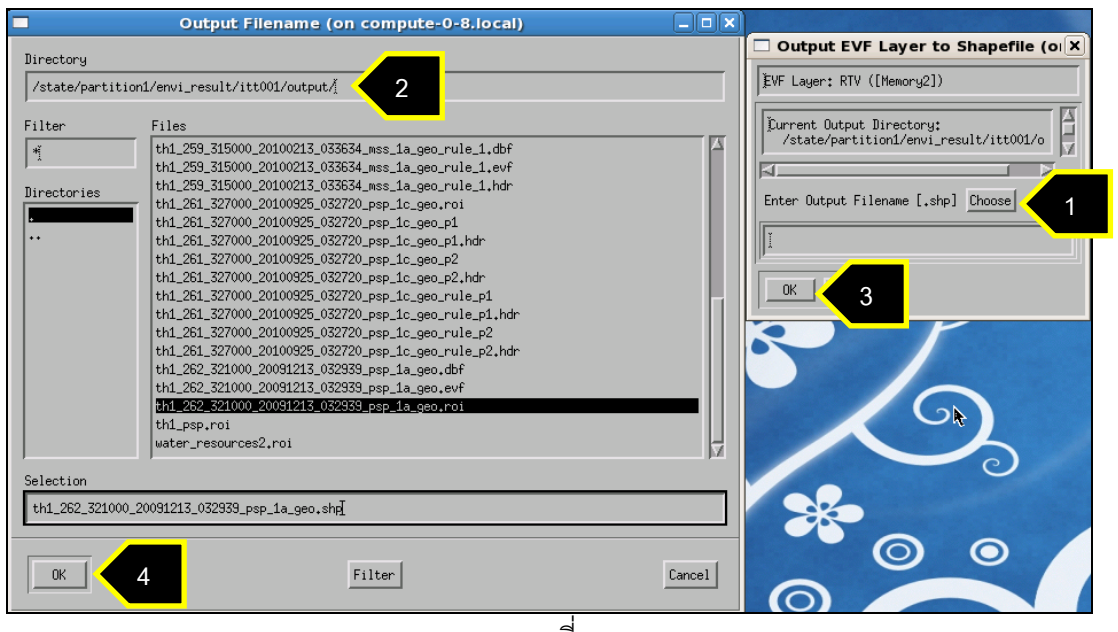

ภาพที่ 18

# **ภาคผนวก ค พจนานุกรมข้อมูลของระบบฐานข้อมูลไอพีเอส**

## **(Data dictionary of IPS Database )**

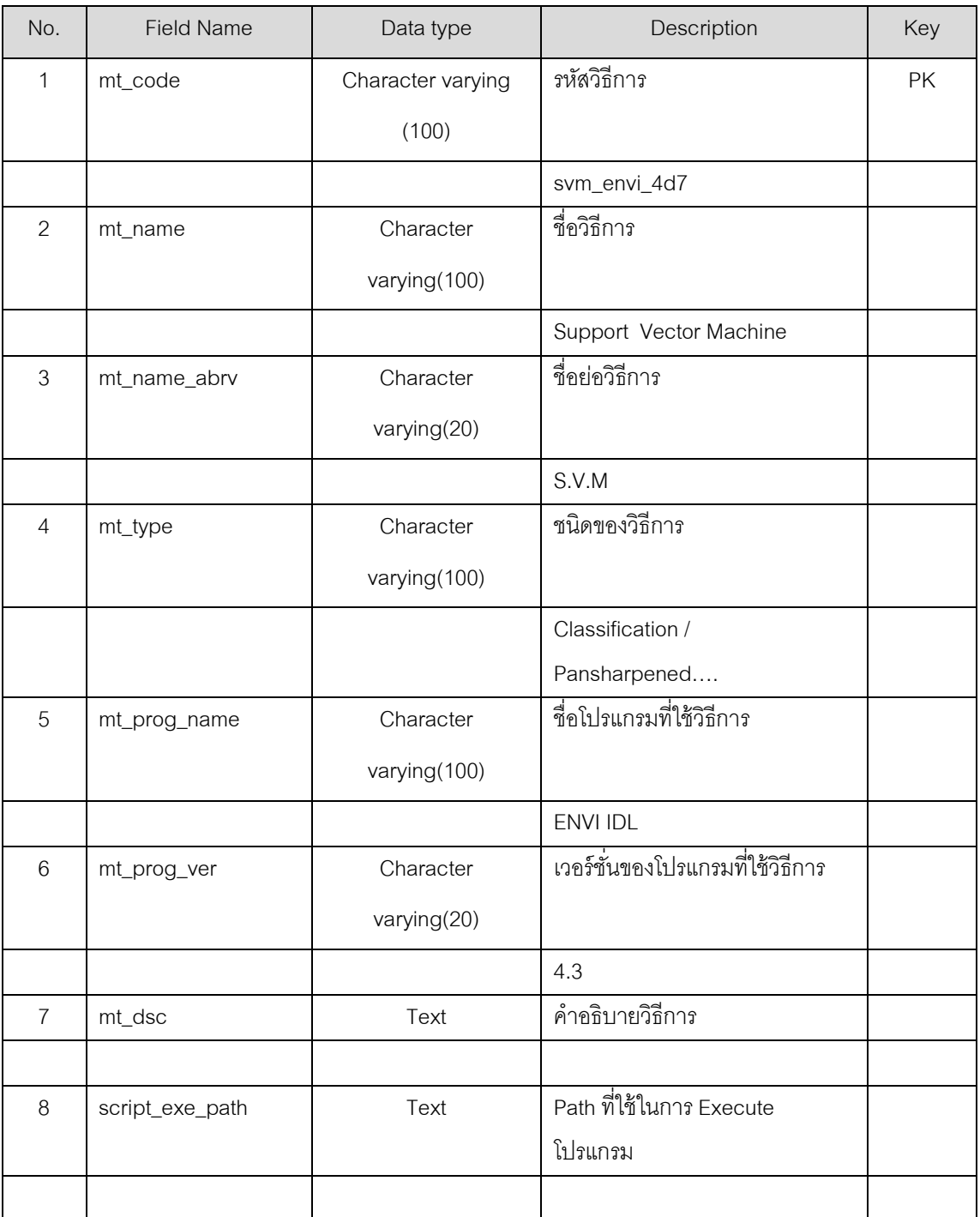

## **1. method\_tbl**

#### **2. satellite\_tbl**

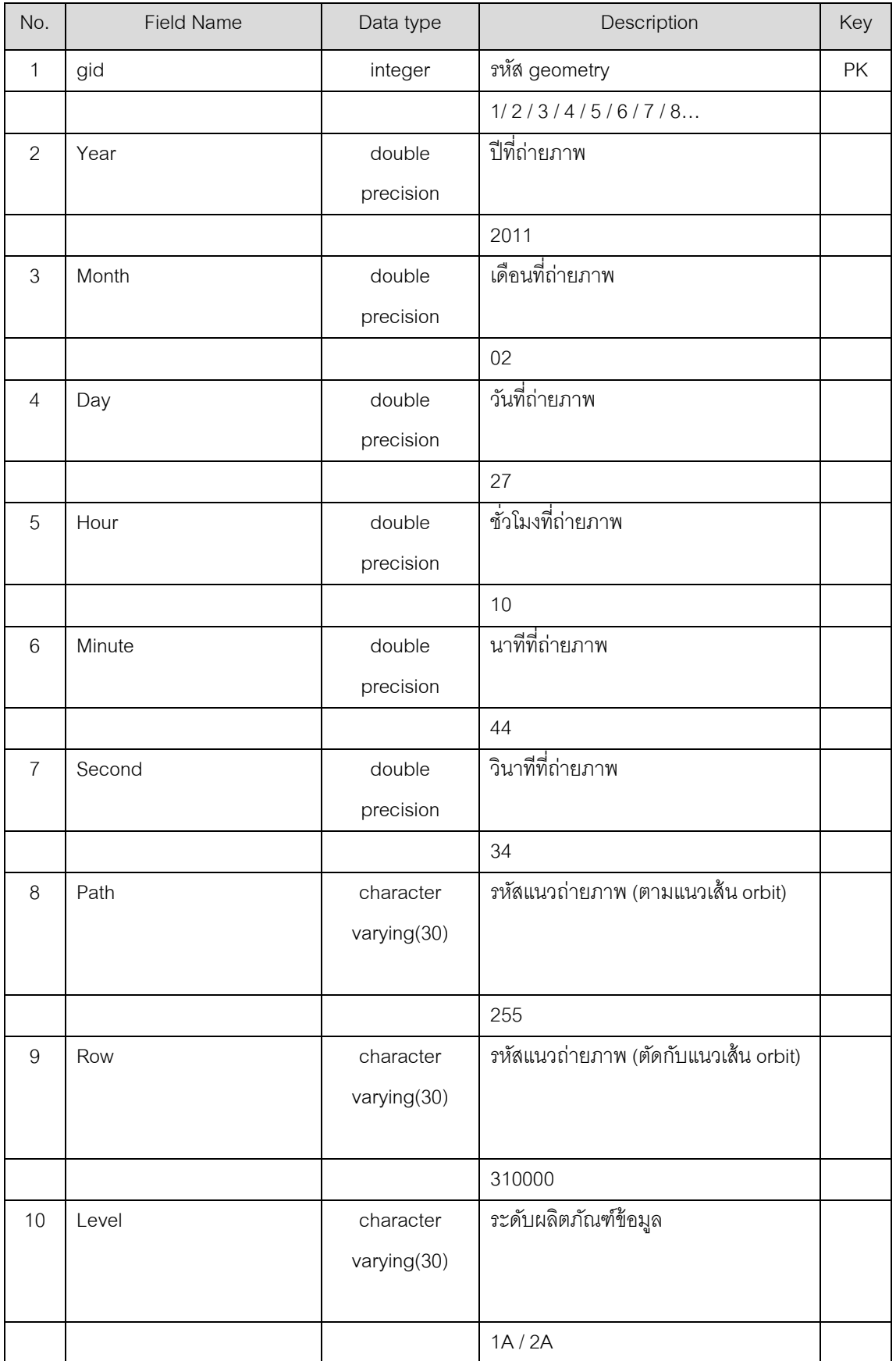

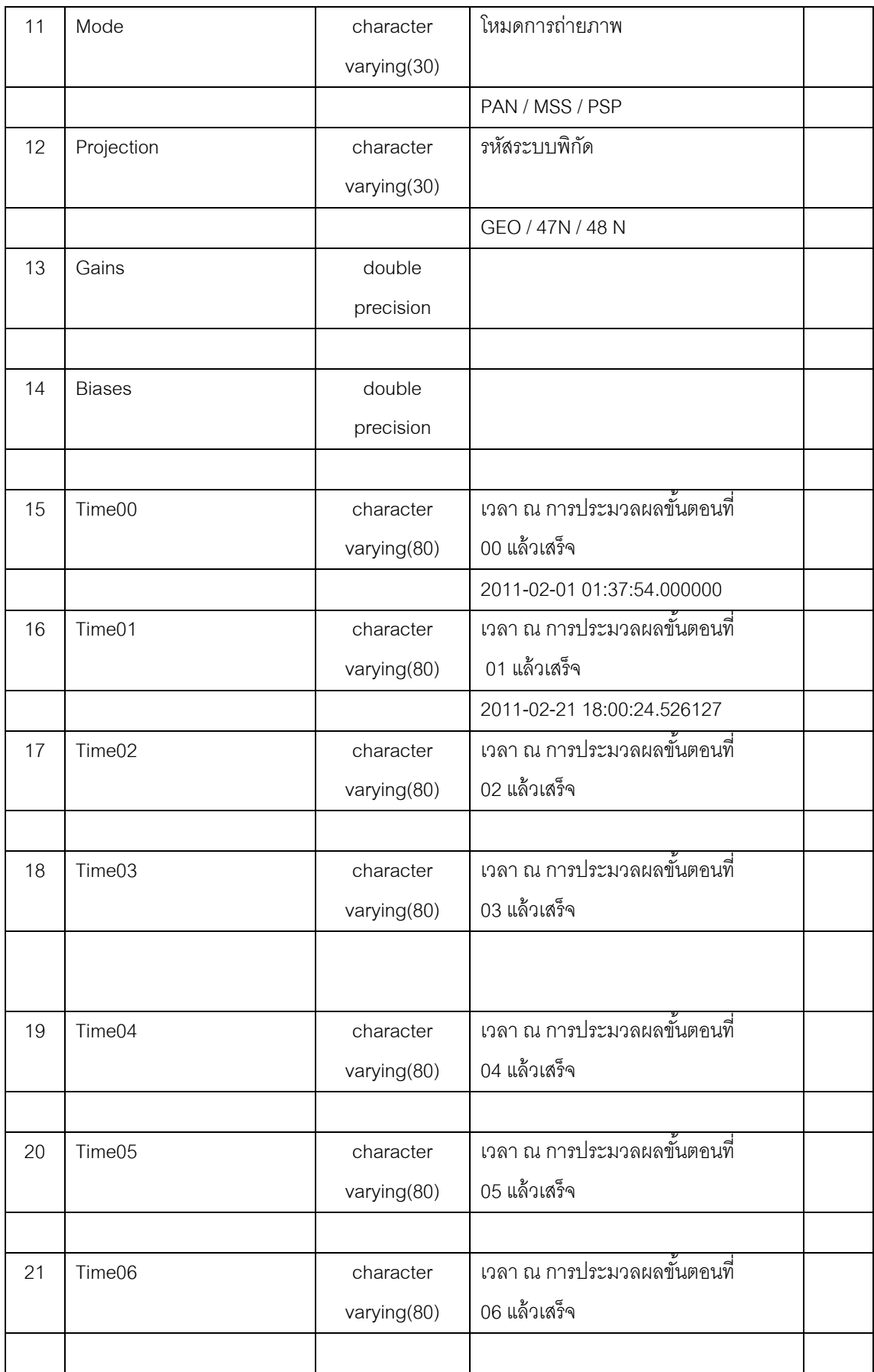

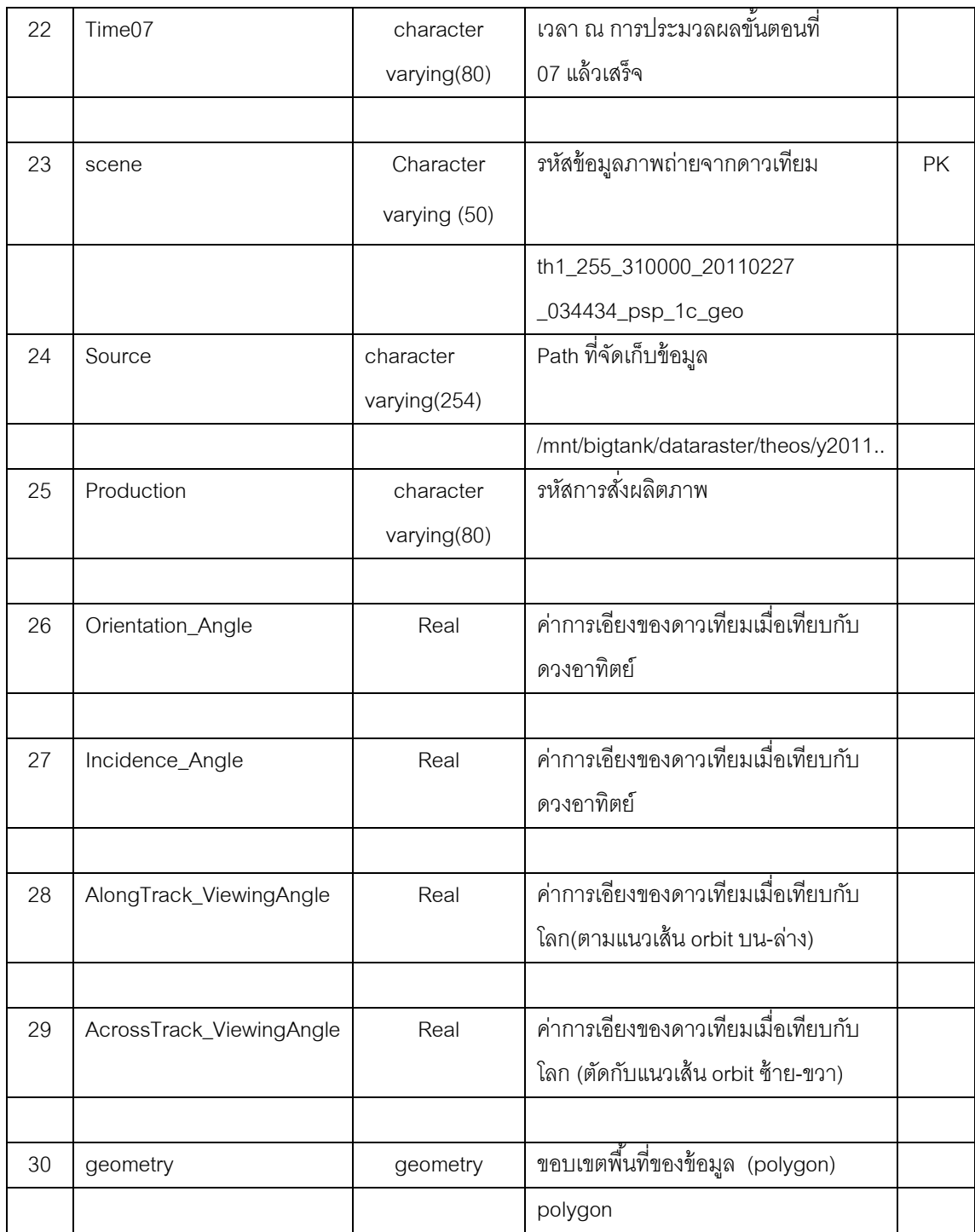

## **3. user\_tbl**

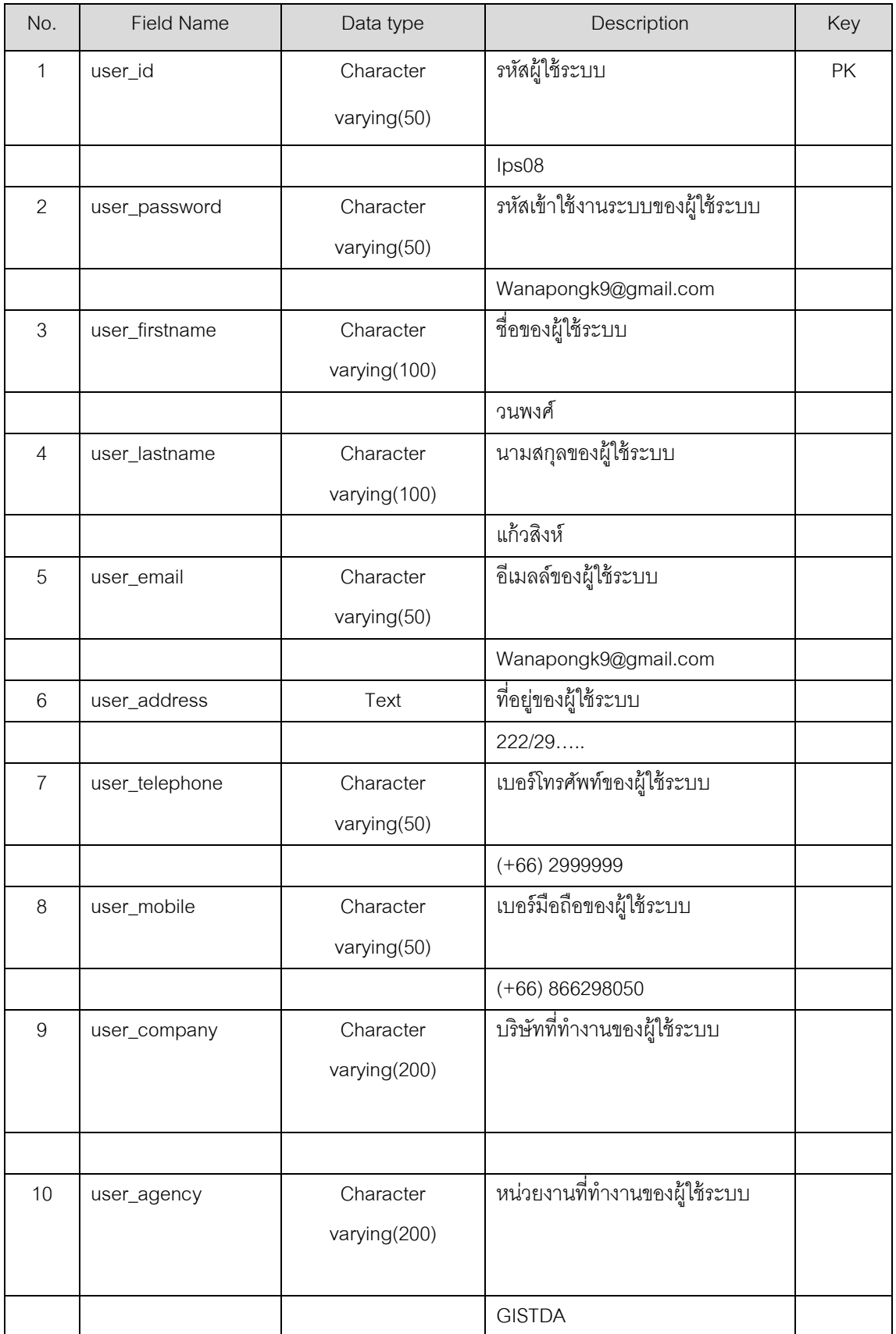

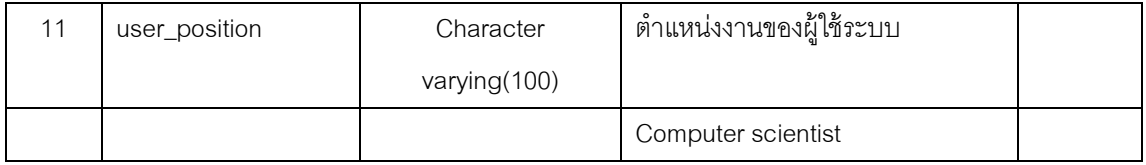

### **4. variable\_tbl**

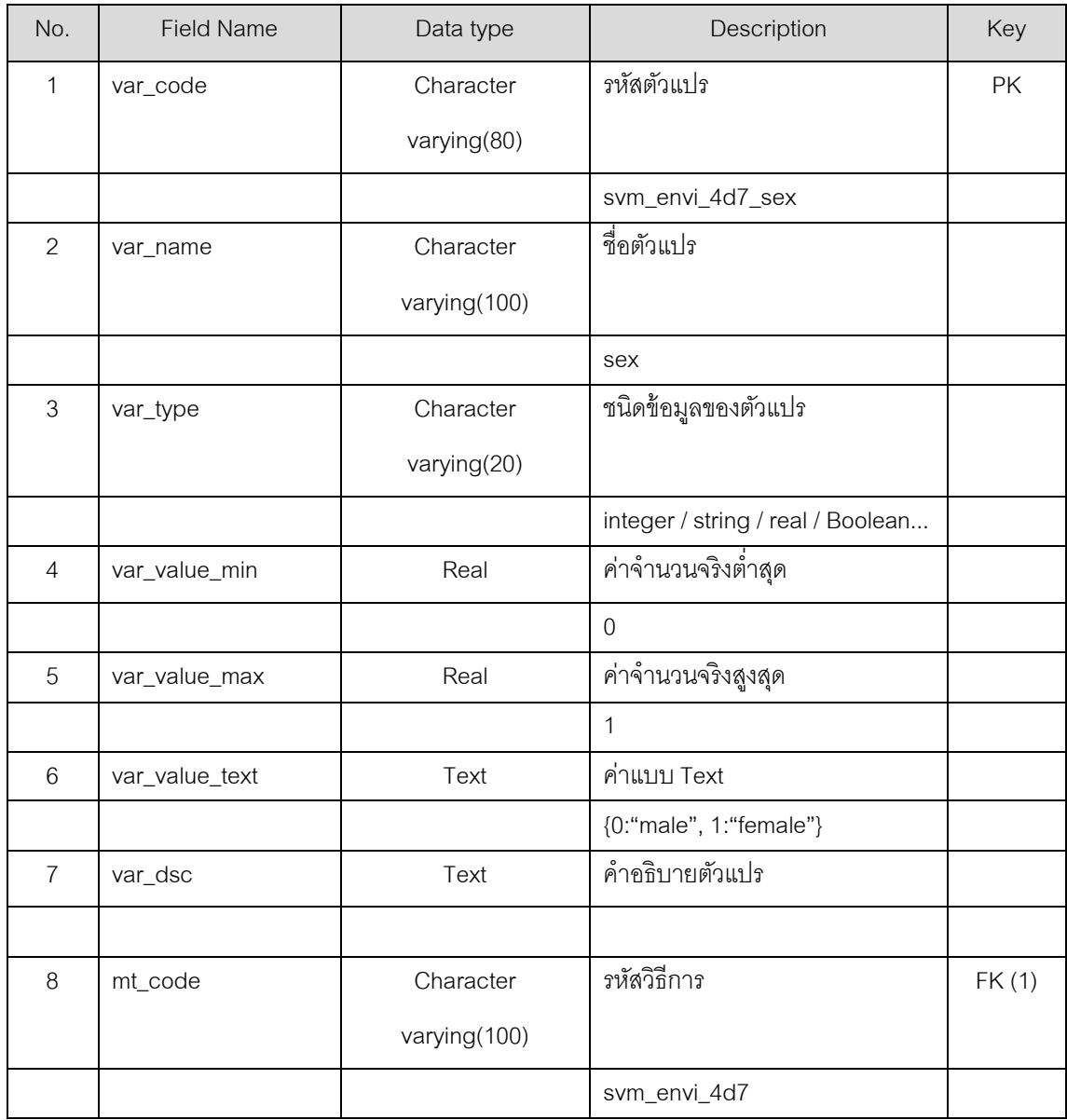

**5. roi\_tbl**

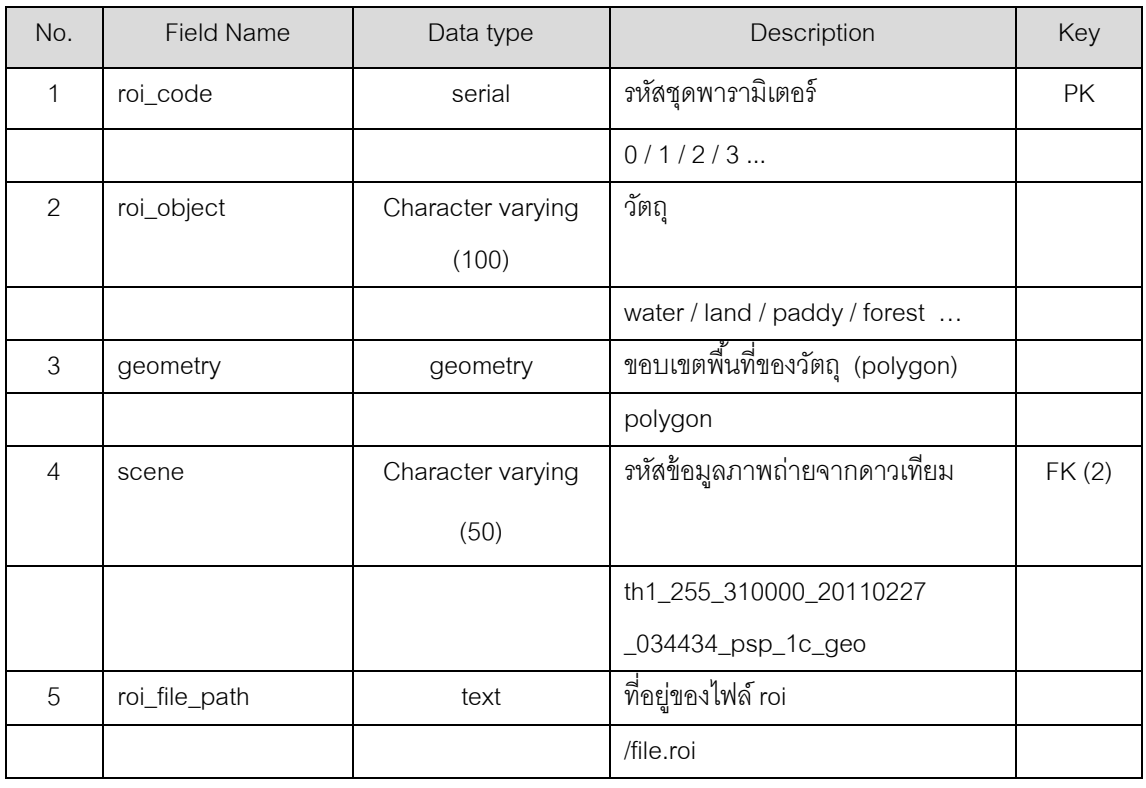

## **6. config\_tbl**

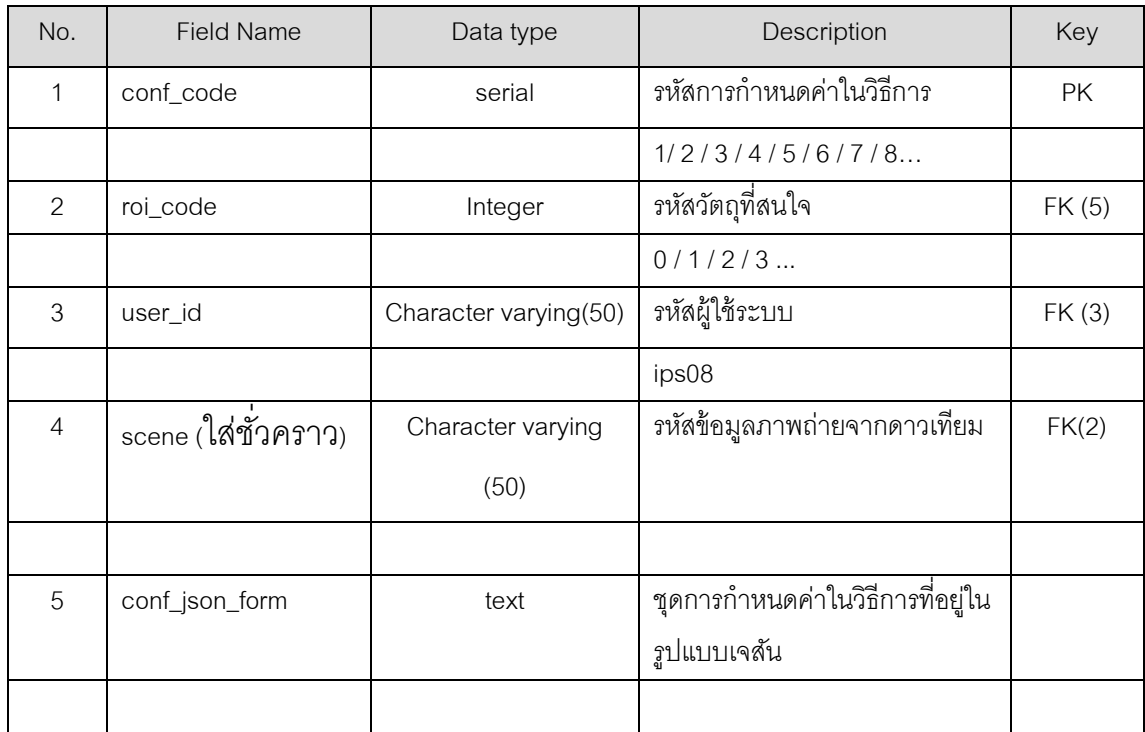

**7. set\_tbl**

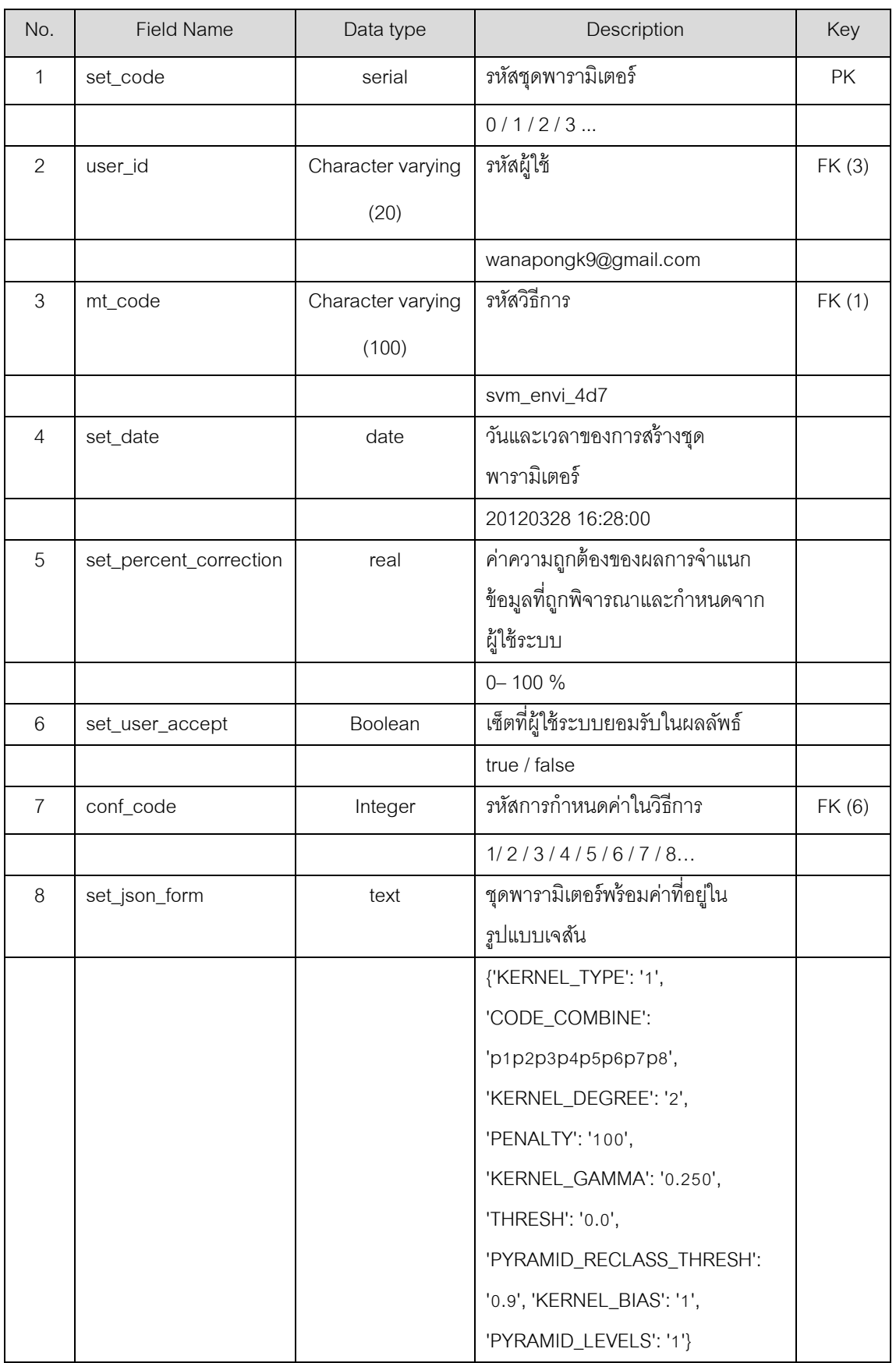

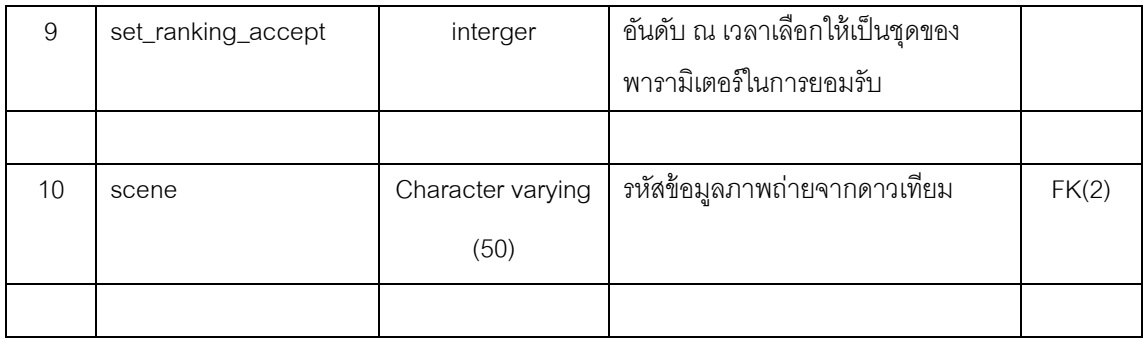

### **8. parameter\_tbl**

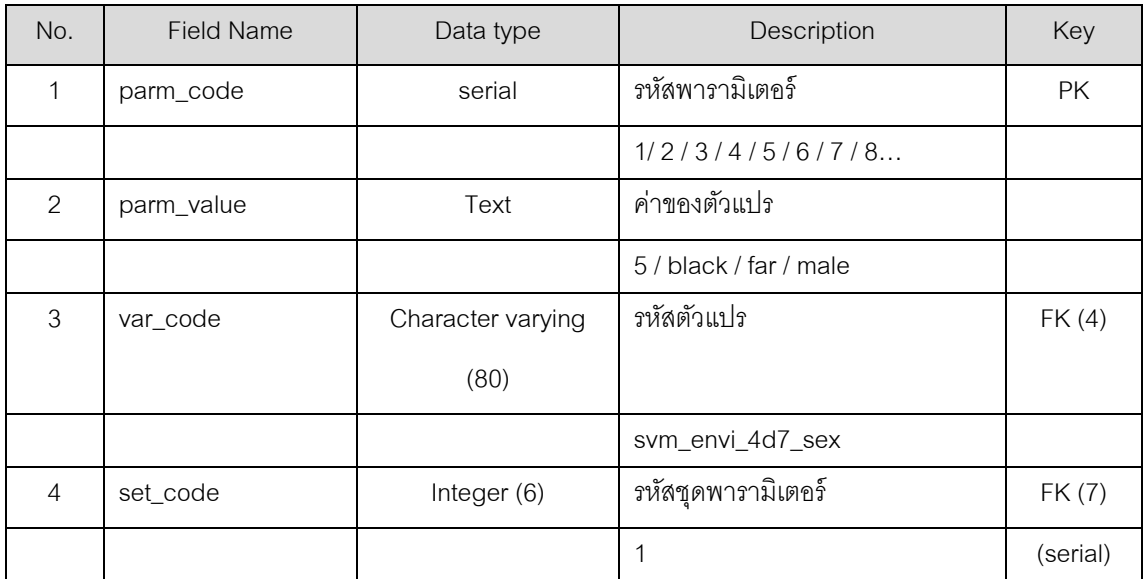

#### **9. var\_config\_tbl**

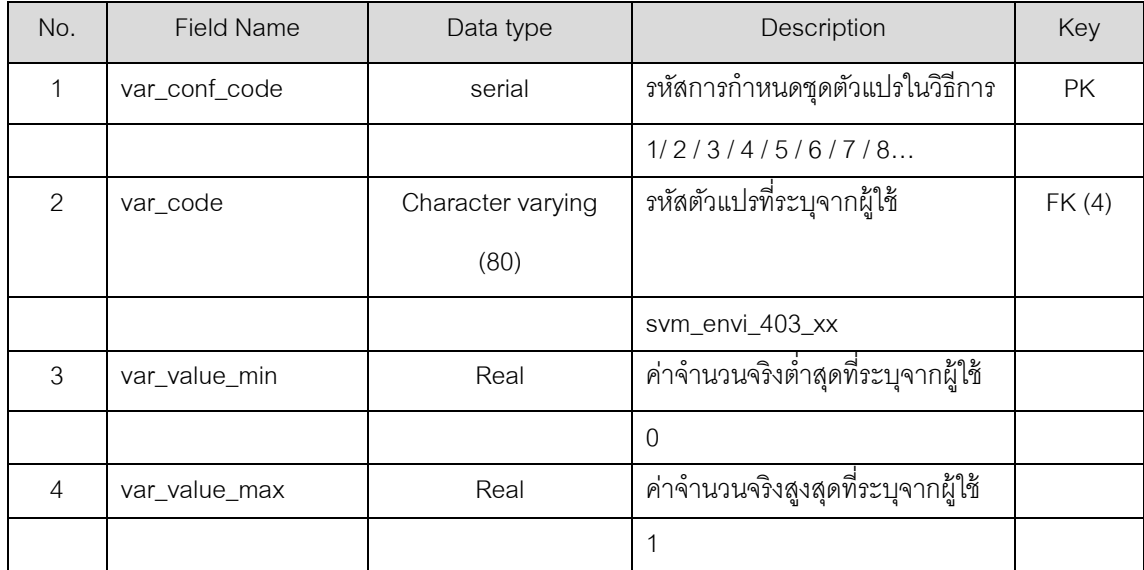

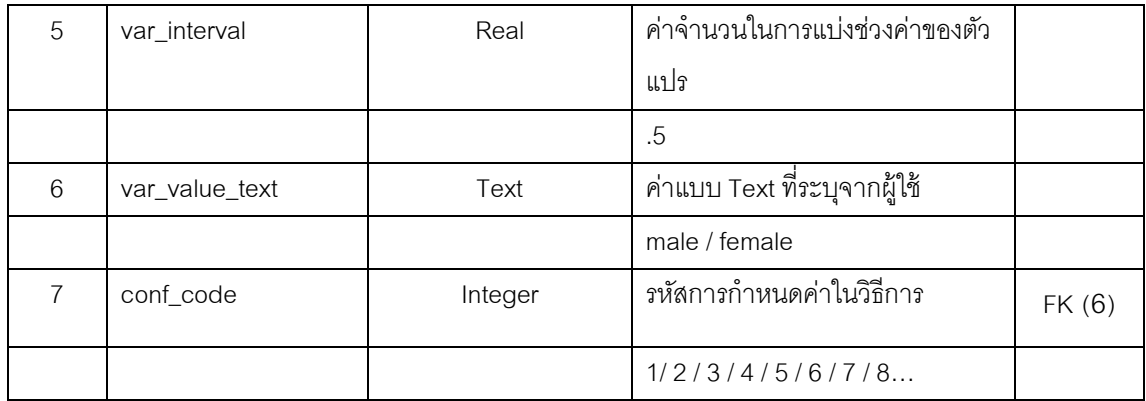

### **ภาคผนวก ง**

# **ภาพถ่ายจากดาวเทียมไทยโชตที่ใช้ทดสอบระบบ**

รายการภาพแบบแบ่งตามรอบของการทดลอง มีจำนวนทั้งหมด 4 รอบ แต่ละรอบ ี ประกอบด้วยภาพ 8 ภาพ รวมทั้งหมด 32 ภาพ มีดัชนีตำแหน่งภาพ รายการภาพ วันที่ถ่าย ผู้ใช้ ภาพ และมีการแสดงภาพ Thumbnail

การแสดงรวมดัชนีแผนที่แสดงบริเวณภาพทุกรอบการทดลอง

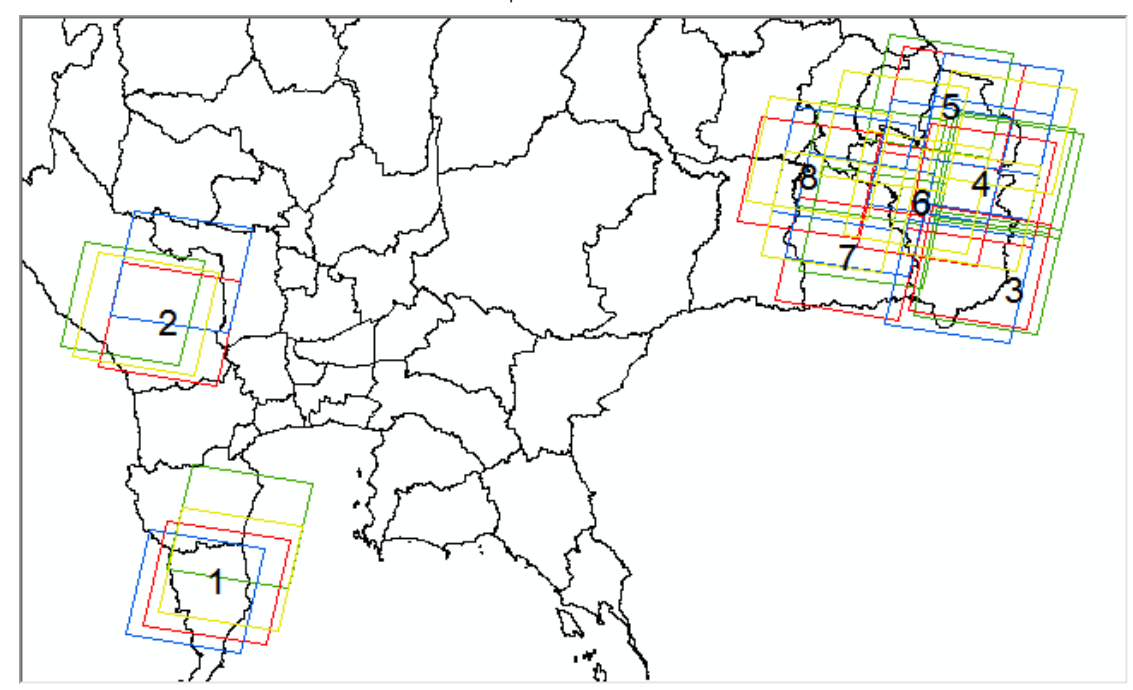

สัญลักษณ์

- คือชุดข้อมูลในการทดลองรอบที่ 1
- คือชุดข้อมูลในการทดลองรอบที่ 2
- คือชุดข้อมูลในการทดลองรอบที่ 3
- คือชุดข้อมูลในการทดลองรอบที่ 4
- 1. ภาพถ่ายจากดาวเทียมที่ใช้ทดลองในรอบที่ 1 (ทดสอบระบบเดิม)
- 1.1 ดัชนีแผนที่แสดงบริเวณภาพ

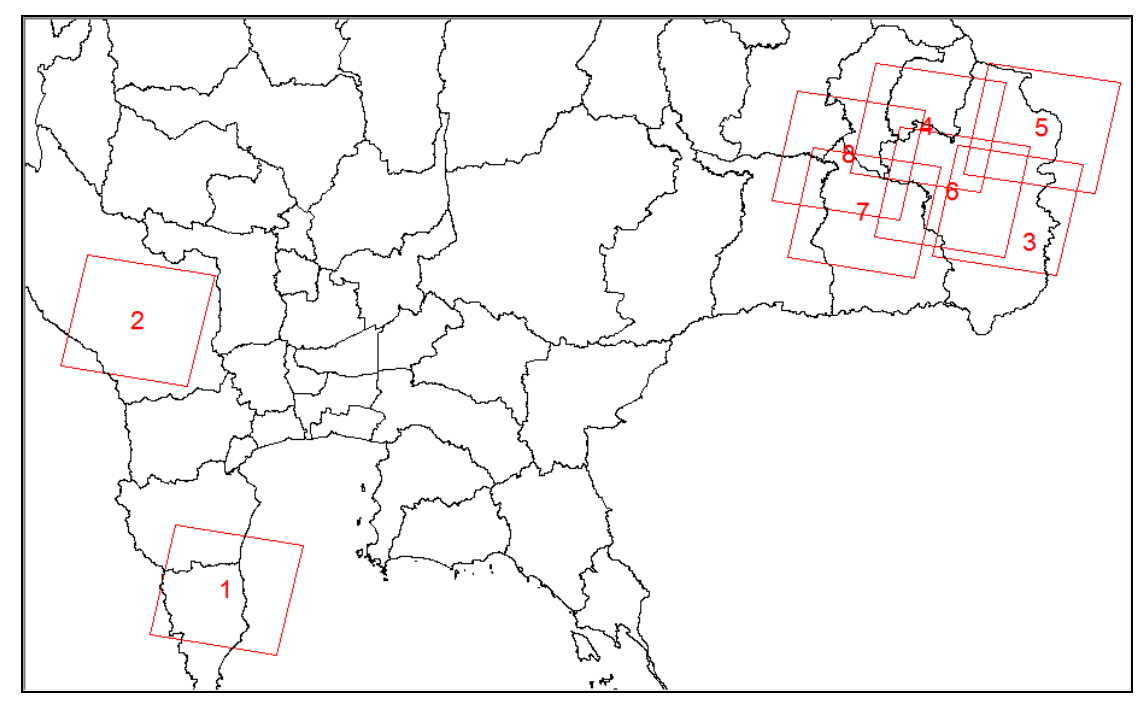

1.2 ตารางแสดงรายการภาพถ่ายจากดาวเทียมที่ใช้ทดลองในรอบที่ 1

| ลำดับ<br>ที่   | ชื่อภาพ                                   | วันที่/เวลา<br>ถ่ายภาพ | ล้ดส่วน<br>เมฆ<br>(10) | ์ ชื <del>่</del> ออาสา<br>สมัคร |
|----------------|-------------------------------------------|------------------------|------------------------|----------------------------------|
| 1              | th1_261_325000_20100306_033358_mss_1a_geo | 06-03-2010<br>10:33:58 | $\mathbf 0$            | ipss01                           |
| $\overline{2}$ | th1_259_321000_20100213_033728_mss_1a_geo | 13-02-2010<br>10:37:28 | $\overline{2}$         | ipss02                           |
| 3              | th1_271_319000_20100109_030956_mss_1a_geo | 09-01-2010<br>10:09:56 | $\overline{0}$         | ipss03                           |
| $\overline{4}$ | th1_270_319000_20101208_030242_mss_1a_geo | 08-12-2010<br>10:02:42 | $\mathbf 0$            | ipss04                           |
| 5              | th1_272_318000_20100318_030148_mss_1a_geo | 18-03-2010<br>10:01:48 | $\overline{0}$         | ipss05                           |
| 6              | th1_270_320000_20100104_030618_mss_1a_geo | 04-01-2010<br>10:06:18 | 1                      | ipss06                           |

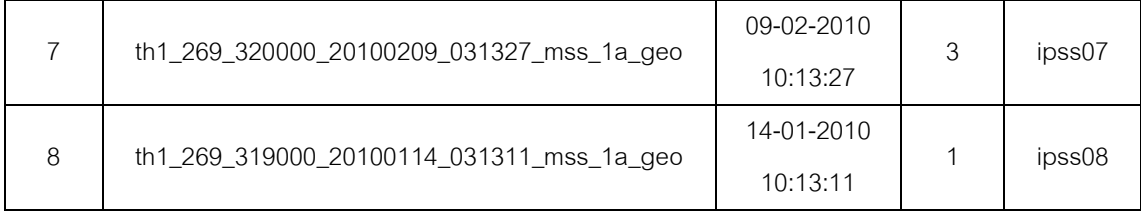

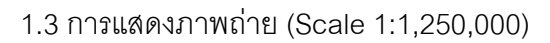

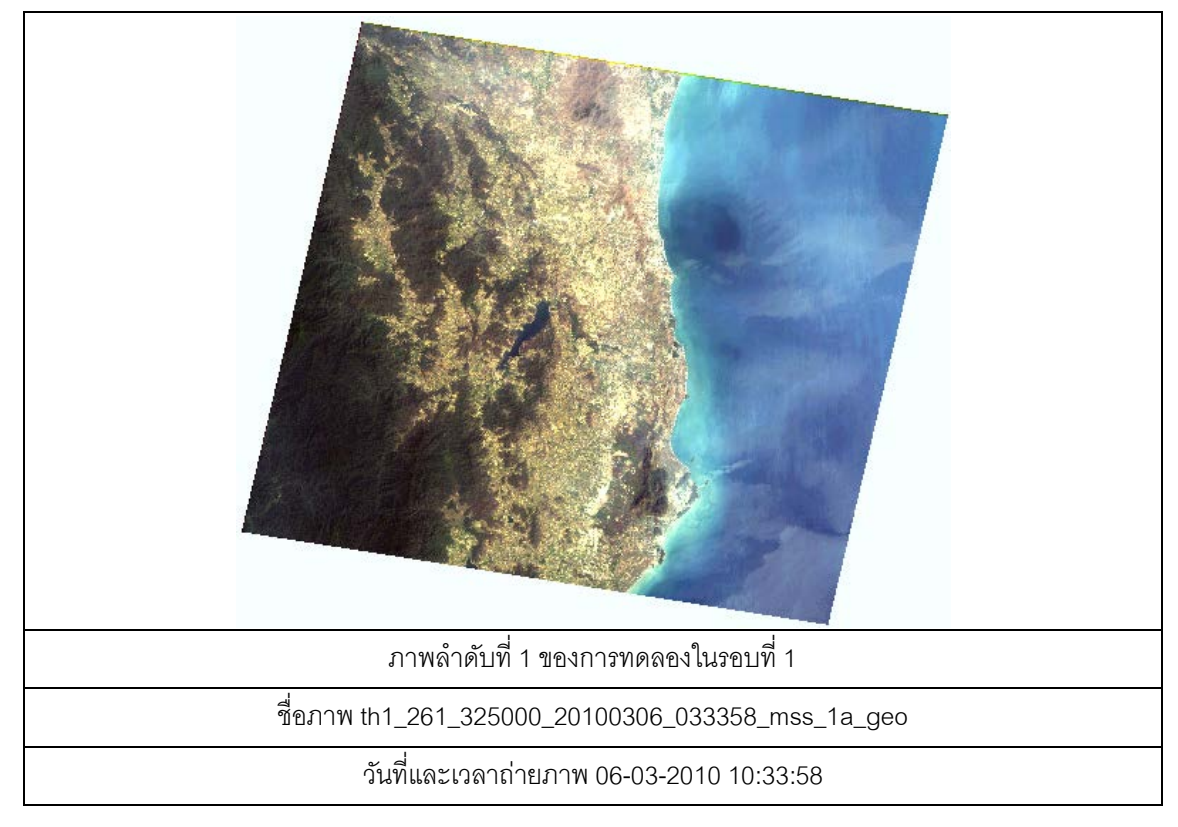

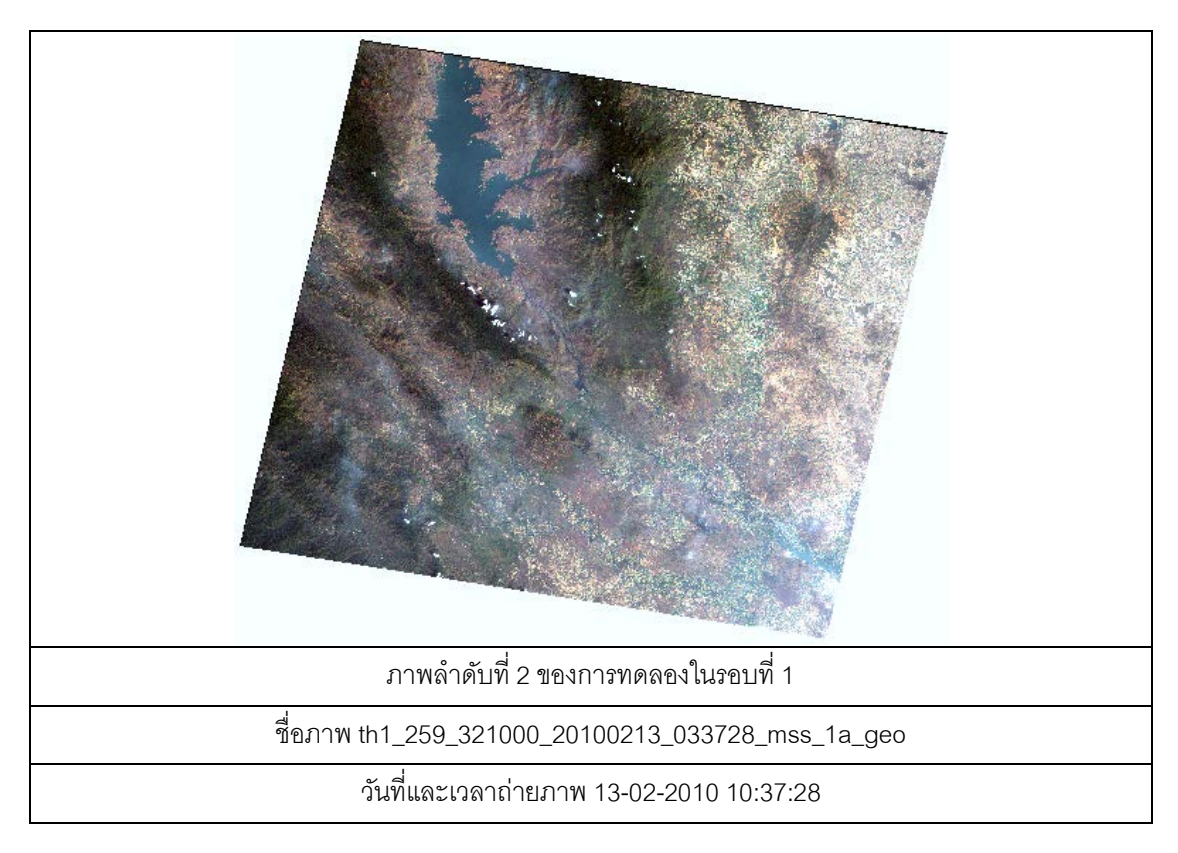

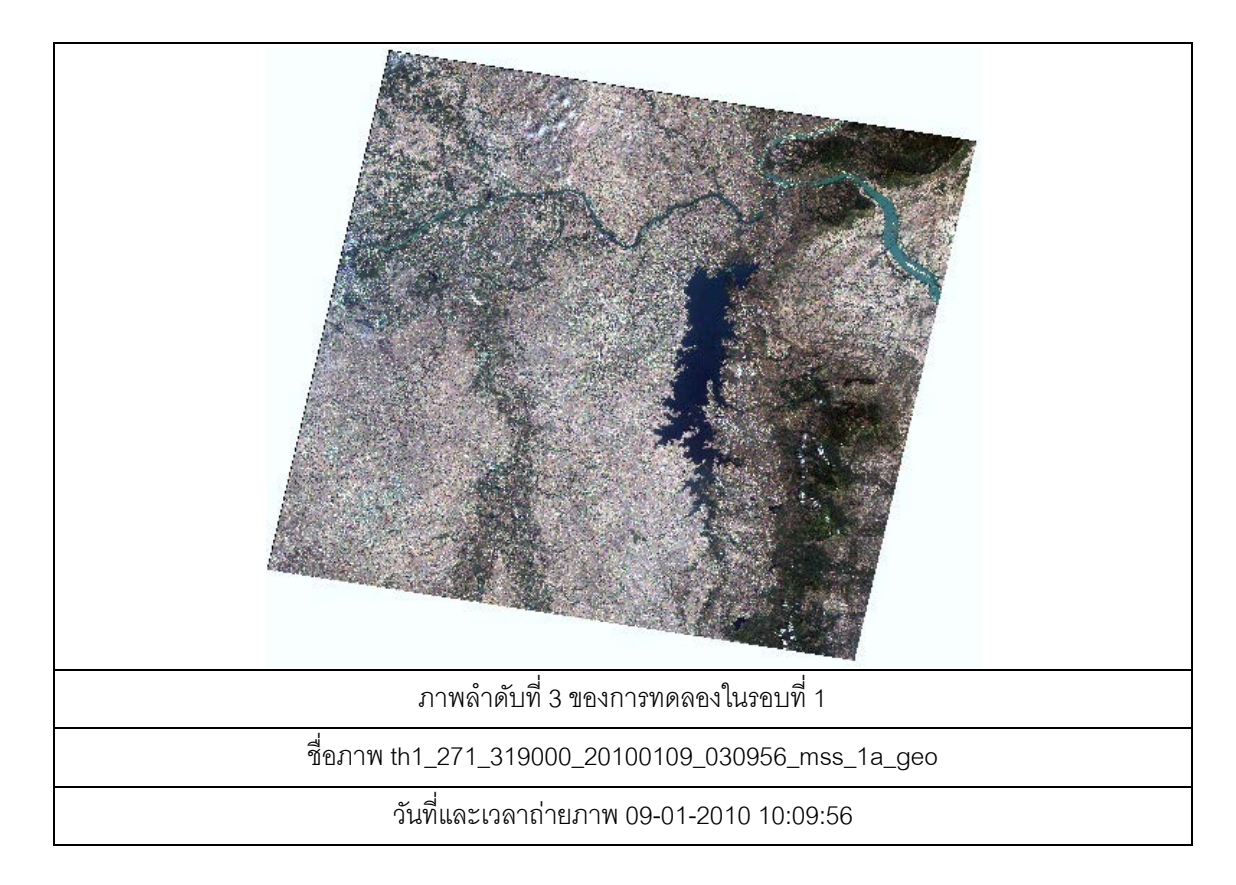

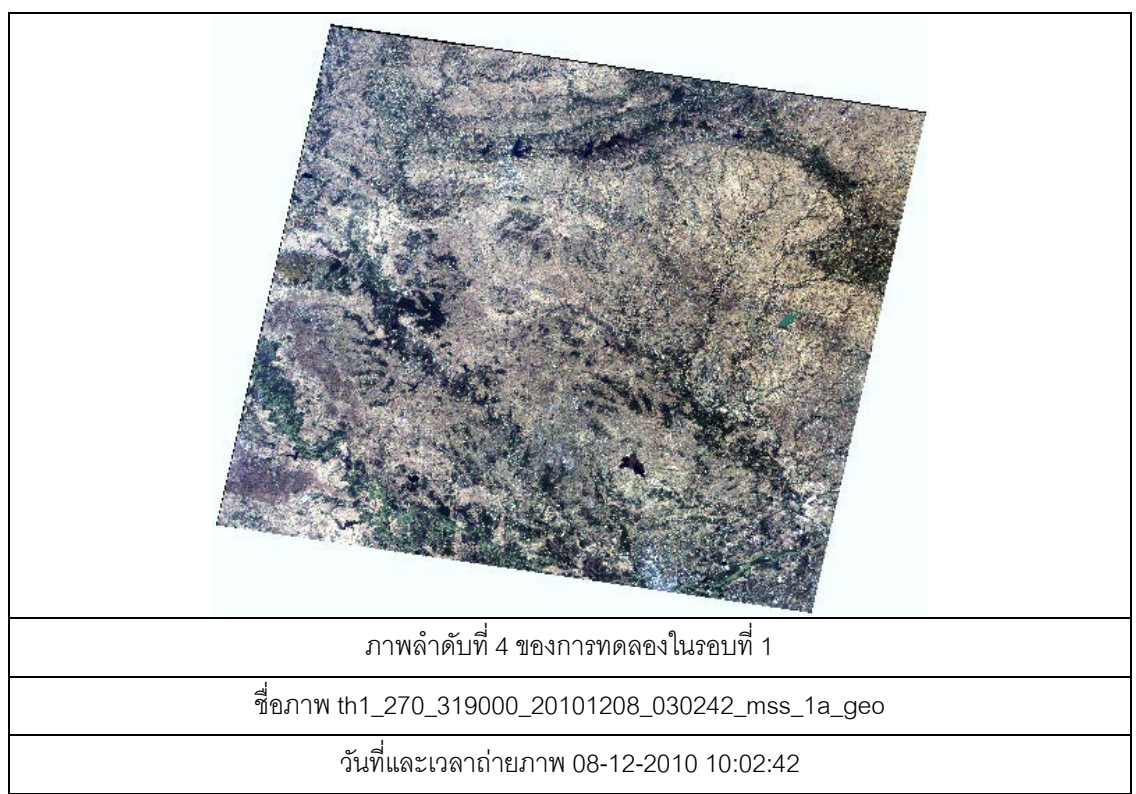

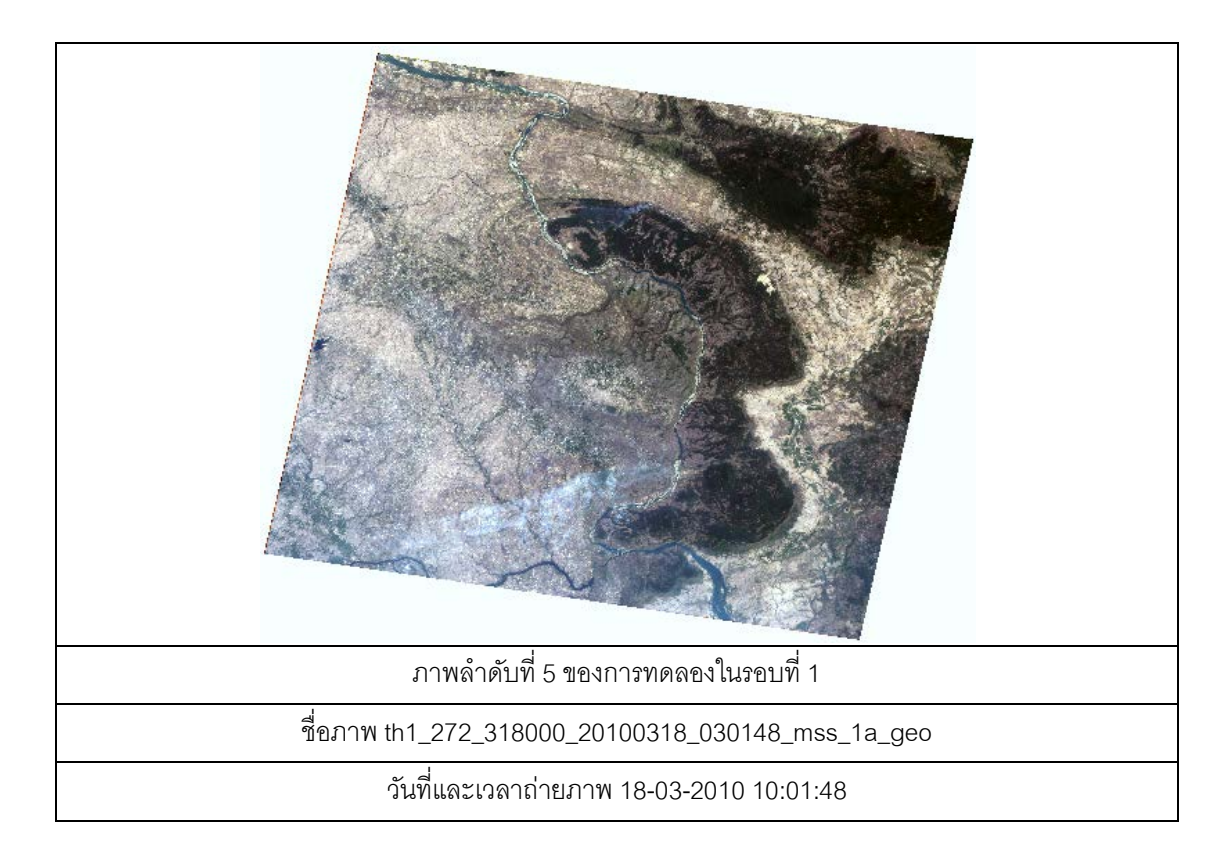

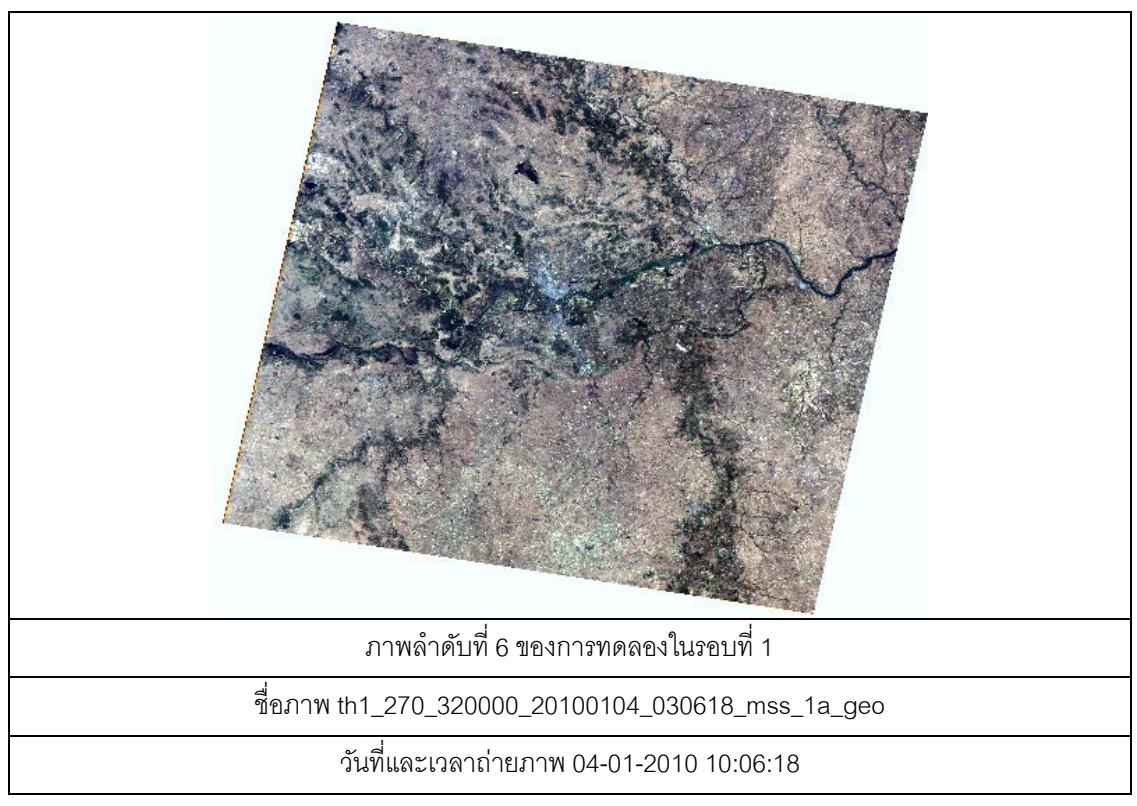

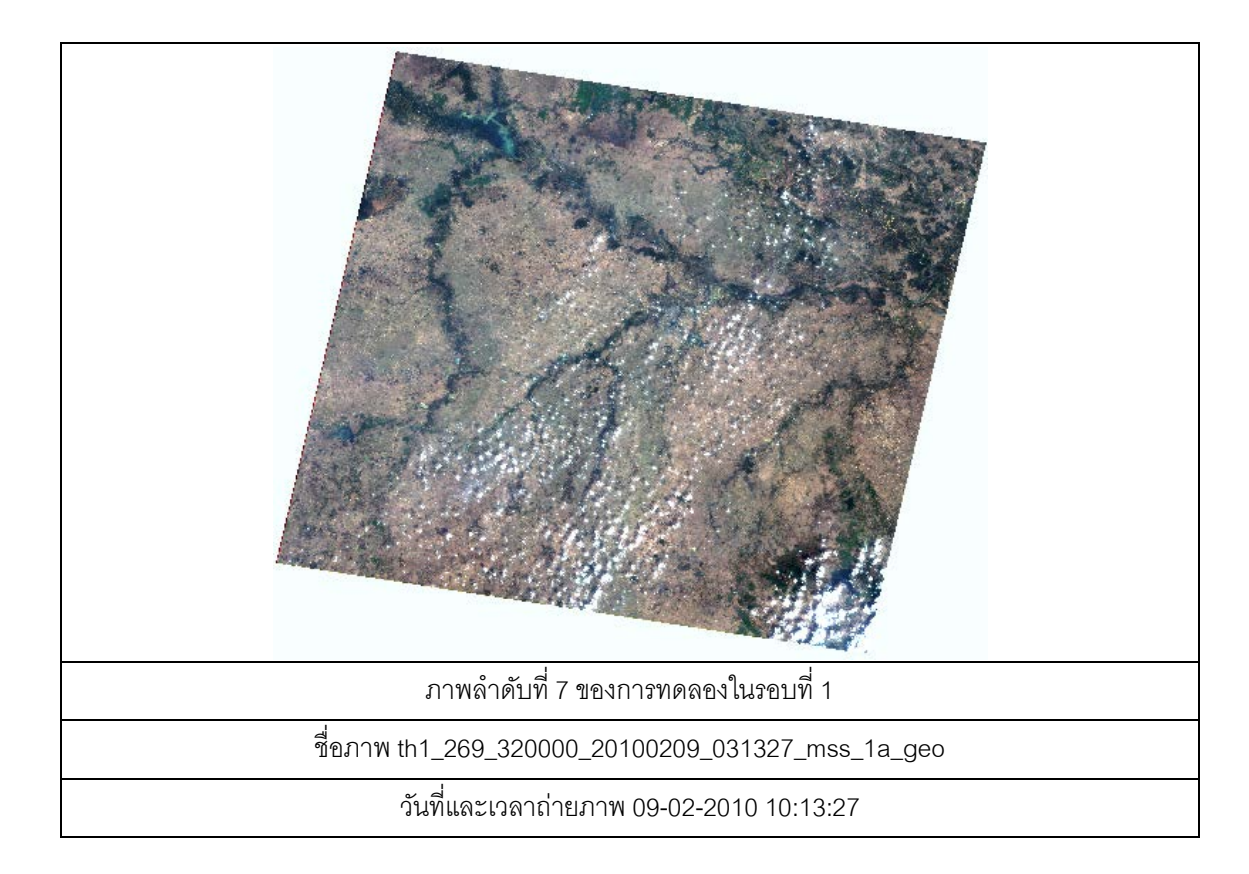

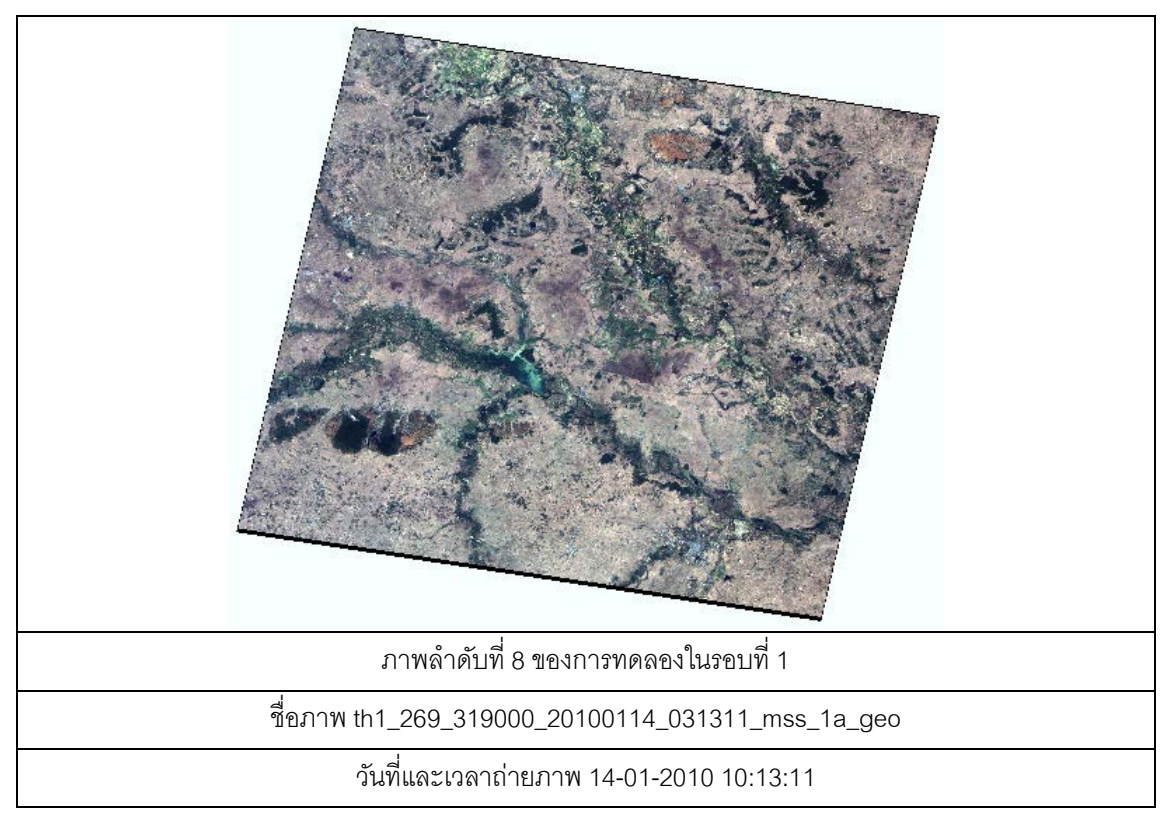
- 2. ภาพถ่ายจากดาวเทียมที่ใช้ทดลองในรอบที่ 2 (ทดสอบระบบใหม่)
- 2.1 ดัชนีแผนที่แสดงบริเวณภาพ

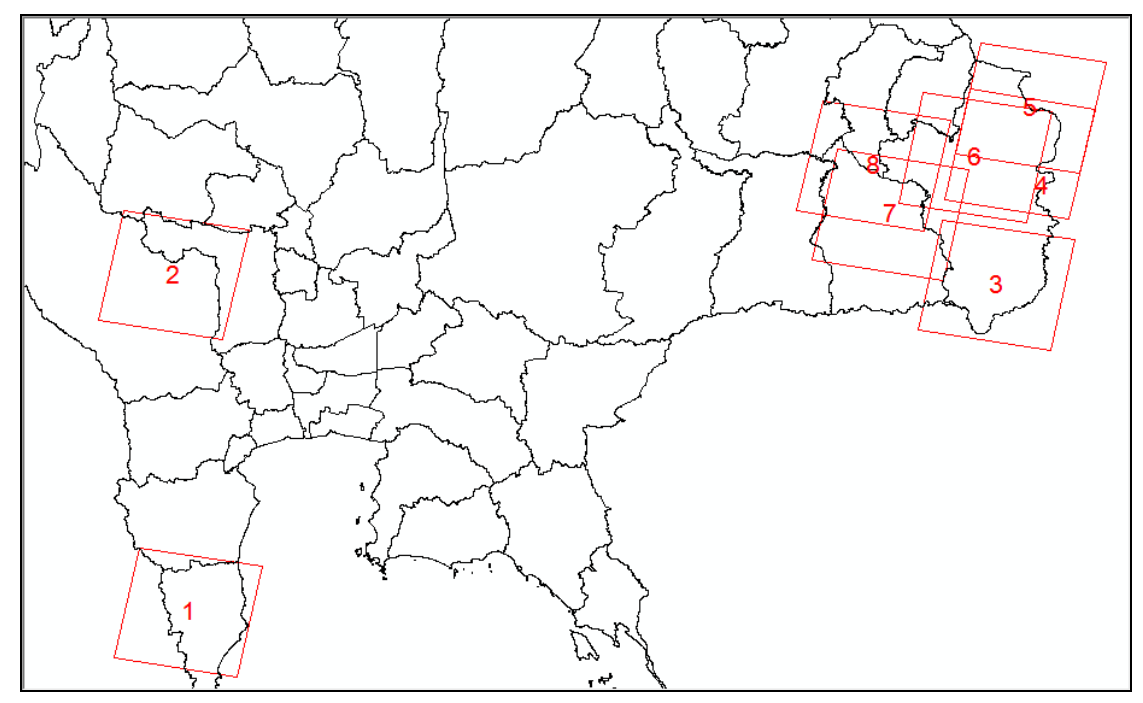

2.2 ตารางแสดงรายการภาพถ่ายจากดาวเทียมที่ใช้ทดลองในรอบที่ 2

| ลำดับ<br>ที่   | ชื่อภาพ                                   | วันที่/เวลา<br>ถ่ายภาพ | ล้ดส่วน<br>เมฆ<br>(10) | ชื่ออาสา<br>สมัคร |
|----------------|-------------------------------------------|------------------------|------------------------|-------------------|
|                | th1_261_325000_20100203_033015_mss_1a_geo | 03-02-2010             | $\Omega$               | ipss01            |
|                |                                           | 10:30:15               |                        |                   |
| 2              | th1_260_321000_20100422_032919_mss_1a_geo | 22-04-2010             | $\Omega$               | ipss02            |
|                |                                           | 10:29:19               |                        |                   |
| 3              | th1_271_321000_20101203_025859_mss_1a_geo | 03-12-2010             | 0                      | ipss03            |
|                |                                           | 09:58:59               |                        |                   |
| $\overline{4}$ | th1_271_319000_20100109_030949_mss_1a_geo | 09-01-2010             |                        | ipss04            |
|                |                                           | 10:09:49               |                        |                   |
| 5              | th1_271_318000_20100109_030944_mss_1a_geo | 09-01-2010             |                        | ipss05            |
|                |                                           | 10:09:44               |                        |                   |

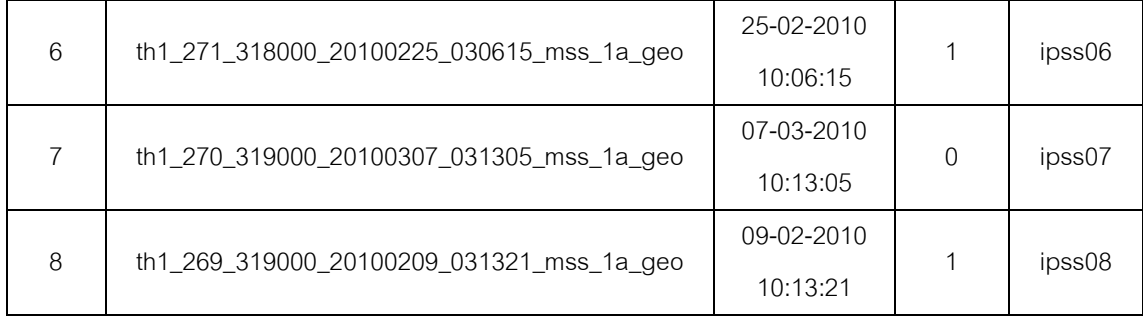

## 2.3 การแสดงภาพถ่าย (Scale 1:1,250,000)

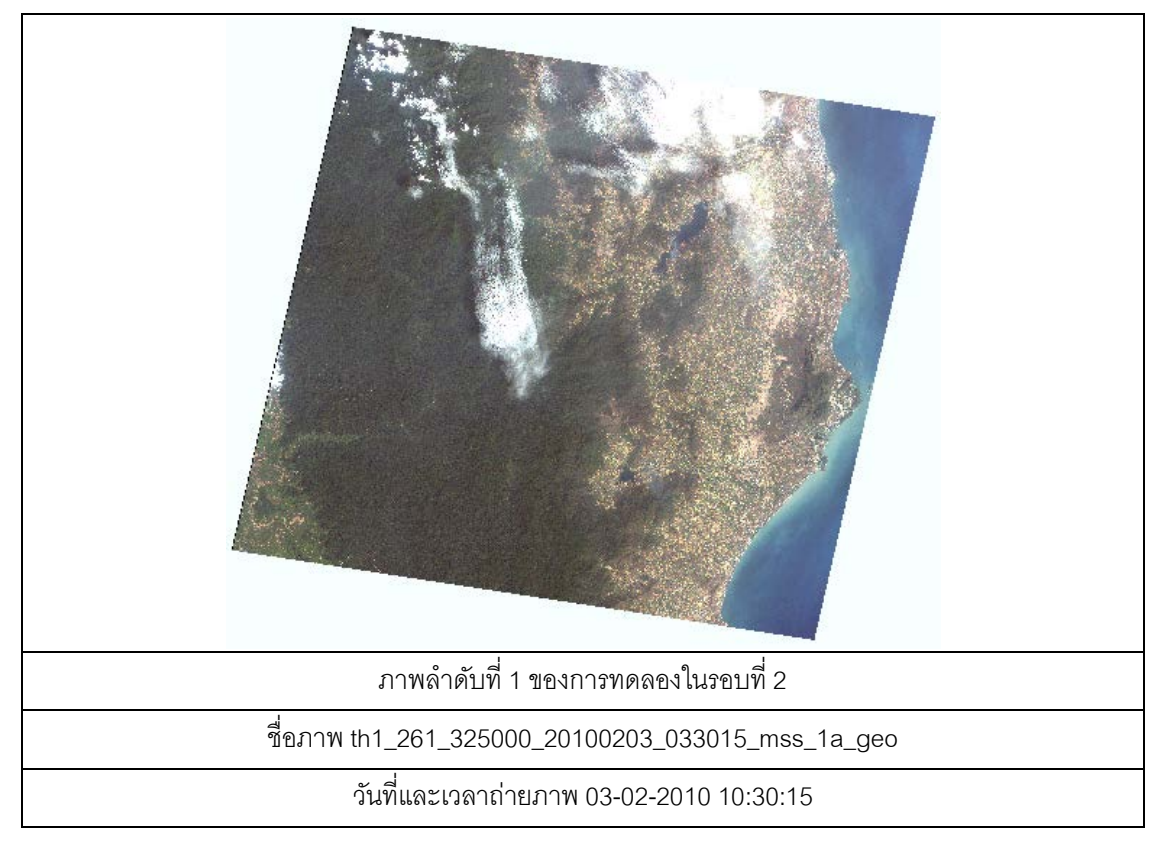

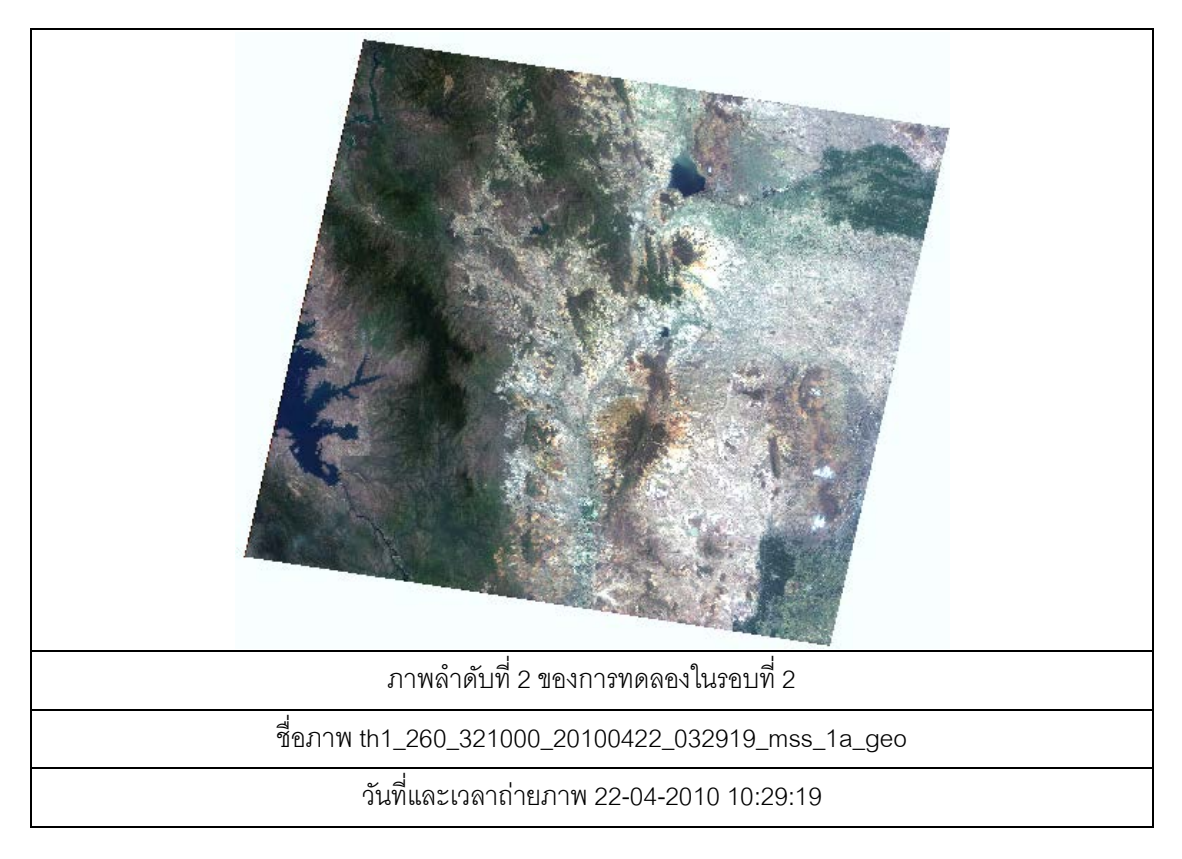

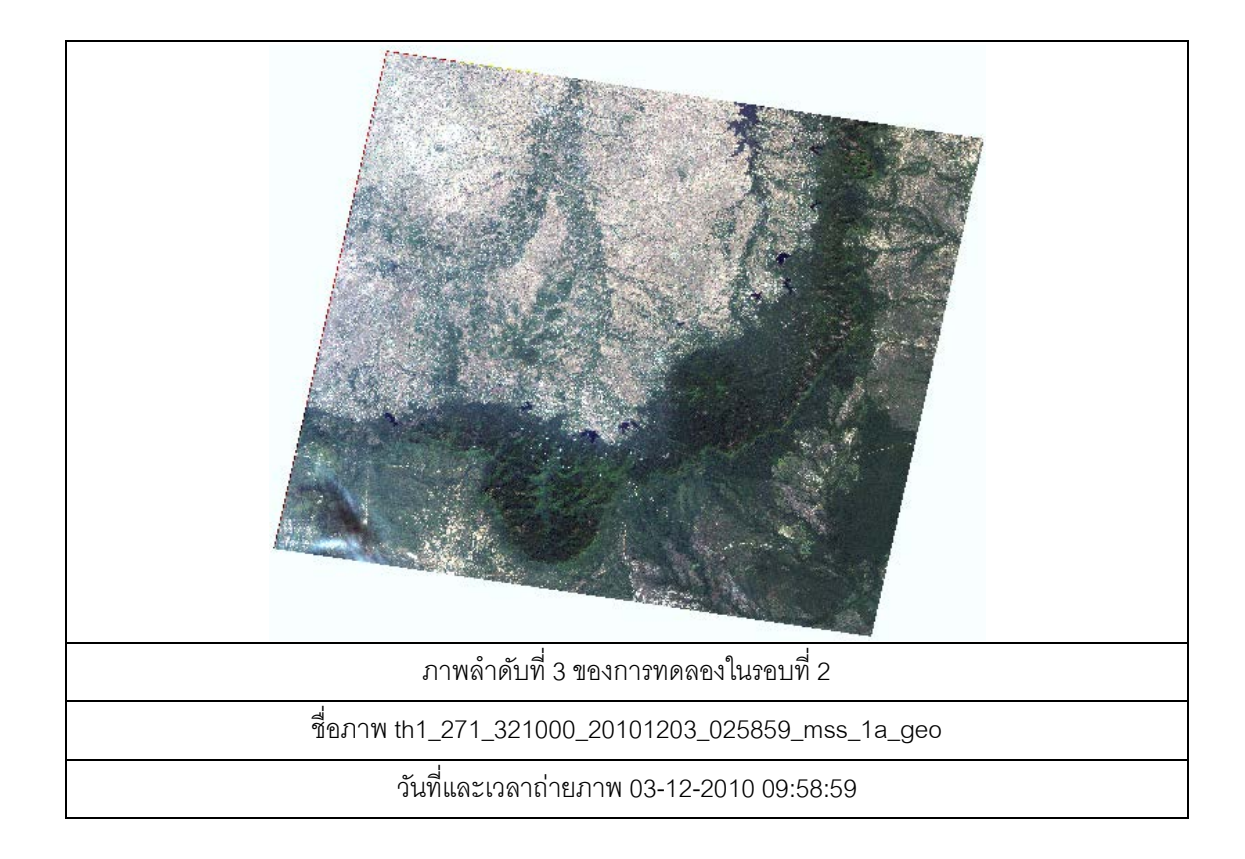

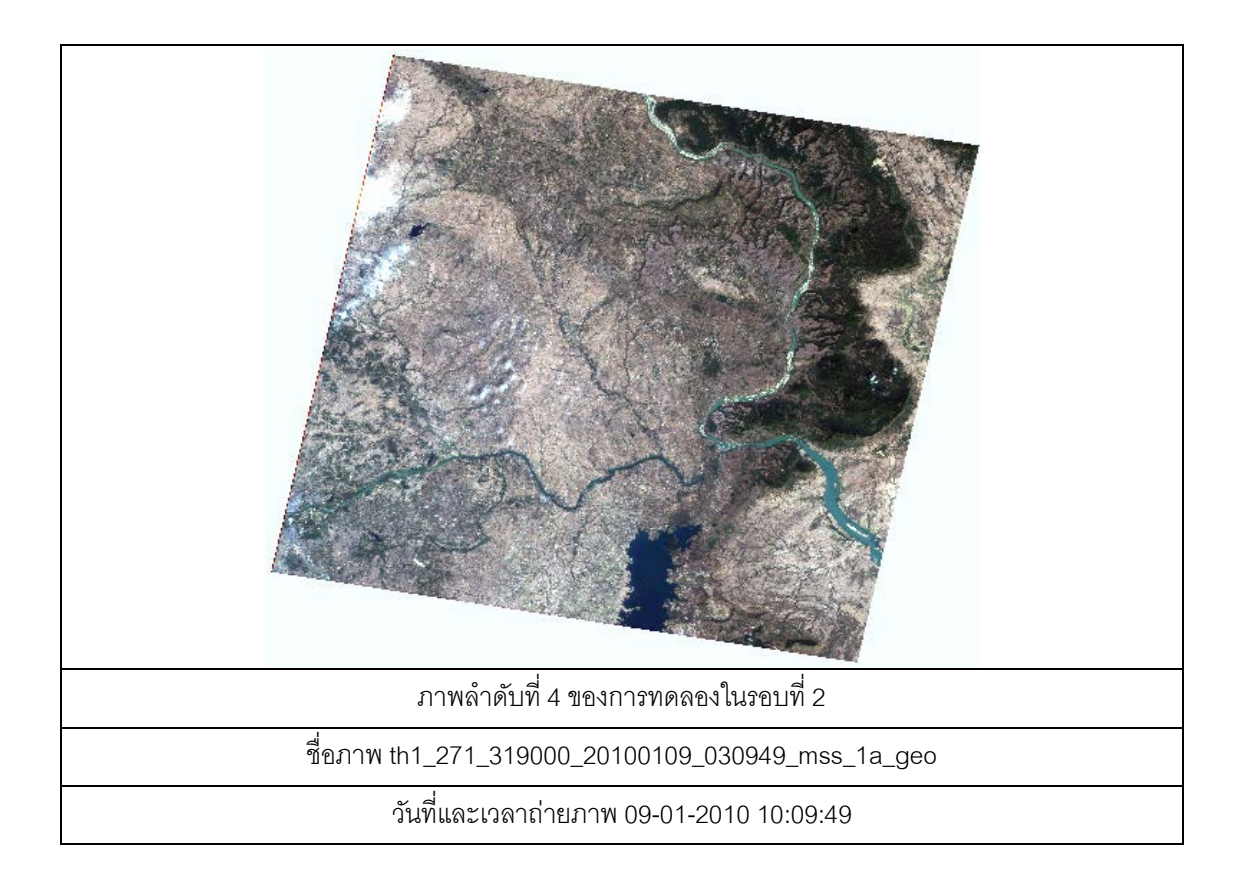

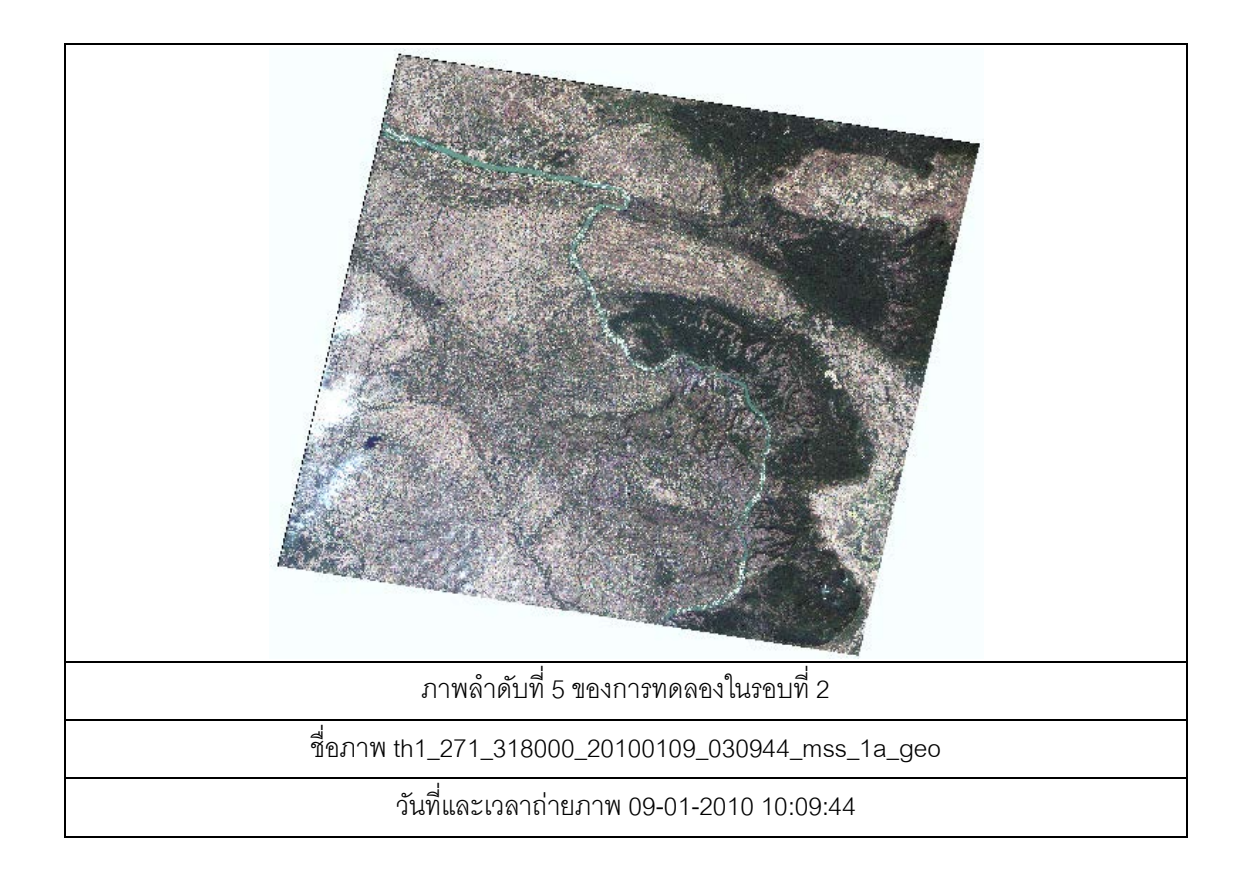

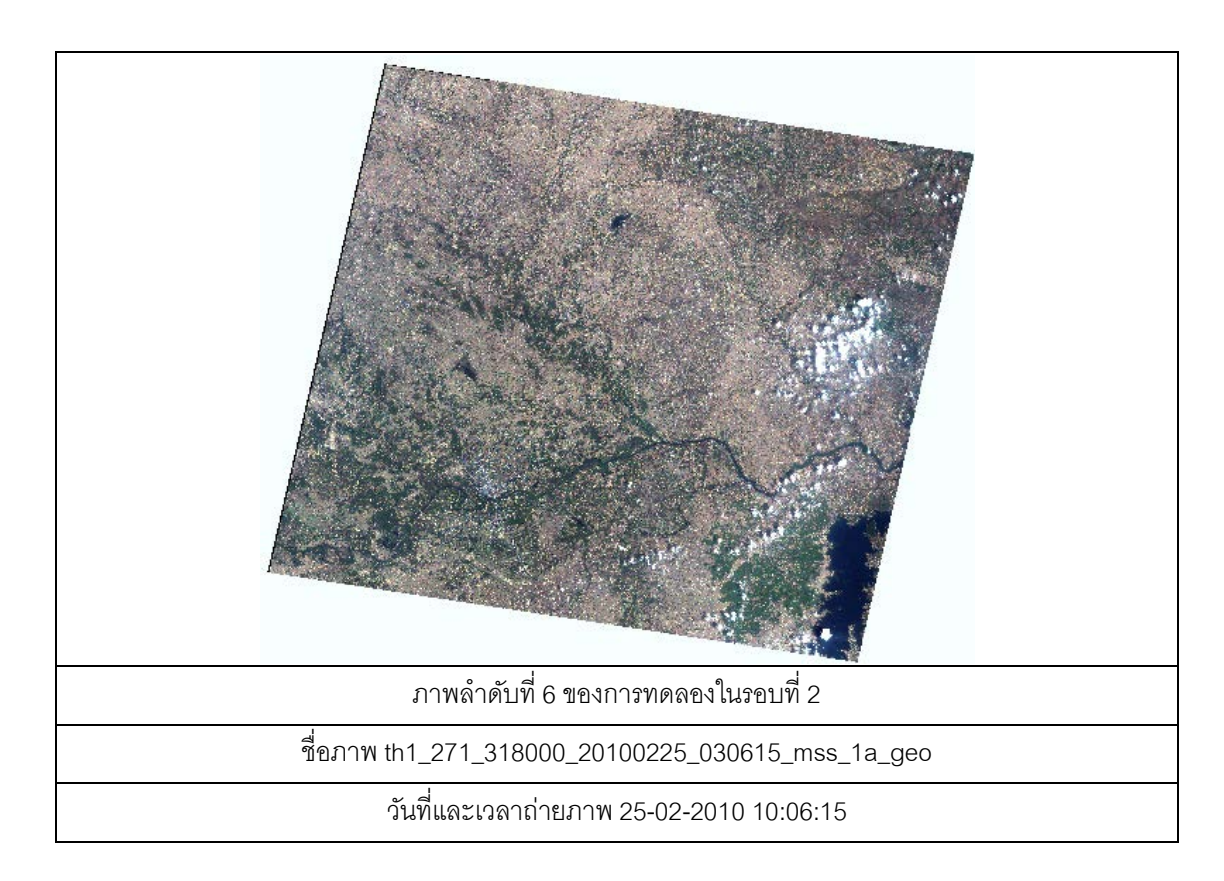

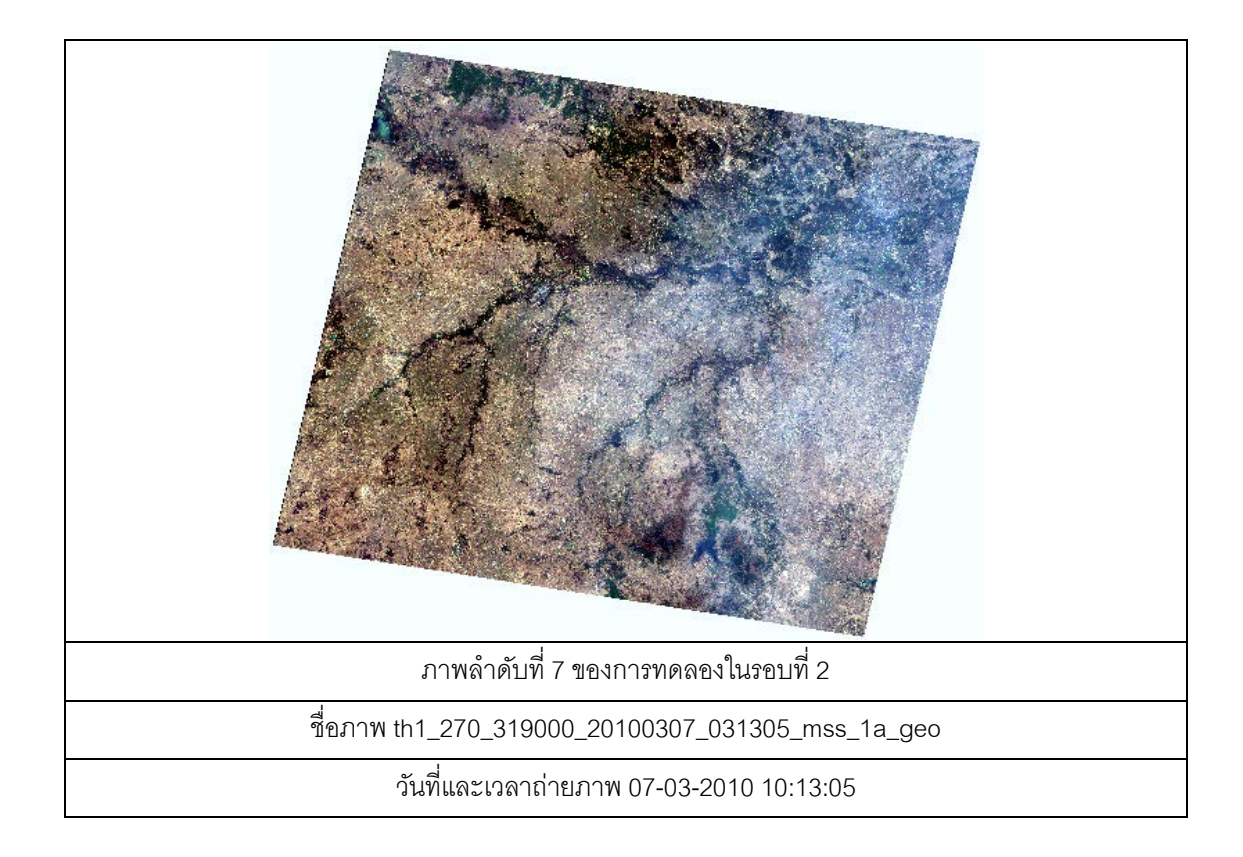

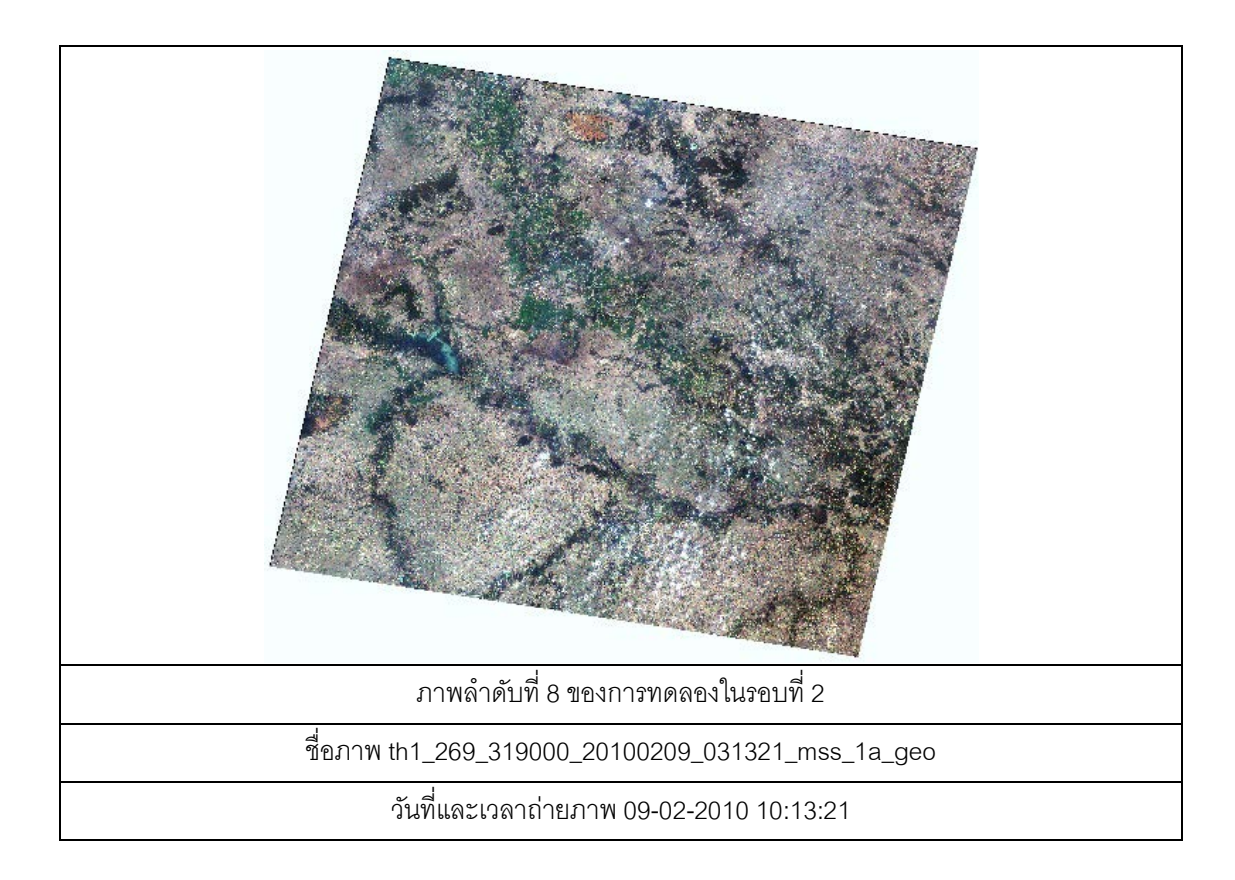

- 3. ภาพถ่ายจากดาวเทียมที่ใช้ทดลองในรอบที่ 3 (ทดสอบระบบใหม่)
- 3.1 ดัชนีแผนที่แสดงบริเวณภาพ

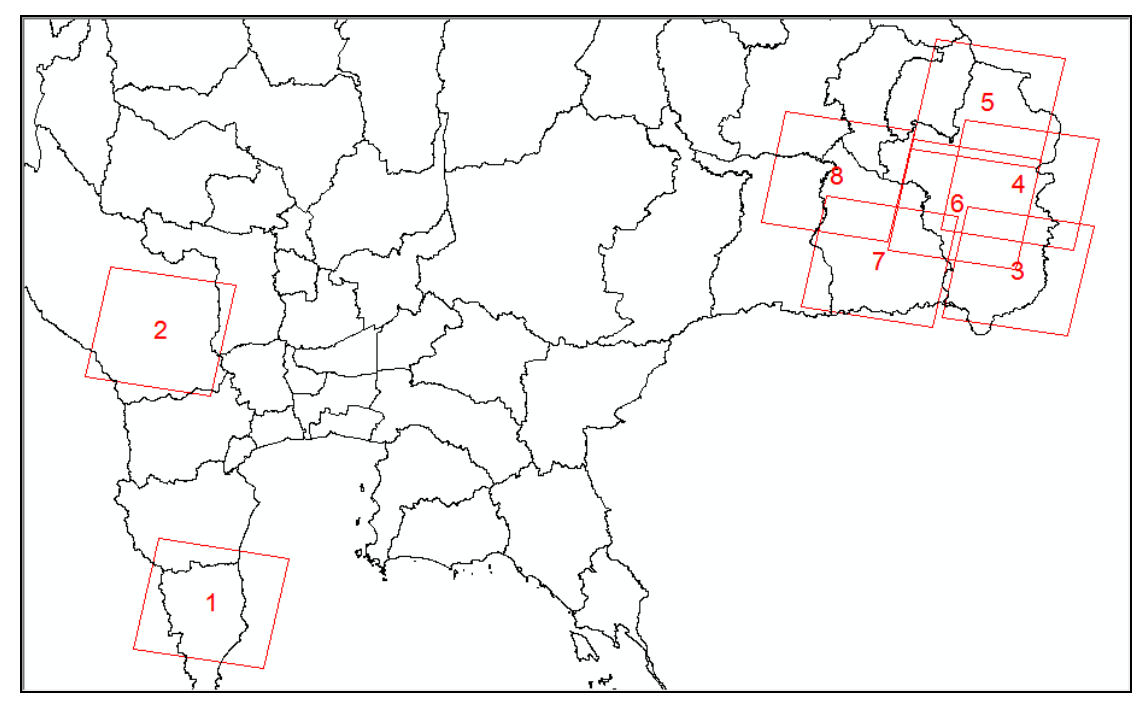

3.2 ตารางแสดงรายการภาพถ่ายจากดาวเทียมที่ใช้ทดลองในรอบที่ 3

| ลำดับ<br>ที่   | ชื่อภาพ                                   | วันที่/เวลา<br>้ถ่ายภาพ | ล้ดส่วน<br>เมฆ<br>(10) | ชื่ออาสา<br>สมัคร |
|----------------|-------------------------------------------|-------------------------|------------------------|-------------------|
|                | th1_261_325000_20100925_032703_mss_1a_geo | 25-09-2010              | 3                      | ipss01            |
|                |                                           | 10:27:03                |                        |                   |
| $\mathcal{P}$  | th1_260_321000_20100422_032925_mss_1a_geo | 22-04-2010              | $\Omega$               | ipss02            |
|                |                                           | 10:29:25                |                        |                   |
| 3              | th1_272_321000_20091209_030548_mss_1a_geo | 19-12-2009              | $\Omega$               | ipss03            |
|                |                                           | 10:05:48                |                        |                   |
| $\overline{4}$ | th1_271_320000_20101203_025847_mss_1a_geo | 03-12-2010              | $\overline{0}$         | ipss04            |
|                |                                           | 09:58:47                |                        |                   |
| 5              | th1_271_318000_20100225_030609_mss_1a_geo | 25-02-2010              |                        | ipss05            |
|                |                                           | 10:06:09                |                        |                   |

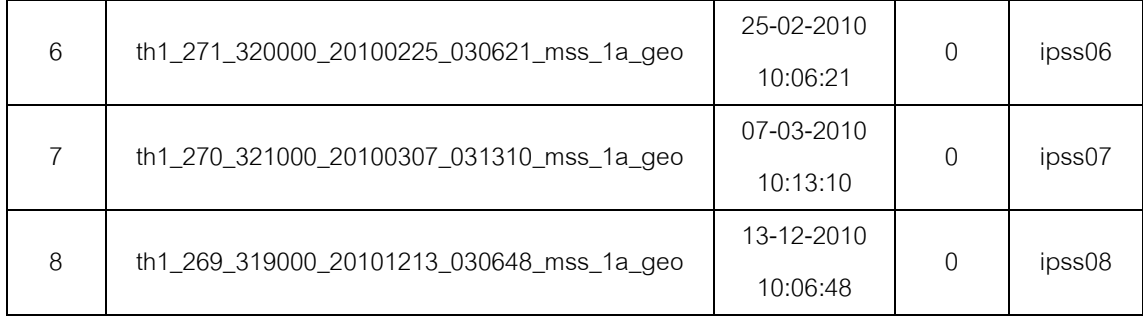

## 3.3 การแสดงภาพถ่าย (Scale 1:1,250,000)

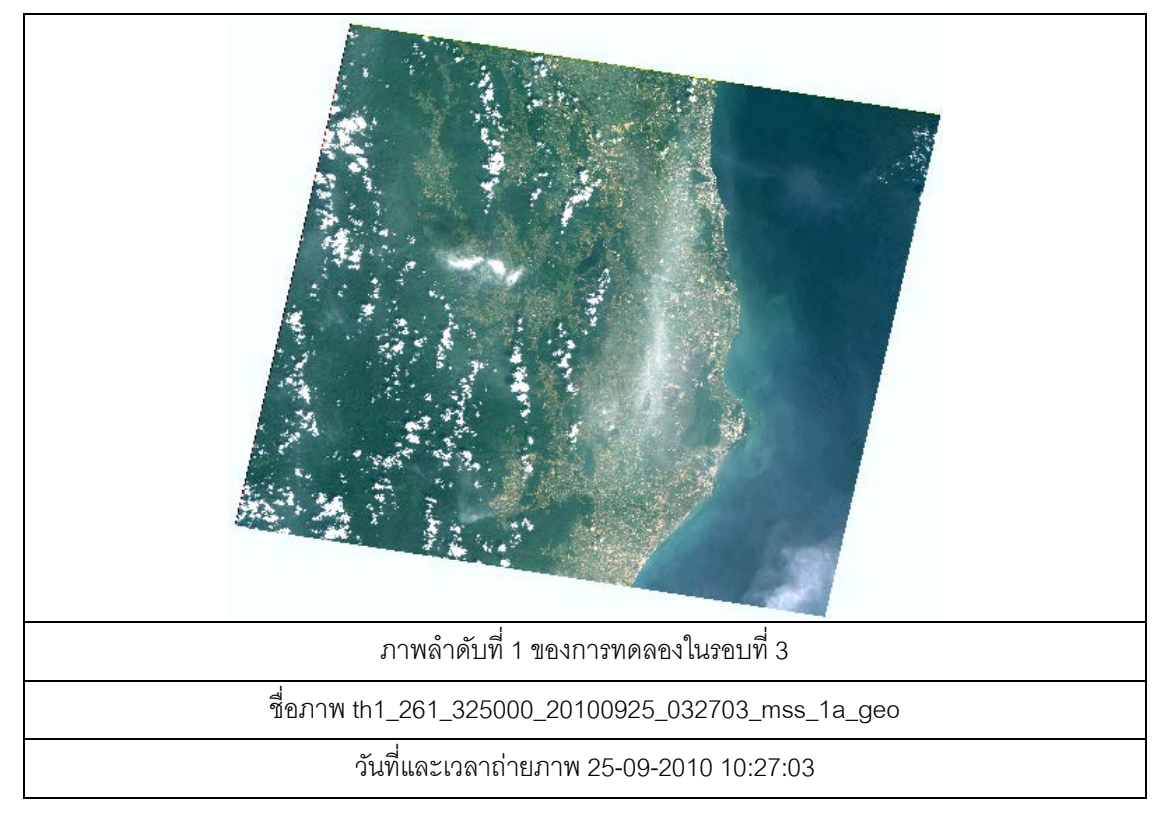

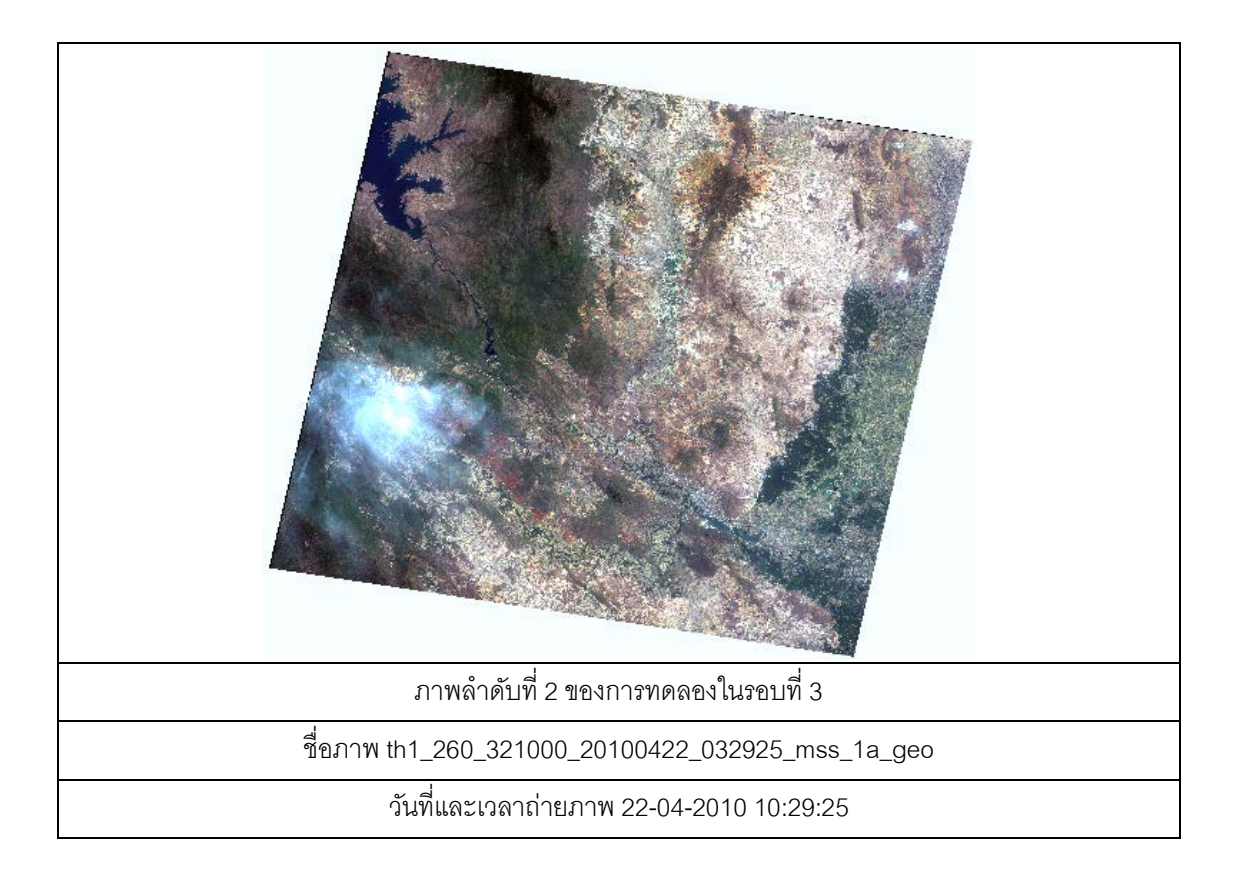

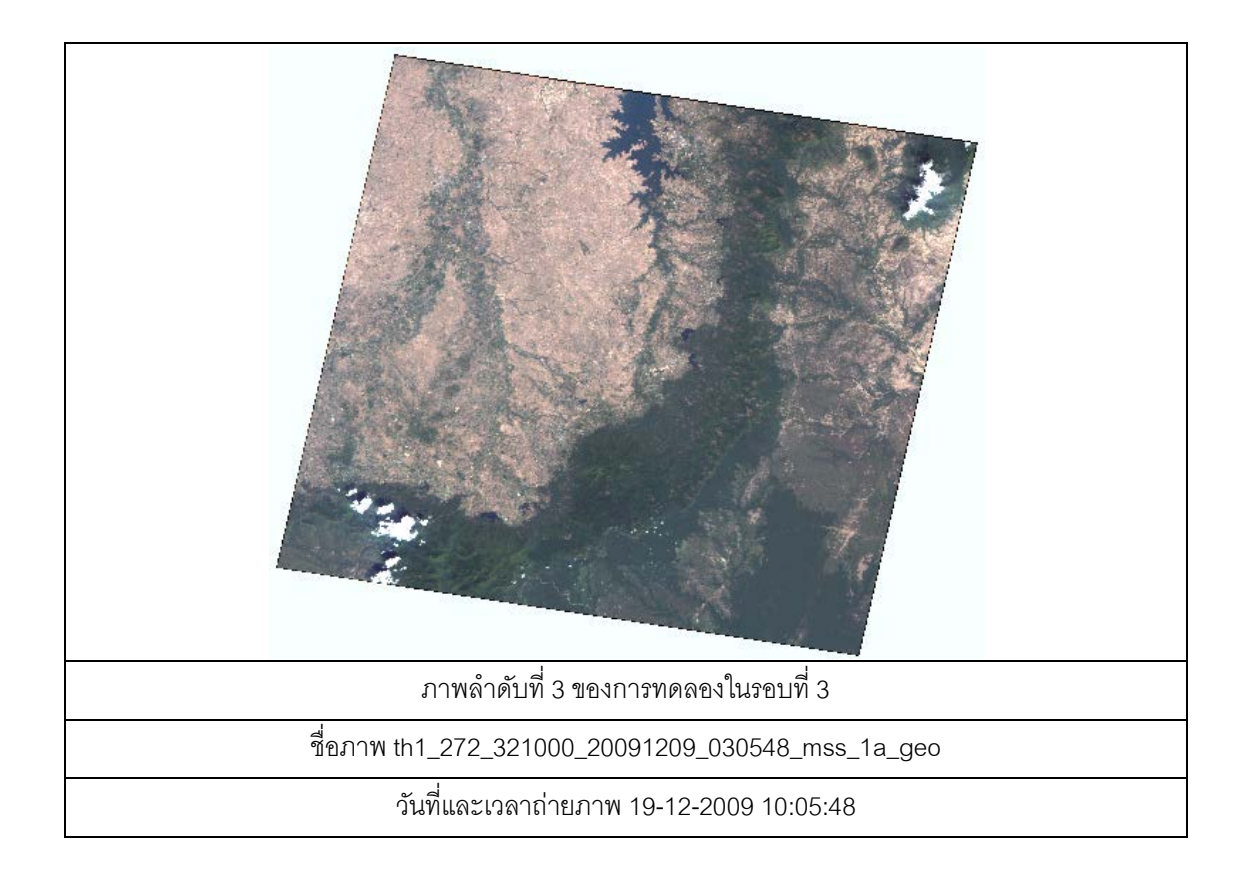

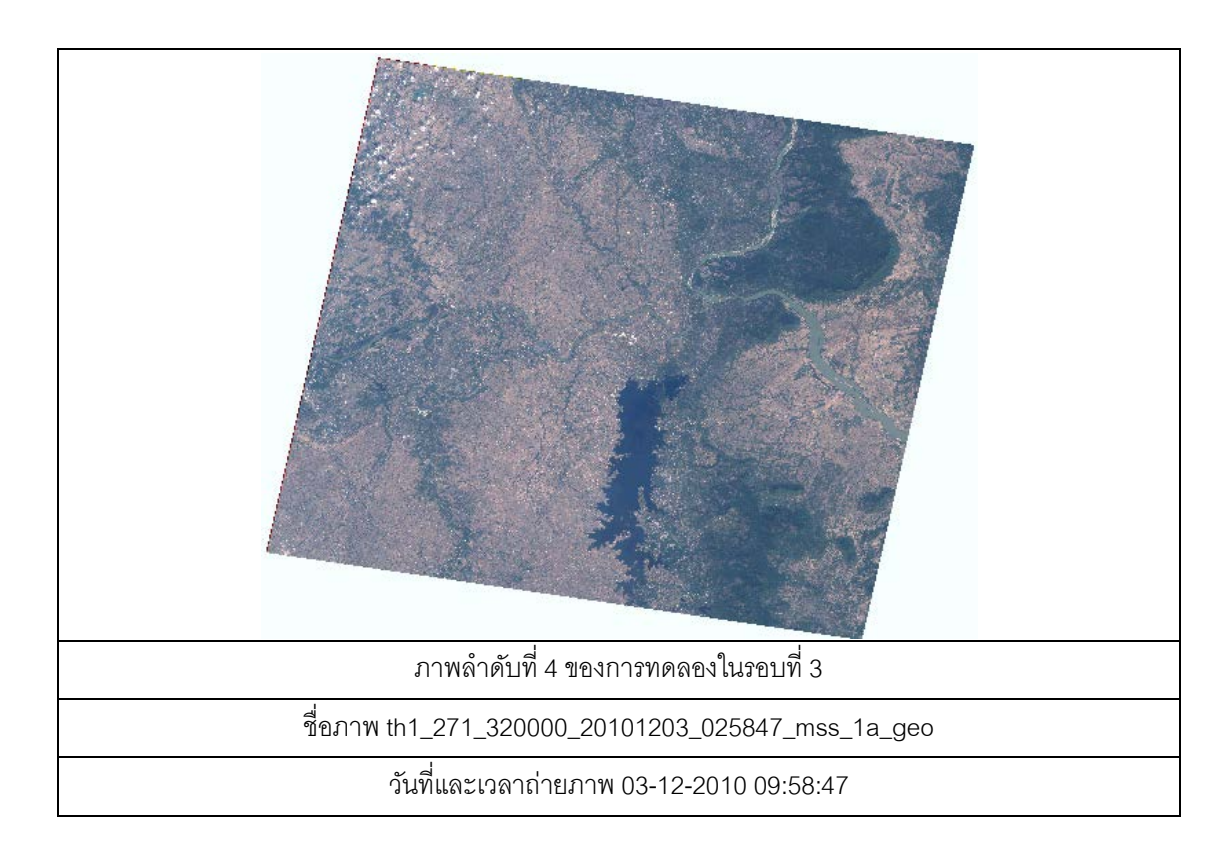

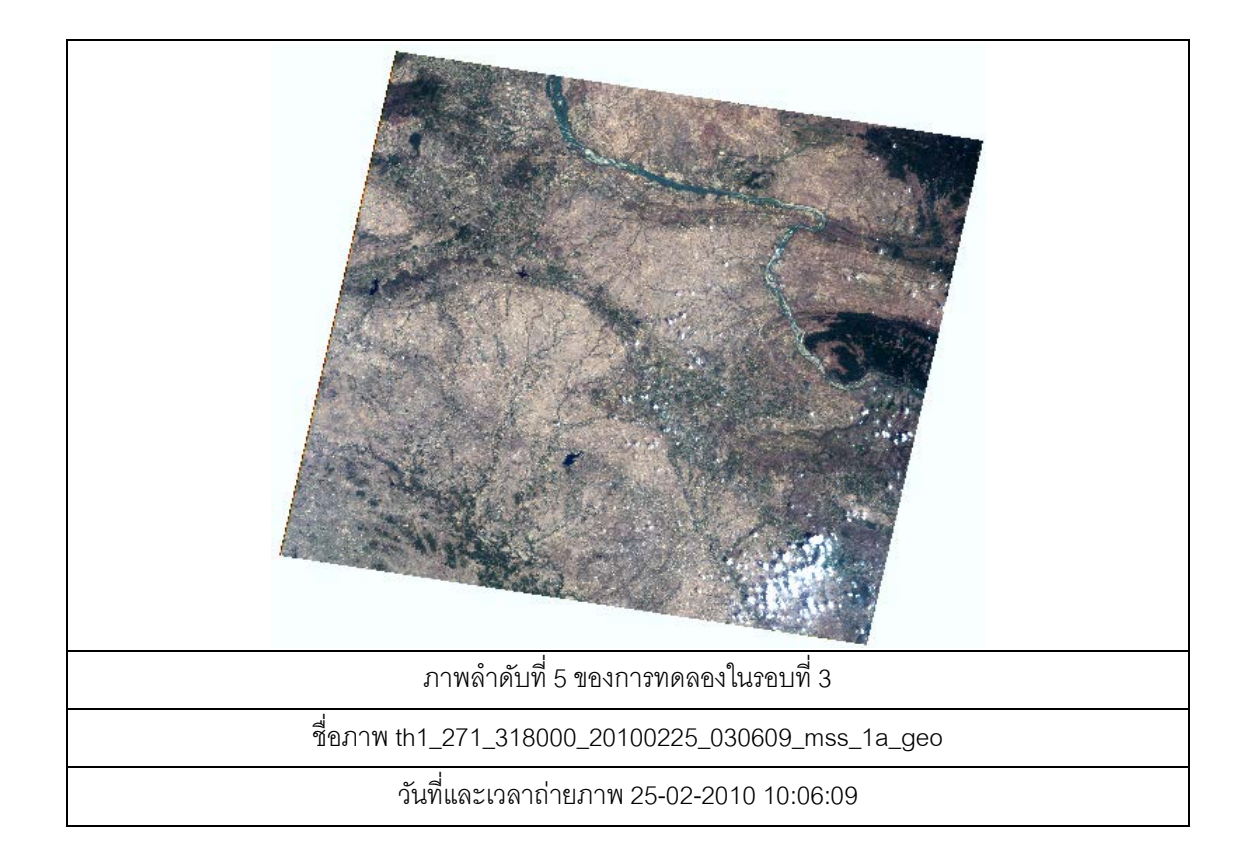

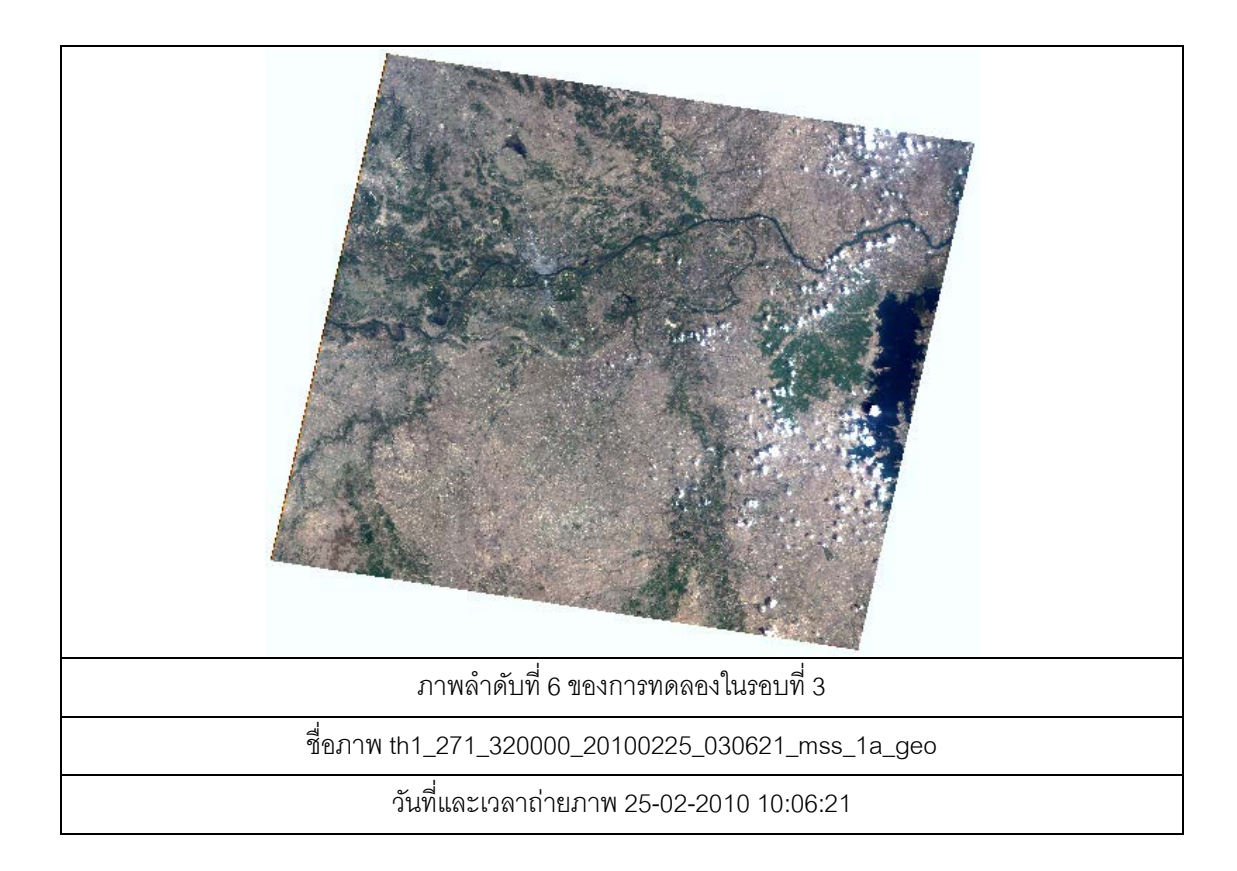

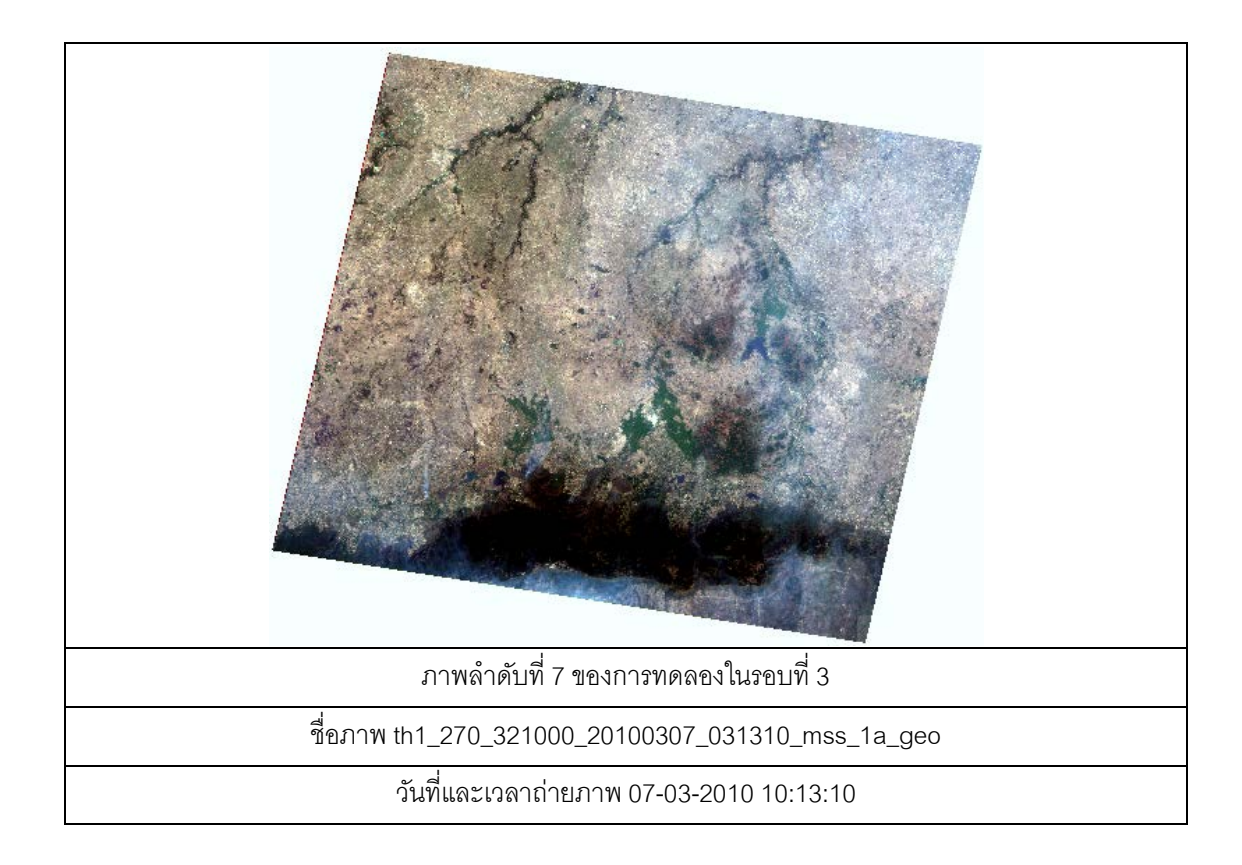

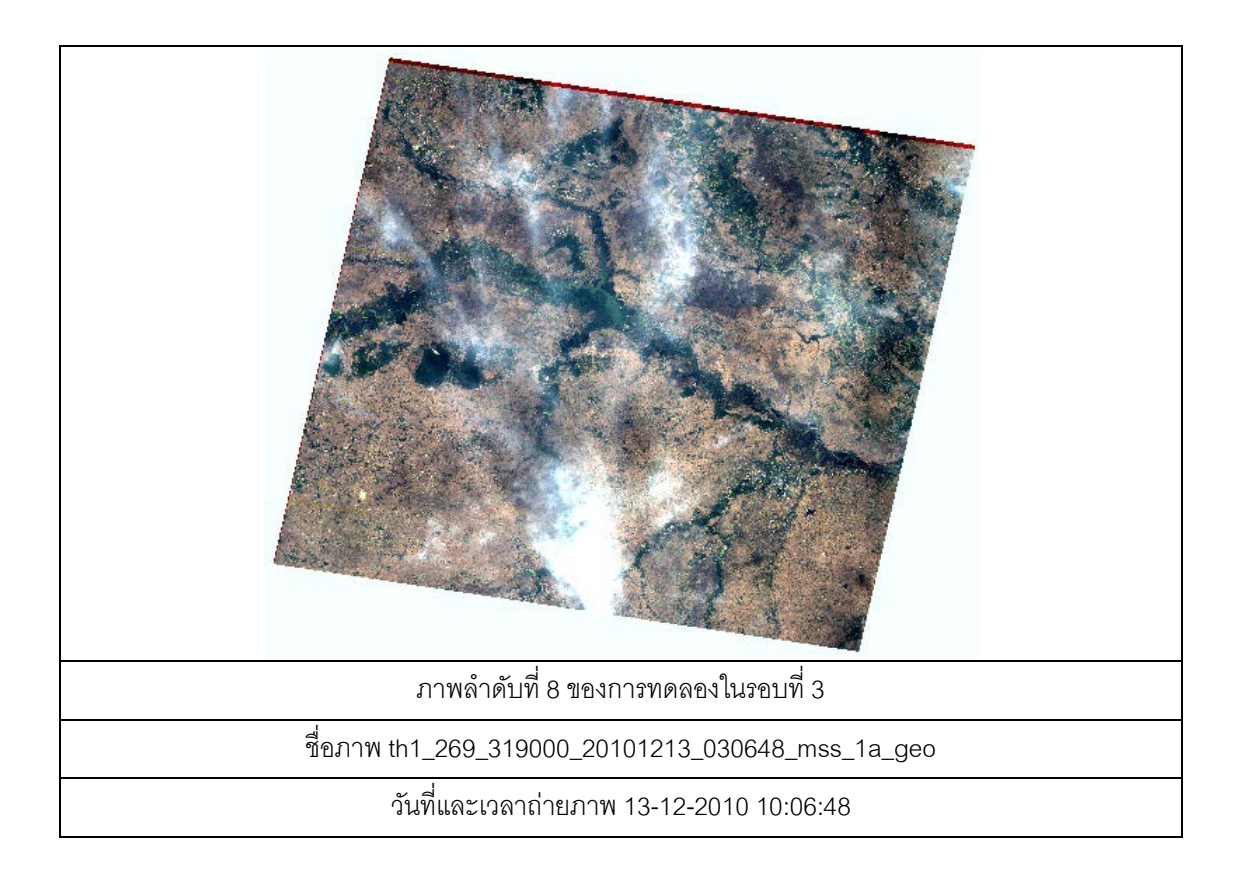

- 4. ภาพถ่ายจากดาวเทียมที่ใช้ทดลองในรอบที่ 4 (ทดสอบระบบใหม่)
- 4.1 ดัชนีแผนที่แสดงบริเวณภาพ

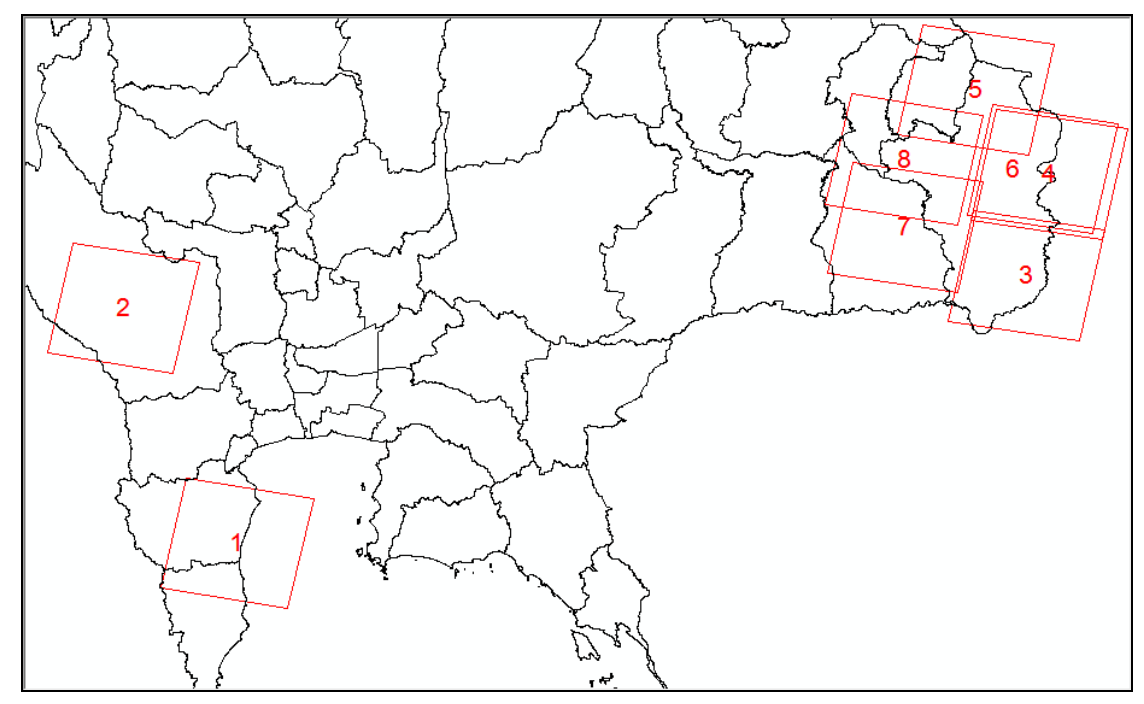

4.2 ตารางแสดงรายการภาพถ่ายจากดาวเทียมที่ใช้ทดลองในรอบที่ 4

| ลำดับ          | ชื่อภาพ                                   | วันที่/เวลา | ล้ดส่วน     | ชื่ออาสา |
|----------------|-------------------------------------------|-------------|-------------|----------|
| ที่            |                                           | ถ่ายภาพ     | เมฆ         | สมัคร    |
| 1              | th1_261_324000_20100306_033353_mss_1a_geo | 25-09-2010  | $\mathbf 0$ | ipss01   |
|                |                                           | 10:33:53    |             |          |
| $\overline{2}$ | th1_259_321000_20101126_033343_mss_1a_geo | 26-11-2010  | 3           | ipss02   |
|                |                                           | 10:33:43    |             |          |
| 3              | th1_272_321000_20101229_025918_mss_1a_geo | 29-12-2010  | $\mathbf 0$ | ipss03   |
|                |                                           | 09:59:18    |             |          |
| $\overline{4}$ | th1_272_319000_20101229_025906_mss_1a_geo | 29-12-2010  | $\mathbf 0$ | ipss04   |
|                |                                           | 09:59:06    |             |          |
| 5              | th1_270_318000_20100104_030607_mss_1a_geo | 04-01-2010  | 1           | ipss05   |
|                |                                           | 10:06:07    |             |          |
| 6              | th1_272_319000_20091209_030536_mss_1a_geo | 09-12-2009  | 1           | ipss06   |
|                |                                           | 10:05:36    |             |          |

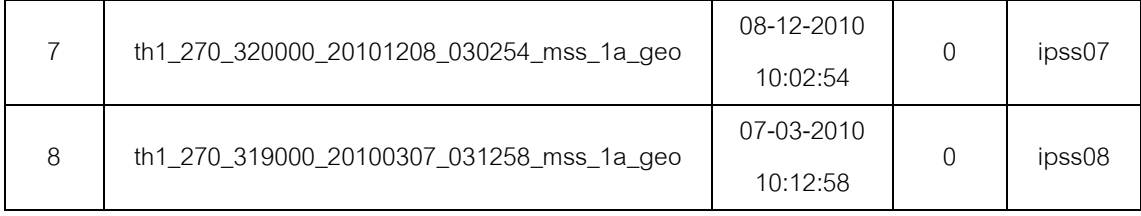

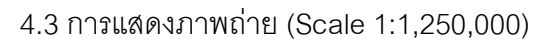

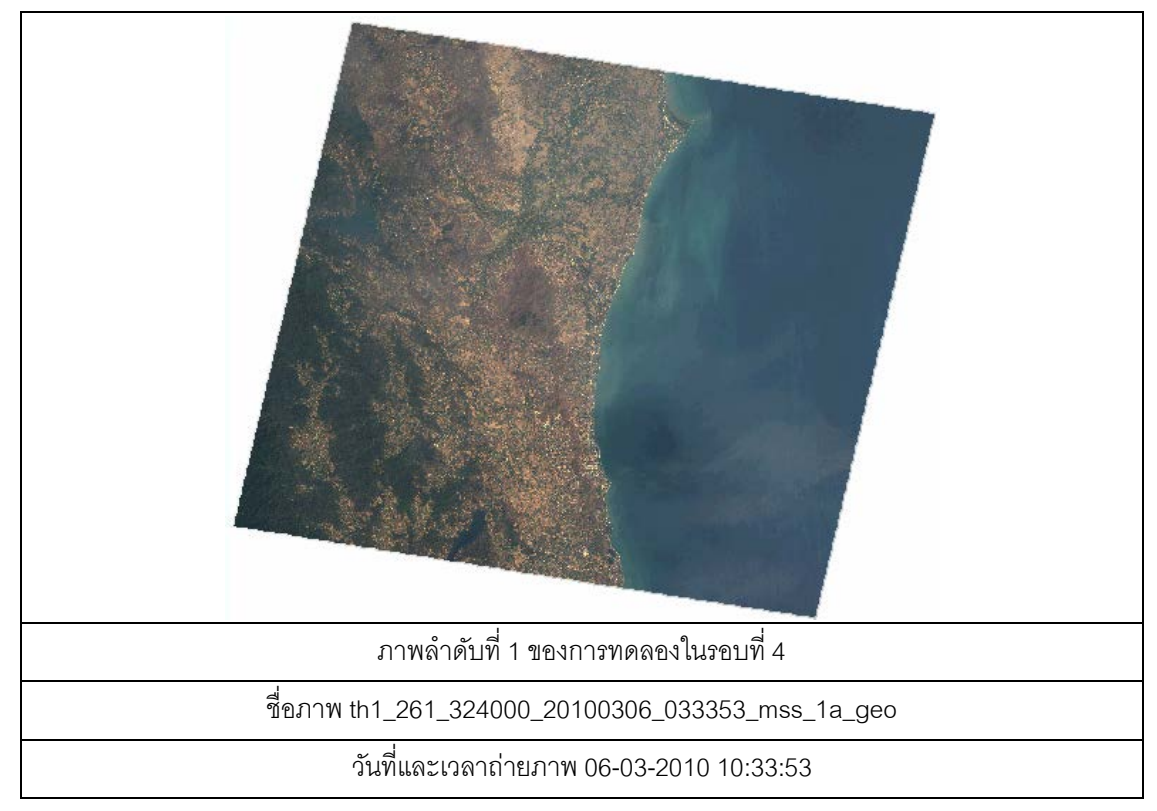

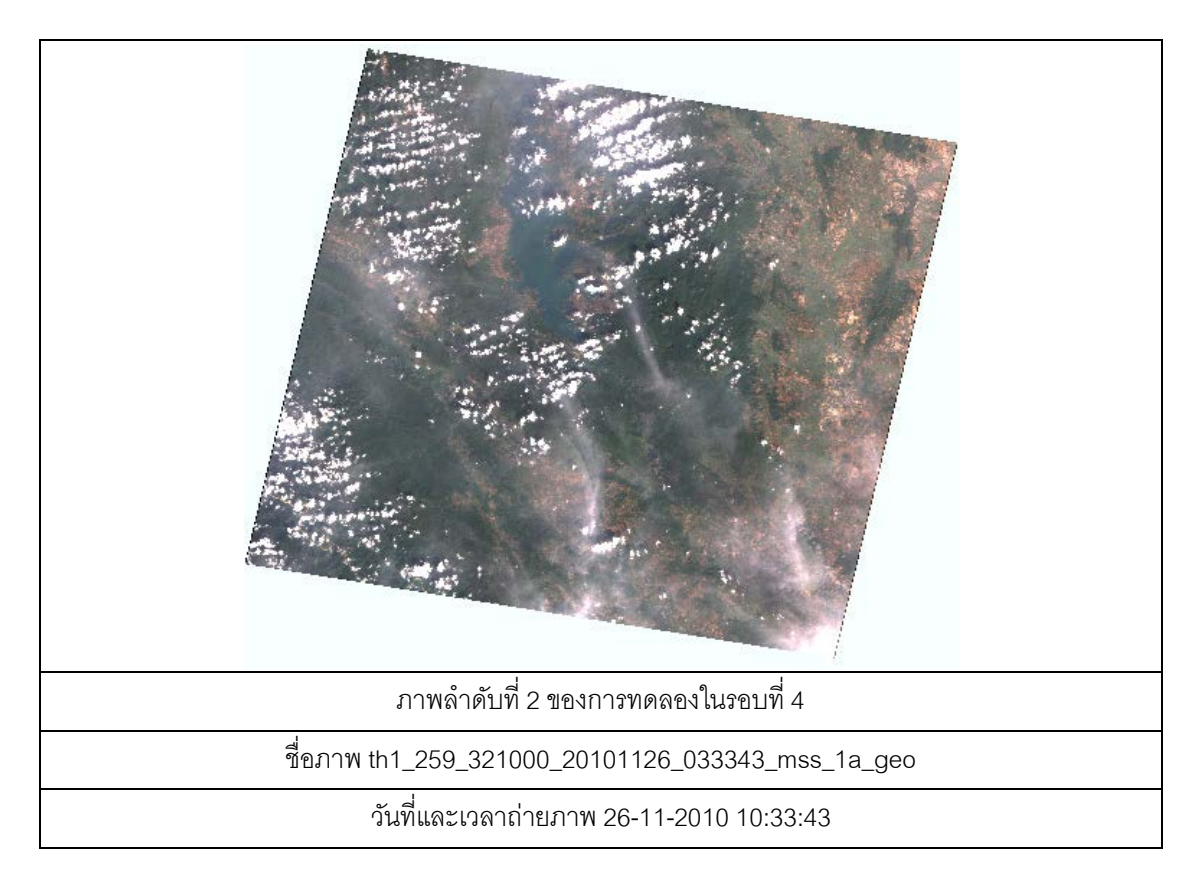

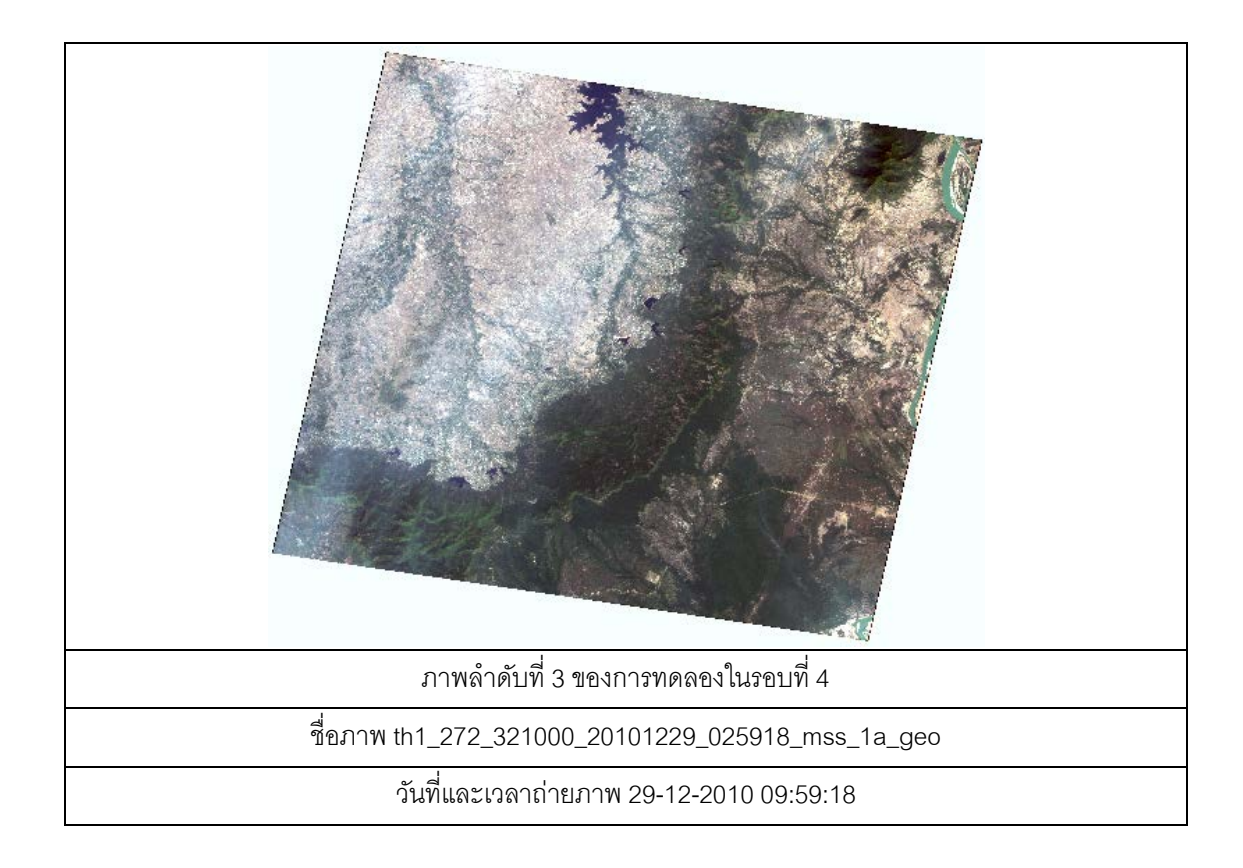

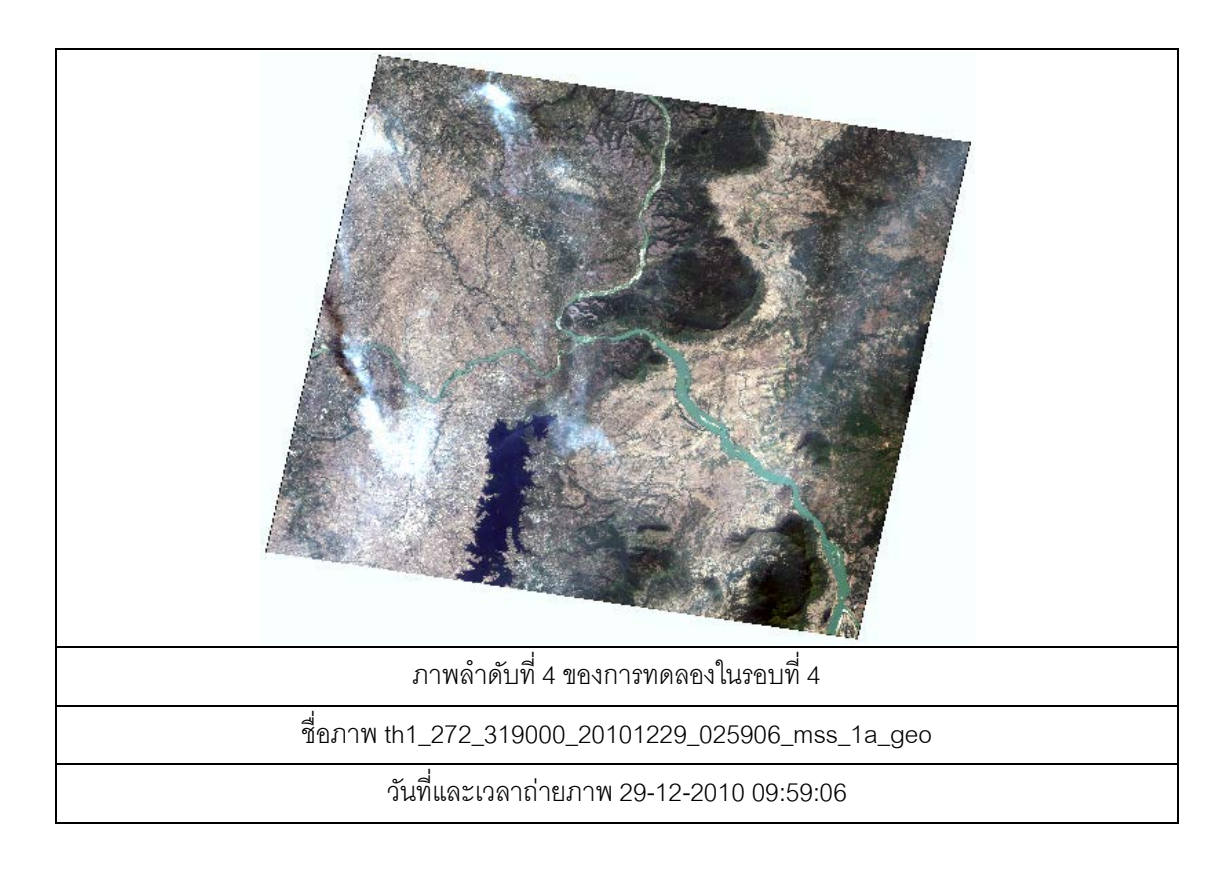

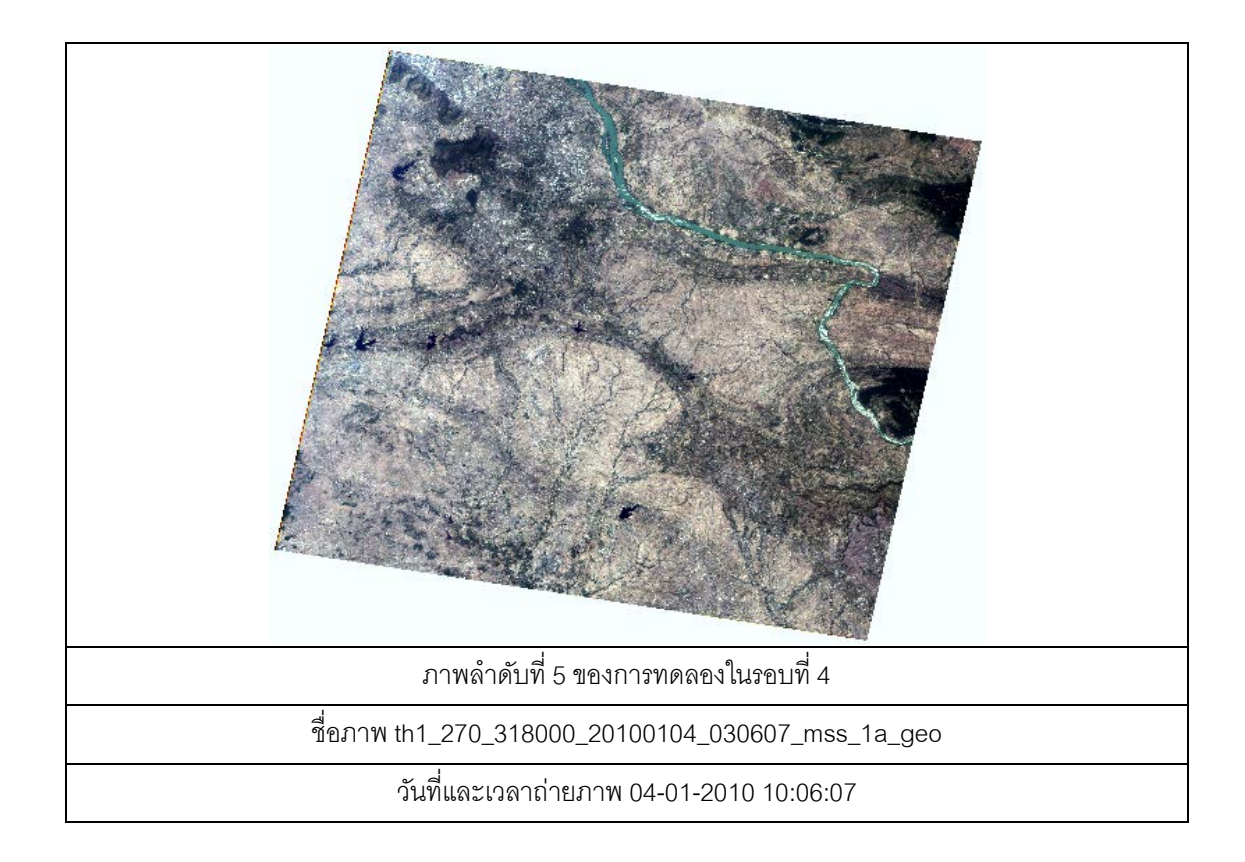

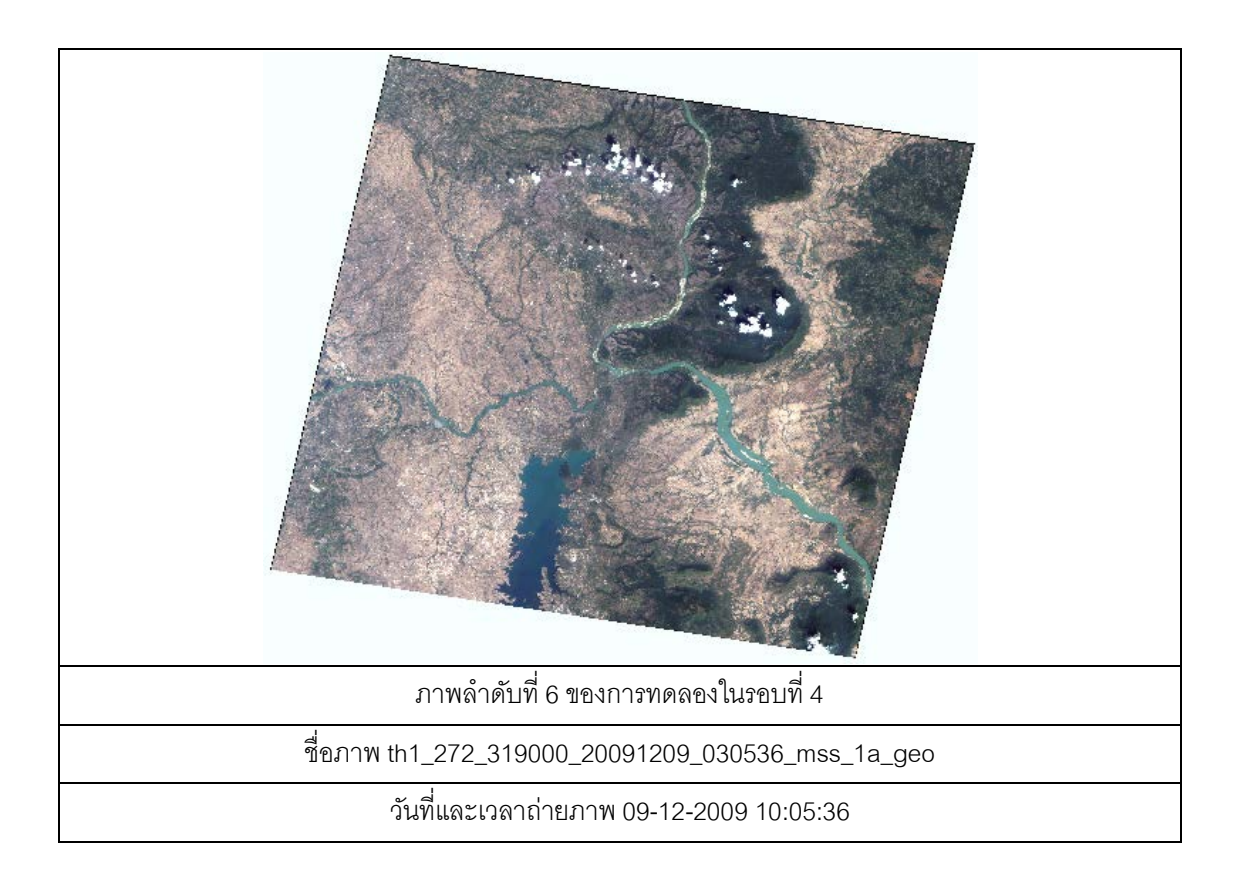

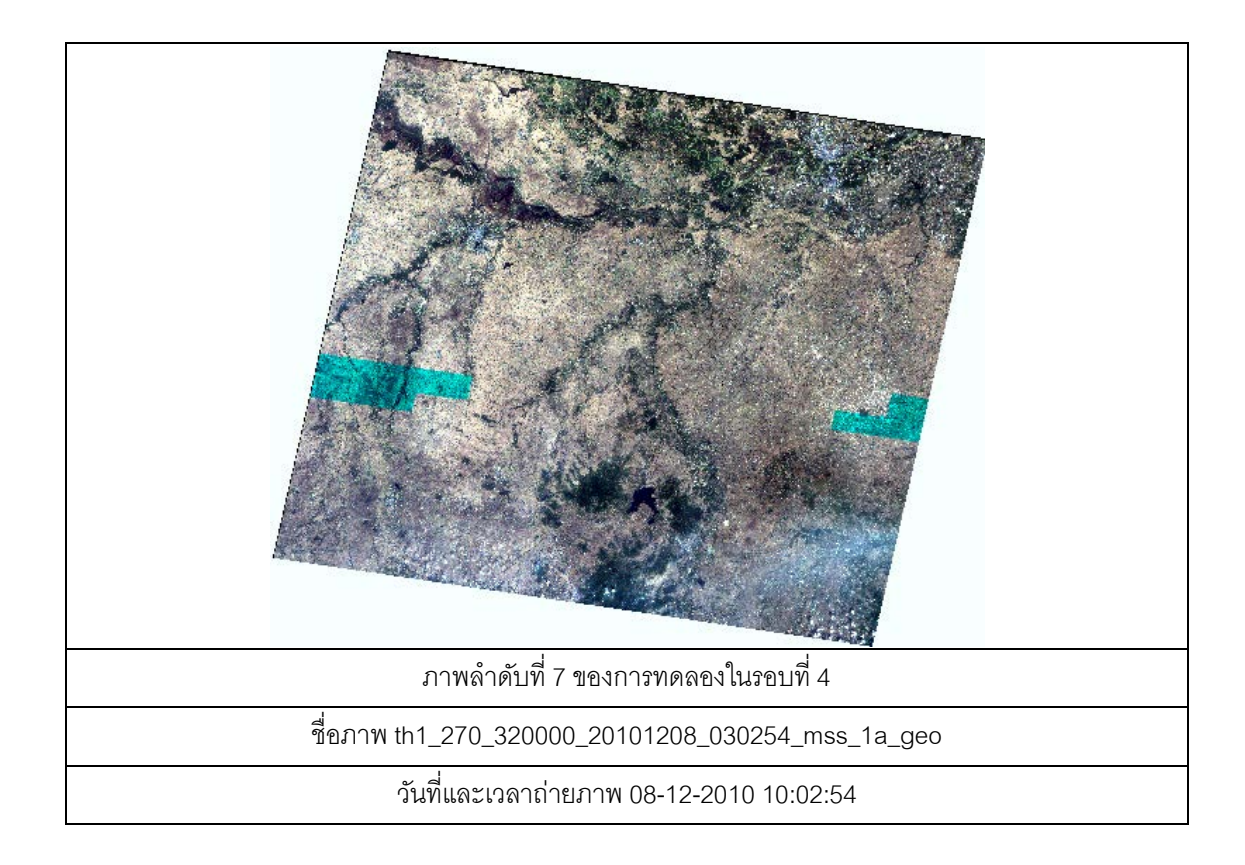

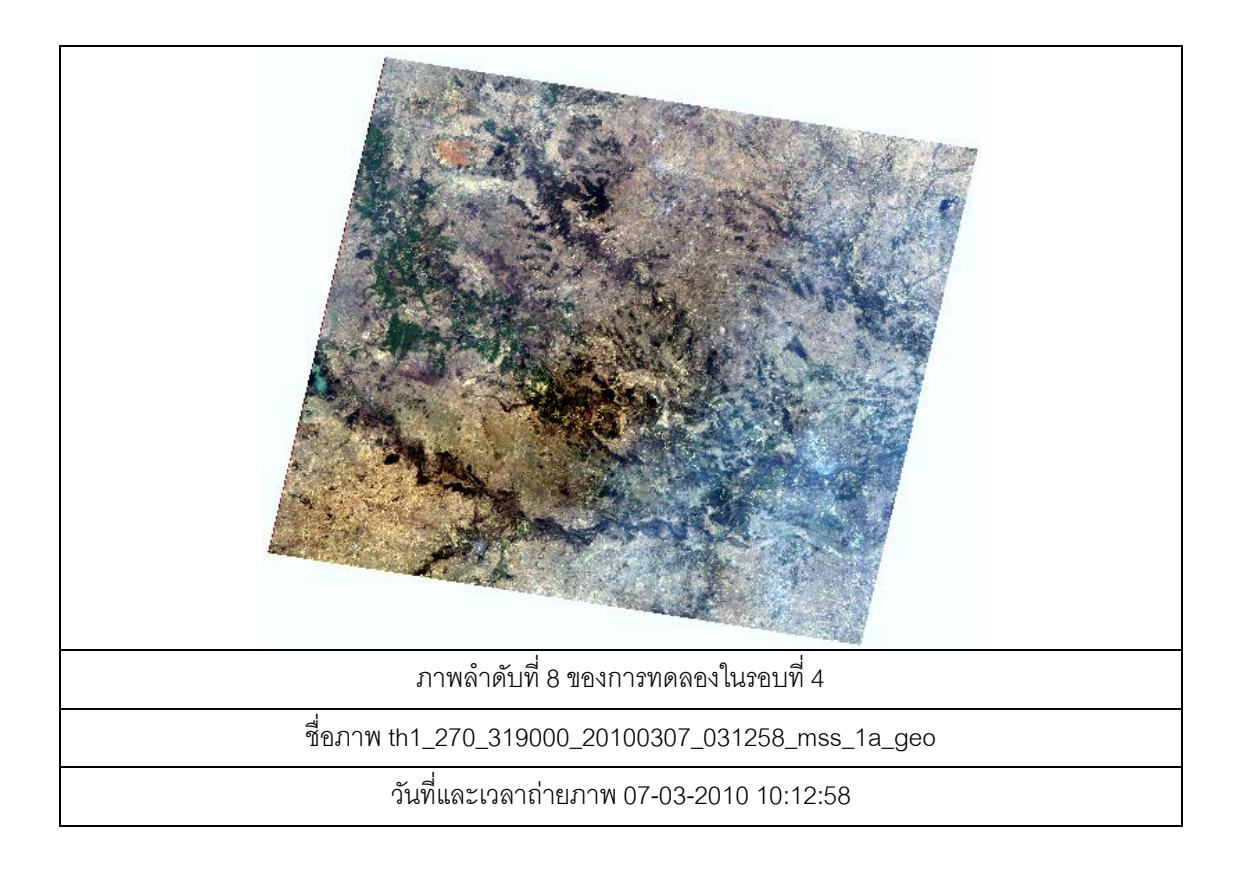

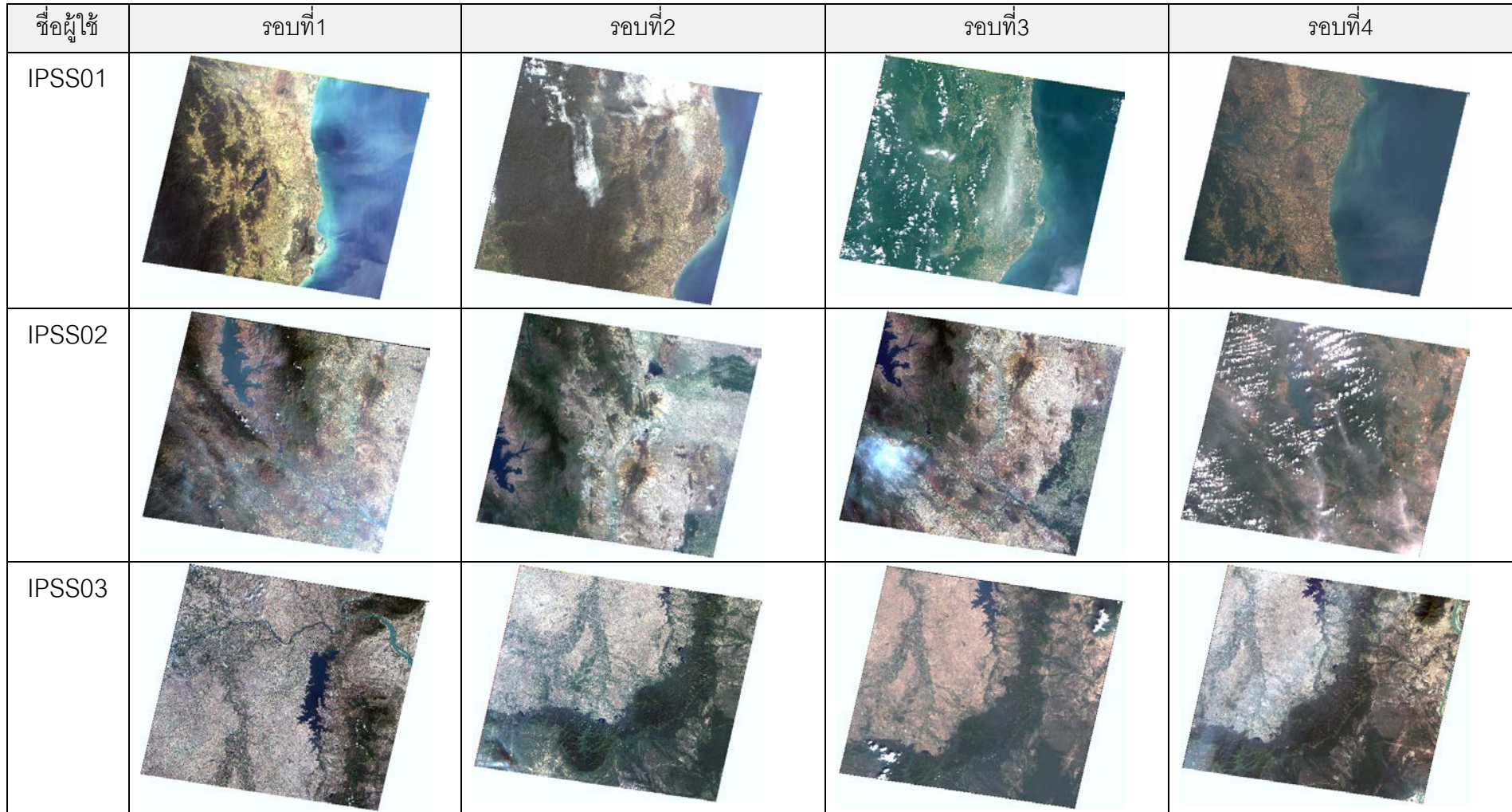

## ตารางแสดงภาพแสดงภาพ Thumbnail

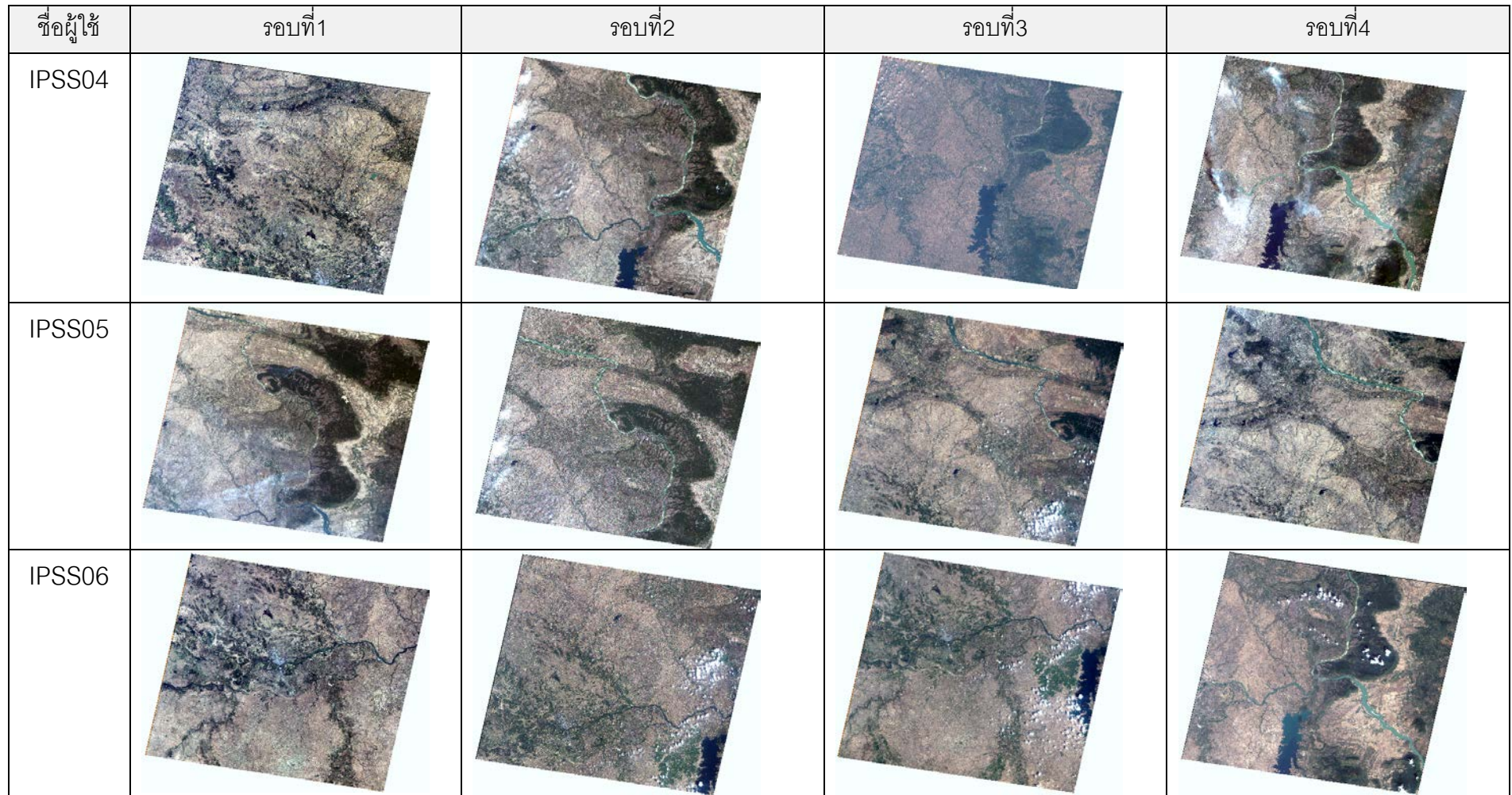

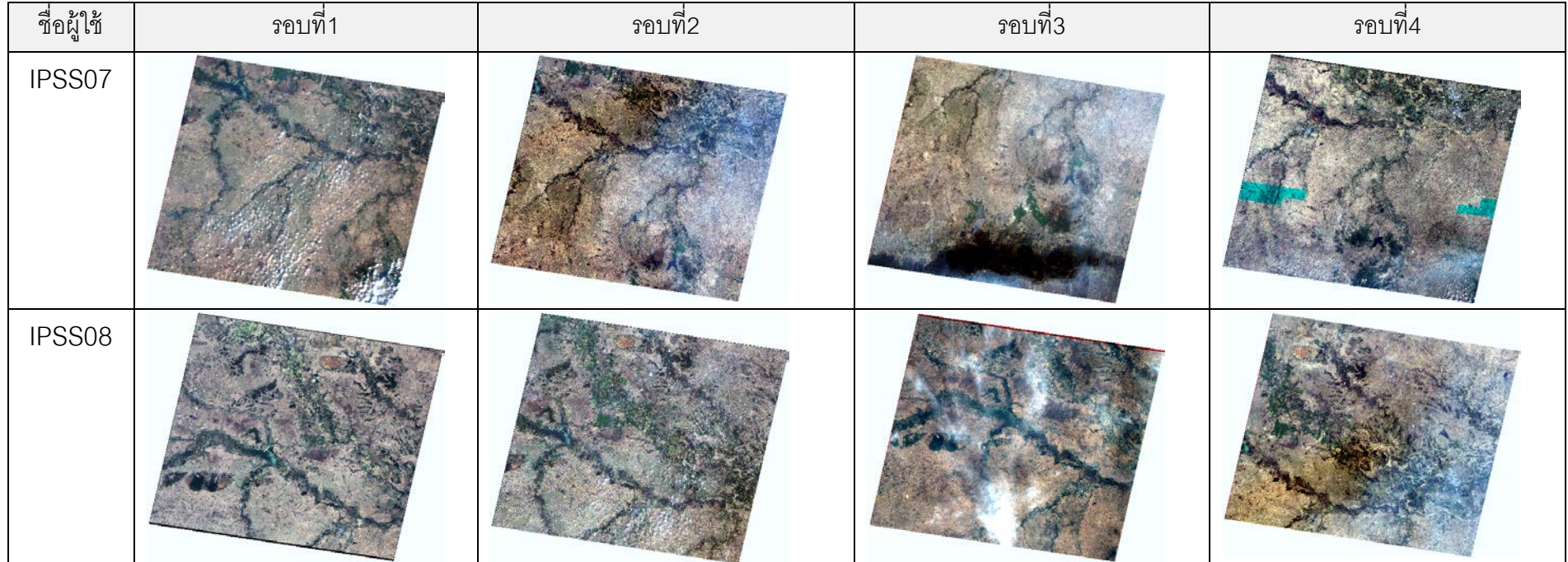

## **ประวัติผ้เขียนวิทยานิพนธ์ ู**

นายวนพงศ์ แก้ วสิงห์ เกิดเมื่อวันที่ 22 กุมภาพันธ์ พ.ศ. 2525 ที่จังหวัดน่าน สําเร็จ การศึกษาระดับปริญญาบัณฑิต หลักสูตรวิทยาศาสตรบัณฑิต สาขาวิทยาการคอมพิวเตอร์ จาก มหาวิทยาลัยนเรศวร เมื่อ พ.ศ. 2547และเข้าศึกษาต่อในหลักสูตรวิทยาศาสตรมหาบัณฑิต สาขา วิทยาศาสตร์คอมพิวเตอร์ ณ คณะวิศวกรรมศาสตร์ จุฬาลงกรณ์มหาวิทยาลัย เมื่อปี พ.ศ. 2552